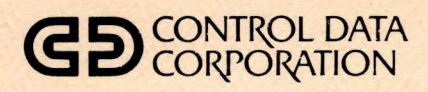

# **CDC<sup>®</sup> PLATO<sup>®</sup>FLEXIBLE DISK SUBSYSTEM**

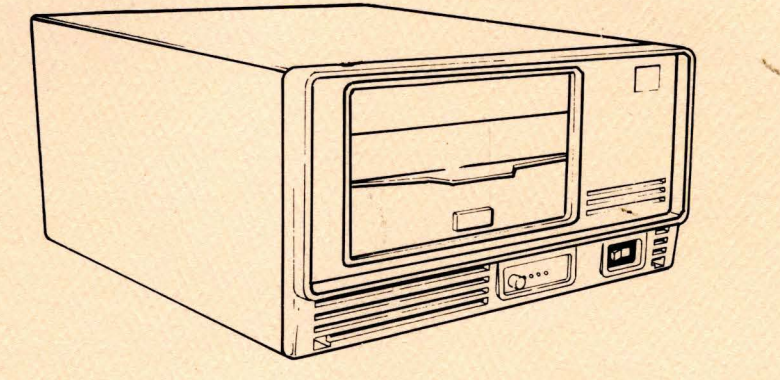

HARDWARE MAINTENANCE MANUAL (SITE AND SUPPORT INFORMATION)

### WARNING

This equipment has been certified to comply with the limits for a Class B computing device pursuant to Subpart J of Part 15 of FCC Rules. Only peripherals (computer input/output devices, terminals, printers, etc.) certified to comply with the Class B limits may be attached to this computer. Operation with non-certified peripherals is likely to result in interference to radio and TV reception.

This equipment generates and uses radio frequency energy and if not installed and used properly, that is, in strict accordance with the manufacturer's instructions, may cause interference to radio and television reception. It has been type tested and found to comply with the limits for a Class B computing device in accordance with the specifications in Subpart J of Part 15 of FCC Rules, which are designed to provide reasonable protection against such inter-<br>ference in a residential installation. However, ference in a residential installation. there is no guarantee that interference will not occur in a particular installation. equipment does cause interference to radio or television reception, which can be determined by turning the equipment off and on, the user is encouraged to try to correct the interference by one or more of the following measures:

- reorient the receiving antenna
- relocate the computer with respect to the receiver
- move the computer away from the receiver
- plug the computer into a different outlet so that the computer and receiver are on different branch circuits.

If necessary, the user should consult the dealer or an experienced radio/ television technician<br>for additional suggestions. The user may find for additional suggestions. the following booklet prepared by the Federal Communications Commission helpful:

"How to Identify and Resolve Radio-TV Interference Problems".

This booklet is available from the US Government Printing Office, Washington, DC 20402, Stock No. 004-000-00345-4.

 $\label{eq:2.1} \frac{1}{\sqrt{2}}\int_{\mathbb{R}^3}\frac{1}{\sqrt{2}}\left(\frac{1}{\sqrt{2}}\right)^2\frac{1}{\sqrt{2}}\left(\frac{1}{\sqrt{2}}\right)^2\frac{1}{\sqrt{2}}\left(\frac{1}{\sqrt{2}}\right)^2\frac{1}{\sqrt{2}}\left(\frac{1}{\sqrt{2}}\right)^2.$ 

 $\label{eq:2.1} \frac{1}{\sqrt{2}}\int_{\mathbb{R}^3}\frac{1}{\sqrt{2}}\left(\frac{1}{\sqrt{2}}\right)^2\frac{1}{\sqrt{2}}\left(\frac{1}{\sqrt{2}}\right)^2\frac{1}{\sqrt{2}}\left(\frac{1}{\sqrt{2}}\right)^2\frac{1}{\sqrt{2}}\left(\frac{1}{\sqrt{2}}\right)^2.$ 

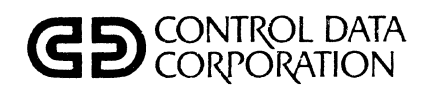

# **CDC<sup>®</sup> PLATO<sup>®</sup>FLEXIBLE DISK SUBSYSTEM**

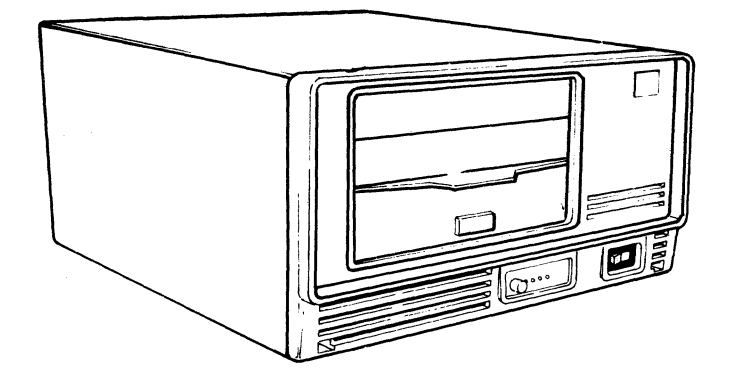

HARDWARE MAINTENANCE MANUAL (SITE AND SUPPORT INFORMATION)

### REVISION RECORD

-,~-.------------------.-'- ---'-'---1

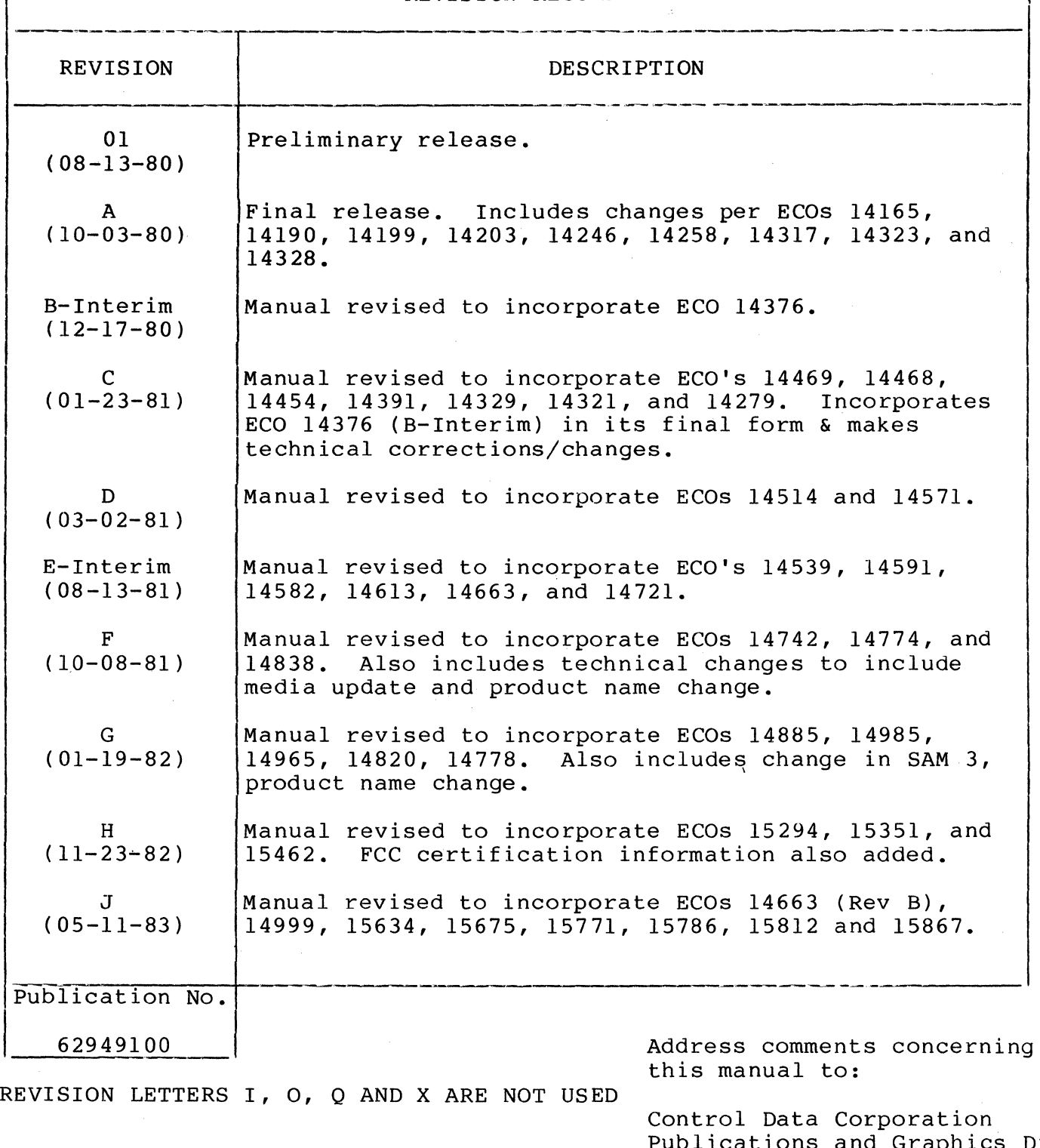

©1980, 1981, 1982, 1983, 1984, 1985

by Control Data Corporation Printed in the United States of America

Publications and Graphics Div. 2401 North Fairview Avenue St. Paul, Minnesota 55113

or use Comment Sheet in the back of this manual.

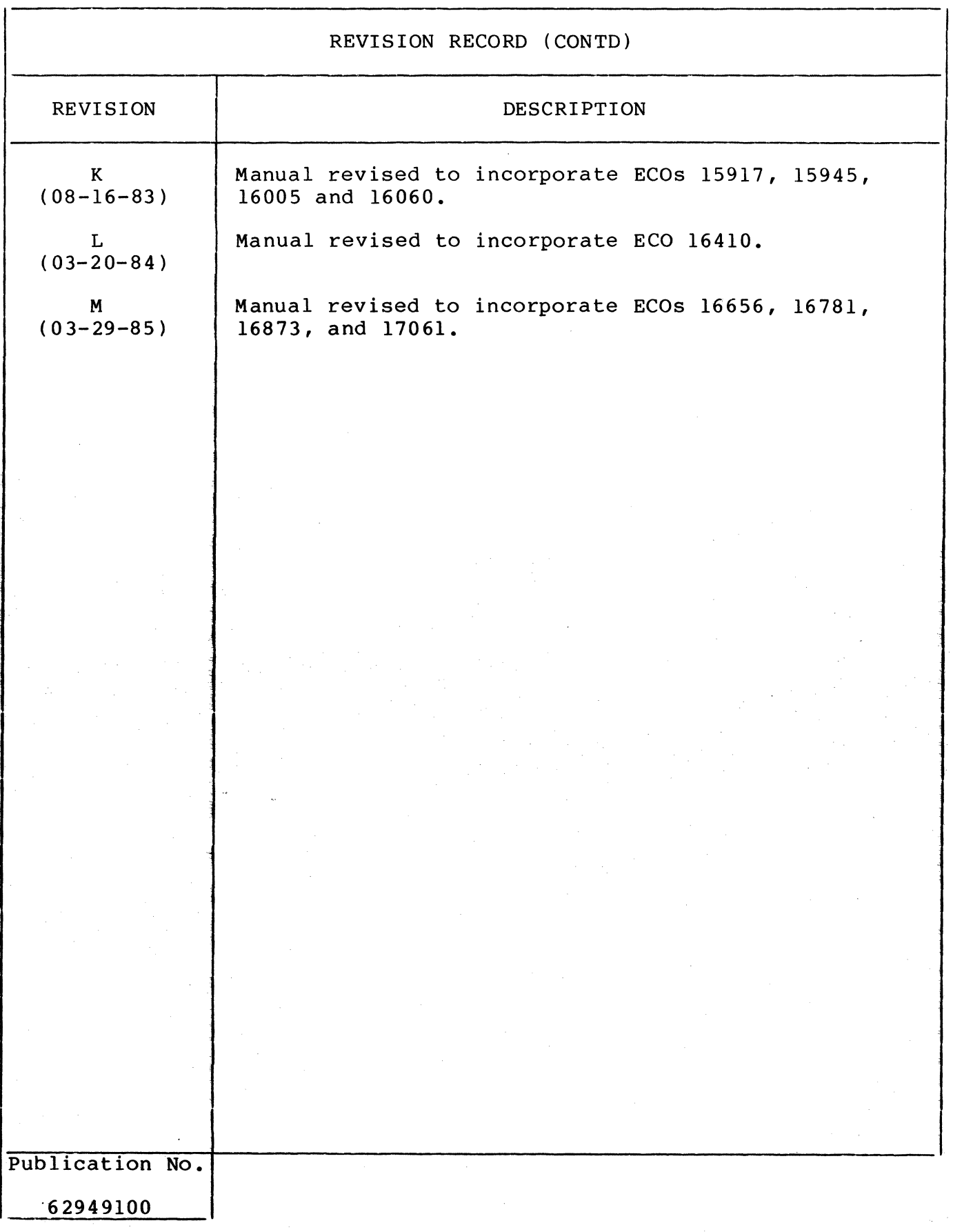

 $\label{eq:1} \frac{1}{\sqrt{2\pi}}\sum_{i=1}^n\frac{1}{\sqrt{2\pi}}\sum_{i=1}^n\frac{1}{\sqrt{2\pi}}\sum_{i=1}^n\frac{1}{\sqrt{2\pi}}\sum_{i=1}^n\frac{1}{\sqrt{2\pi}}\sum_{i=1}^n\frac{1}{\sqrt{2\pi}}\sum_{i=1}^n\frac{1}{\sqrt{2\pi}}\sum_{i=1}^n\frac{1}{\sqrt{2\pi}}\sum_{i=1}^n\frac{1}{\sqrt{2\pi}}\sum_{i=1}^n\frac{1}{\sqrt{2\pi}}\sum_{i=1}^n\frac{$ 

This manual reflects the equipment configurations listed below.

EXPLANATION: Locate the equipment type and series number, as shown on the equipment FCO log, in the list below. Immediately to the right of the series number is an FCO number. If that number and all of the ence series number is an reo number. It enac number and arrive encoded in the numbers underneath it match all of the numbers on the equipment FCO log, then this manual accurately reflects the equipment.

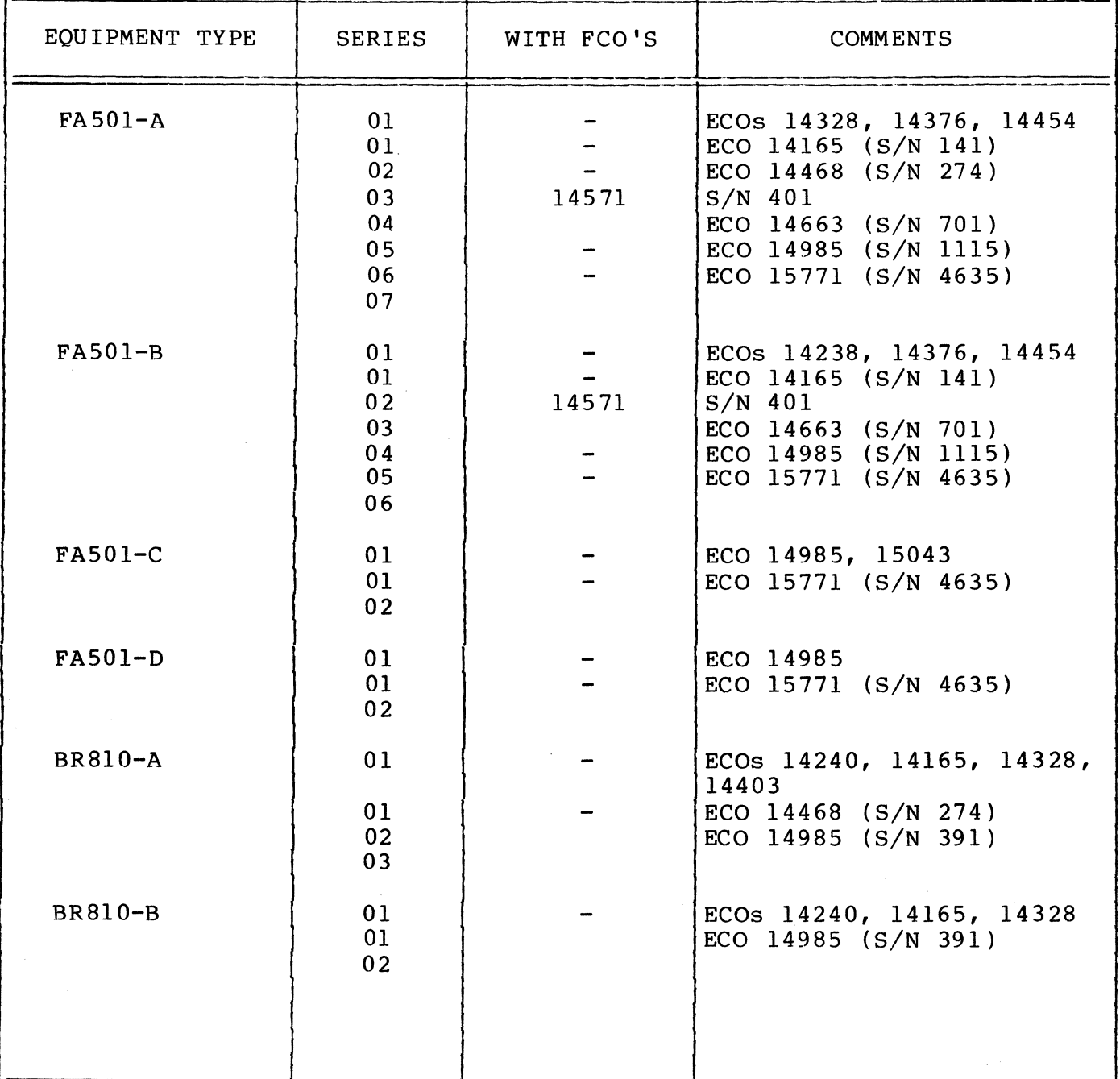

# MANUAL TO EQUIPMENT LEVEL CORRELATION SHEET (CONTD)

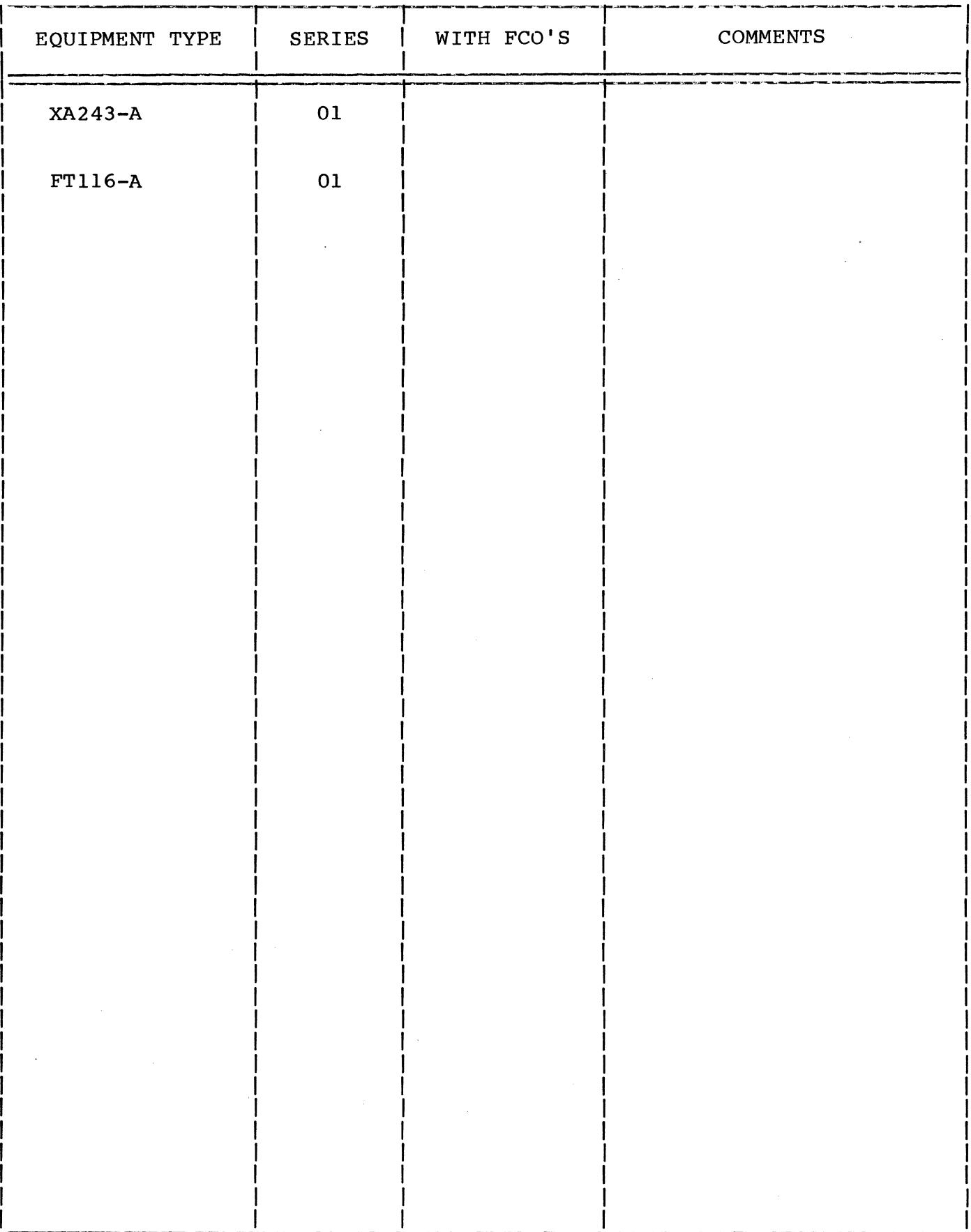

New features, as well as changes, deletions, and additions to information in this manual are indicated by bars in the margins or by a dot eron in this manuar are indicated by bars in the margins or by the<br>near the page number if the entire page is affected. A bar by the page number indicates pagination rather than content has changed.

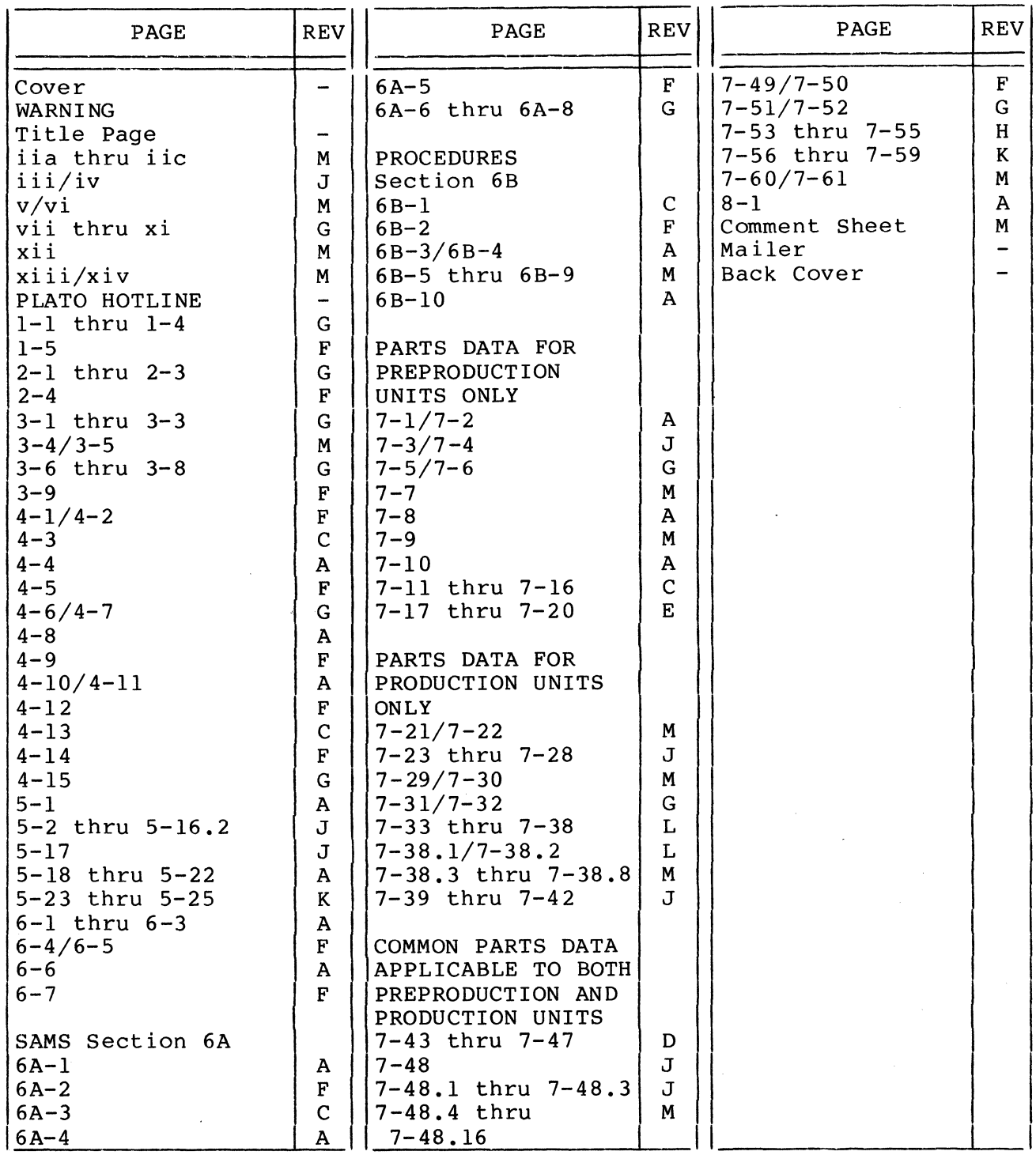

62949100 M v/vi

 $\Delta \mathbf{X}^{(n)}$ 

PREFACE

This manual provides information to aid in the installation, checkout, and maintenance of the CDC<sup>®</sup> PLATO<sup>®</sup> Flexible Disk Subsystem. Information is provided for both on-site and technical support use. The subsystem provides flexible disk storage capability to an Information Systems Terminal (1ST-II and  $I\overline{ST}-I\overline{II}$ ).

Product number correlation for the various subsystem configurations and associated memory options is as follows:

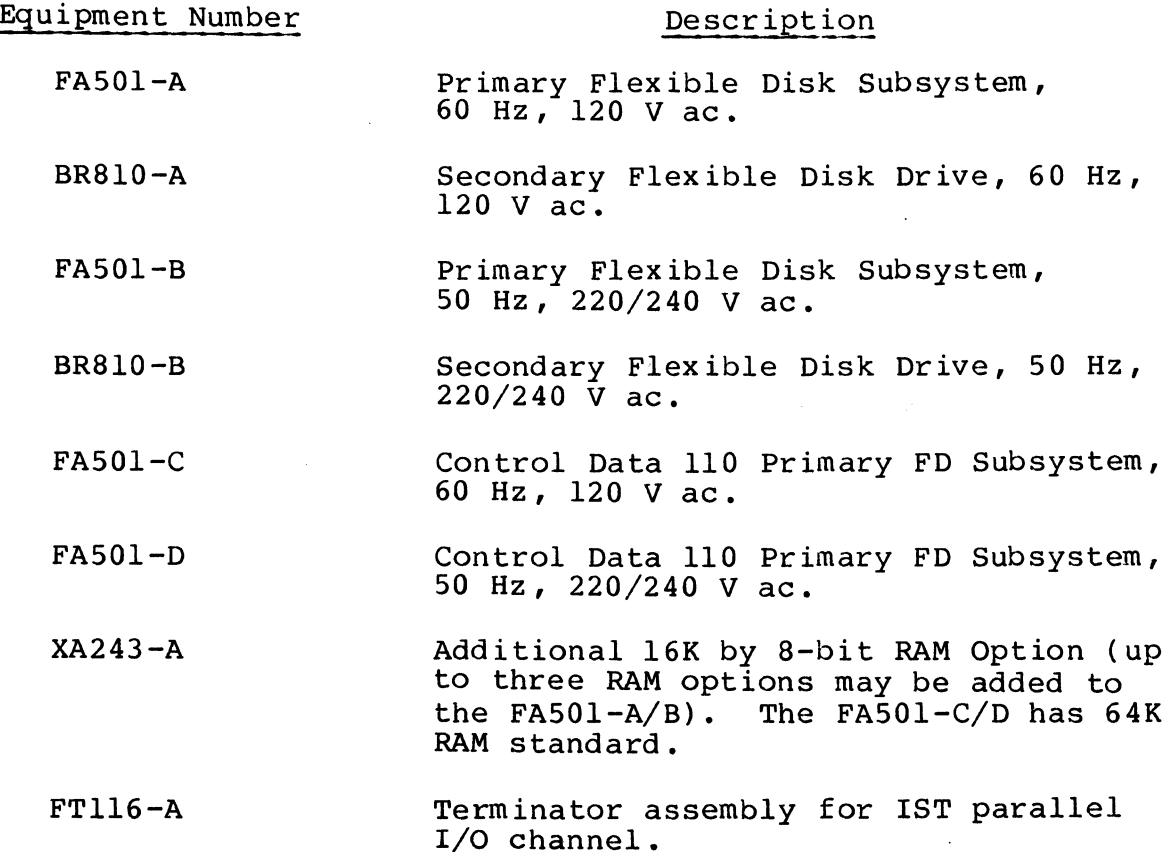

Organization of this manual is divided into eight major sections:

Section 1 - General Description Section 2 - Operation Section 3 - Installation and Checkout Section 4 - Theory of Operation Section 5 - Diagrams Section 6 - Maintenance Section 7 - Parts Data Section 8 - Wire Lists

Other manuals providing reference and operator information on the flexible disk subsystem, maintenance information on the flexible disk drive assembly, and maintenance information on the 1ST terminal are listed as follows. All manuals may be ordered from:

### Control Data Corporation Literature and Distribution Services 308 North Dale Street St. Paul, Minnesota 55103

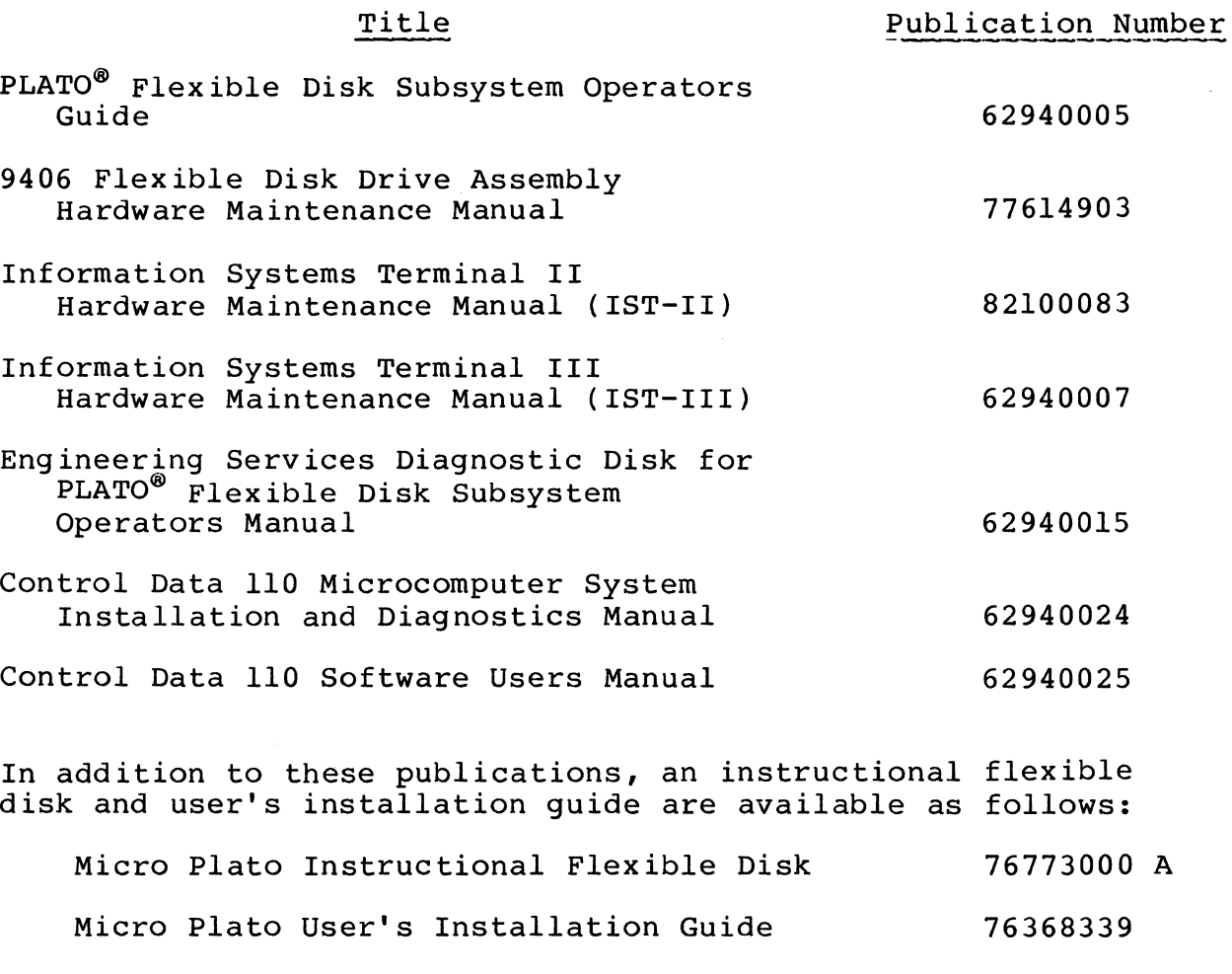

The disk and the guide may be ordered, using an Education Order Form, from:

> Order Administrator Education Company 8100 34th Avenue South P.O. Box 0 Minneapolis, Minnesota 55440

> > $\mathcal{A}^{\mathcal{A}}$

Diagnostic disks to support CDllO and Micro Plato are available as follows:

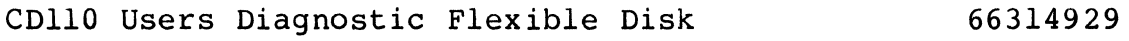

Engineering Services Diagnostic Disk 76774999

Control Data Corporation Software Development and Distribution (ARH230) 4201 Lexington Avenue North Arden Hills, Minnesota 55112

Or telephone:

Gerald J. Ferber, ARH230, Software Distribution .Phone 612-482-3744 Control Net 235-3747

The 1ST II and the 1ST III have been approved by the Federal Communications Commission (FCC) as not being harmful to the telephone network when connected directly to the telephone lines. Instructions for fully complying with Part 68, FCC Docket 19528 can be found in the Site and Support manuals that accompany the particular terminal being used.

# 1. GENERAL DESCRIPTION

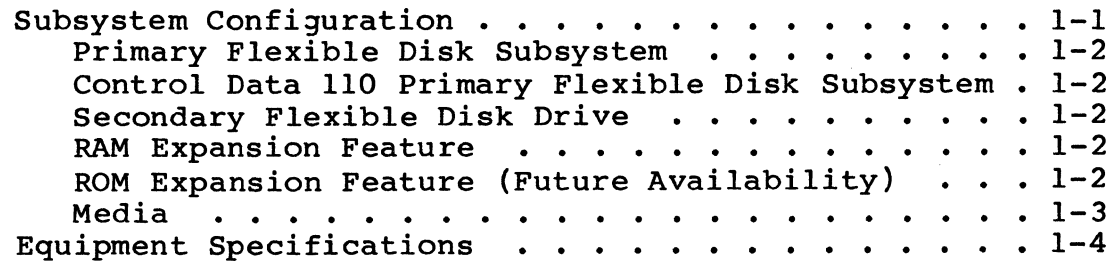

# 2. OPERATION

I

I

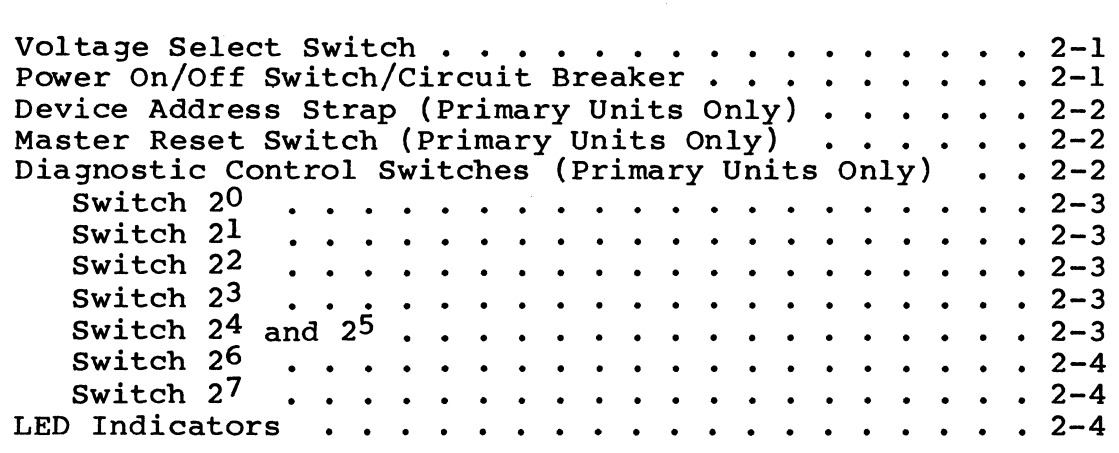

# 3. INSTALLATION AND CHECKOUT

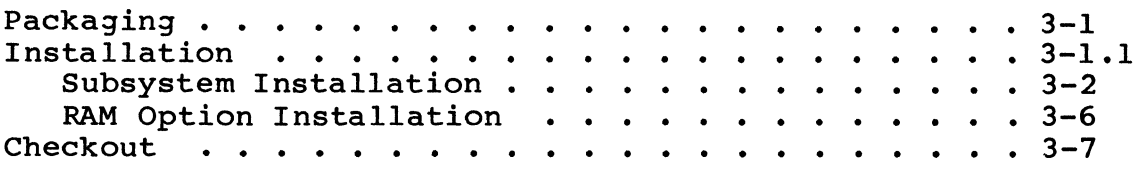

### 4. THEORY OF OPERATION

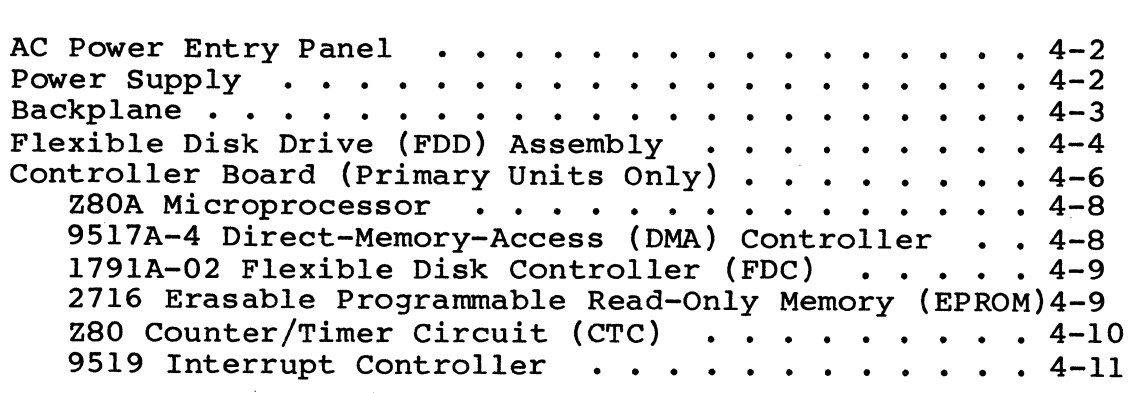

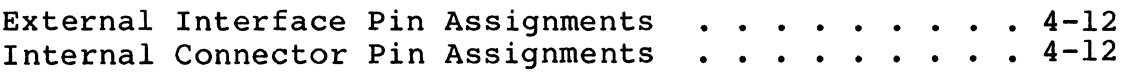

# 5. DIAGRAMS

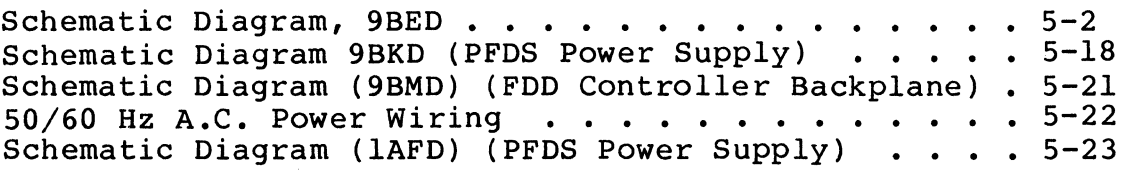

# 6. MAINTENANCE

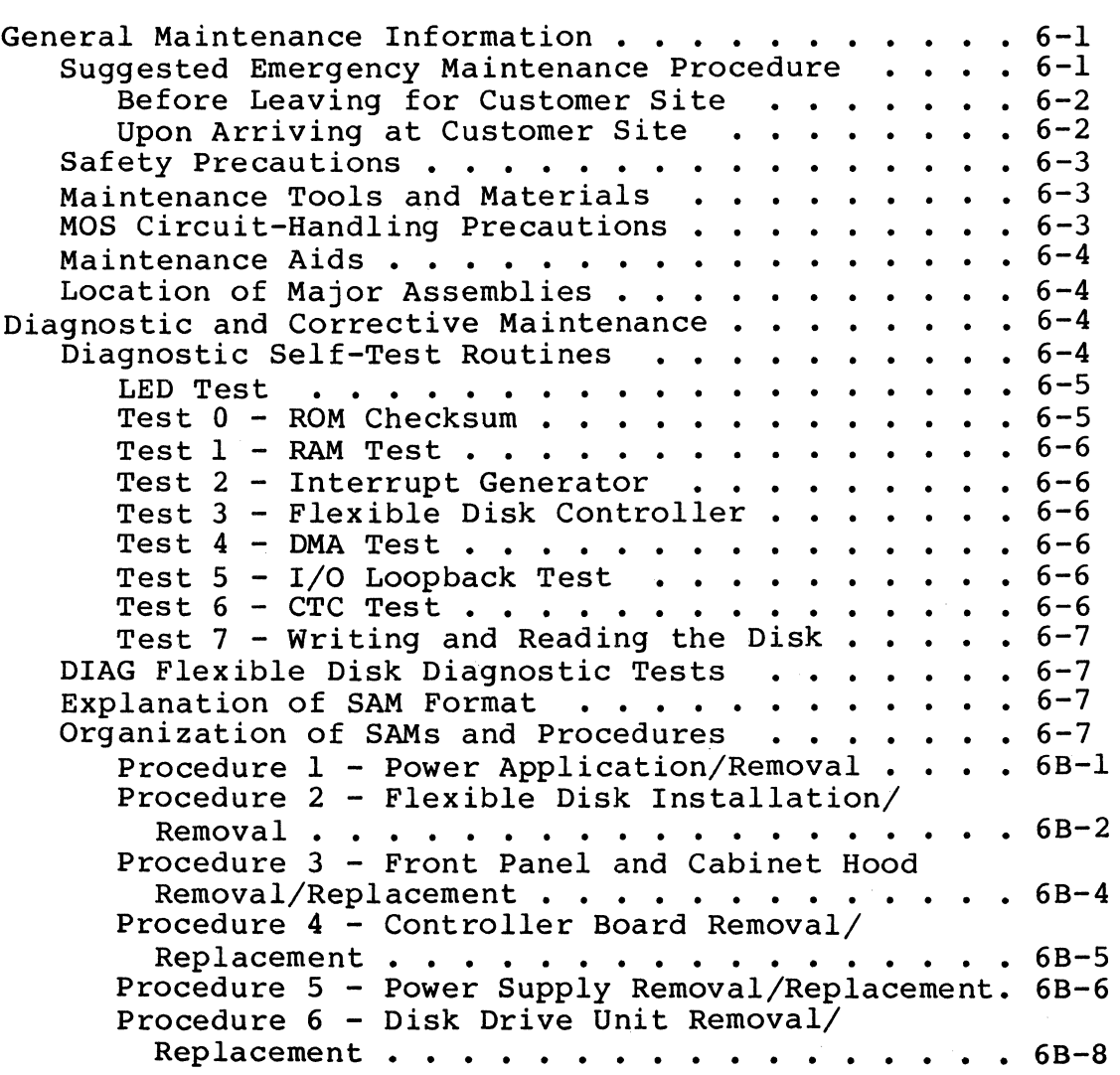

## 7. PARTS DATA

(Pre-Production Units Only)

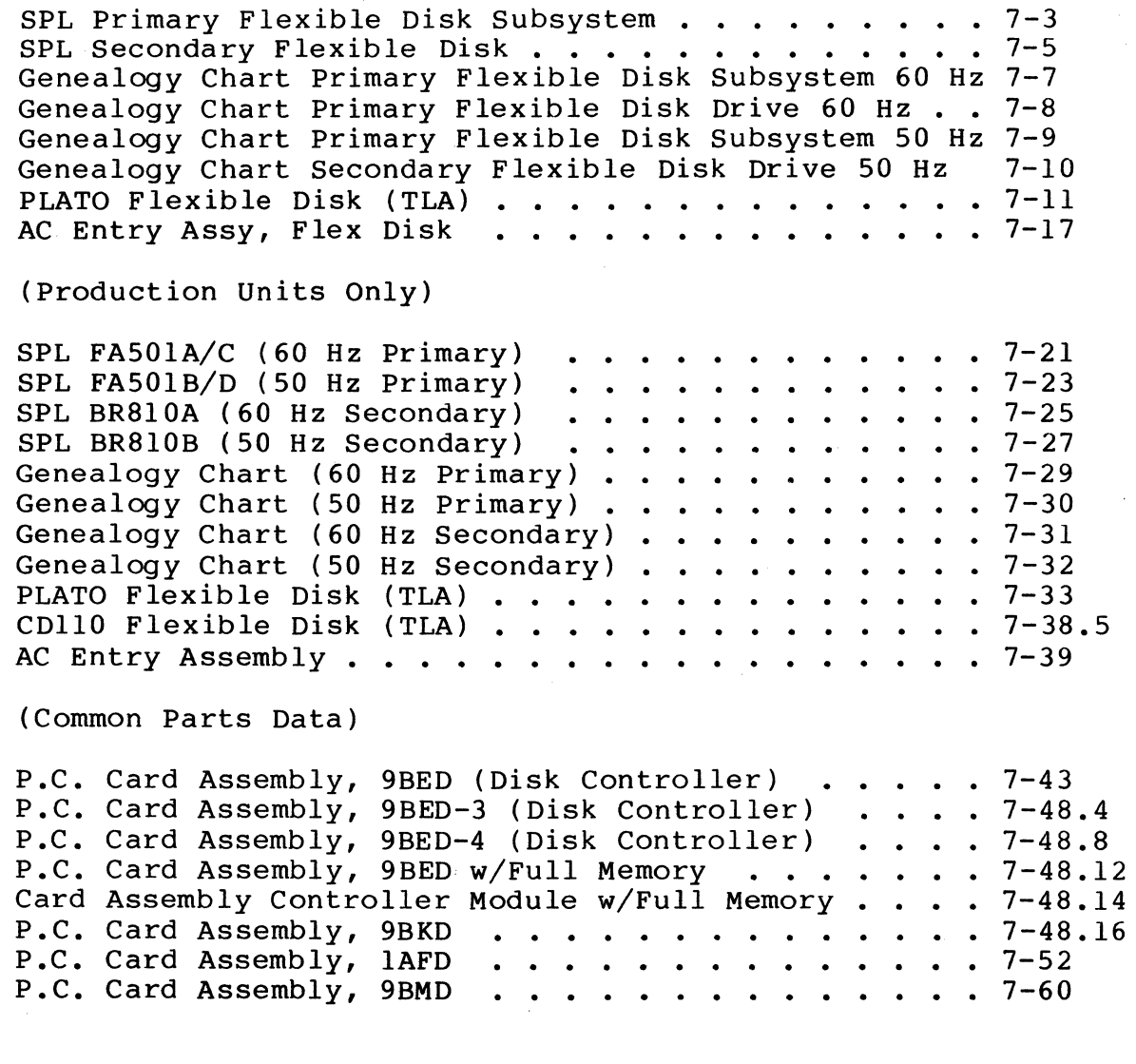

8. WIRE LISTS

I

 $8 - 1$ 

### FIGURES

### 1. GENERAL DESCRIPTION

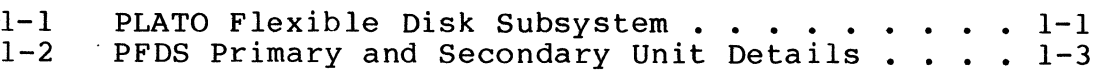

# '2. OPERATION

2-1 Control and Indicator Locations . . . . . . . 2-1

# 3. INSTALLATION AND CHECKOUT

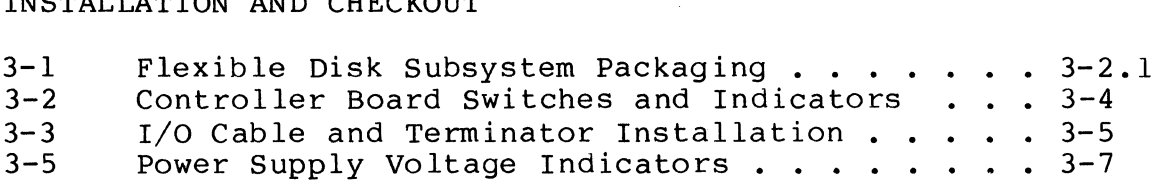

### 4. THEORY OF OPERATION

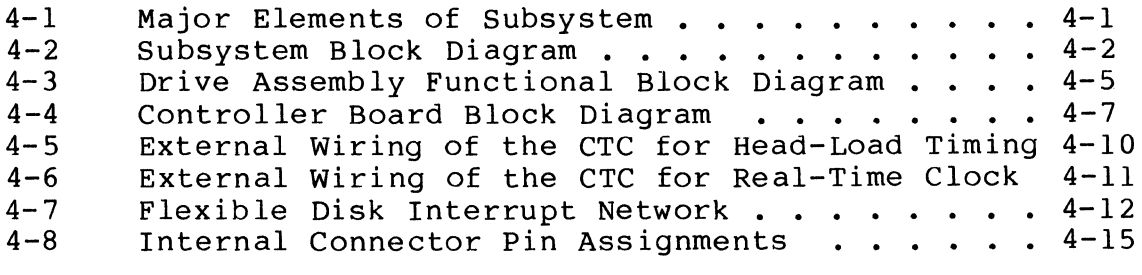

# 6. MAINTENANCE

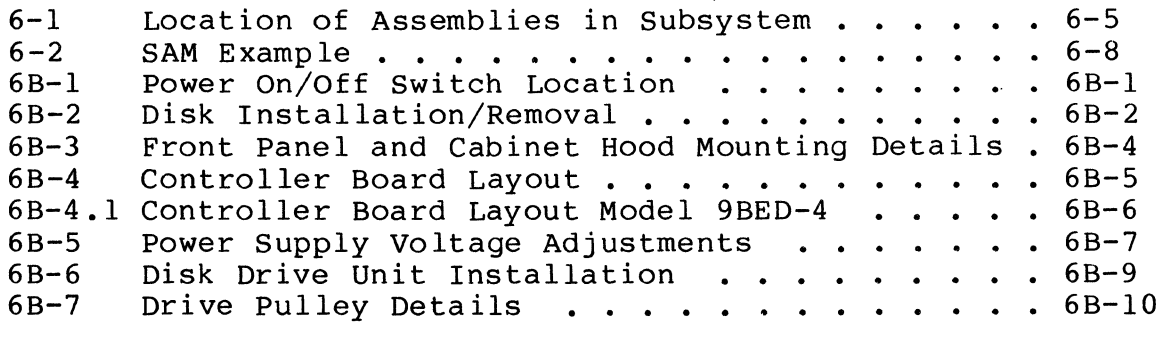

### TABLES

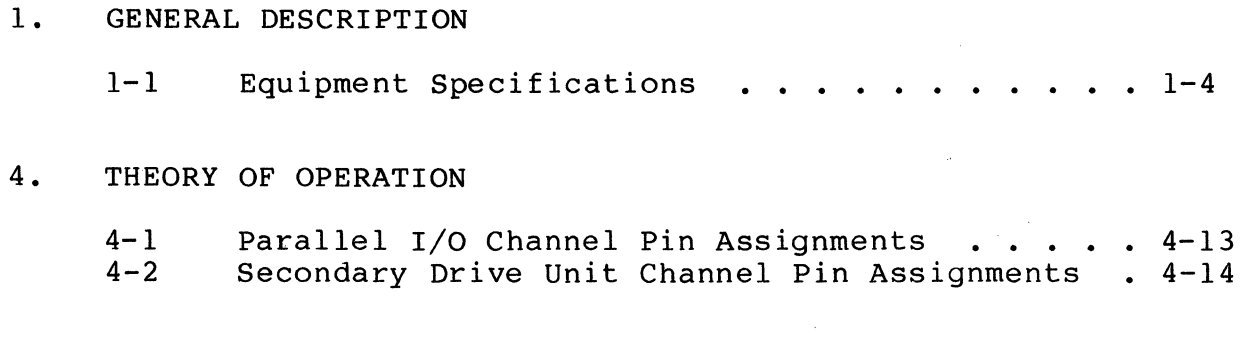

7. PARTS DATA

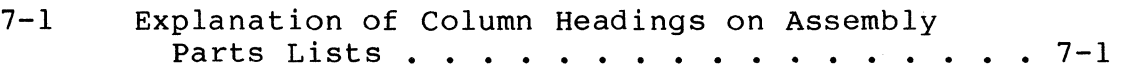

 $\bar{z}$ 

 $\label{eq:2.1} \frac{1}{\sqrt{2}}\int_{\mathbb{R}^3}\frac{1}{\sqrt{2}}\left(\frac{1}{\sqrt{2}}\int_{\mathbb{R}^3}\frac{1}{\sqrt{2}}\left(\frac{1}{\sqrt{2}}\int_{\mathbb{R}^3}\frac{1}{\sqrt{2}}\left(\frac{1}{\sqrt{2}}\int_{\mathbb{R}^3}\frac{1}{\sqrt{2}}\right)\frac{1}{\sqrt{2}}\right)\frac{1}{\sqrt{2}}\right)=\frac{1}{2}\int_{\mathbb{R}^3}\frac{1}{\sqrt{2}}\int_{\mathbb{R}^3}\frac{1}{\sqrt{2}}\left(\frac{1$ 

Should difficulties be encountered in installing, testing, or running this equipment, you may obtain assistance by contacting your CDC sales representative for the telephone number applicable to your installation. After obtaining the number, Installation. After obtaining the number

TELEPHONE NUMBER ------------------------------

 $\mathcal{L}_{\text{max}}$ 

 $\hat{\mathbf{A}}$ 

 $\mathcal{L}^{\text{max}}_{\text{max}}$ 

This section provides a general description of the PLATO Flexible Disk Subsystem (PFDS) configuration including the related equipment specifications. The PFDS is a Z80 microprocessorbased programmable storage subsystem that is intended for use by an Information Systems Terminal. The subsystem interfaces with the terminal via the,PLATO parallel I/O channel. Refer to figure 1-1 for an exterior view of the subsystem.

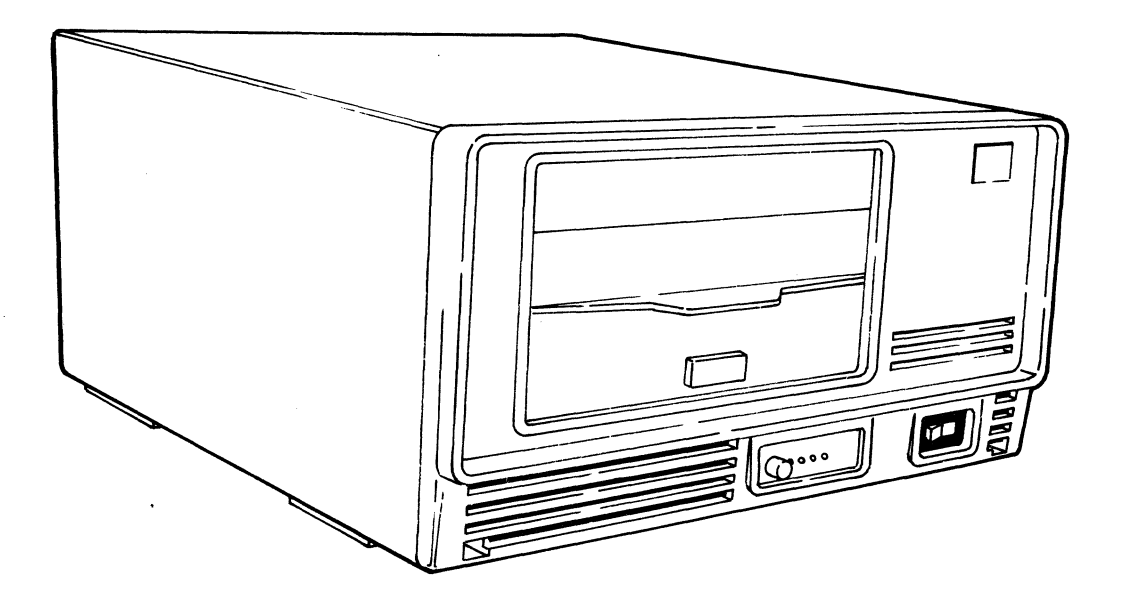

03892

Figure 1-1. PLATO Flexible Disk Subsystem

### SUBSYSTEM CONFIGURATION

The PFDS is configured as two basic versions:

- Primary Flexible Disk Subsystem
- Secondary Flexible Disk Drive

Each version is available as either a GO-Hz or 50-Hz product/ equipment. Refer to the preface for product/equipment number correlation.

The subsystem can consist of a single primary unit or a primary unit and one secondary unit. The two units (primary and secondary) are interfaced by attaching the signal lines of both 9406 Disk Drives together via a 50-pin interconnecting I/O<br>cable. The net effect is that the controller logic board o The net effect is that the controller logic board of the primary unit is interfaced to both 9406 Disk Drives connected in parallel as shown in figure 1-2.

#### PRIMARY FLEXIBLE DISK SUBSYSTEM

The Primary Flexible Disk Subsystem contains a CDC 9406 Flexible Disk Drive, a 50-Hz or 60-Hz ac power entry panel, a motherboard backplane, a dc power supply, and a Z80-based controller logic board.

#### CONTROL DATA 110 PRIMARY FLEXIBLE DISK SUBSYSTEM

The Control Data 110 Primary Flexible Disk Subsystem contains a CDC 9406 Flexible Disk Drive, a 50-Hz or 60-Hz ac power entry panel, a mother-board backplane, a dc power supply, and a Z80-based controller logic board with 64K of RAM.

SECONDARY FLEXIBLE DISK DRIVE

The Secondary Flexible Disk Drive is identical to a primary unit except that the Z80-based controller logic board is removed.

RAM EXPANSION FEATURE

The standard subsystem random-access memory consists of 16K 8-bit words in the FASOI-A/B. The RAM size may be expanded to a total of 64K 8-bit words in 16K-word increments. Each 16K RAM<br>option consists of eight 16-pin integrated circuits (ICs). IC option consists of eight  $16$ -pin integrated circuits (ICs). sockets are provided on the controller logic board for installation of the RAM chips. The FASOI-C/D has 64K as standard.

### MEDIA

The recommended media for use in the subsystem is a good commercial flexible disk (double-sided, double-density). ble disks have the following characteristics: These flexi-

- Index  $-1$ <br>• Sectors  $-$
- Sectors Programmable<br>• Cylinders 77
- $Cylinders 77$
- Tracks per cylinder  $1$  for single-sided disk, 2 for double-sided disk.
- Surfaces 2<br>• Tracks per i
- Tracks per inch  $48$ <br>• Bits per inch =  $68$ 
	- Bits per inch 6816 double density

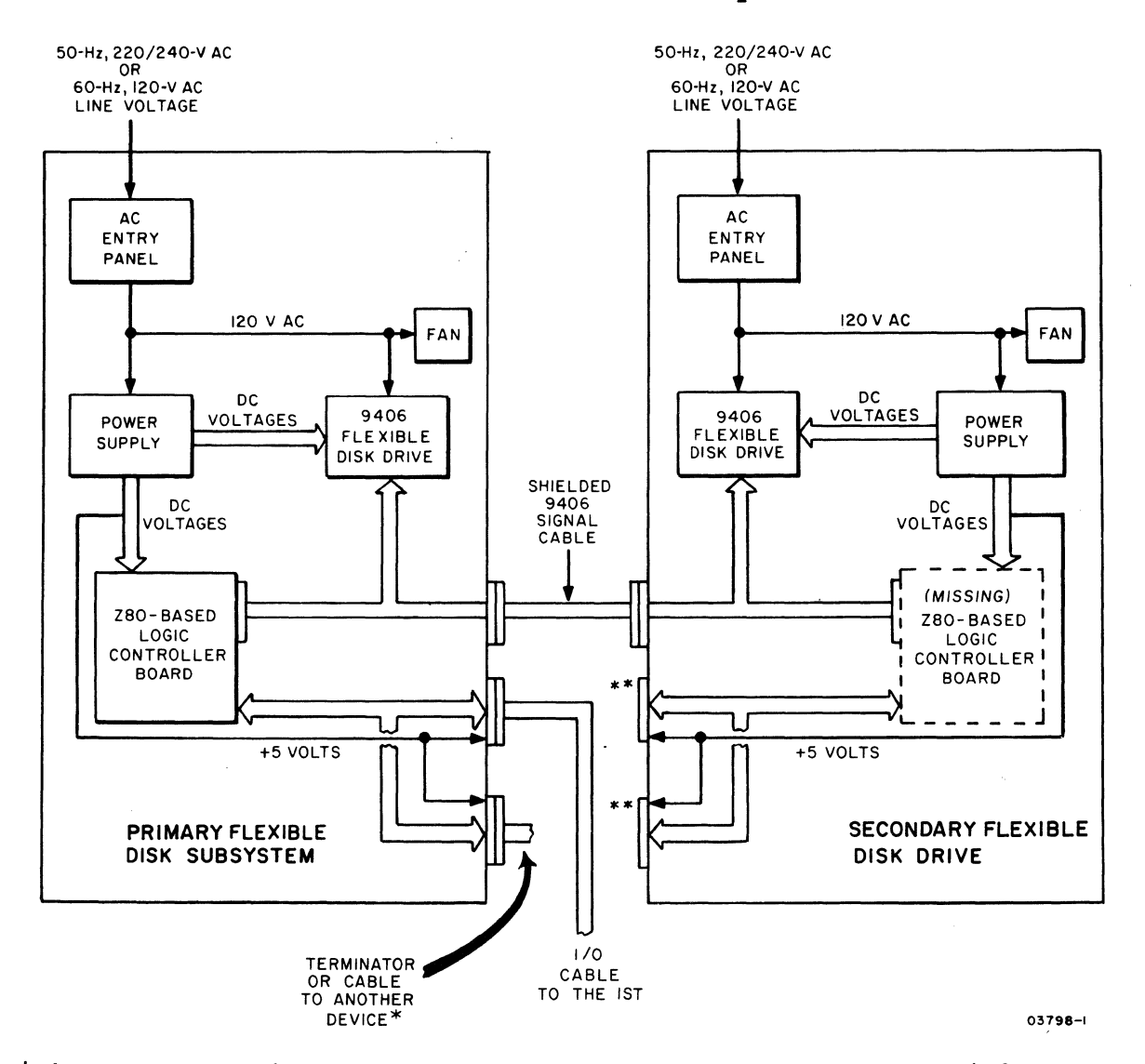

\*The other device could be another Primary Flexible Disk Subsystem, Graphic Printer, etc. \*\*These connectors are not used.

Figure 1-2. PFDS Primary and Secondary Unit Details

I

# EQUIPMENT SPECIFICATIONS

Equipment specifications for the subsystem are listed in table 1-1.

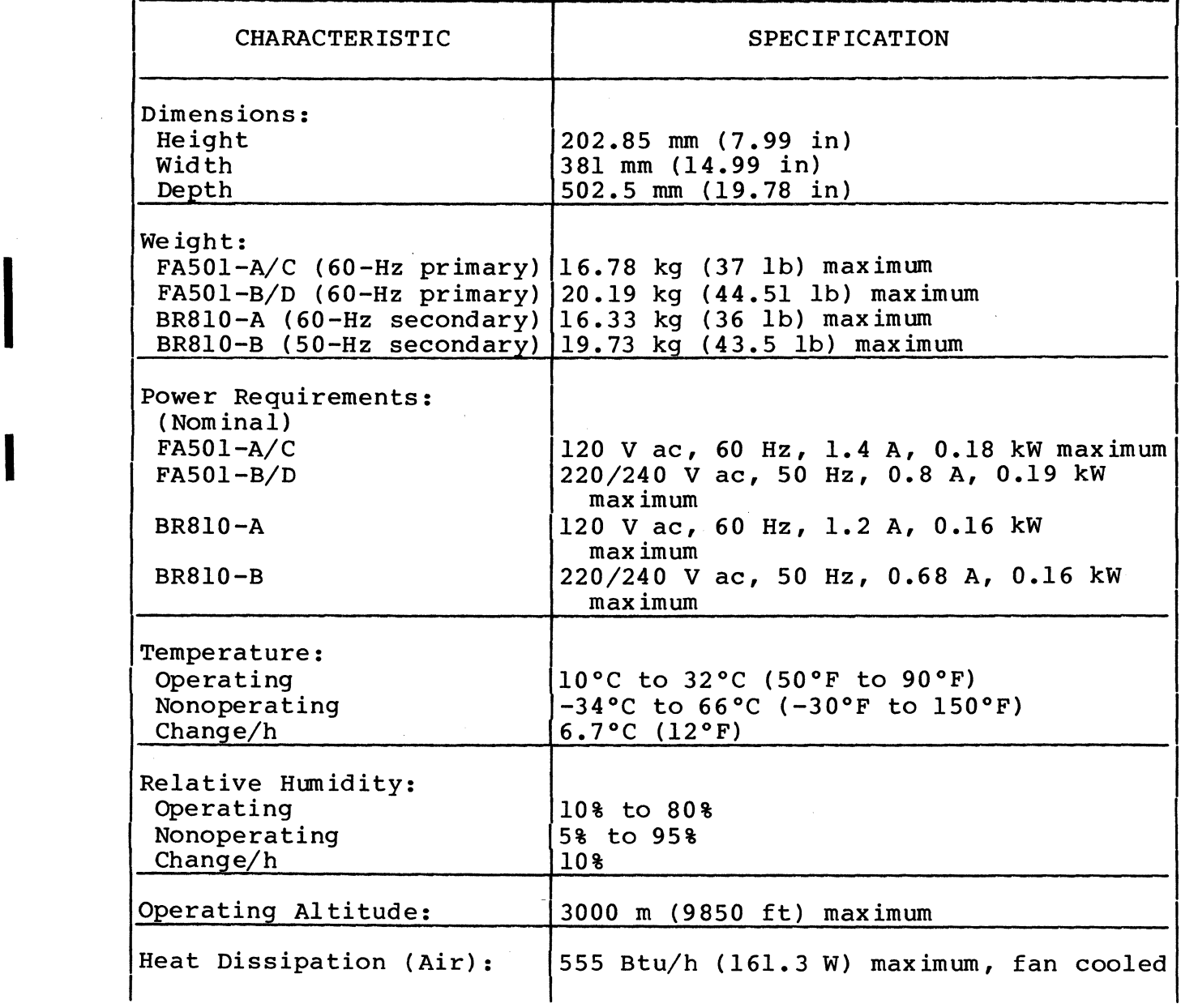

# TABLE 1-1. EQUIPMENT SPECIFICATIONS

# TABLE 1-1. EQUIPMENT SPECIFICATIONS (CONTD)

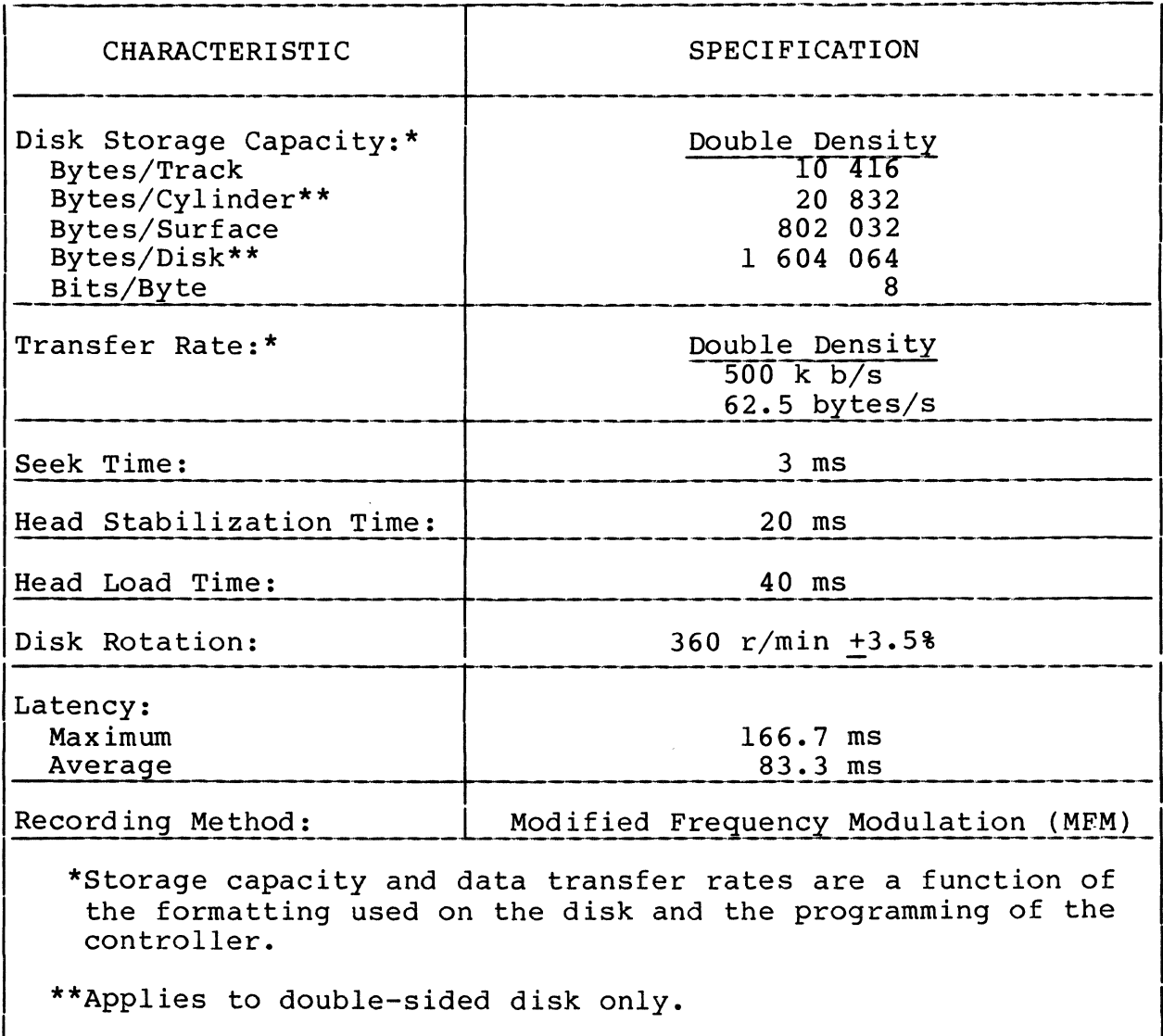

 $\label{eq:2.1} \frac{1}{\sqrt{2}}\left(\frac{1}{\sqrt{2}}\right)^{2} \left(\frac{1}{\sqrt{2}}\right)^{2} \left(\frac{1}{\sqrt{2}}\right)^{2} \left(\frac{1}{\sqrt{2}}\right)^{2} \left(\frac{1}{\sqrt{2}}\right)^{2} \left(\frac{1}{\sqrt{2}}\right)^{2} \left(\frac{1}{\sqrt{2}}\right)^{2} \left(\frac{1}{\sqrt{2}}\right)^{2} \left(\frac{1}{\sqrt{2}}\right)^{2} \left(\frac{1}{\sqrt{2}}\right)^{2} \left(\frac{1}{\sqrt{2}}\right)^{2} \left(\$ 

 $\label{eq:2.1} \frac{1}{\sqrt{2}}\left(\frac{1}{\sqrt{2}}\right)^{2} \left(\frac{1}{\sqrt{2}}\right)^{2} \left(\frac{1}{\sqrt{2}}\right)^{2} \left(\frac{1}{\sqrt{2}}\right)^{2} \left(\frac{1}{\sqrt{2}}\right)^{2} \left(\frac{1}{\sqrt{2}}\right)^{2} \left(\frac{1}{\sqrt{2}}\right)^{2} \left(\frac{1}{\sqrt{2}}\right)^{2} \left(\frac{1}{\sqrt{2}}\right)^{2} \left(\frac{1}{\sqrt{2}}\right)^{2} \left(\frac{1}{\sqrt{2}}\right)^{2} \left(\$ 

This section describes the controls and indicators of the flexi-<br>ble disk subsystem. Locations are shown in figure 2-1. Refer ble disk subsystem. Locations are shown in figure 2-1. to the Micro Plato user's installation guide and Micro Plato instructional flexible disk or the Control Data 110 Microcomputer System User Installation and Diagnostics Manual for information on associated operating programs (see preface for publication/part numbers).

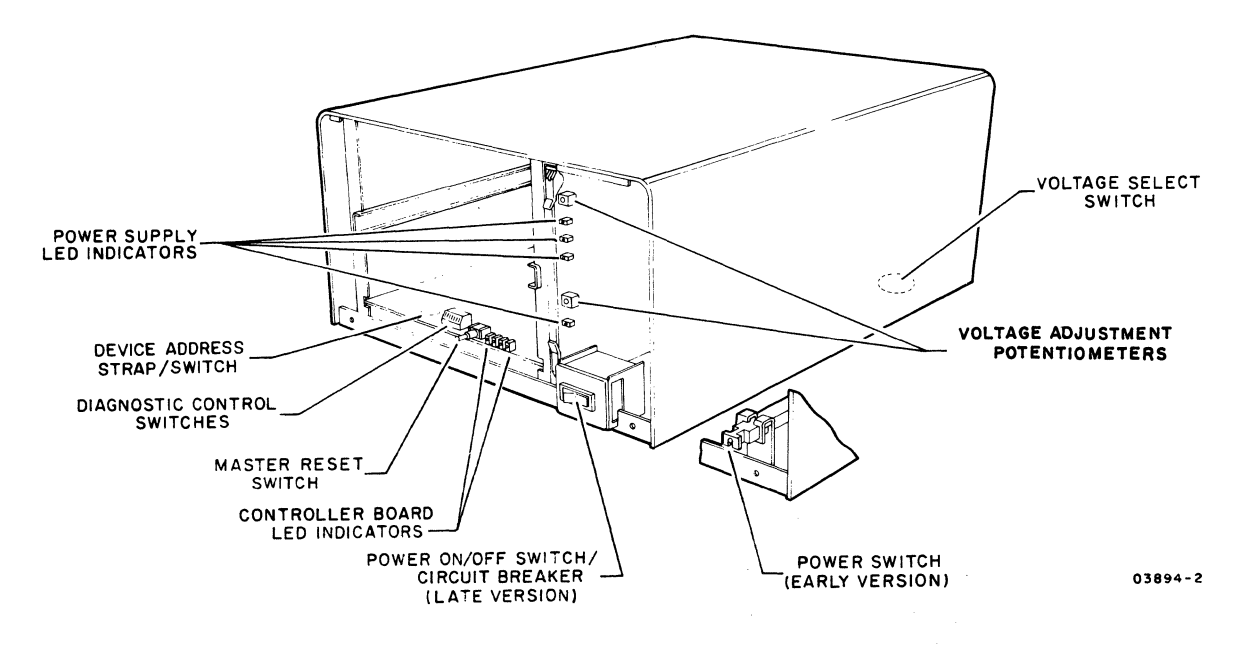

Figure 2-1. Control and Indicator Locations

#### VOLTAGE SELECT SWITCH

The voltage select switch is present on 220/240-V, 50-Hz units only. The switch is located on the bottom of the cabinet and selects taps on the transformer primary winding to match the input site voltage available. A metal plug covers the access hole.

## POWER ON/OFF SWITCH/CIRCUIT BREAKER

Two versions of the Power On/Off switch/circuit breaker exist. Early units have the switch/circuit breaker mounted toward the I

rear of the unit with a connecting rod attached to a push/pull control knob at the front of the unit. Power is applied by pulling the knob forward and power is removed by pressing the knob in. Later units have a rocker switch/circuit breaker mounted on the front of the unit.

A power application initializes all internal control logic circuits, and if bit 27 of the diagnostic control switches is down, initiates the self-test diagnostics.

The circuit breaker provides necessary overload protection for the subsystem.

### DEVICE ADDRESS STRAP (PRIMARY UNITS ONLY)

The subsystem device address is wired to position 7 by the device address strap at the front of the controller board. In early units the subsystem device address is established by a la-position binary-coded-decimal rotary switch at the front of the controller board.

### MASTER RESET SWITCH (PRIMARY UNITS ONLY)

Pressing the Master Reset switch reinitializes the operating program. Holding the switch pressed more than three seconds, reinitiates the self-test diagnostics (if selected), and reloads the operating program into RAM memory. The operating program is loaded from the flexible disk if available. If a flexible disk is not present, the flexible disk subsystem trys to load from the PLATO system.

#### DIAGNOSTIC CONTROL SWITCHES (PRIMARY UNITS ONLY)

There are eight switches on the front of the controller board that provide manual control of the program and self-test diagnostics. Diagnostic test descriptions are provided in section 6. Control functions selected by these switches are as follows:

SWITCH  $20 - \text{Not used}$ 

SWITCH 21

- Up Allows result of detailed memory test to be displayed in LEDs per switch 22 setting.
- Down Bypasses displaying result of detailed memory test selected by switch  $2^2$ .

SWITCH 22

- Up Allows failing memory IC within a RAM bank to be displayed in LEDs. Switch  $2^1$  must be in up position to view this display. Also note that for subsystems having more than 16K of RAM, failing memory bank must first be determined by having switch  $2^2$  down.
- Down Allows failing memory bank to be displayed in LEDs. Switch 21 must be in up position to view this display.

SWITCH 23

- Up Bypasses test 7 (write/read on disk) of diagnostics.
- Down Enables execution of diagnostic test 7.

SWITCH  $2^4$  and  $2^5$ 

These switches define what banks of RAM are installed:

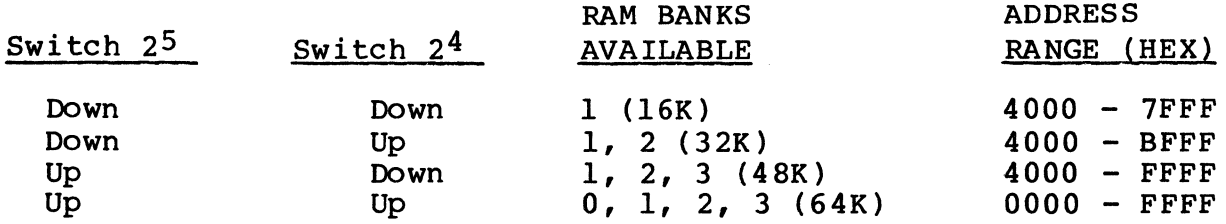

All FA501-C/D units have 64K RAM; both switches  $2^4$  and  $2^5$ must be up.

### SWITCH 26

- Up Allows looping on diagnostic tests.
- Down Does not loop on diagnostics.

### SWITCH 27

- Up Bypasses diagnostic test execution.
- Down Enables execution of the diagnostics except when switch 20 is up.

#### LED INDICATORS

 $2 - 4$ A

Primary units have four red LED indicators on the controller board that are visable through holes in the front panel. The LEDs are used by the self-test diagnostics to indicate detected errors. LED 23 (leftmost) indicates a diagnostic error and LEDs 20 through 22 identify the failing memory bank or IC as determined by the settings of switch 20, 21, 22, and 27 of the diagnostic control switches.\* At successful completion of the diagnostics, LED 20 is assigned as the power-on indicator. These LEDs are also user programmable.\*\*

Both primary and secondary units have four red voltage LEDs on the power supply PC board. The front panel must be removed to view the indicators. These LEDs indicate presence of +24 V, +12 V, +5 V, and -5 V at the power supply outputs. Note that a lit LED does not conclusively indicate that the correct voltage is present, only that there is sufficient voltage to bias the device on.

Two adjustment potentiometers are also on the power supply PC board. These provide for adjusting the +24-V and +5-V power supply outputs.

- \*LEDs 20 through 22 define which test section has failed. If diagnostic control switch 21 is up and there is a memory error, then LEDs 20 through 22 identify the failing memory bank or IC depending on setting of switch 22.
- \*\*After completion of the self-test diagnostics, the operating system uses LED 23 as an Error indicator, LED 22 as a Read indicator, LED  $2^1$  as a Write indicator, and LED  $2^0$  as a Power~on indicator.

This section provides information on packaging, installation, and checkout of the flexible disk subsystem.

### CAUTION

Control Data 110 Terminal Subsystem users must use installation, checkout, and diagnostics procedures described in Control Data 110 Microcomputer System User Installation and Diagnostics Manual.

### CAUTION

Observe MOS circuit handling precautions (described in section 6 of this manual) when handling or packaging the controller board.

#### PACKAGING

The flexible disk subsystem is packaged for shipment using foam-in-place chemicals (figure 3-1). If the subsystem is to be reshipped it must be packaged as it was originally received from the factory. Use the existing packing materials or if not available, order new packing materials from CDC Corporate Traffic. Request pre-formed packing materials for the FA50l/BR8l0 per packing instructions 41039800. Packaging materials may be obtained from:

### Control Data Corporation Corporate Traffic 8100 34th Avenue South Minneapolis, Minnesota 55440

When returning other assemblies for repair, use the packaging material that the spared assembly was shipped in.

#### NOTE

When shipping any disk drive be sure to insert the cardboard head-protect flexible disk into the drive unit.

62949100 G

 $3 - 1$ 

3

### INSTALLATION

I

This subsection provides information for installing the flexible disk subsystem (primary and secondary units) and for field installation of the RAM options if applicable to the primary unit.

### NOTE

Selective FCO CD14283 must be installed if the disk is to be used on an 1ST-II with a serial number below 3000. This FCO provides a new 'ROM with a disk loader. The part number for FCO CD14283 is 66202932.

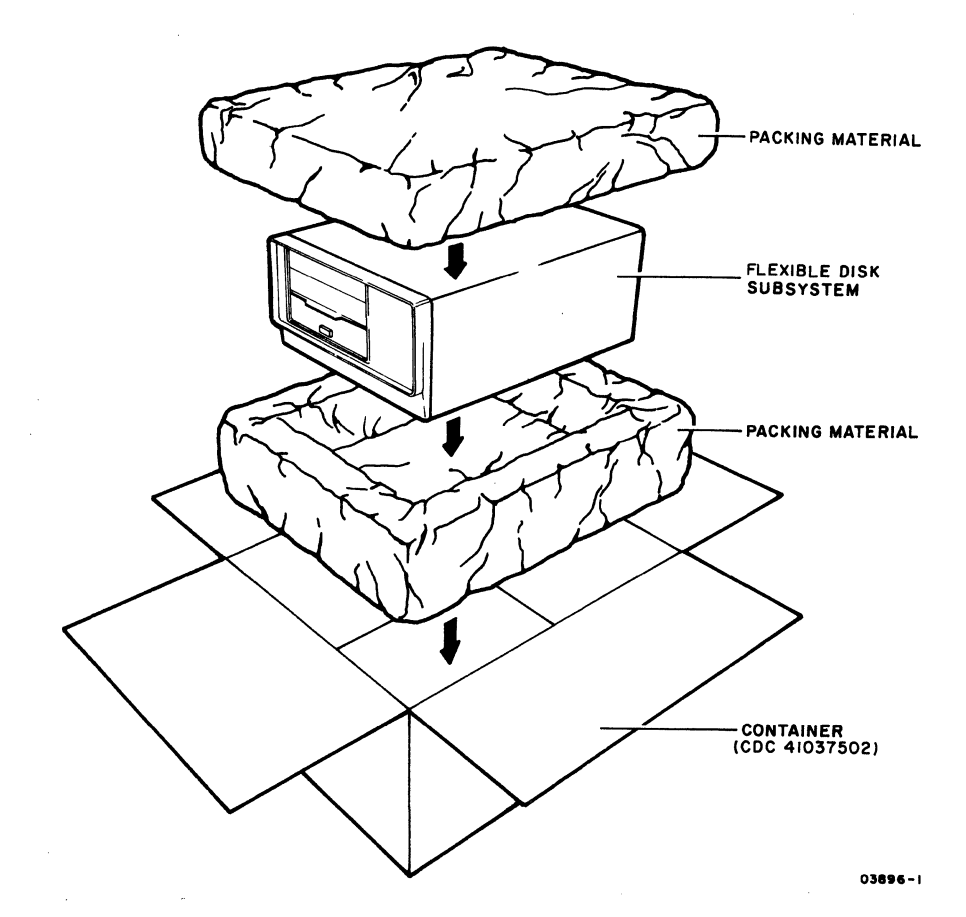

Figure 3-1. Flexible Disk Subsystem Packaging

#### SUBSYSTEM INSTALLATION

Install the flexible disk subsystem per the following. Procedure numbers used in the steps refer to specific procedures contained in section 6B of this manual.

- 1. Unpackage subsystem (refer to figure 3-1), and move to desired location. Remove cardboard head-protective flexible disk from drive unit and store with subsystem packaging materials. Note that secondary unit may be stacked on top of primary unit or primary unit may be stacked on top of secondary unit or units may be placed side-by-side if desired.
- 2. Inspect for any shipping damage.
- 3. For 50-Hz units, verify that voltage Select switch (bottom of cabinet, metal plug covers access hole) is set

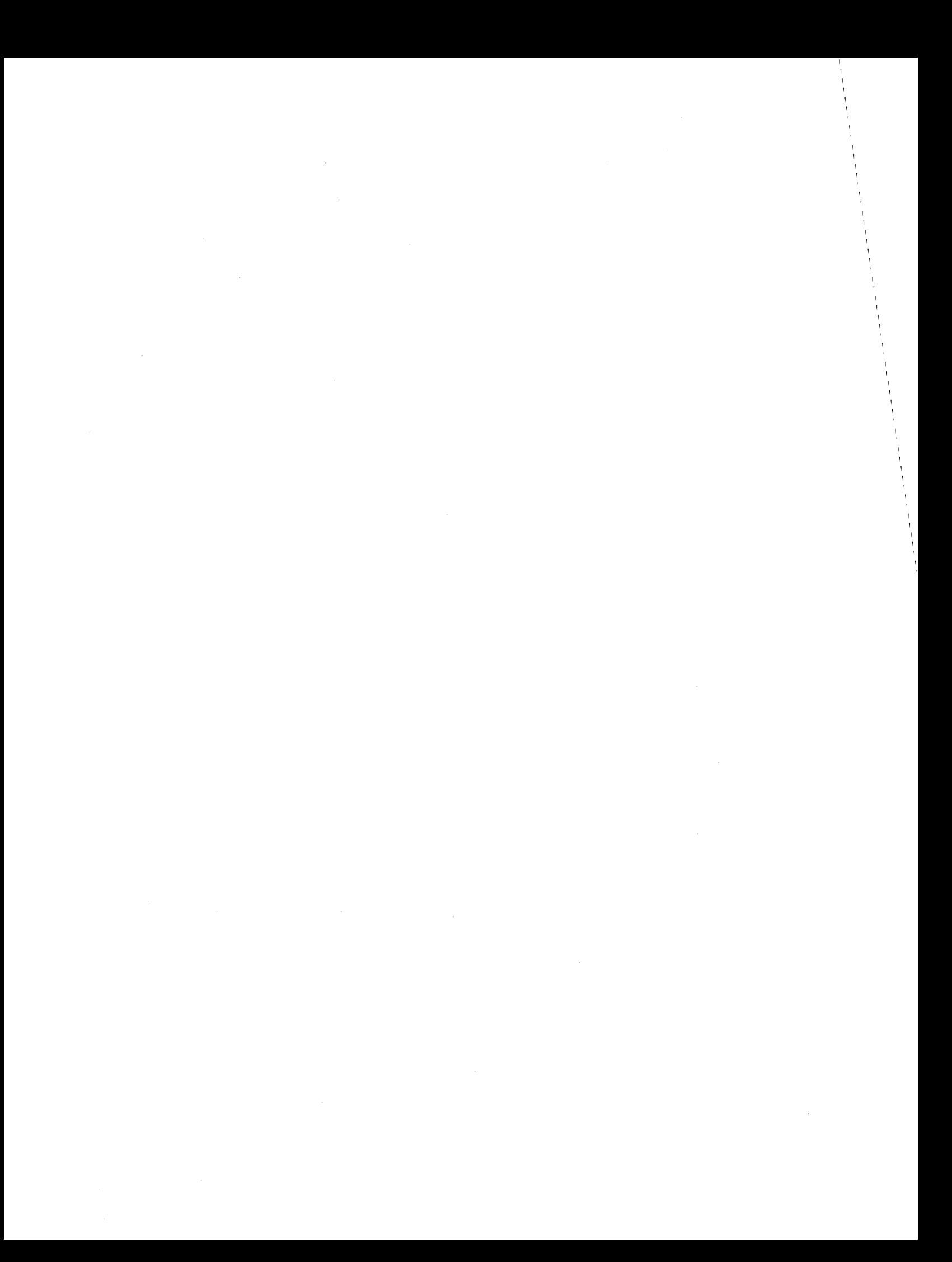

correctly to match site ac primary input voltage as follows:

#### Switch Position Voltage Range

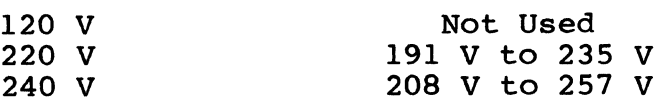

#### NOTE

Cover unused voltage designation on ID plate (figure 3-4) with black tape.

- 4. This step applies to primary flexible disk units only. Remove front panel of unit (procedure 3) and locate switches at front of controller board (figure 3-2).
	- Check that device address strap is wired to address 7 as in figure 6B-4. (Set device address switch to address 7 if unit has switch.)

Set Diagnostic Control Switches as follows:

Switch  $2^0$  - Not used

Switch  $2^1$  - Down (bypasses displaying result of detailed memory test selected by switch  $2^2$ ).

#### NOTE

Switch 21 must be down to display the failing test number in the LEDs. If a test 1 (memory test) failure is detected, place switch 21 up to display the specific memory bank or IC failure as selected by switch 22.

Switch  $2^2$  - Down (allows failing memory bank to be displayed in LEDs).

- Switch  $2^3$  Up (disables running test 7 of resident diagnostics).
- Switch  $2^4$  and  $2^5$  For FA501-C/D set both switches up. For FA50l-A/B set to RAM memory size available as follows (each XA243-A option adds 16K of RAM):

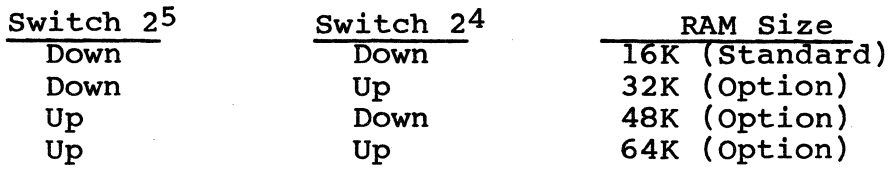
Switch 26 - Down (does not loop on diagnostics). Switch 27 - Down (enables running diagnostic tests).

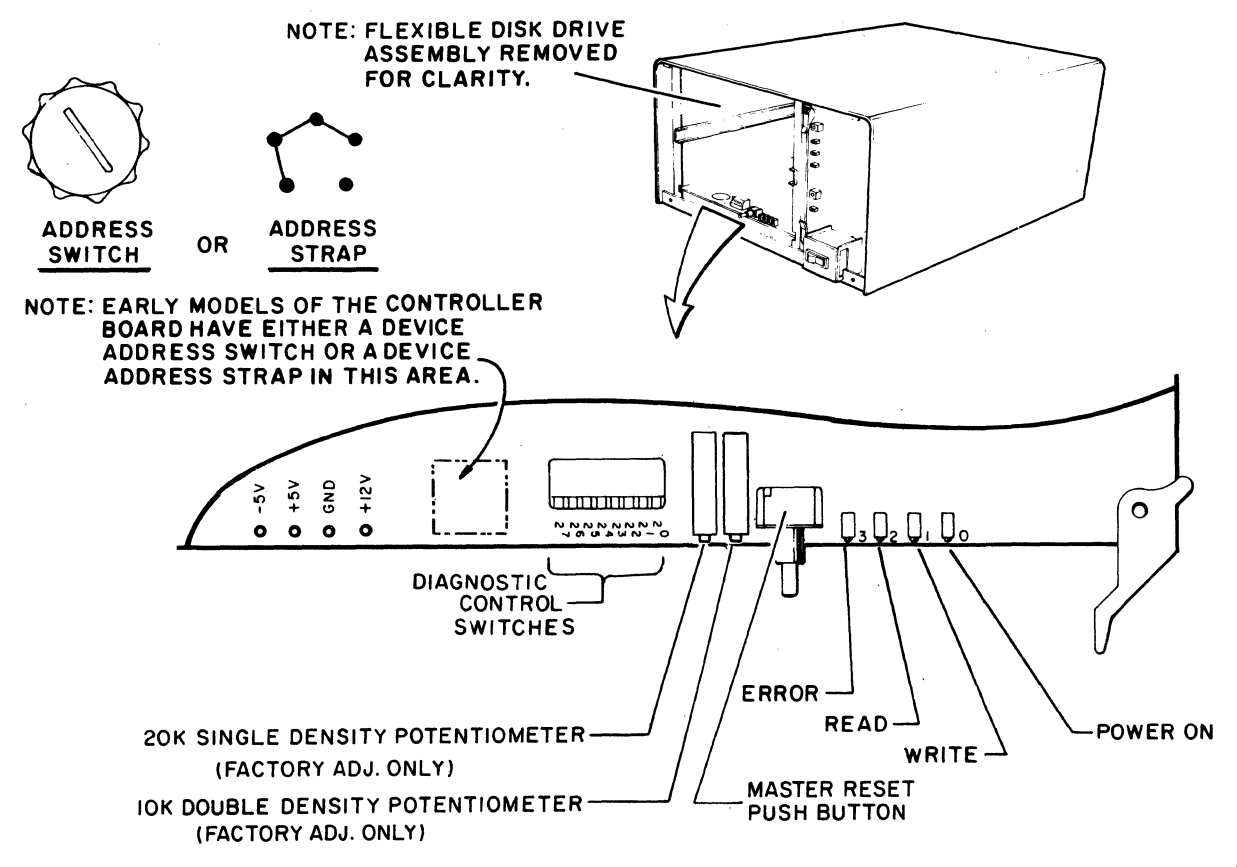

03897-3

Figure 3-2. Controller Board Switches and Indicators

5. Refer to figure 3-3 and install I/O cable and terminator assembly per the following as applicable:

**NOTE** 

A standard 25-pin RS-232-C compatible cable CANNOT be substituted for the specified I/O cable.

Primary flexible disk unit - If there are no other devices attached to 1ST parallel interface channel, connect 25-pin I/O cable (CDC 61408865 or 51942451) from parallel interface channel of 1ST terminal to either 25-pin I/O connector at rear of flexible disk unit. Connect terminator assembly (type FT116-A) to<br>other 25-pin I/O connector of drive unit. Tighten other 25-pin  $I/O$  connector of drive unit. retaining screws to hold cable connectors in place.

I

If other devices are already attached to 1ST parallel interface channel, remove terminator assembly from last device on channel and connect 25-pin I/O cable (CDC 61408865 or 51942451) between last device and either 25-pin connector at rear of flexible disk<br>unit. Install the terminator assembly to other unit. Install the terminator assembly to other I/O Tighten retaining screws to hold cable connectors in place.

- Secondary flexible disk unit  $-$  Connect 50-pin I/O cable (CDC 61408976) between 50-pin connectors of primary and secondary flexible disk units. Note that 25-pin I/O connectors are not used on secondary unit.
- Verify that no flexible disk is installed in drive  $unit(s)$ .

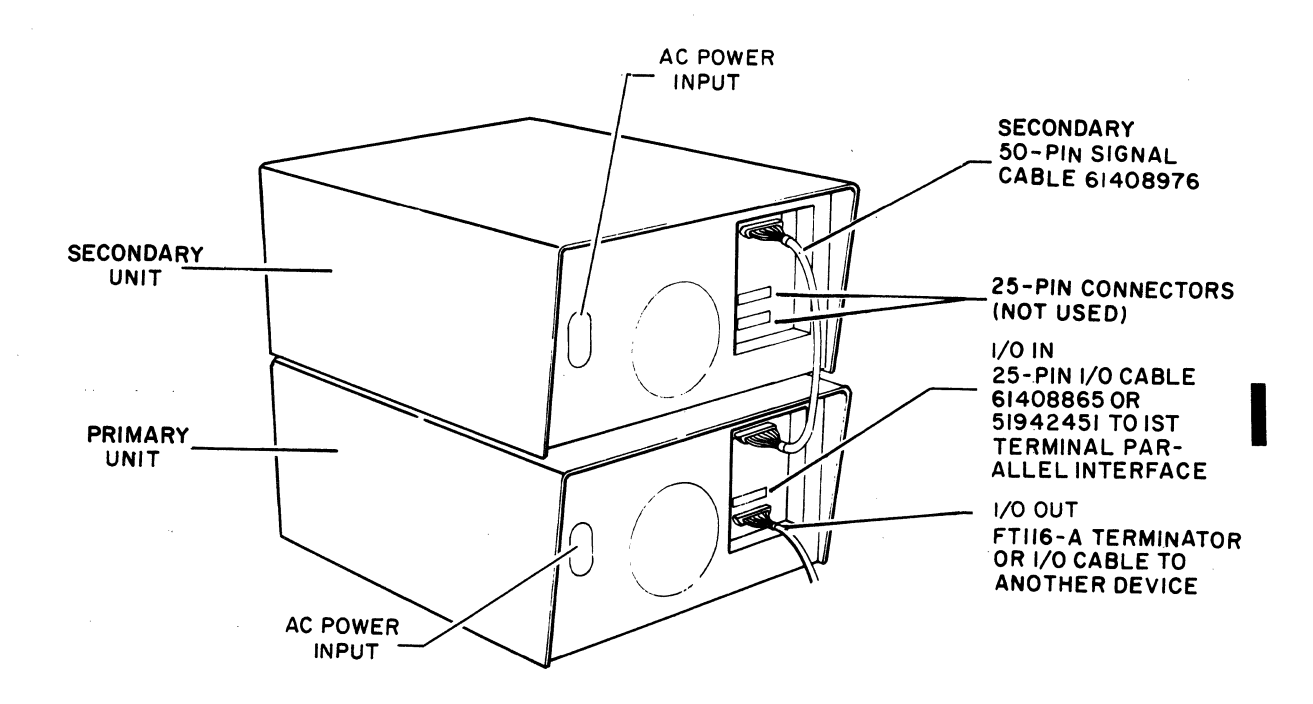

Figure 3-3. I/O Cable and Terminator Installation

6. Connect ac power cord to rear of unit, check that power on/off switch is in off position and plug ac line cord into site outlet.

## WARNING

Applying improper voltage to the flexible disk subsystem can damage<br>components. Read label on back of Read label on back of unit for proper voltage and frequency.

## RAM OPTION INSTALLATION (Applies to FASOl-A/B Only)

Perform the following steps to install a 16K by 8-bit RAM option (XA243-A). Up to three RAM options can be installed in a primary unit to expand the memory size to a total of 64K 8-bit words. Observe MOS circuit handling precautions described in section 6 when installing RAM ICs.

- 1. Remove controller board from unit.
- 2. Install RAM ICs in existing sockets on controller board as follows:
	- First RAM option in locations Cl, C2A, C2B, C3, C4A, C4B, CS, and C6.
	- Second RAM option in locations Dl, D2A, D2B, D3, D4A, D4B, DS, and D6.
	- Third RAM option in locations AI, A2A, A2B, A3, A4A, A4B, AS, and A6.
- 3. Set Diagnostic Controls Switches 24 and 25 to total RAM size available (see step 4 of Subsystem Installation for required switch settings).
- 4. Reinstall controller board in unit.
- 5. Afix FCO log and equipment identification tag to rear of unit as shown in figure 3-4.

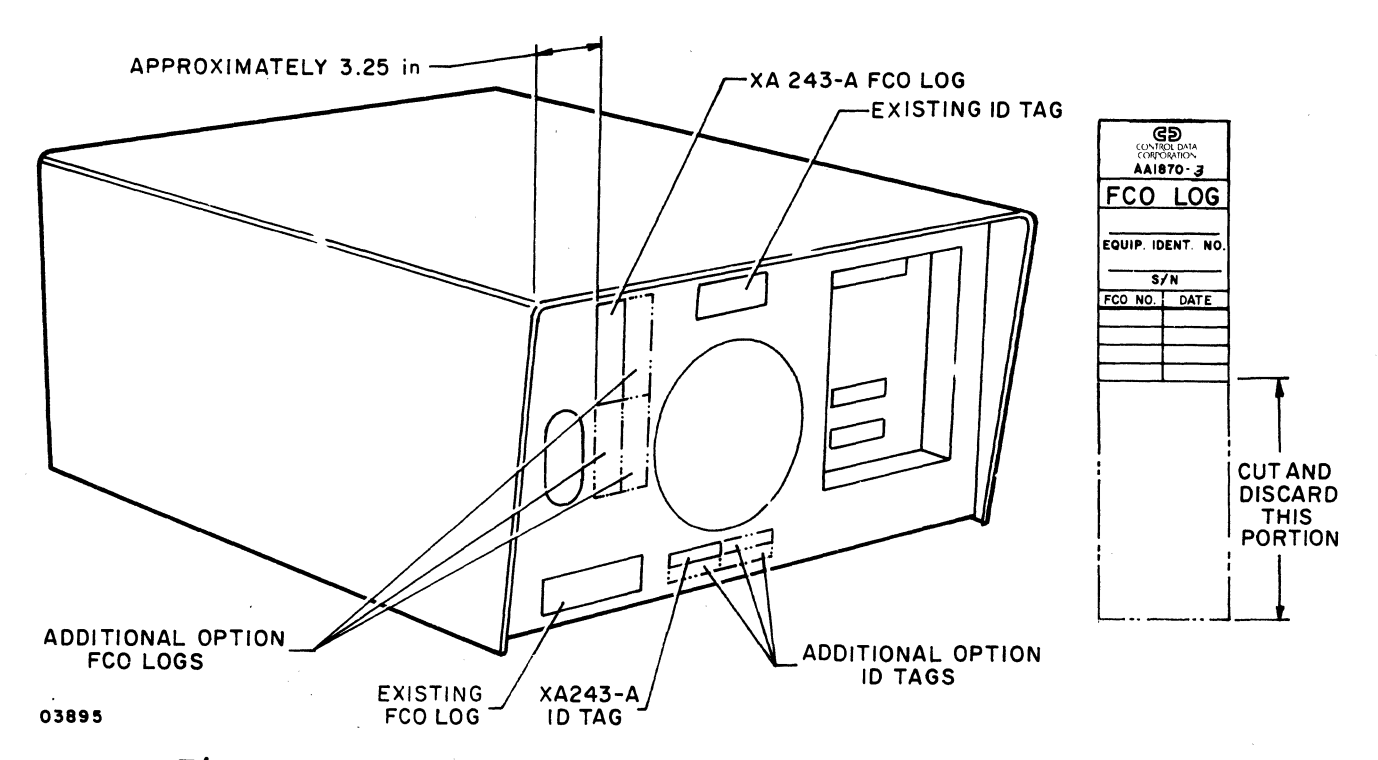

Figure 3-4. RAM Option FCO Log and ID Tag Placement

## **CHECKOUT**

Perform the following steps to checkout the operational capability of the flexible disk subsystem including any installed options. If any problems are encountered, refer to the SAM listings in section 6A for corrective action.

- 1. Apply power to disk subsystem (procedure 1) and verify that four LEDs on power supply are lit (figure 3-5).
- 2. Observe four LEDS at front of controller board (figure 3-2). Immediately after, turning power on (at start of diagnostic test execution) all four LEDs are turned on for a short period of time as an LED test. As the self-test diagnostic executes, the lower three LEDs<br>indicate which test is in process. LED 23 lit indicate which test is in process. indicates a diagnostic test error. Note that with no flexible disk installed, LEDS 20, 21, and 22 should be lit and LED 2<sup>3</sup> should be unlit indicating that diagnostic is at test 7 but drive is not ready.

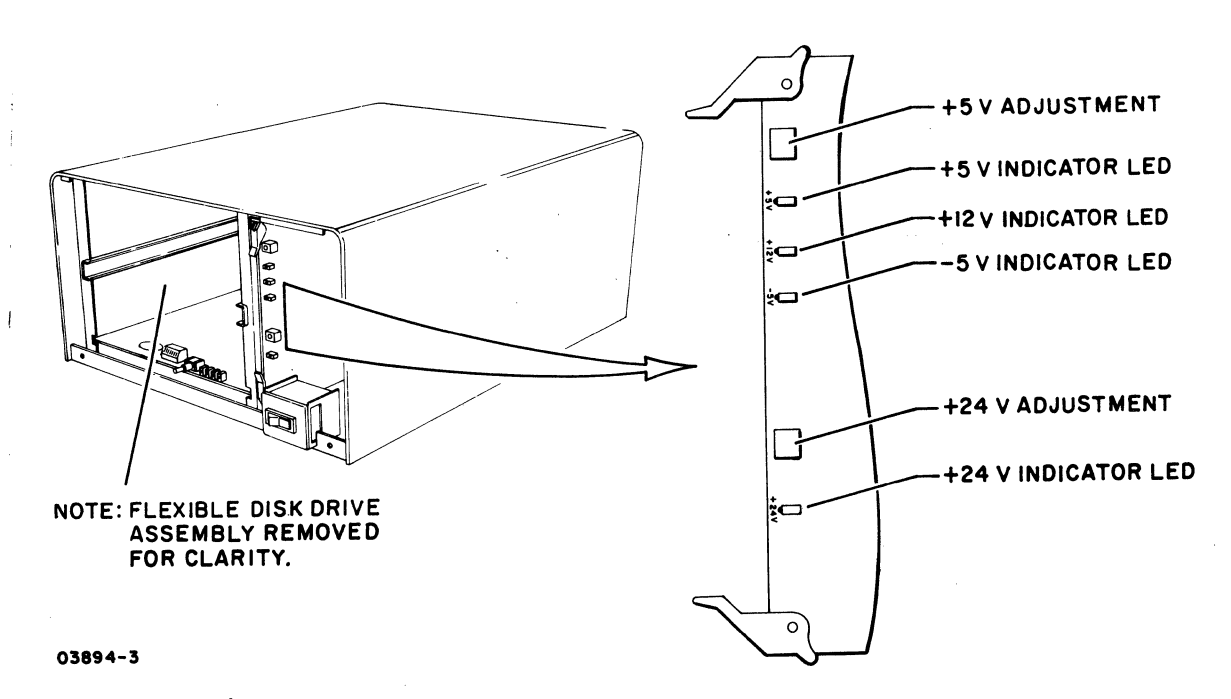

Figure 3-5. Power Supply Voltage Indicators

I

- 3. Install Micro Plato instructional flexible disk (CDC part number 76773000 A) in drive unit (procedure  $2$ ). initiates write/read checks of test 7 (last resident diagnostic test). Upon successful completion, LED 20 remains lit and functions as a power-on indicator.
- 4. Remove Micro Plato instructional flexible disk from drive unit.
- 5. Verify that power is applied to last peripheral device connected to parallel interface channel. Note that last device must be powered on for correct operation of parallel interface channel as this device provides +5 volts to terminator.
- 6. Load and execute DIAG Flexible Disk Diagnostics from 1ST terminal as follows:

## NOTE

For FA501-A/B terminals, the DIAG Flexible Disk Diagnostics only work with terminals having a 16K memory option.

### NOTE

There are two modes of operation in the flexible disk subsystem that allow the terminal to load information into subsystem memory. One mode is via DMA operations and the other mode is via interrupt rou-<br>tines. Both operating modes are Both operating modes are tested by the DIAG Flexible Disk Diagnostics.

For terminal log-in or diagnostic loading problems, refer to the applicable terminal hardware maintenance manual (see preface for publication number).

- a. Log into PLATO system by use of procedures outlined in Information System Terminals II and III manuals (see Preface for publication numbers).
- b. Select the Flexible Disk Diagnostic found under DIAG.

c. Follow the DIAG instructions for test desired.

I

7. After successful completion of preceding tests, check that all diagnostic control switches on controller board are set as required and reinstall front panel of unit (procedure 3). If Micro Plato instructional flexible disk (CDC part number 76773000 A) is being used, additional testing can be performed through use of stored programs on this disk. Refer to Micro Plato User's Installation Guide for test information (see preface for publication number).

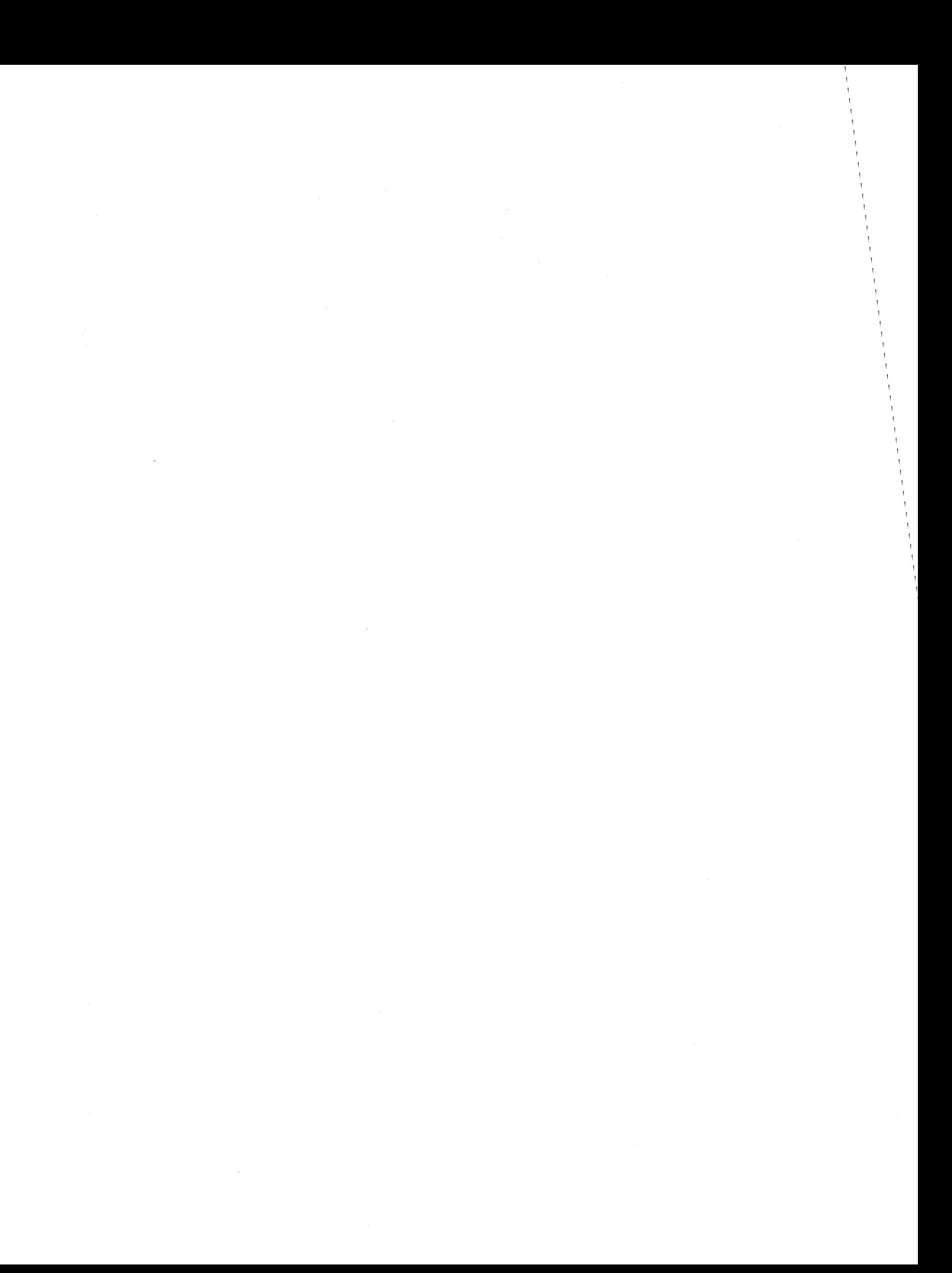

This section provides a functional description of the five major elements of the flexible disk subsystem:

- AC Power Entry Panel<br>• Power Supply
- Power Supply<br>• Backplane
- Backplane<br>• Flexible
- Flex ible Disk Drive (FDD) Assembly
- Controller Board (Primary Units Only)

Also provided are the connector pin assignments for the external parallel I/O channel and secondary flexible disk unit interfaces, and the connector pin assignments for the internal signals of the flexible disk subsystem.

Refer to figure 4-1 for location of the major elements within the subsystem and to figure 4-2 for a block diagram of the subsystem configuration.

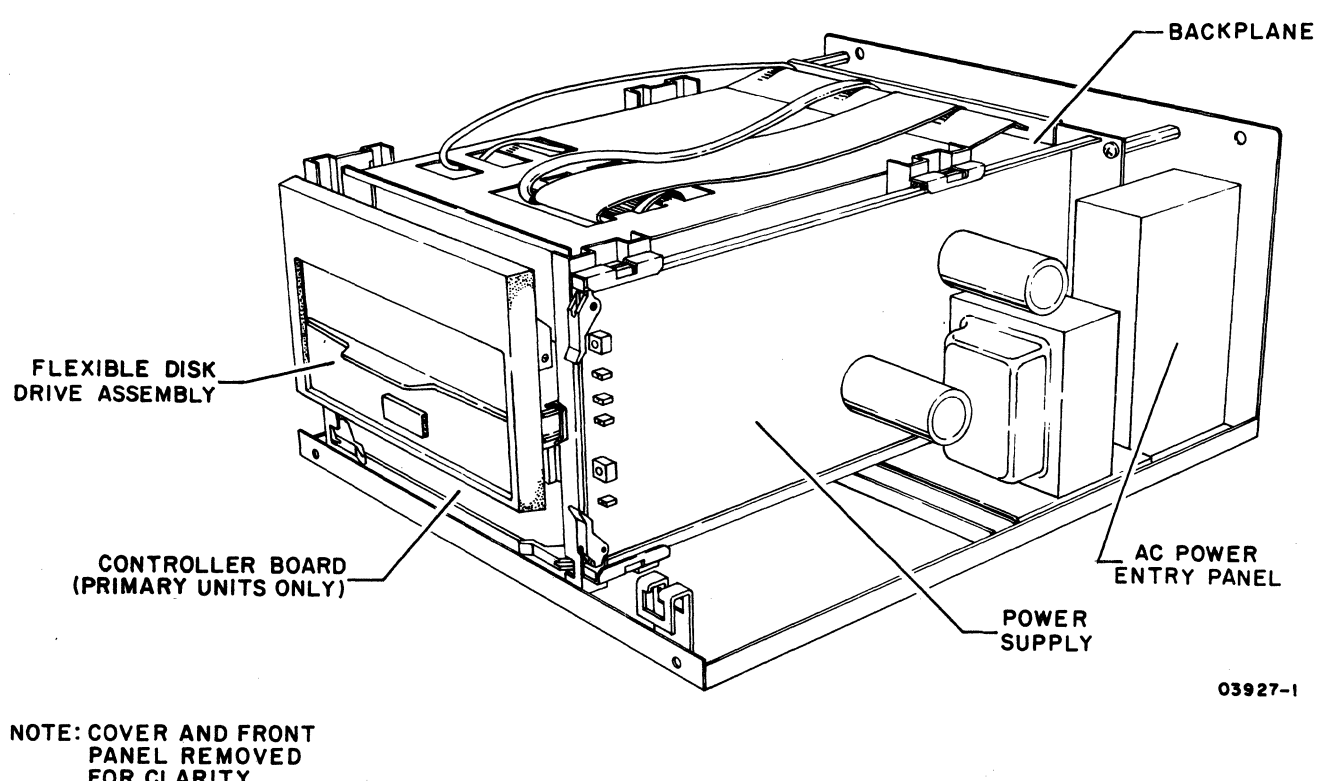

FOR CLARITY.

I

I

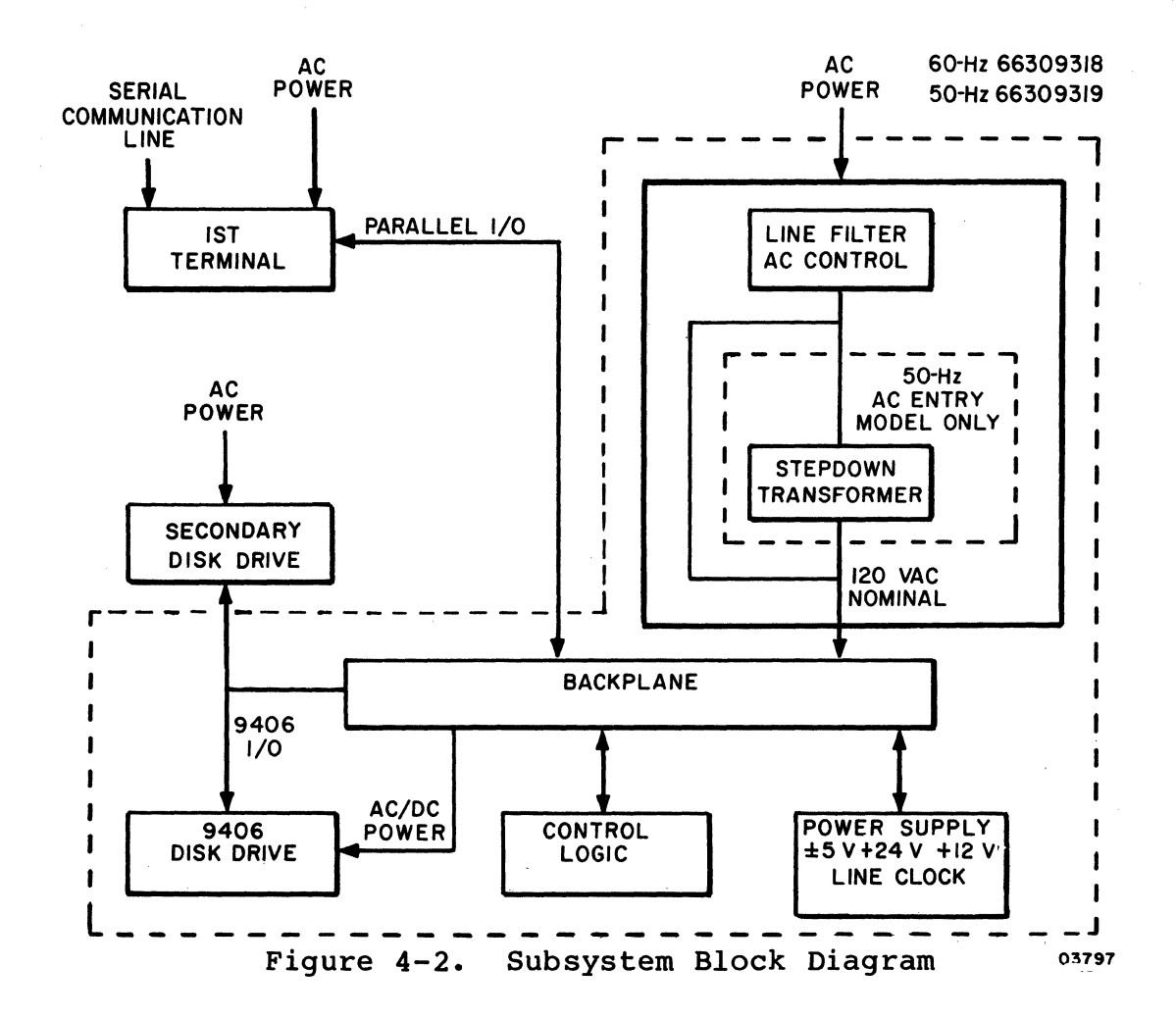

#### AC POWER ENTRY PANEL

The ac power entry panel contains an RFI line filter and a detachable ac power cord. A separate ac power entry panel is used for the 60-Hz and 50-Hz equipments. The 50-Hz panel also contains a step-down transformer and a 220/240-volt selector contained the primary power circuit breaker. Later versions have the circuit breaker mounted at the front of the unit.

#### POWER SUPPLY

The power supply is a switching supply contained on a single PC card. Input voltage is 120 V ac nominal. The 50-Hz units Input voltage is 120 V ac nominal. The 50-Hz units require an external step-down transformer (provided by the 50-Hz ac entry panel) to lower the  $220-\frac{V}{240}-V$  ac input voltage to 120 V. The power supply provides the following nominal dc The power supply provides the following nominal dc output voltages and full-load currents:

- +12 V at 0.45 A
- $-5$  V at 0.1 A
- +5 V at 5 A
- +24 V at 2 A

The power supply is divided into two basic sections, a +24-V section, and a logic voltage section for the +12-V, +5-V, and -5-V output voltages. All dc outputs have over-current protection and are not damaged by short circuits. The +5-V output has an over-voltage sensing circuit that shuts off all outputs when the +5-V output rises between +5.5 V to +6.0 V. No other outputs have over-voltage protection.

The input ac line voltage is full-wave rectified and is chopped at a high-frequency rate (25 to 40 kHz) through the primary of the input transformer by a switching transistor. The transformer steps down the high-frequency ac to the secondary wind-<br>ings. These ac voltages are then rectified and filtered to These ac voltages are then rectified and filtered to provided the various power supply outputs.

Voltage control is performed in each power supply section by a regulator IC that compares a sample of the output voltage to an internal reference voltage. A resulting error difference is used to control the conduction time of a switching transistor through an optical coupler. Only the +24-V and +5-V output voltages are sensed to control the switching transistor pulse width in their respective power supply section. All other outputs have 3-pin IC regulators to regulate their output voltages.

The power supply contains four red board-edge LEDs that indicate<br>the presence of the +24-V, +12-V, +5-V, and -5-V outputs. Two the presence of the  $+24-V$ ,  $+12-V$ ,  $+5-V$ , and  $-5-V$  outputs. adjustment potentiometers are also provided for adjusting the +24-V and +5-V outputs. Test points on the board edge of the controller board are to be used when performing the +5-V alignment procedure. The +12-V, +5-V, and -5-V test points are available on the controller board edge.

#### BACKPLANE

A printed-circuit mother-board backplane provides the internal signal and power connections for the various modules of the disk subsystem and provides the external I/O channel interface connections.

## FLEXIBLE DISK DRIVE (FDD) ASSEMBLY

The flexible disk drive (FDD) assembly is a random-access, data-storage device that writes and reads data from a rotating flexible disk. All input/output data and control operations are performed under microprocessor control from the controller<br>board. The basic function of the drive assembly is to ind The basic function of the drive assembly is to indicate to the controller when it is ready for operation, and respond to controller commands to:

- Receive and generate control signals
- Position the read/write heads to selected tracks
- Write or read data on the flexible disk when selected

Signals received and transmitted by the FDD are shown in figure 4-3. All signals received by the FDD are gated with Unit Select so that no stepping, reading, or writing can be performed on an unselected FDD. Also, all signals generated within the FDD, except the Ready signal, are gated with Unit Select so that no signals can be transmitted from an unselected FDD.

Controller Step and Direction commands initiate a track-seek operation on a selected FDD. The FDD transmits Index pulses as long as it selected. The selected FDD also transmits a Track 00 signal to the controller whenever the read/write heads are at Track 00.

Positioning of the carriage-mounted read/write heads is accomplished by a band-driven stepper motor. Each step command increments the stepper motor which moves the band. The band increments the read/write heads one track position for each step command.

During a write operation, the selected FDD receives Head Select, Write Enable, Write Data, and Low Current (Track 43 or greater) signals. If a write fault occurs, a Write Fault signal is transmitted to the controller. During a read operation, the selected FDD receives a Head-Load command. The Write Enable line remains high thereby specifying a read operation and the FDD transmits Composite Read Data signals to the controller.

A read or write operation begins by placing the read/write heads in contact with the flexible disk with a Head-Load command at the desired track. To write on the disk, a Write Enable is sent by the controller to condition the write logic. The write current then in the head reverses polarity synchronously with

the low-to-high transitions of the Write-Data pulses from the controller. The current reversals cause magnetic flux reversals<br>on the desired disk track. Erasure of previously recorded data Erasure of previously recorded data is simultaneously accomplished during the writing operation in addition to a delayed-tunnel erase, which ensures disk interchangeability.

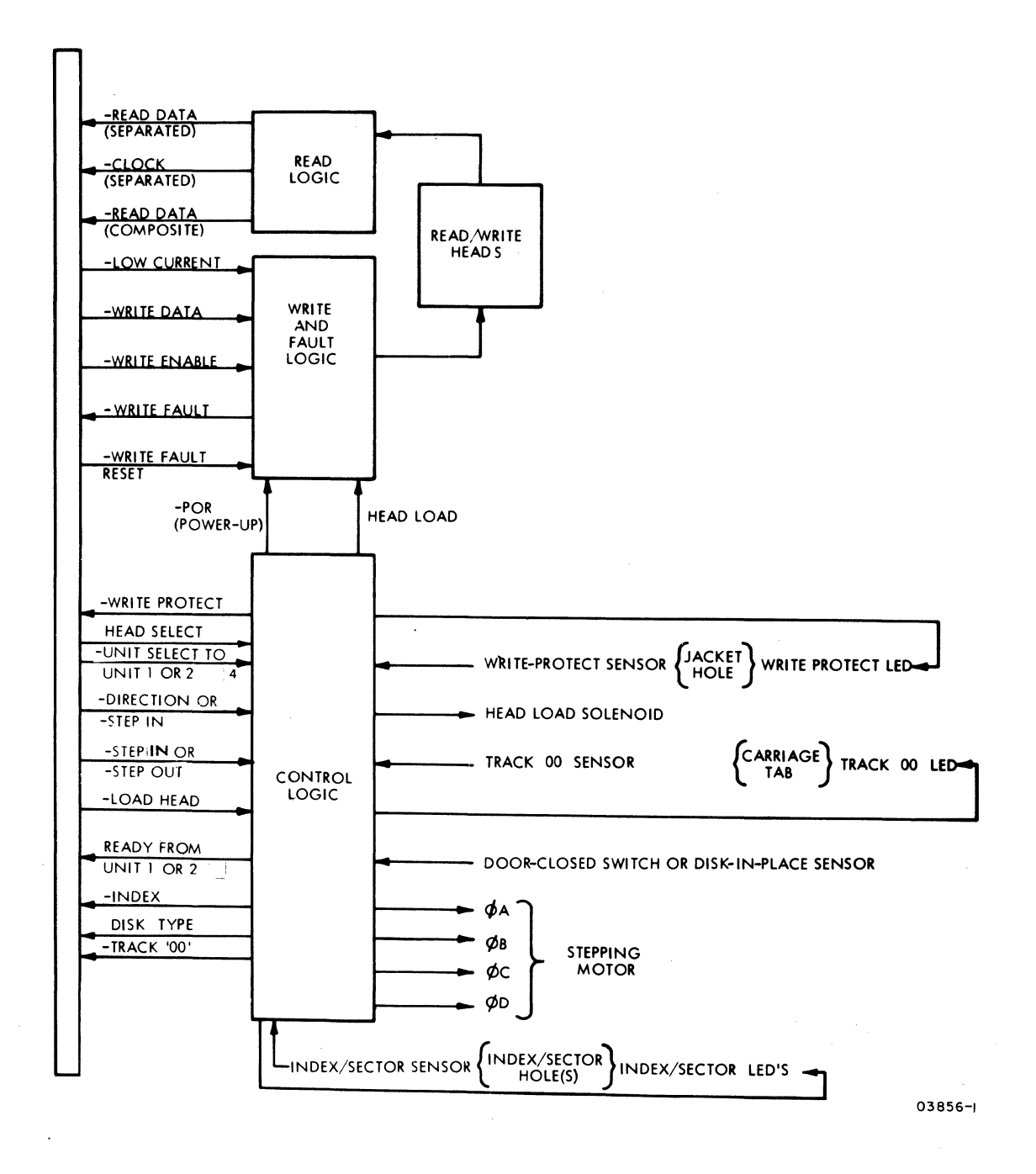

Figure 4-3. Drive Assembly Functional Block Diagram

To read from the flexible disk, magnetized bits in the format of<br>the pre-recorded data are sensed by the read/write heads. This the pre-recorded data are sensed by the read/write heads. signal is amplified, digitized, and transmitted to the controller.

Refer to the 9406 Flexible Disk Drive Assembly Hardware Maintenance manual for additional information (see preface for publication number).

#### CONTROLLER BOARD (PRIMARY UNITS ONLY)

The controller board is present only in the primary units. A single controller board provides control and directs all operations of both a primary and optional secondary unit. This is accomplished by interfacing the controller board to both 9406 Disk Drive assemblies (primary and secondary) connected in parallel via an external 50-pin signal cable.

Large-scale integrated circuits (LSI) are used in all major areas of the controller's operation. This includes:

- A Z80A microprocessor clocked at 4 MHz.
- A 9517A-4 direct-memory-access (DMA) controller.
- A 1791A-02 flexible-disk controller (FDC).
- Two 2716 (2K by 8-bit) eraseable programmable read-only memorys (EPROM).
- A Z80 Counter/timer circuit (CTC).
- A 9519A interrupt controller.
- 16K by 8-bit bytes of random access memory (RAM). sockets are available for expansion to  $64\bar{k}$  by 8-bits for the FA501-A/B.
- 64K by a-bit bytes of random access memory (RAM) for the FA501-C/D.
- Three 74LS374 8-bit data latches for I/O data, status, and commands.

The controller board also includes eight switches that can be read by the microprocessor for control and option-available information, a device address strap for the PLATO parallel I/O channel, a master reset switch that provides its status to the control program, and four LEDs that provide visual status ind ications •

A detailed block diagram of the controller board is shown in figure 4-4. The following paragraphs describe the major logic circuits. Refer to the applicable vendor manuals for details of operation as required.

,

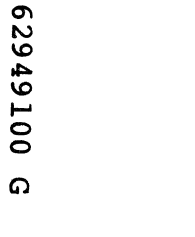

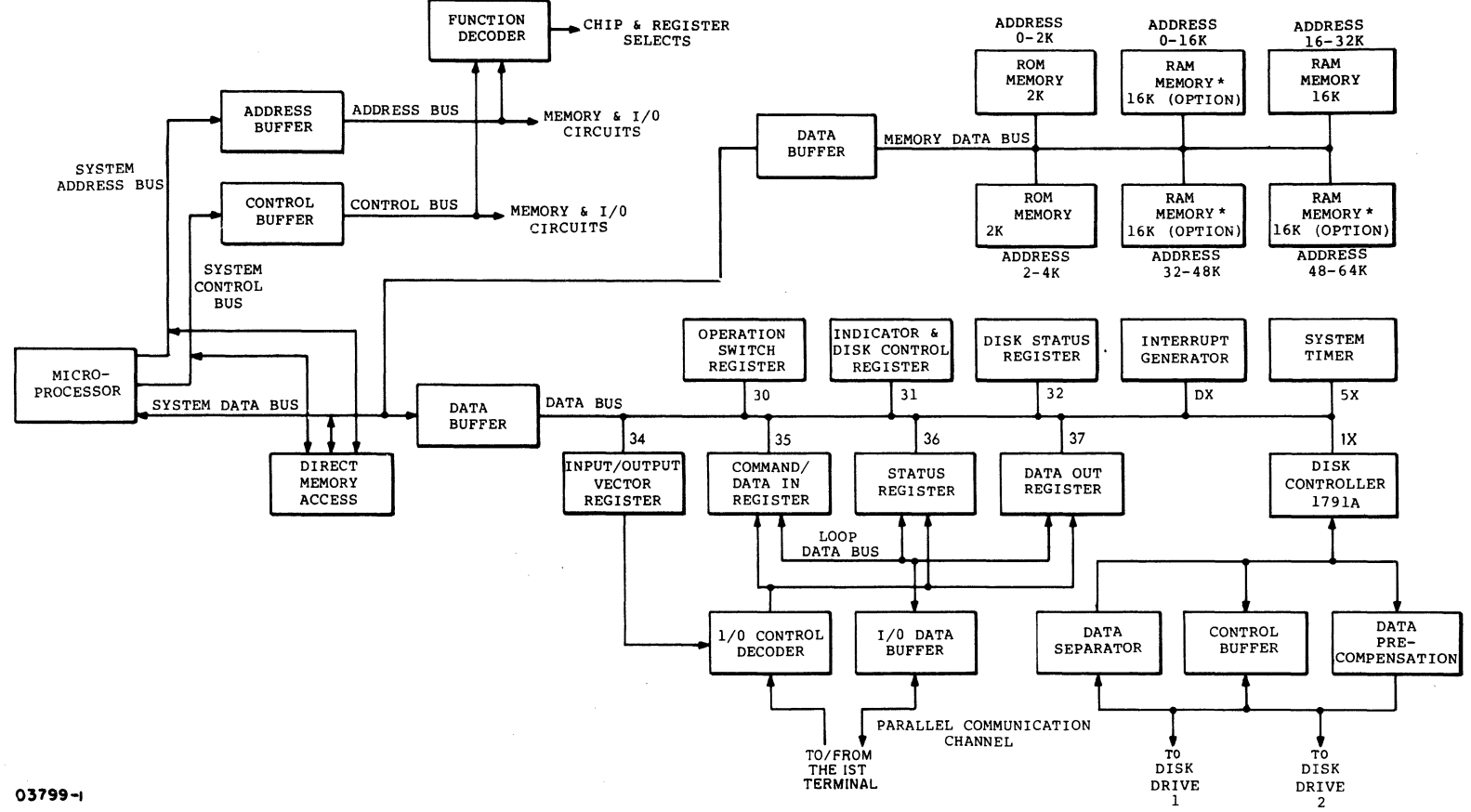

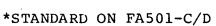

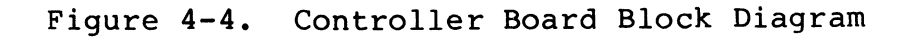

 $4 - 7$ 

## Z80A MICROPROCESSOR

A Z80A microprocessor is used as the major control element of the module. The Z80 provides three major buses (16-bit address bus, 8-bit bi-directional data bus, 13-line control bus); 158 different instructions; 208 bits of read/write memory; two sets of data, control, and address registers; an arithmetic and logic unit (ALU); and necessary instruction decode and control logic.

As each instruction is read from memory, it is placed in an instruction register and decoded. The internal control logic performs this function and then generates all the necessary control signals to read/write data from or to the registers, controls the ALU, and provides all required external control signals.

All instructions are executed by stepping through a specific series of basic control operations applicable to a given instruction.

Each basic control operation - such as OP code fetch, memory read, memory write, etc. - takes from three to six clock periods to complete and may be lengthened to synchronize the CPU to the speed of external devices. The additional clock periods are termed wait states and increase the total instruction execution time accordingly. The CPU examines the Wait line during T2 (and every subsequent TW) of each machine cycle and adds in a wait state of one clock period if the Wait signal is active.

Accessing RAM memory on the controller board does not require any addition of wait states. The EPROM memory, used only for the initial power-on diagnostics and autoload, requires the addition of one wait state for each memory reference. flexible disk controller requires one wait state for each reference made to it by the Z80. The Write Fault Reset to the 9406 Flexible Disk Drive assembly requires one wait state.

## 9517A-4 DIRECT-MEMORY-ACCESS (DMA) CONTROLLER

The 95l7A-4 direct-memory-access (DMA) controller is a peripheral interface IC that allows direct memory access to the subsystem RAM. Four independent DMA channels are provided. Each channel is designed to enable an external device to transfer<br>information to or from the subsystem memory. In the flexible information to or from the subsystem memory. disk subsystem design, however, only three channels are wired for external device use. Channels 1 and 3 are both used by the 1791 flexible disk controller IC, and channel 2 is used by the PLATO parallel I/O channel. Channel 0 is not used.

Separate internal registers are provided in each channel for mode control, current address, base address, current word count, and base word count.

## 1791A-02 FLEXIBLE DISK CONTROLLER (FDC)

The l79lA-02 flexible disk controller (FDC) performs the functions of a flexible disk formatter and controller in a single integrated circuit. The FDC controls both single-density and double-density formatting. The FDC provides a l6-bit cyclic redundancy check (CRC) with the polynominal: G(X) = X16 <sup>+</sup>  $x^{12} + x^{5} + 1$ . The IC is designed for bidirectional one'scomplemented data transfers. Therefore, all commands sent to the FDC, and status read from the FDC, must be transmitted and received by the Z80 as one's-complemented data. Data is complemented when written on the flexible disk and complemented when<br>read off the flexible disk. Therefore, true data written to th Therefore, true data written to the FDC is also read from the FDC as true data.

It is possible to read and write to/from the FDC on a byte-bybyte basis for single-density storage. However, to operate in double density it is necessary to use the 95l7A-02 DMA controller to maintain the proper data rate for flexible disk read/write operations.

## 2716 ERASABLE PROGRAMMABLE READ-ONLY MEMORY (EPROM)

The 2716 EPROM is a 16 384-bit (2K by 8-bit) ultraviolet erasable and electrically programmable read-only memory. The read access time for the IC is 450 ns. The standard subsystem EPROMs uses memory addresses  $000016$  through OFFF16.

The stored program in the EPROMs provides subsystem diagnostics that include LED testing, ROM checksum, LSI device testing, memory testing, disk read/write testing, autoload, and initial PLATO parallel I/O channel interfacing with the host terminal.

## Z80 COUNTER/TIMER CIRCUIT (CTC)

The Z80 counter/timer circuit is a programmable IC with four 8-bit internal independent channels that provide counting and<br>timing functions under control of the Z80 microprocessor. The timing functions under control of the Z80 microprocessor. Z80 can configure the CTC channels to operate under various modes and conditions as required. In either timer or counter mode, an 8-bit, Z80-readable down-counter indicates the number of counts-to-go until zero. Interrupts can be programmed to occur on the zero count of any channel. The jnterrupt logic provides automatic interrupt vectoring.

All four of the counter timer circuits have external enables that can be selected by the Z80. Three of the counters have count-zero outputs. Two of the outputs are wired to the inputs of two of the other counters. This provides the ability to cascade the network into two 8-bit counters or essentially one l6-bit counter for each two CTCs used. Each of the CTCs used as an enable to one of the other has an external logic signal wired to its own input (figure 4-5). One external input is the Head-Down-Load (HDL) signal that indicates the disk was instructed to lower its read/write head. The counters can then be programmed to time out the mechanical delay that will take<br>place in the 9406 drive (approximately 40 milliseconds). The place in the 9406 drive (approximately 40 milliseconds). zero-count output is sent to the 1791 flexible disk controller<br>IC as a status bit. This status input means that the read/writ This status input means that the read/write head should be on the disk surface. This status bit is called Head-Load Timing (HLT).

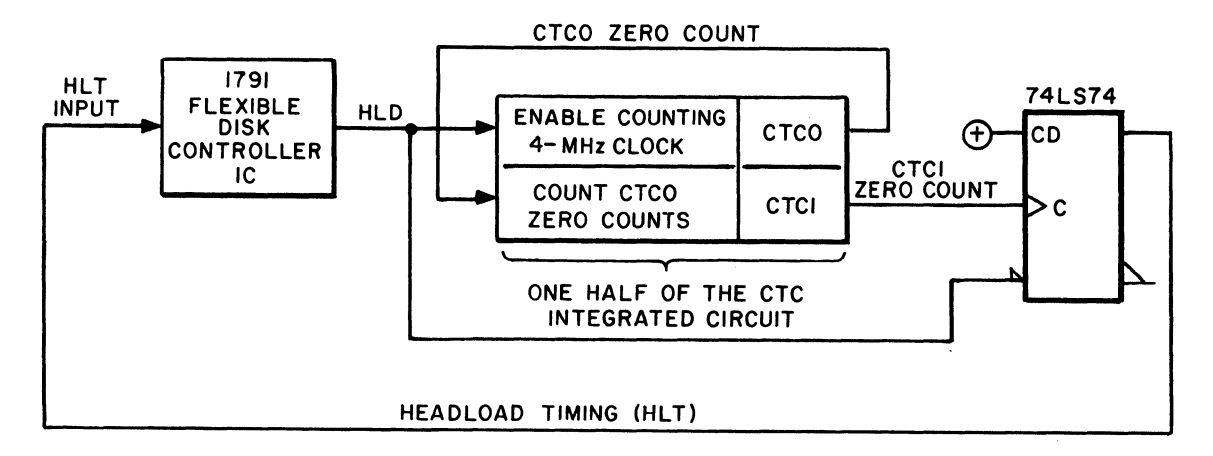

Figure 4-5. External Wiring of the CTC for Head-Load Timing

The other two CTCs of the integrated circuit are wired to allow them to be used for timing as a real-time clock. There is a circuit in the power supply that generates a pulse for every period of line voltage that occurs. This pulse is wired to the input of one of the CTCs (CTC2). The output of this CTC (CTC2) is wired as the input of the fourth CTC (CTC3). Together, these two CTCs provide a programmable down-counter 16 bits long (figure 4-6).

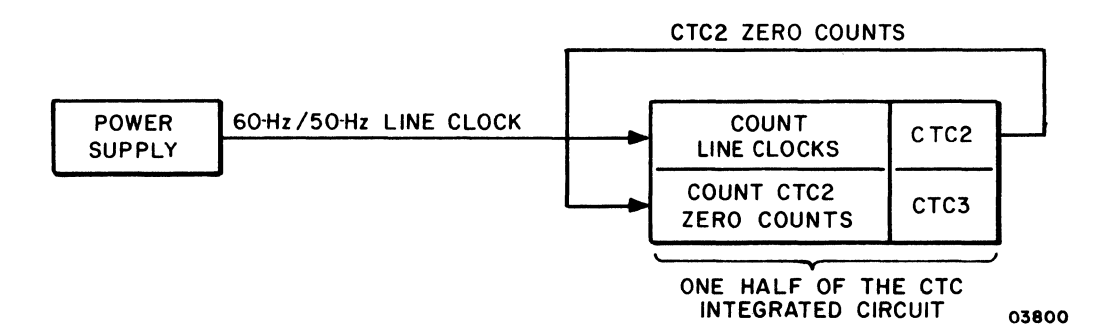

Figure 4-6. External Wiring of the CTC for Real-Time Clock

Note that it is possible to use the four CTC circuits in the CTC IC as four distinct timers by ignoring the input enables (selected only by program control) and use the four CTCs to count down the 4-MHz clock input to the IC.

## 9519 INTERRUPT CONTROLLER

The 9519 interrupt controller can manage up to eight maskable interrupt request inputs, resolve priorities, and supply up to four bytes of programmable response for each interrupt. The controller board only uses seven of these interrupts. They are:

- IREQ7 Not Used
- IREQ6 Line Clock
- IREQ5 DMA End of Processes
- IREQ4 1791 FDC Interrupt
- IREQ3 Parallel I/O Data Out (to the terminal)
- IREQ2 Parallel I/O Data In (from the terminal)
- IREQ1 Read Status (to the terminal)
- IREQO Write Command (from the terminal)

The interrupt network is shown in block diagram form in figure 4-7.

 $62949100$   $4-11$ 

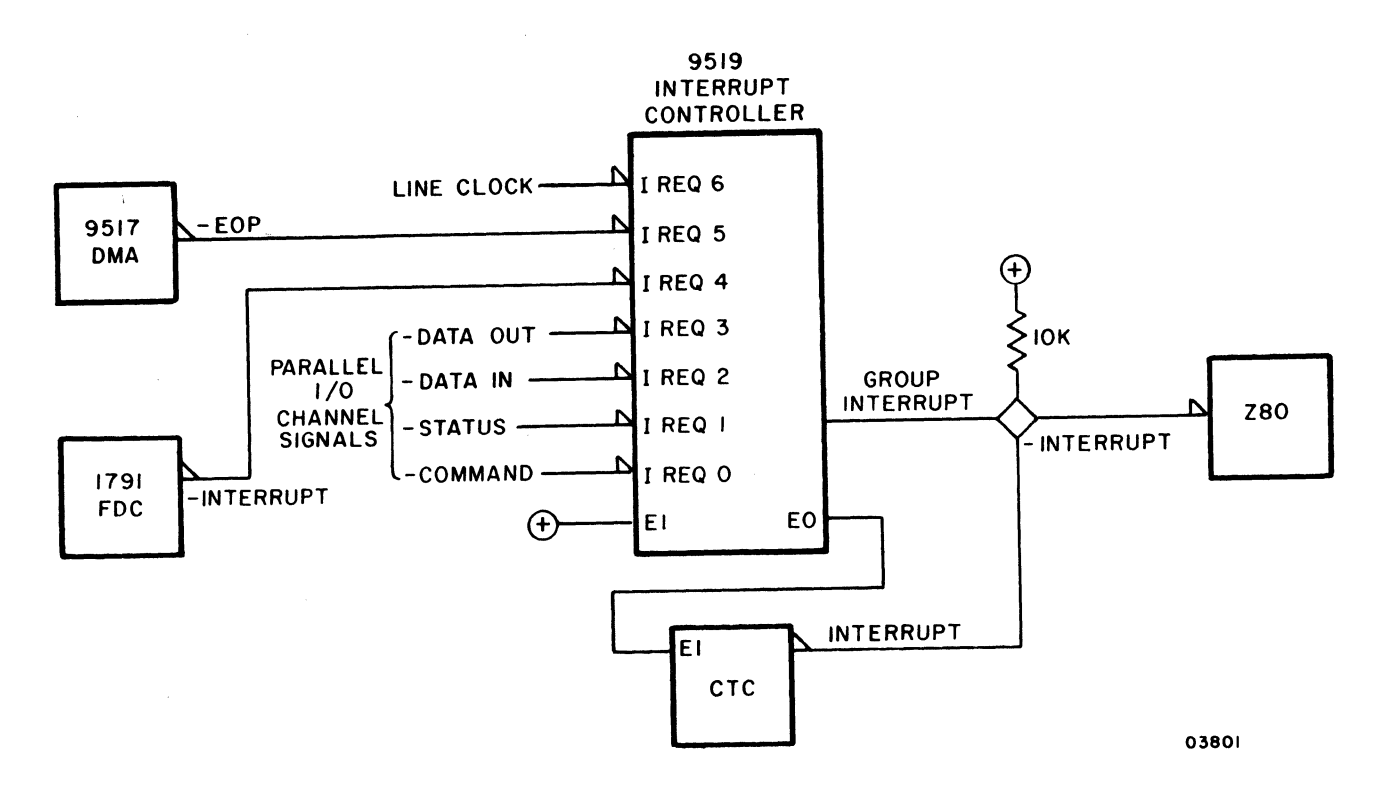

Figure 4-7. Flexible Disk Interrupt Network

## EXTERNAL INTERFACE PIN ASSIGNMENTS

Tables *4-1* and 4-2 list the external interface pin assignments for the parallel I/O channel and secondary drive unit channel, respectively. Both of the interfaces use standard TTL-to-TTL circuits and logic levels. For external signal definitions, refer to the applicable hardware maintenance manual listed in the preface.

## INTERNAL CONNECTOR PIN ASSIGNMENTS

Figure 4-8 shows the internal connector pin assignments for the flexible disk subsystem. For signal definitions, refer to the 9406 Flexible Disk Drive Hardware Maintenance Manual (publication number is listed in the preface).

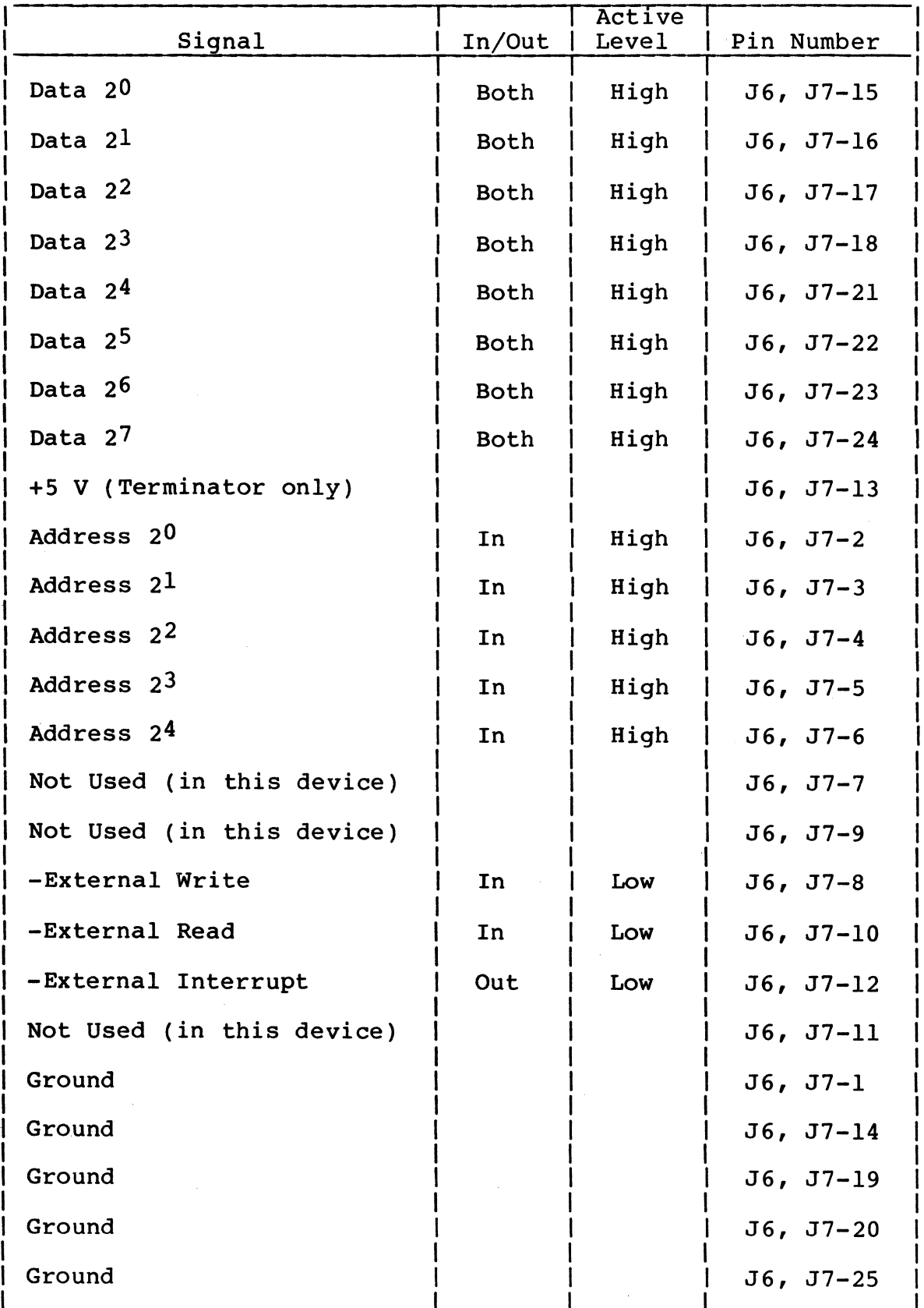

## TABLE 4-1. PARALLEL I/O CHANNEL PIN ASSIGNMENTS

# TABLE 4-2. SECONDARY DRIVE UNIT CHANNEL PIN ASSIGNMENTS

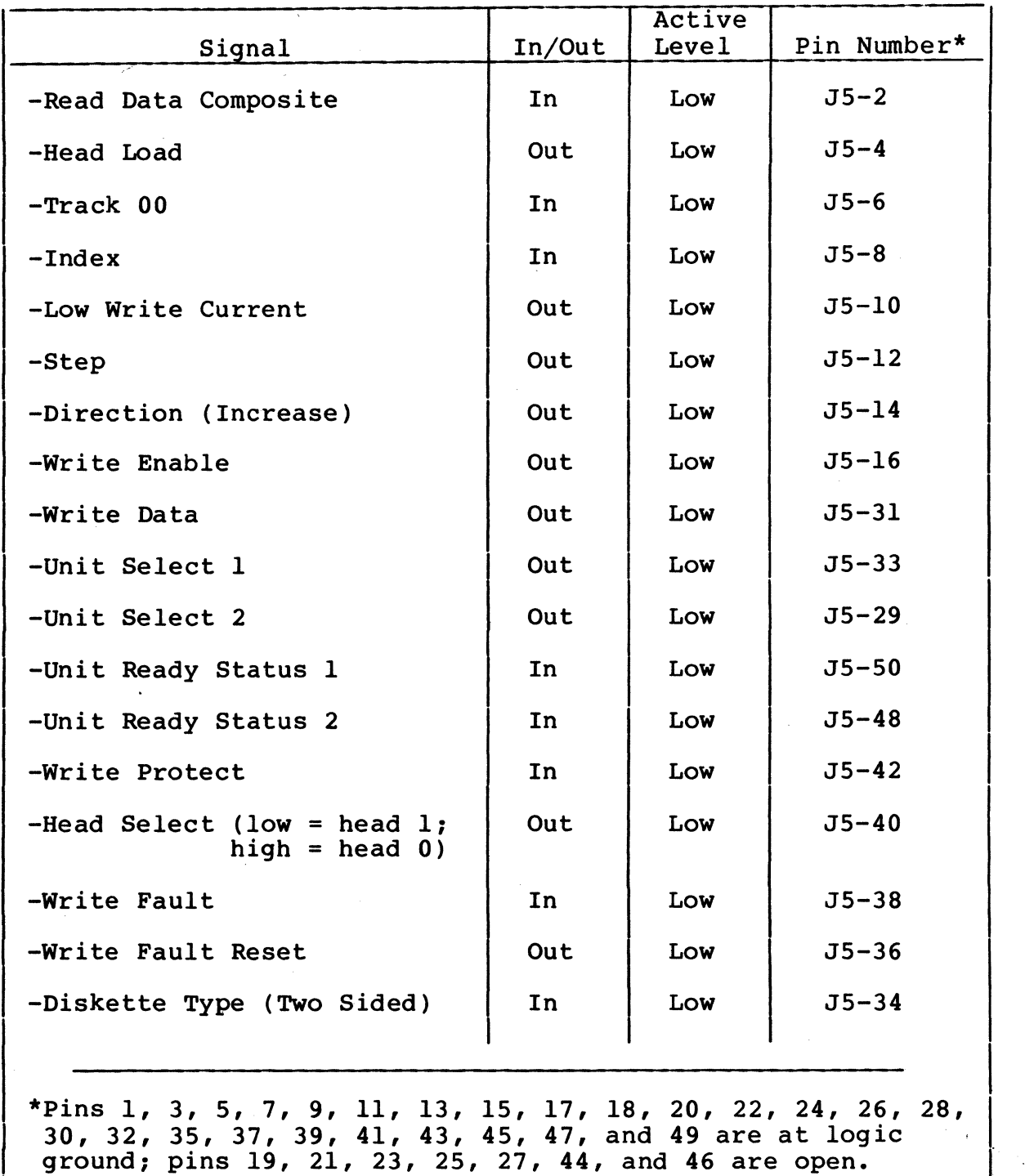

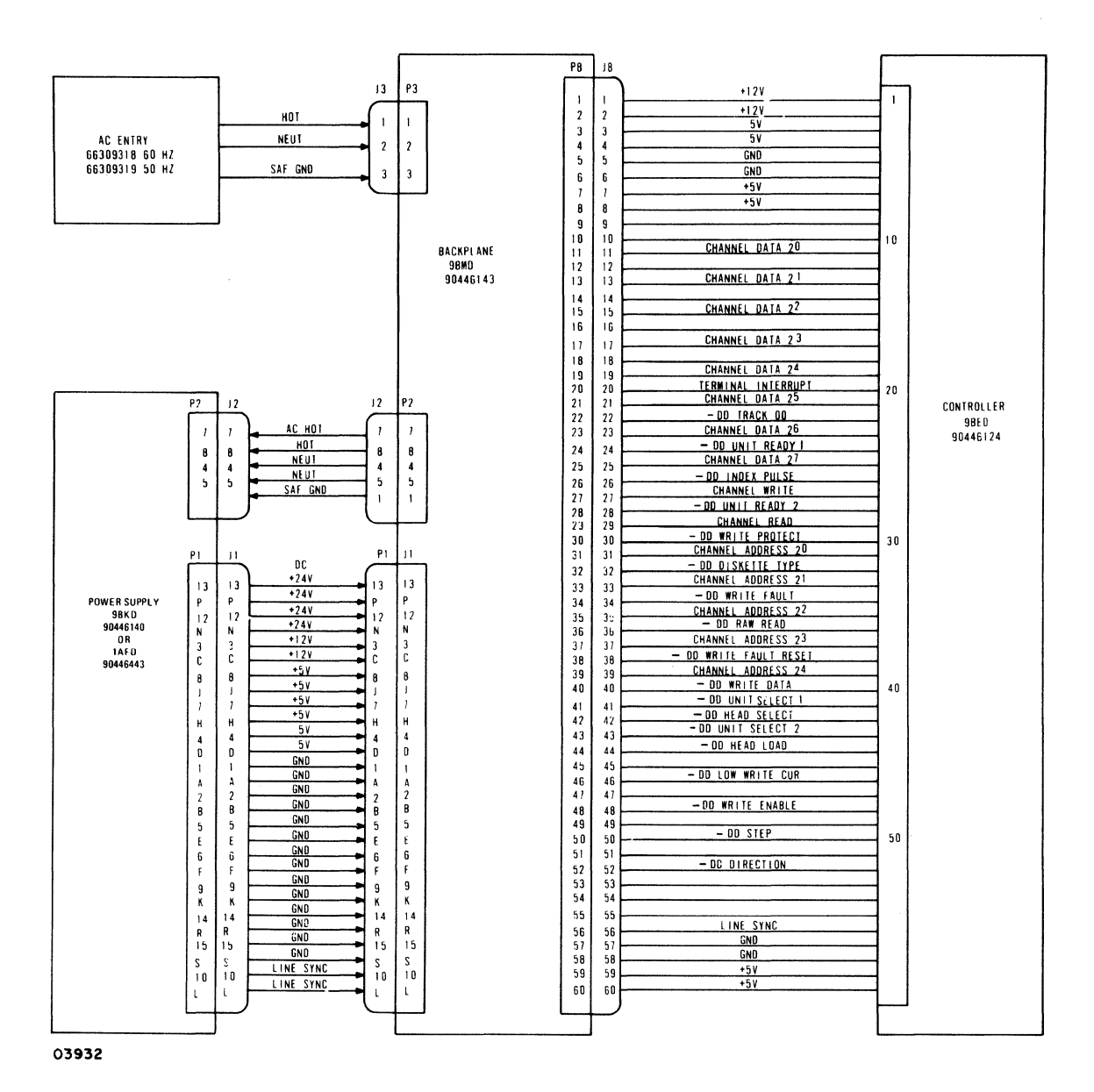

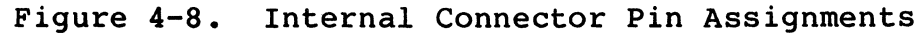

 $\mathcal{A}$ 

 $\mathcal{A}^{\mathcal{A}}$ 

## 62949100 G

 $\frac{1}{\epsilon}$ 

 $\mathcal{A}^{(1)}$ 

DIAGRAMS

This section contains logic and schematic diagrams for the controller board (9BED), power supply (9BKD), backplane (9BMD), and ac power wiring of the flexible disk subsystem. For logic diagrams on the drive unit, refer to the 9406 Flexible Disk Drive Hardware Maintenance Manual (publication number is listed in the preface).

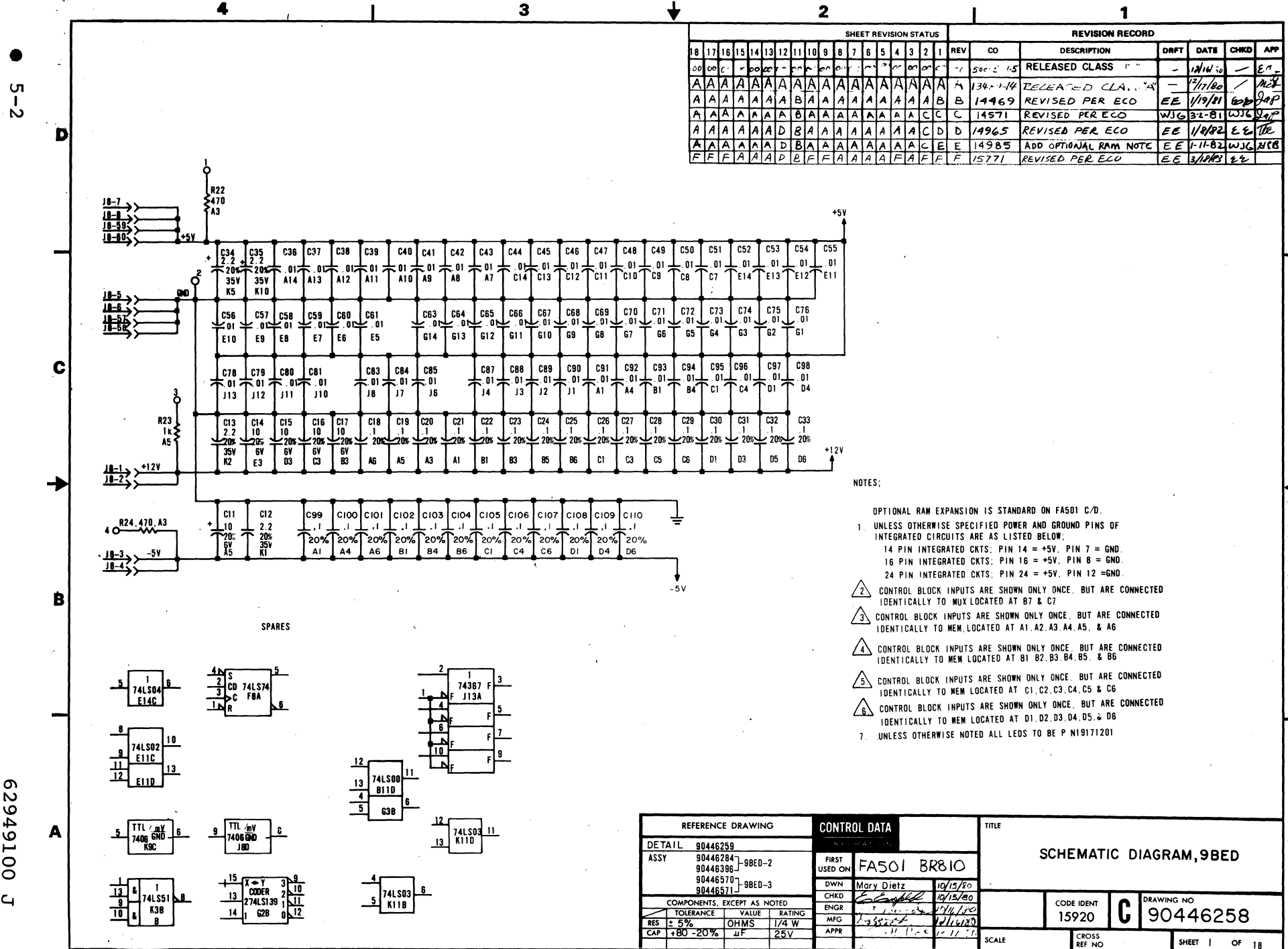

2949100

 $\overline{\phantom{a}}$ 

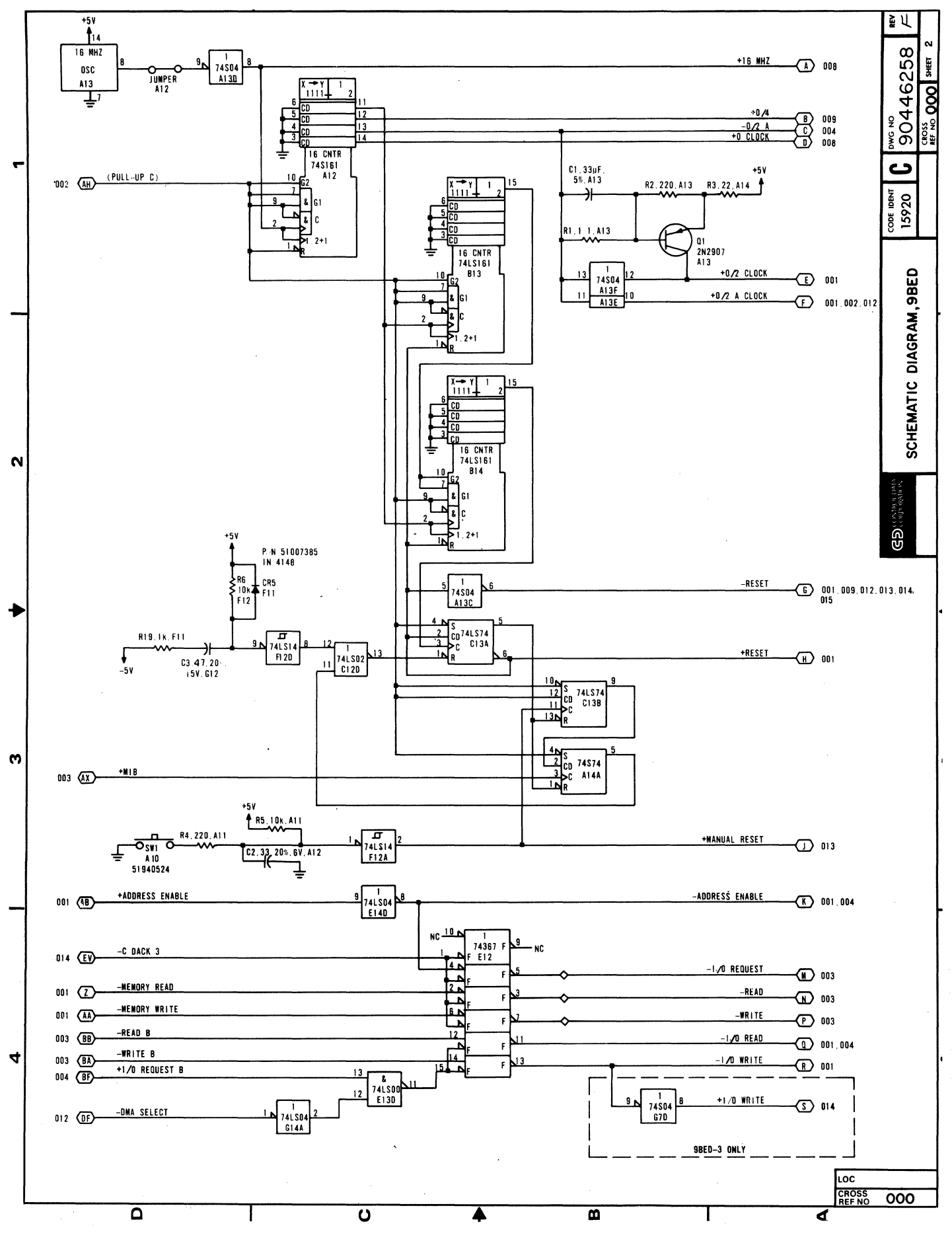

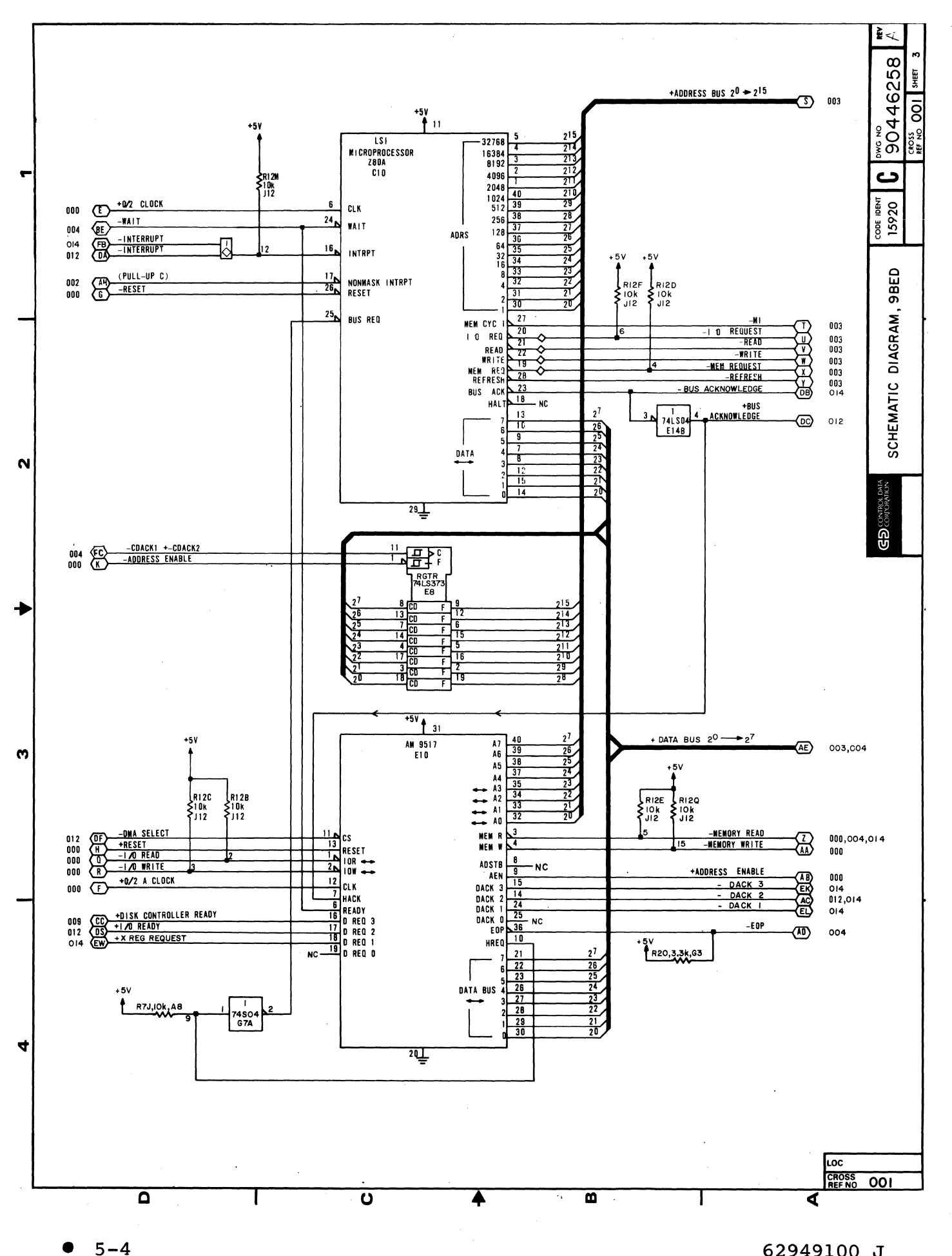

62949100 J

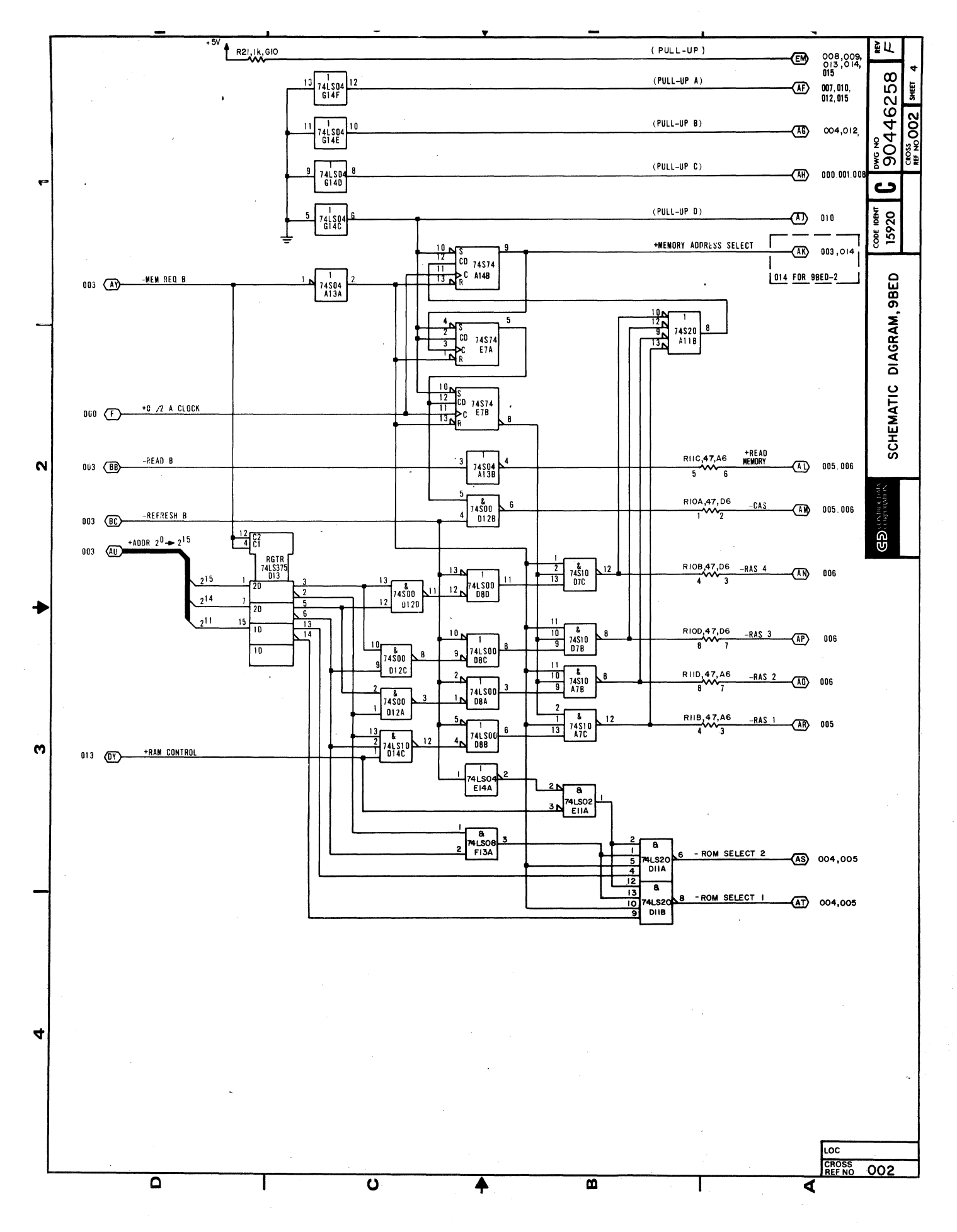

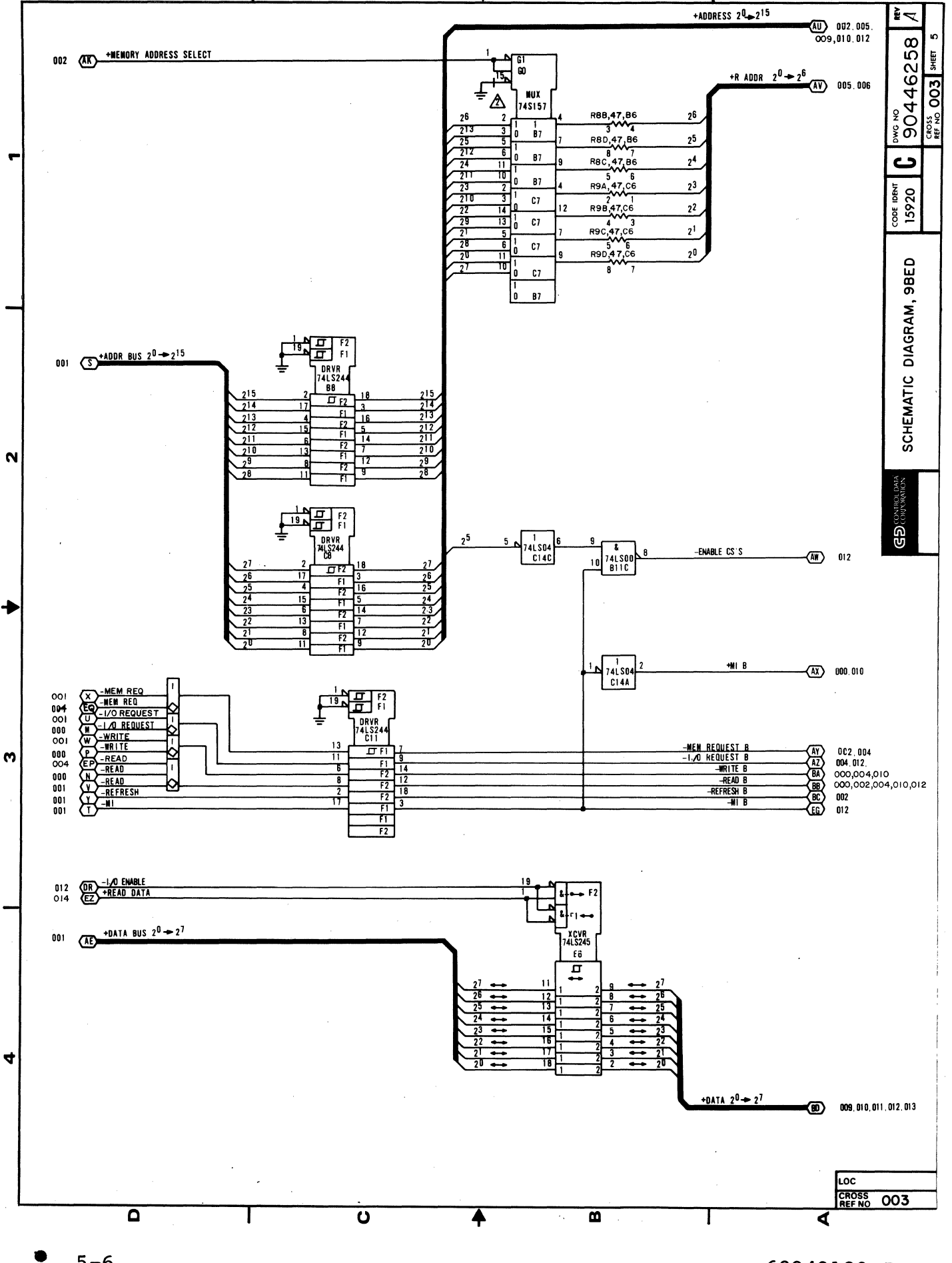

62949100 J

 $5 - 6$ 

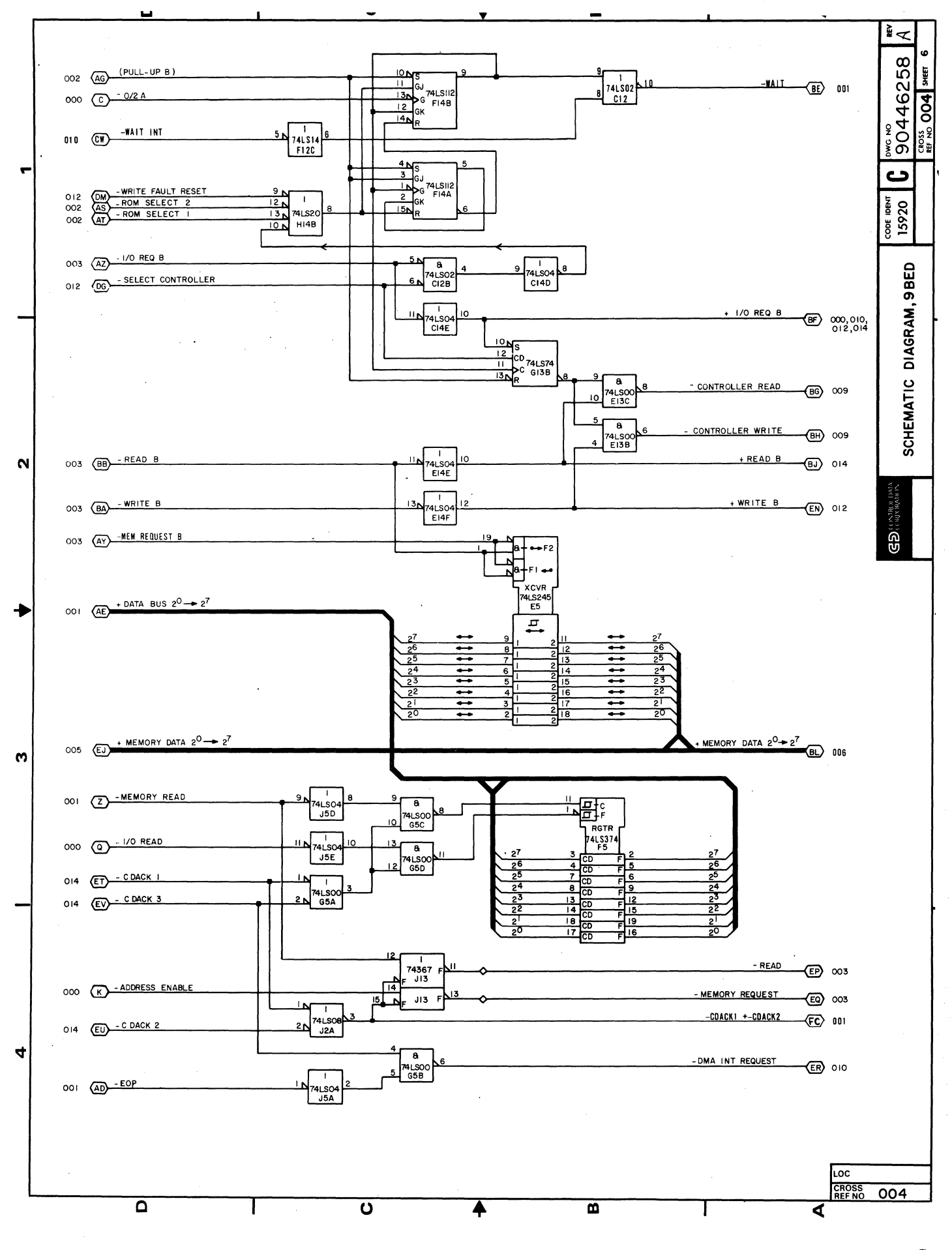

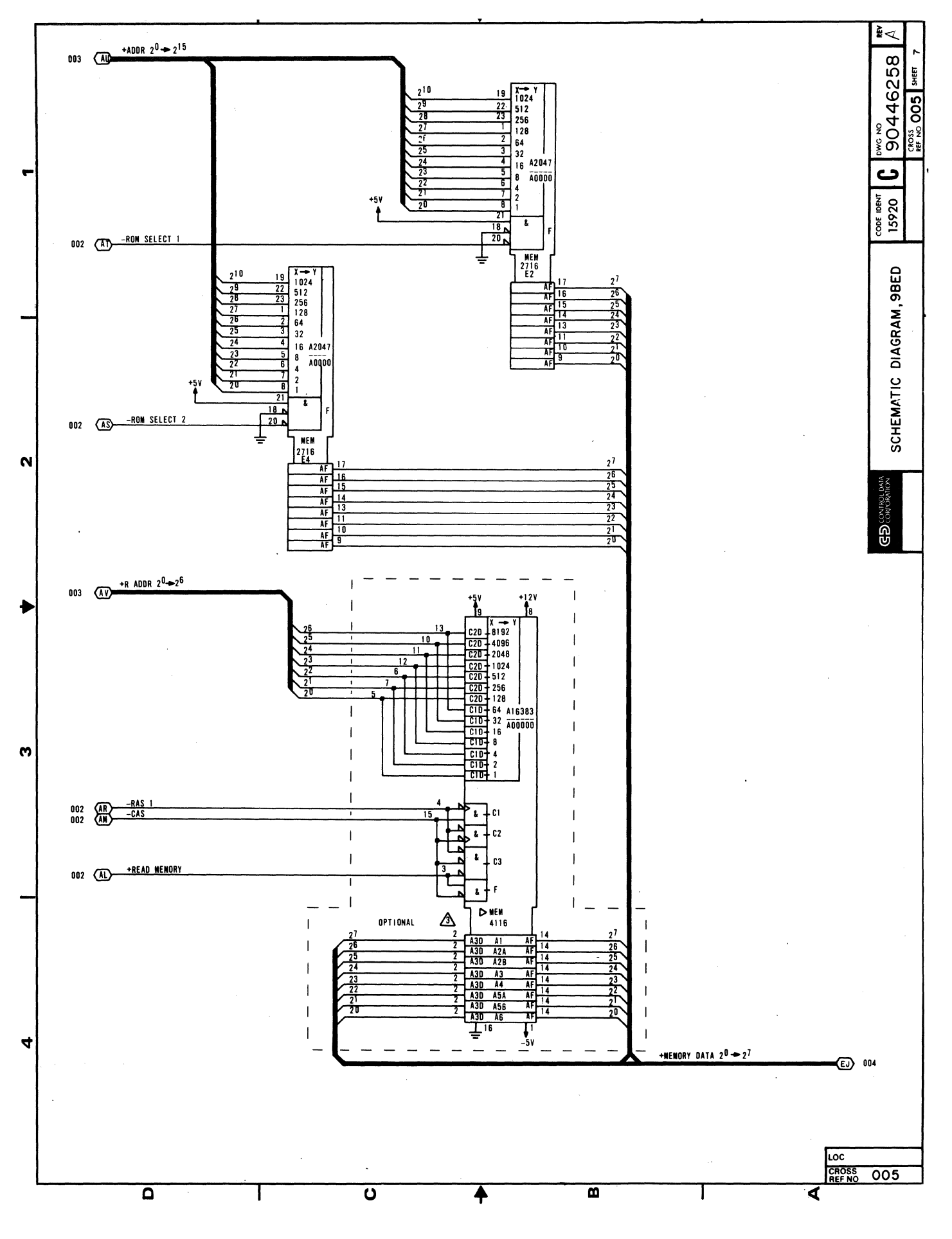

 $5 - 8$ 

62949100 J

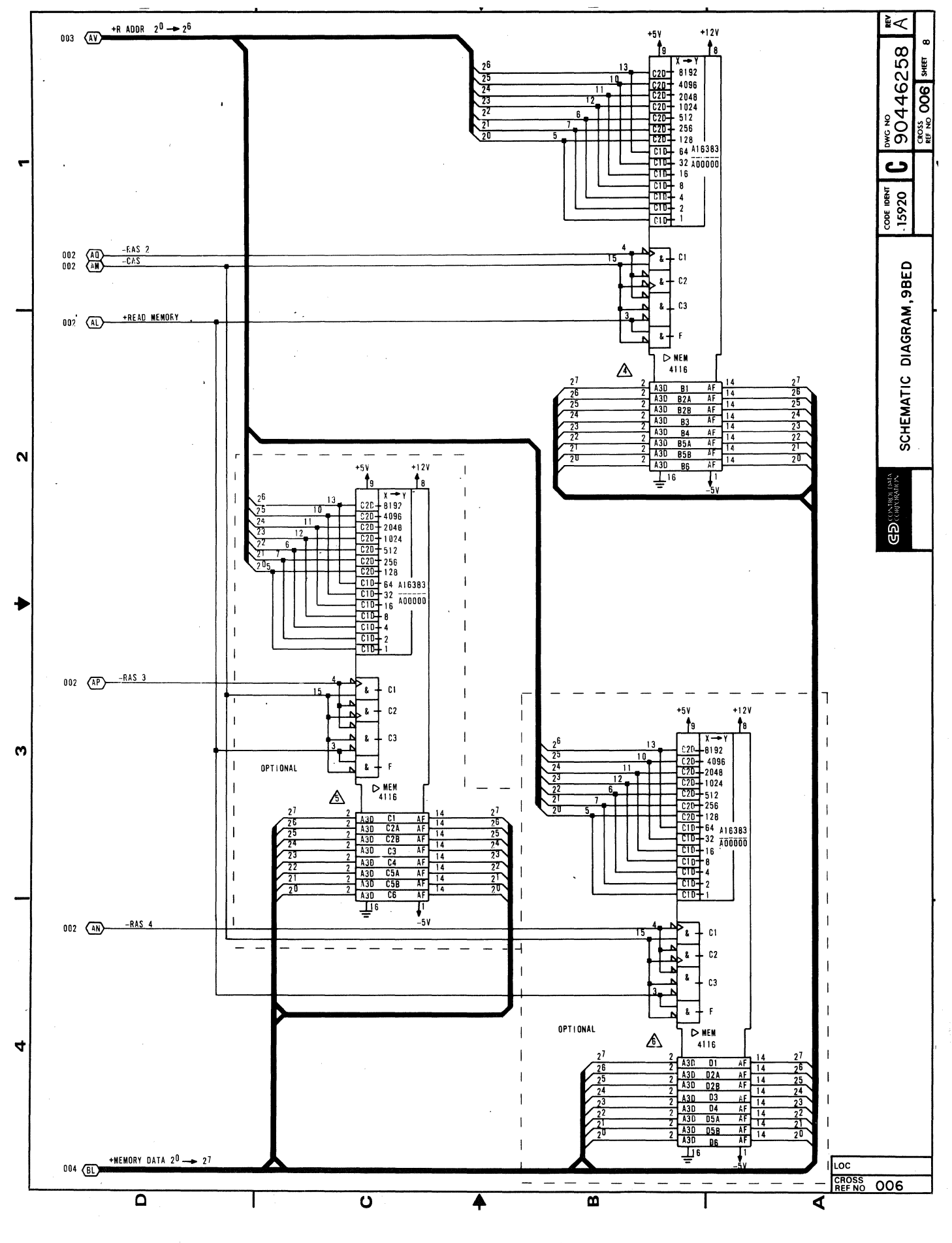

62949100 J

 $5 - 9$ 0

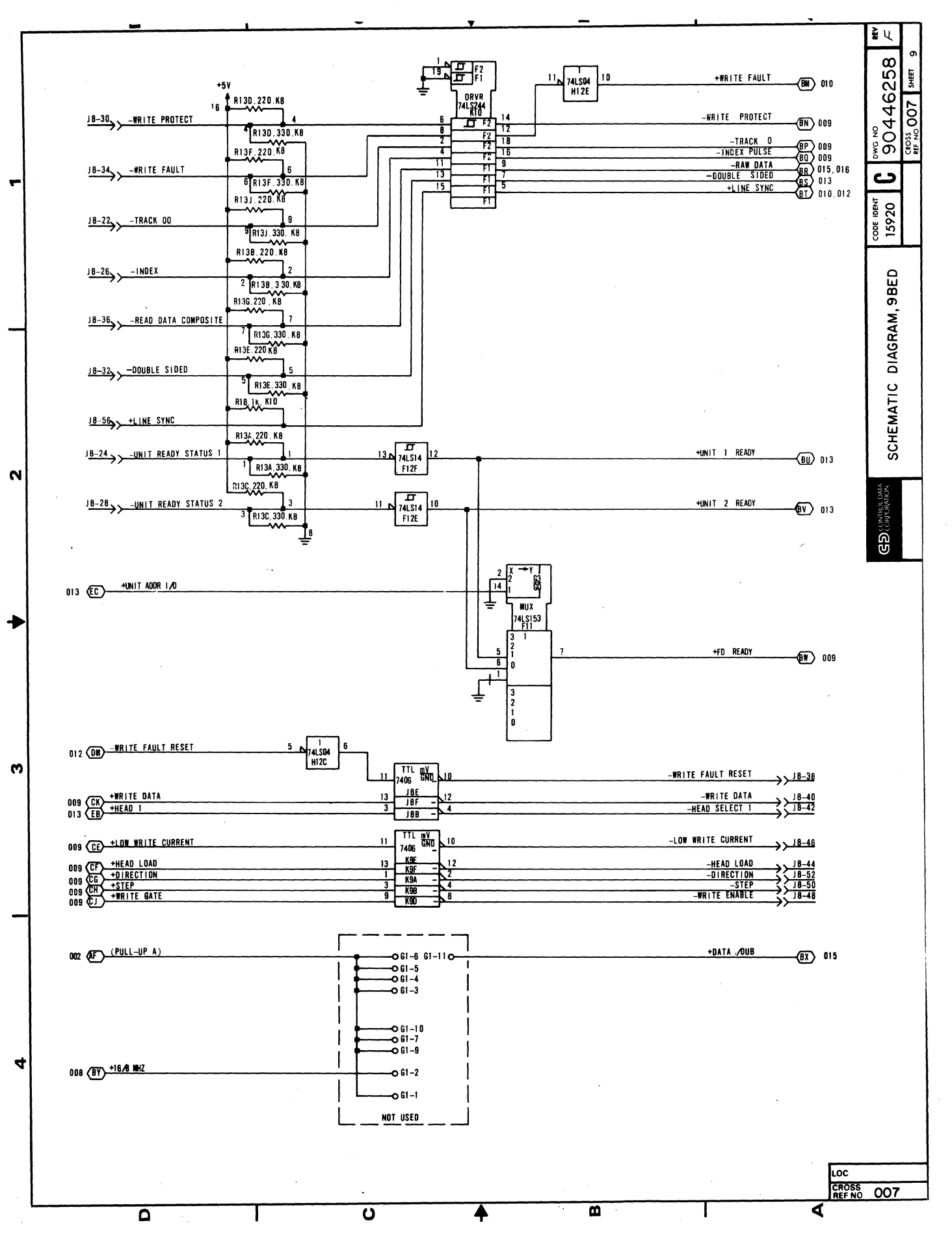

 $5 - 10$ ♥

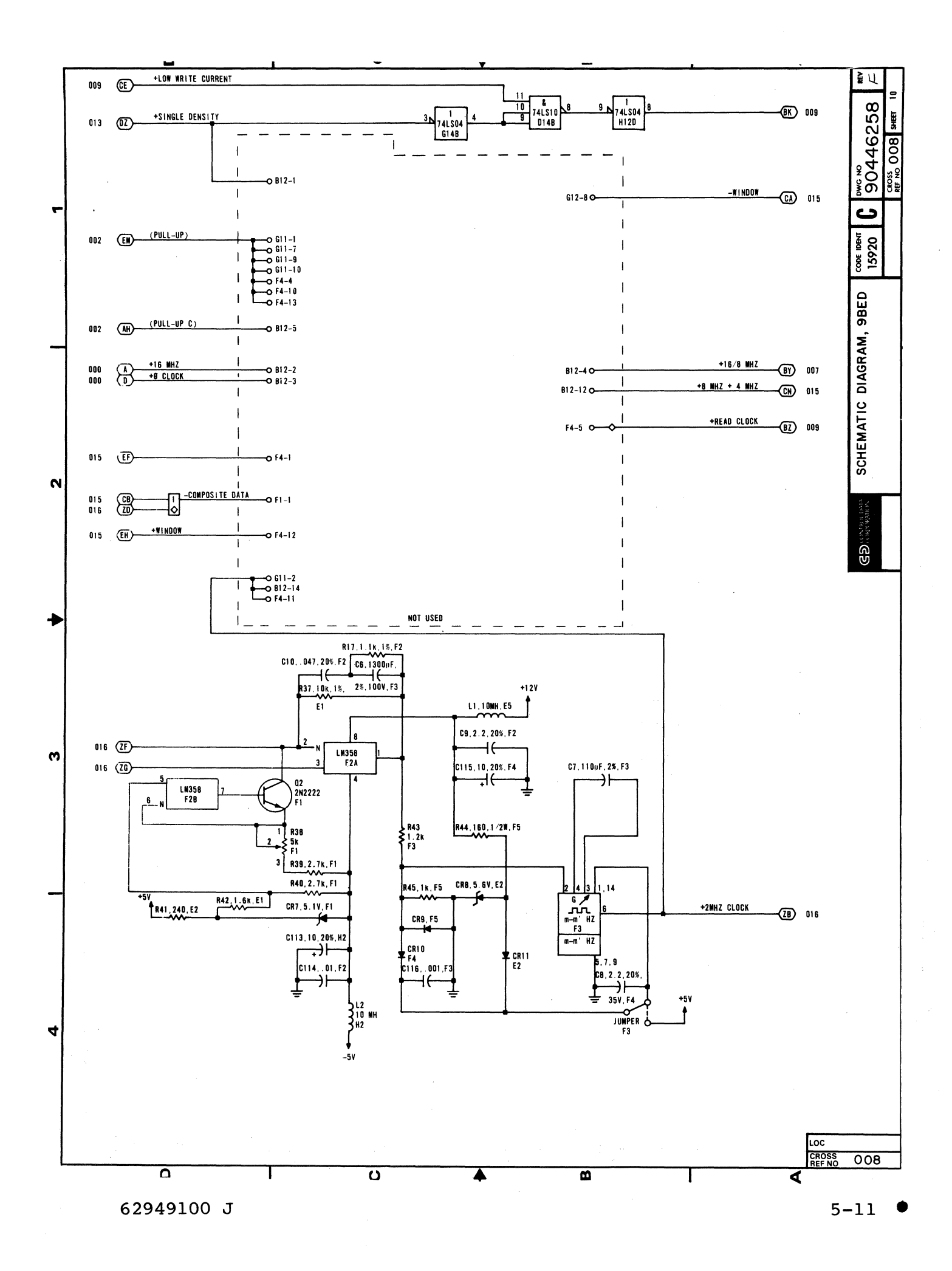

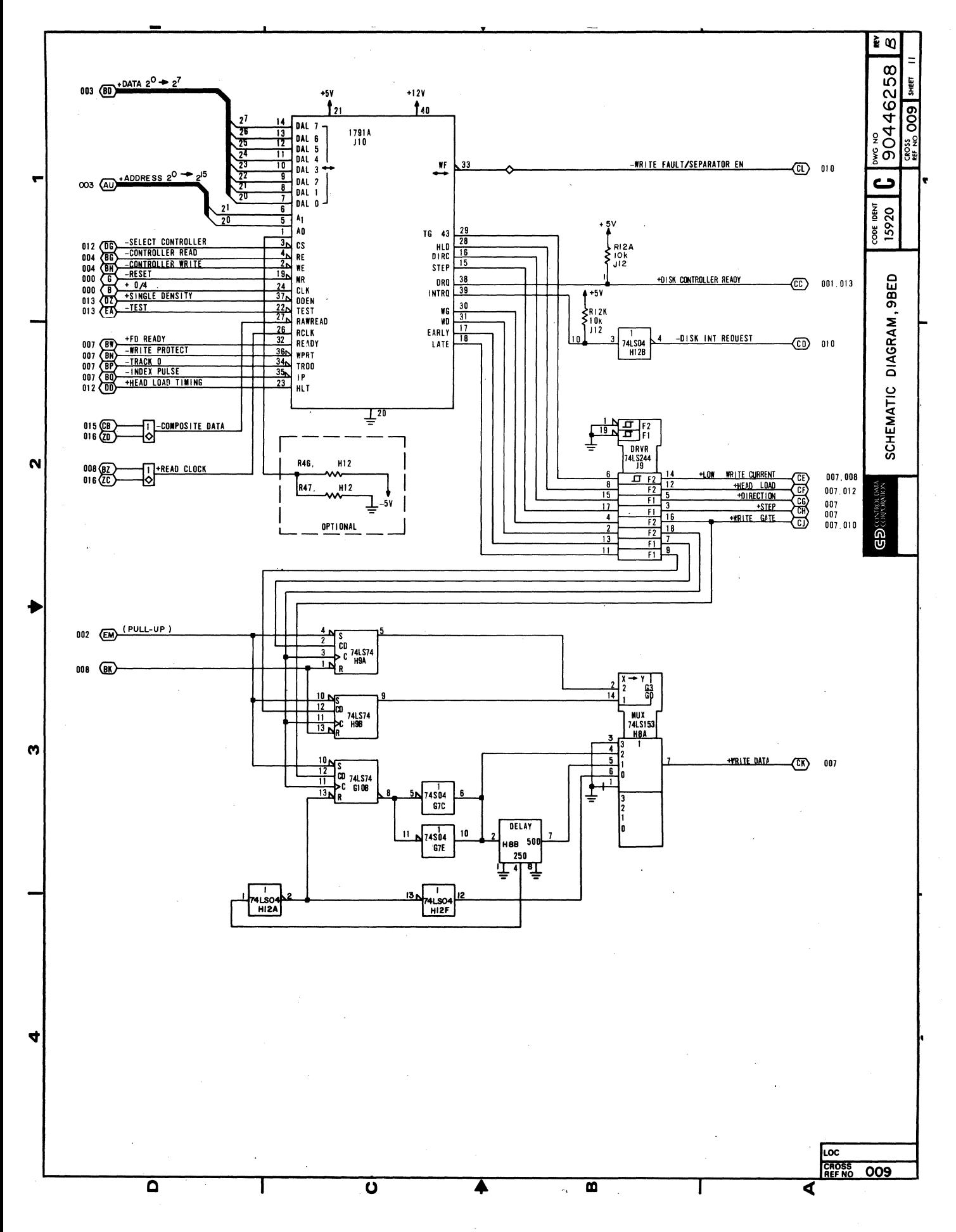

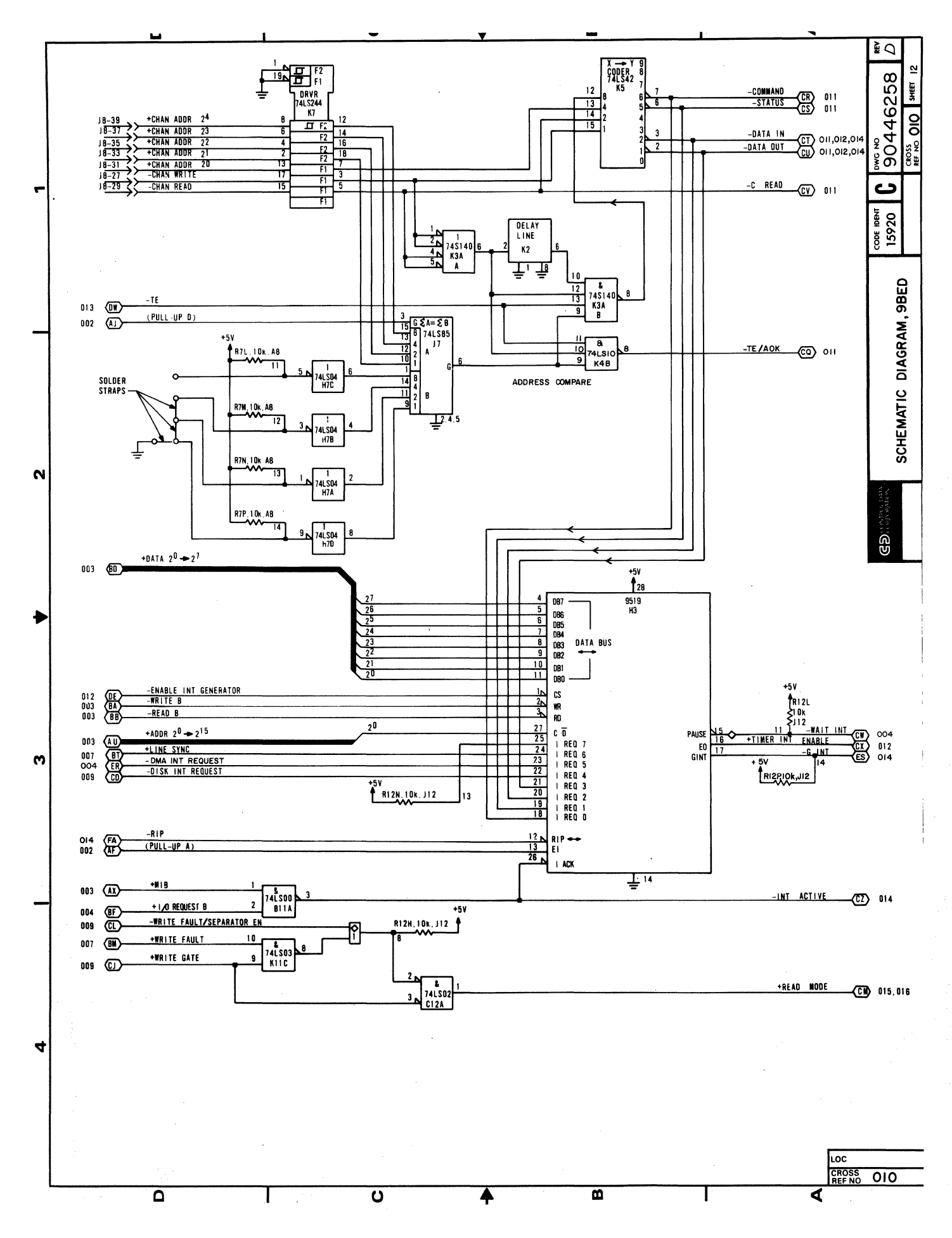
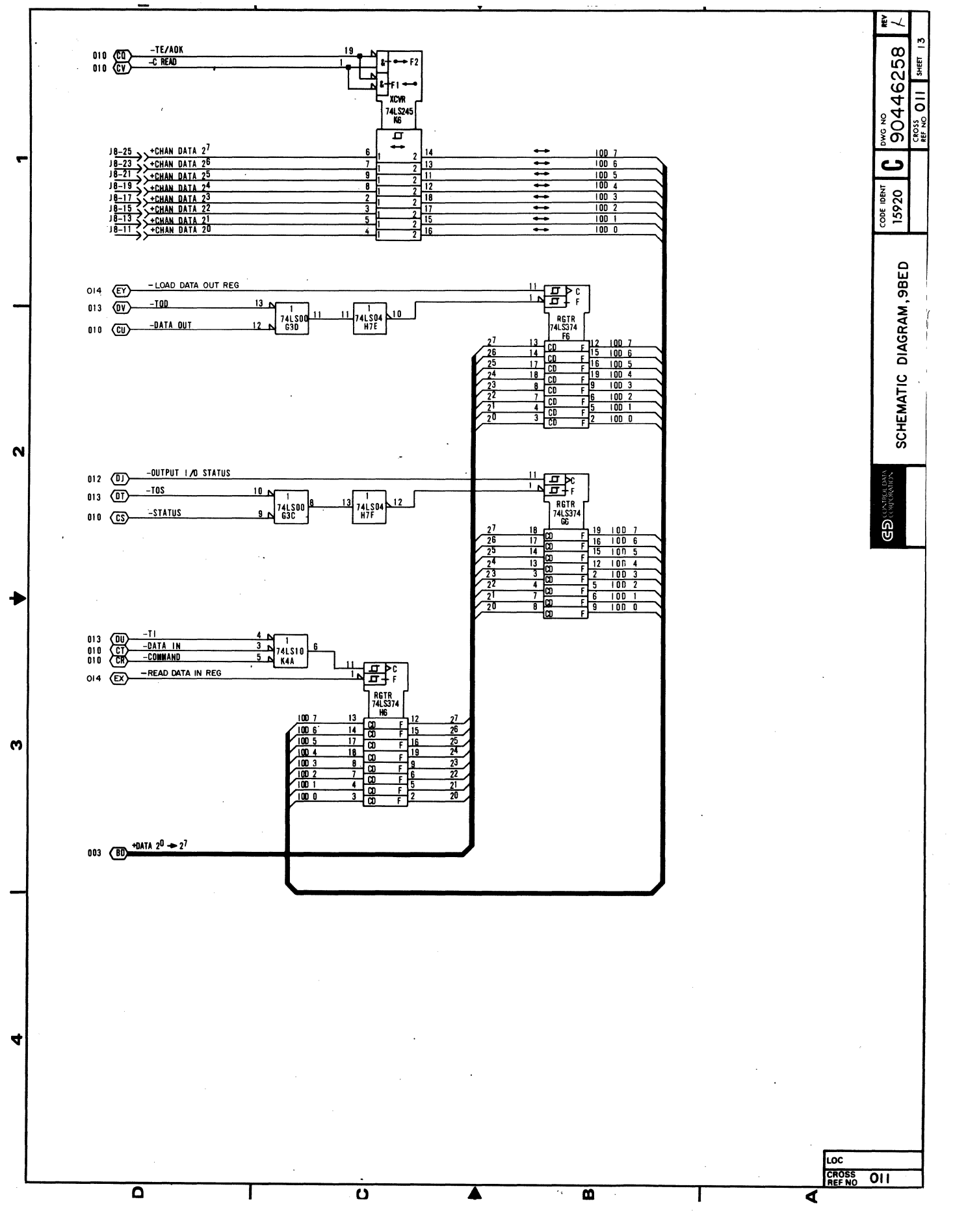

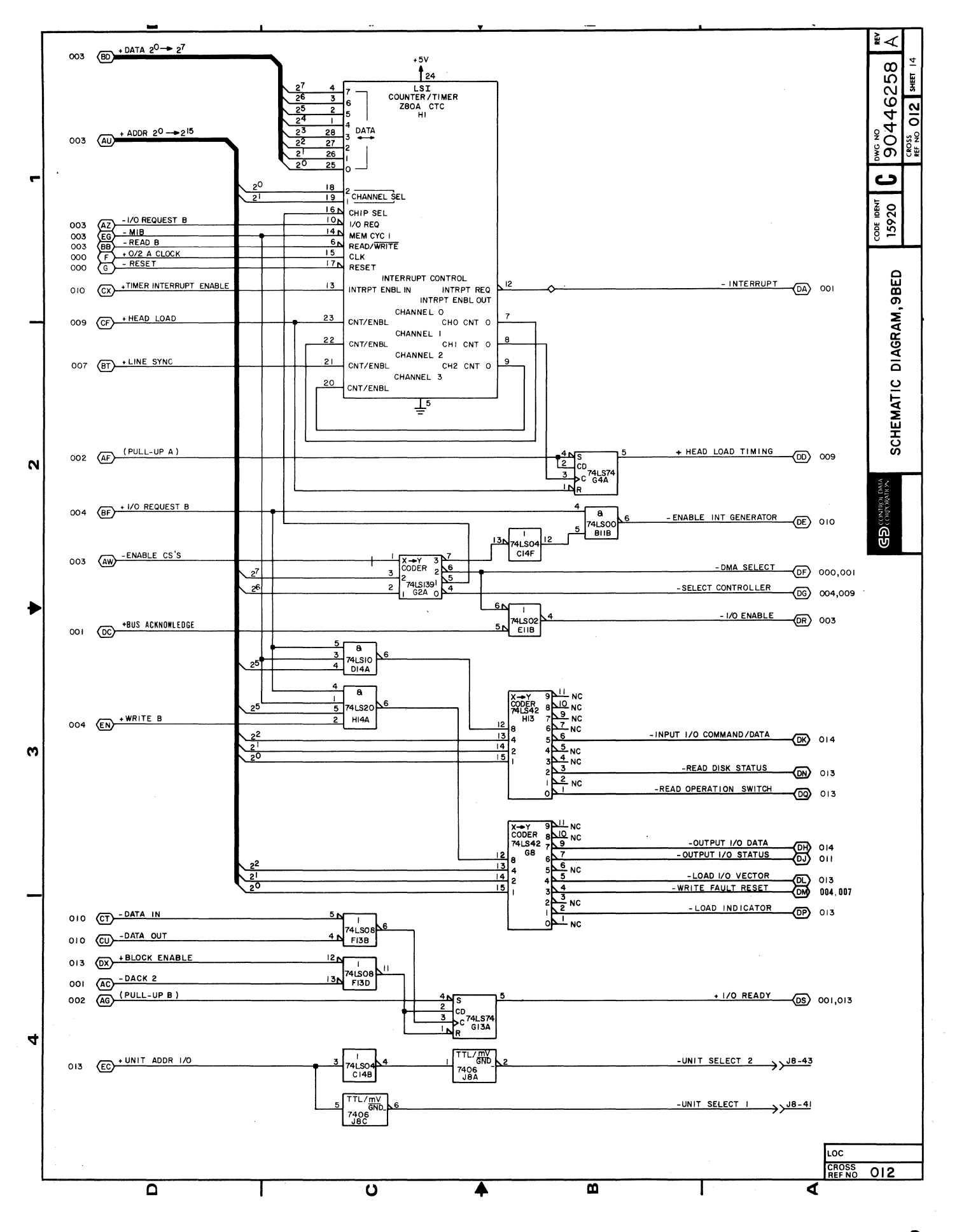

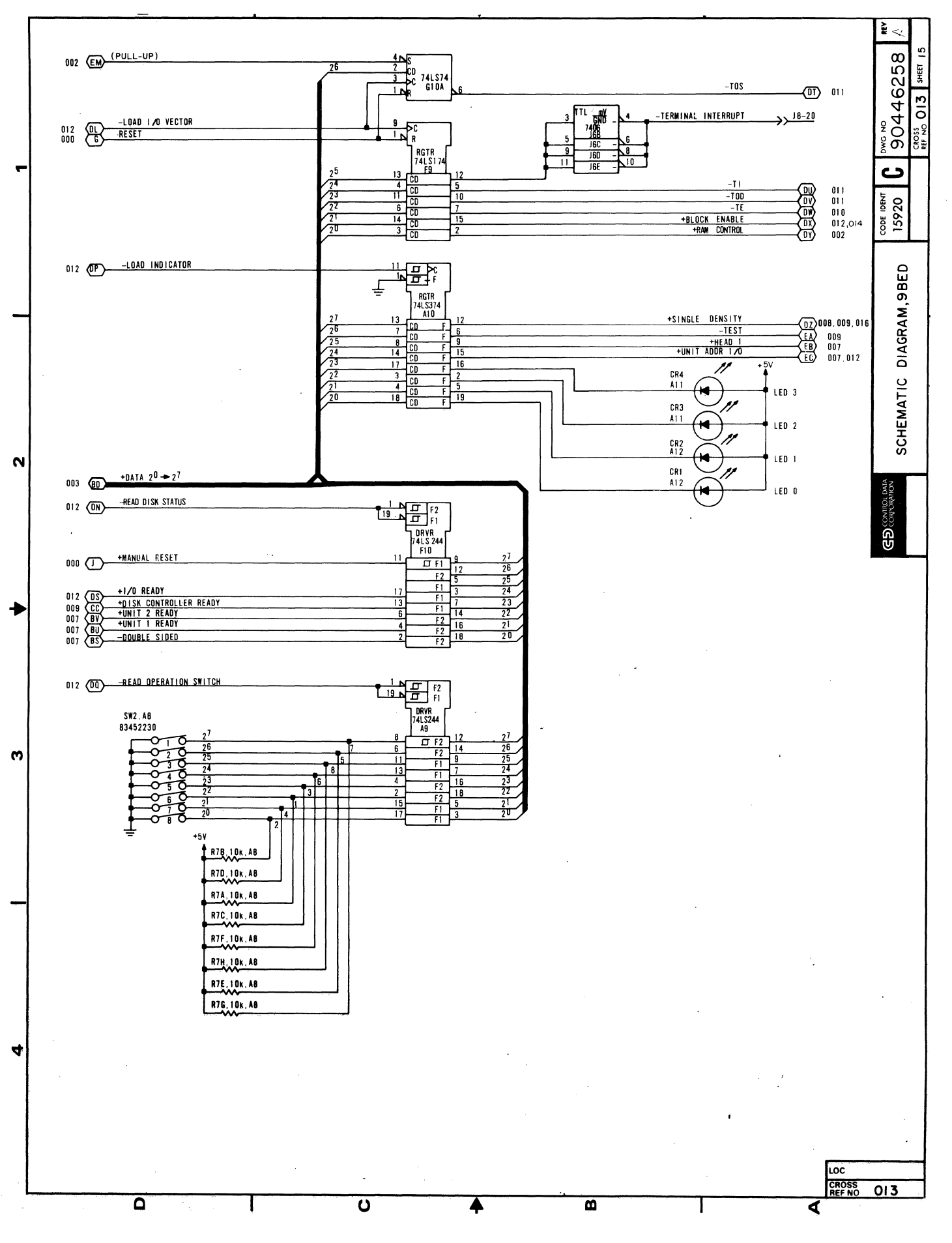

 $5 - 16$ 

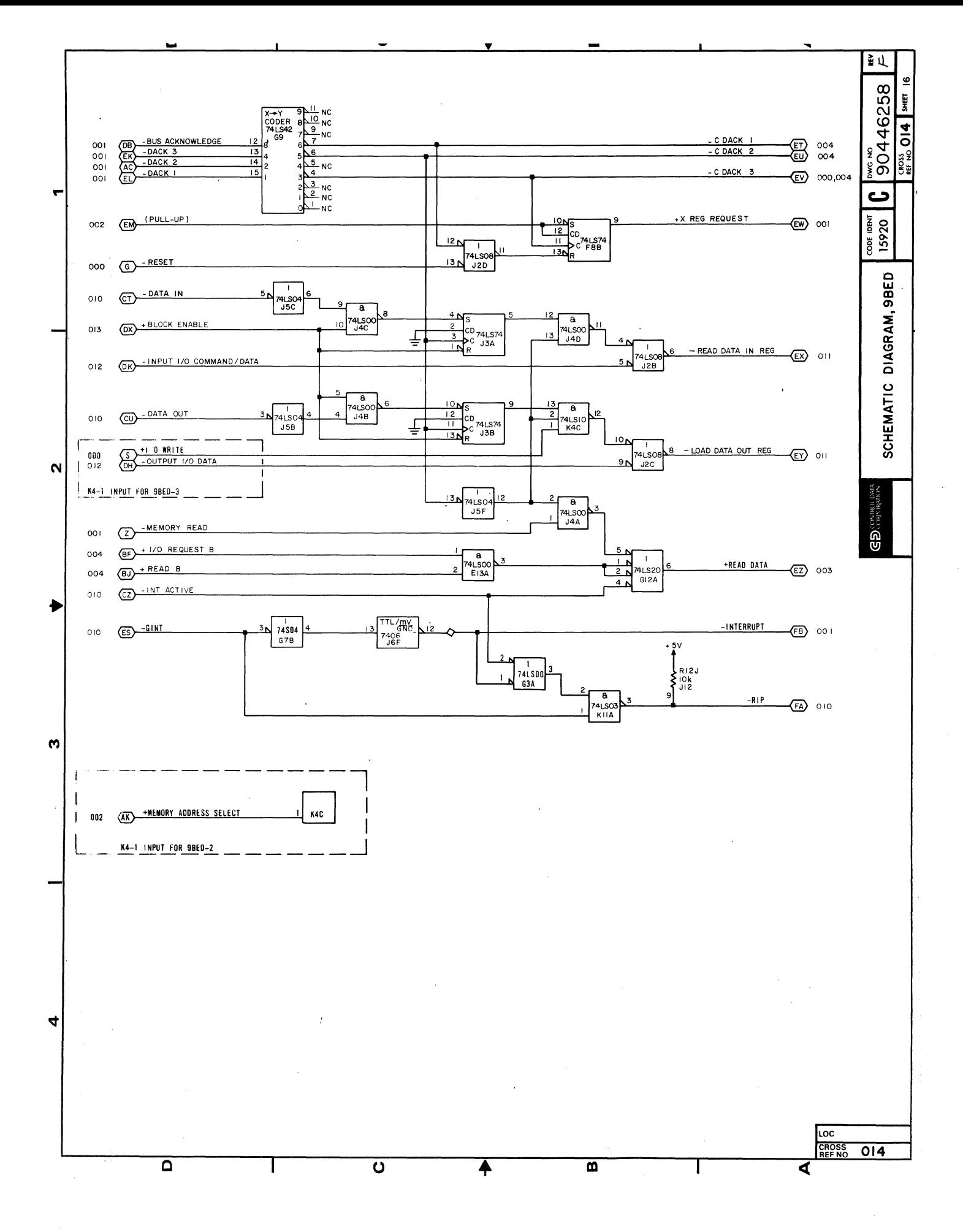

62949100 J

 $5 - 16.1$   $\bullet$ 

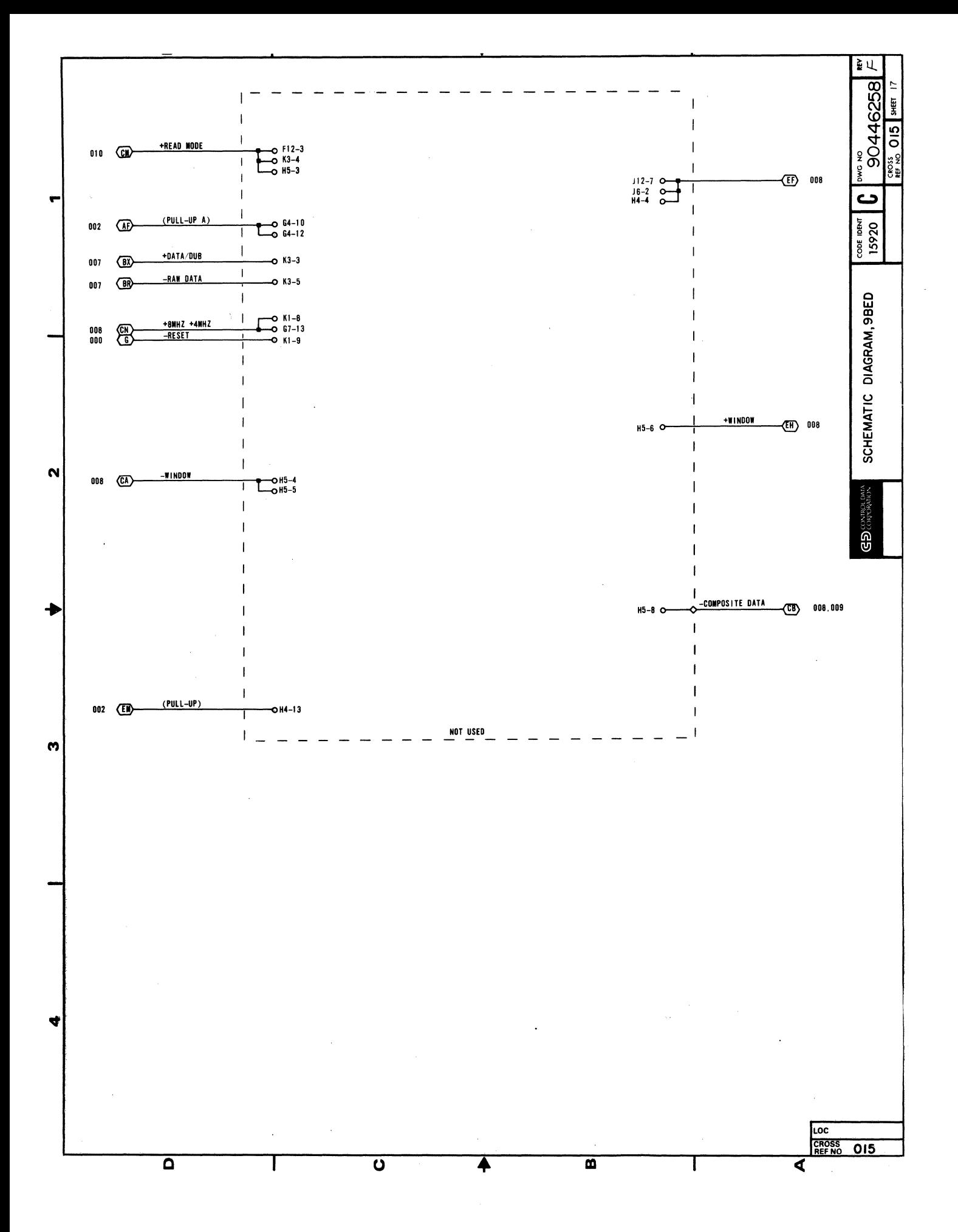

 $5 - 16.2$ 

62949100 J

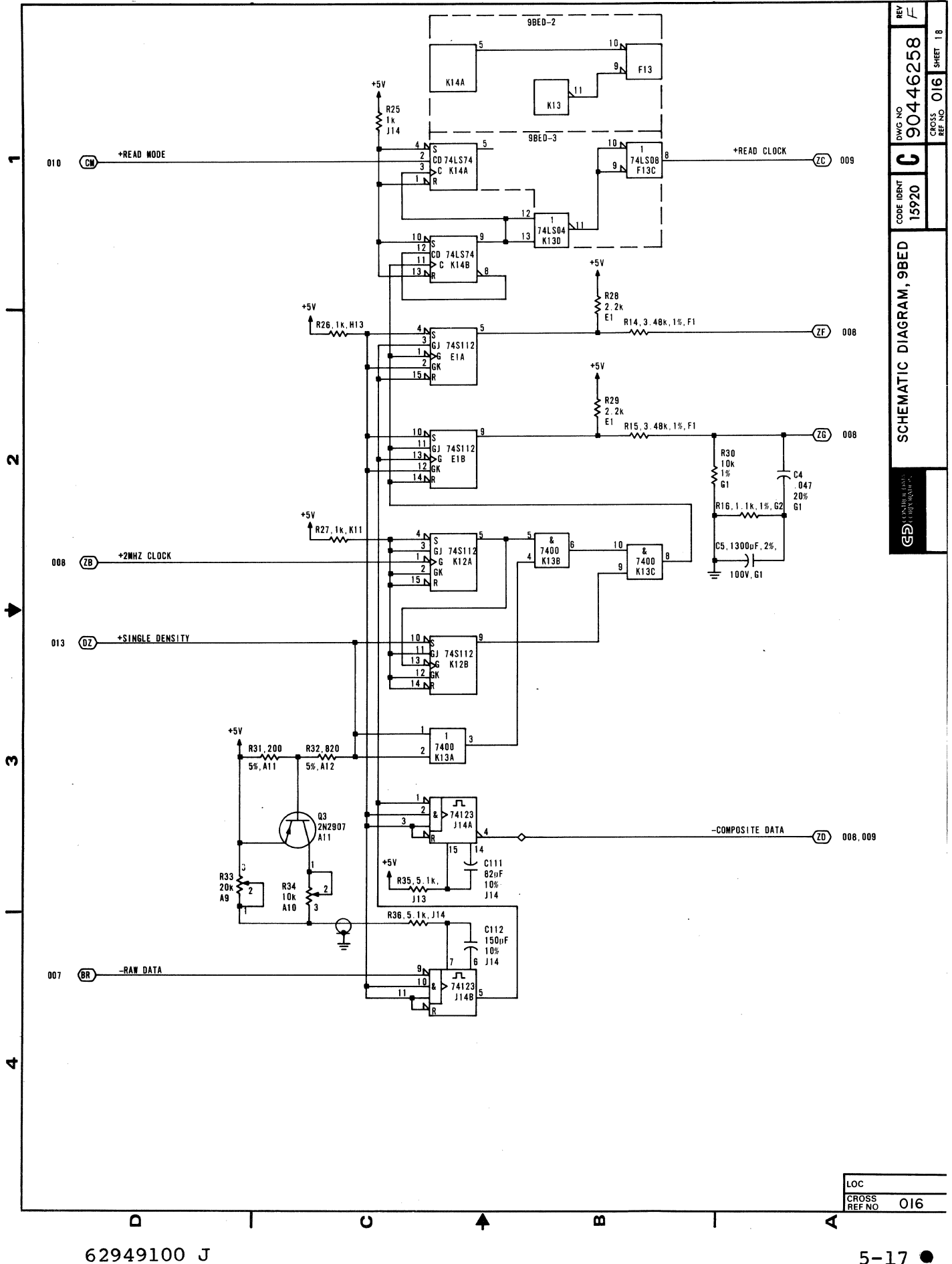

 $5 - 17$   $\bullet$ 

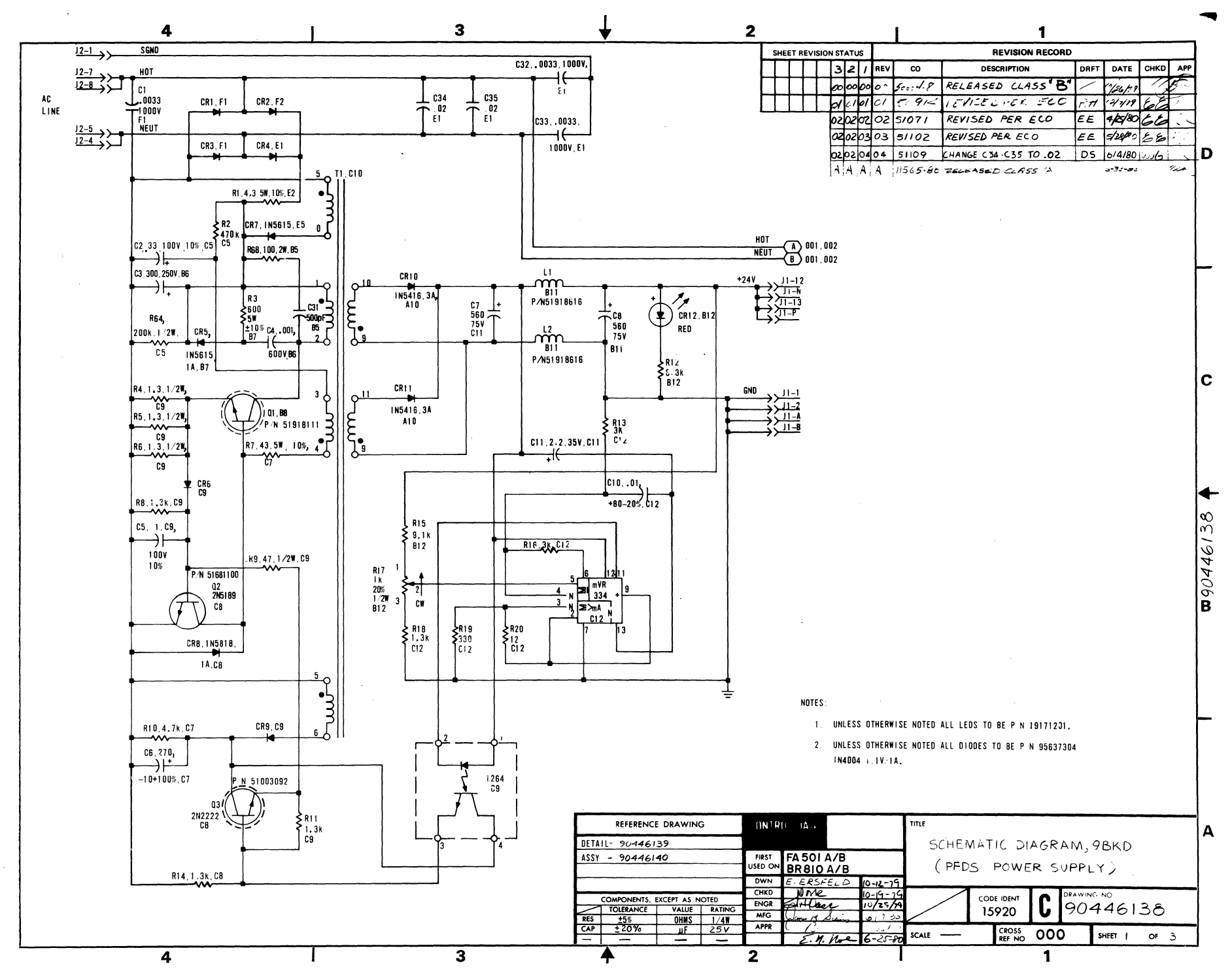

ហ  $\mathbf{I}$  $\overline{a}$ 

2949100

ഐ

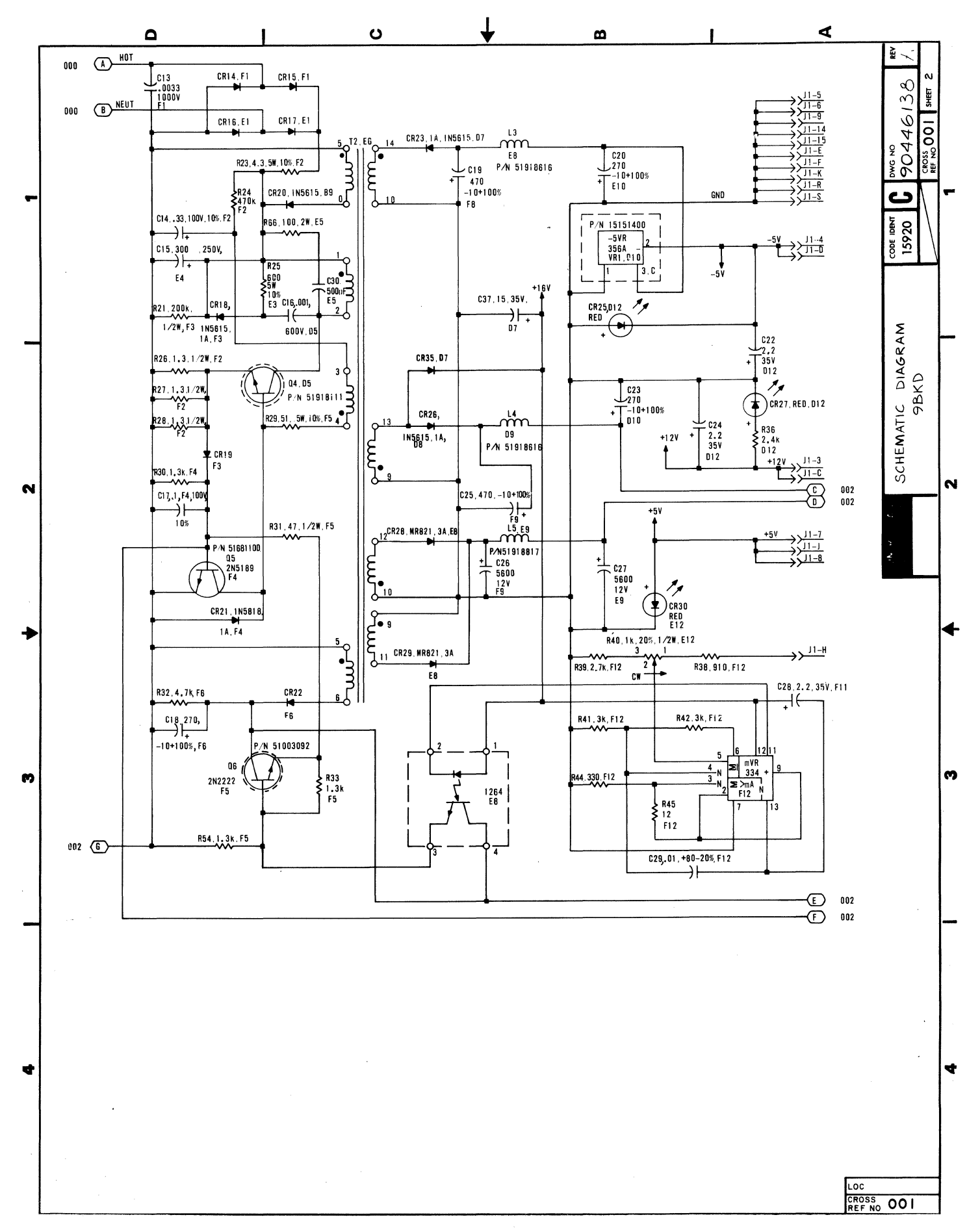

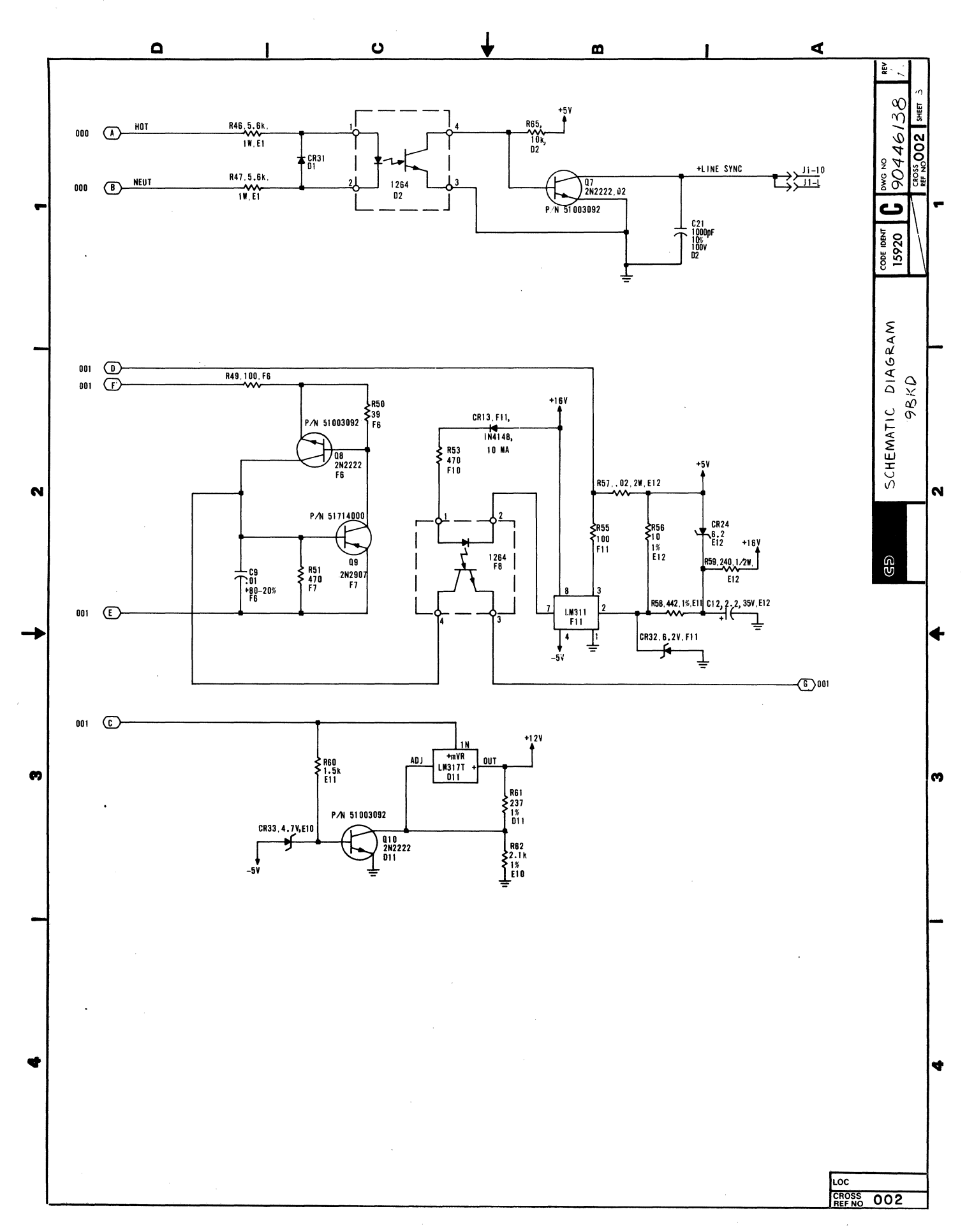

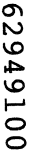

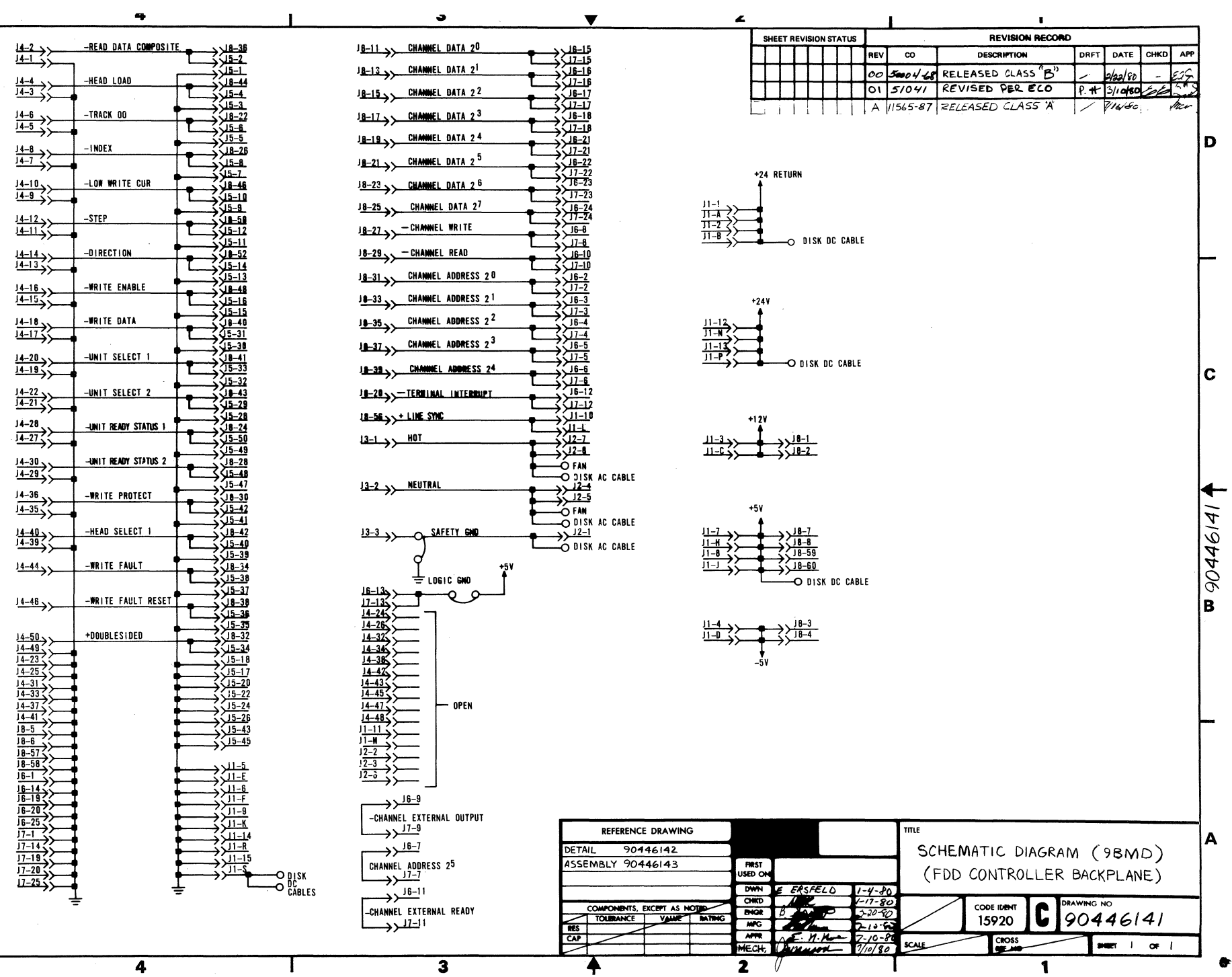

.,

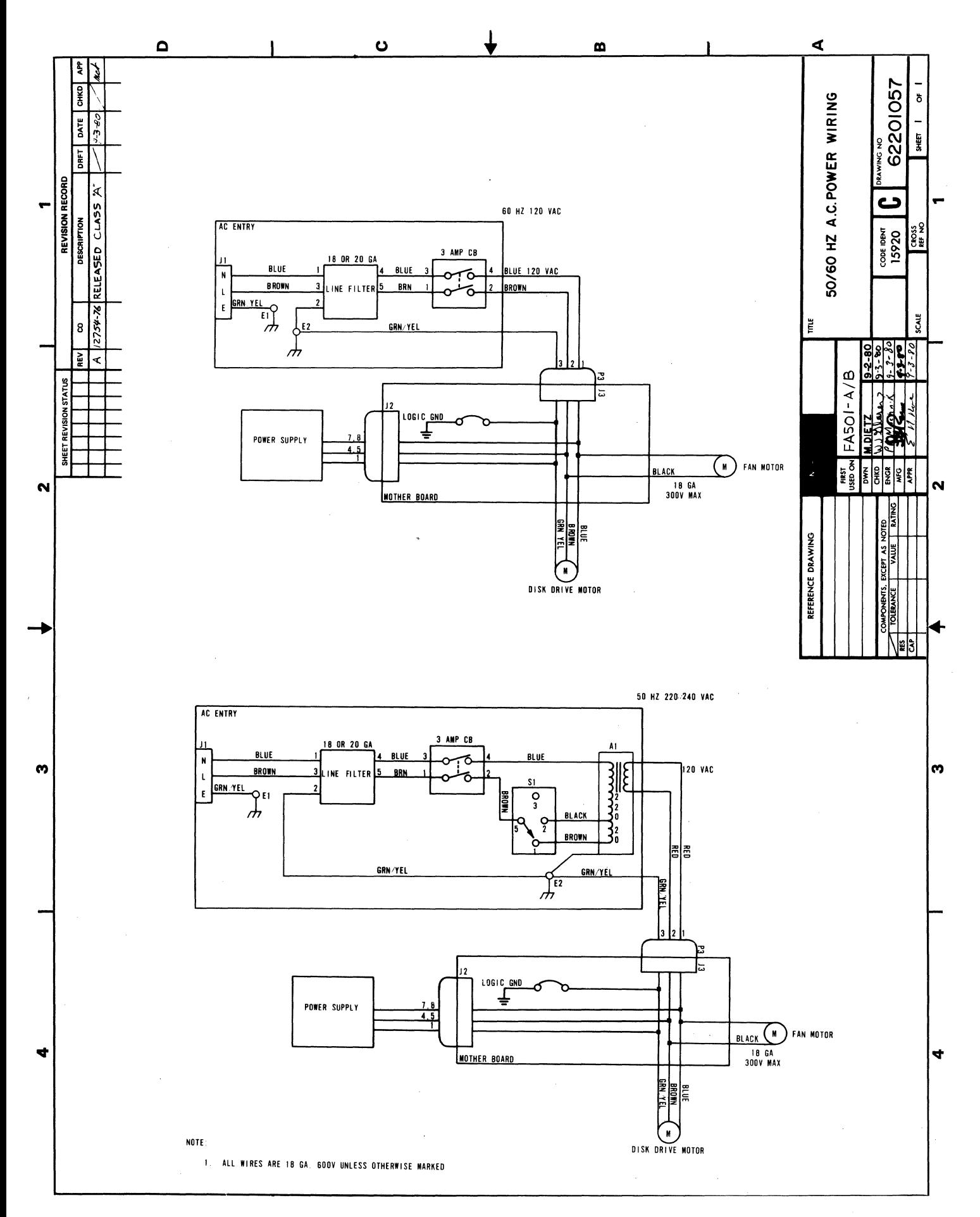

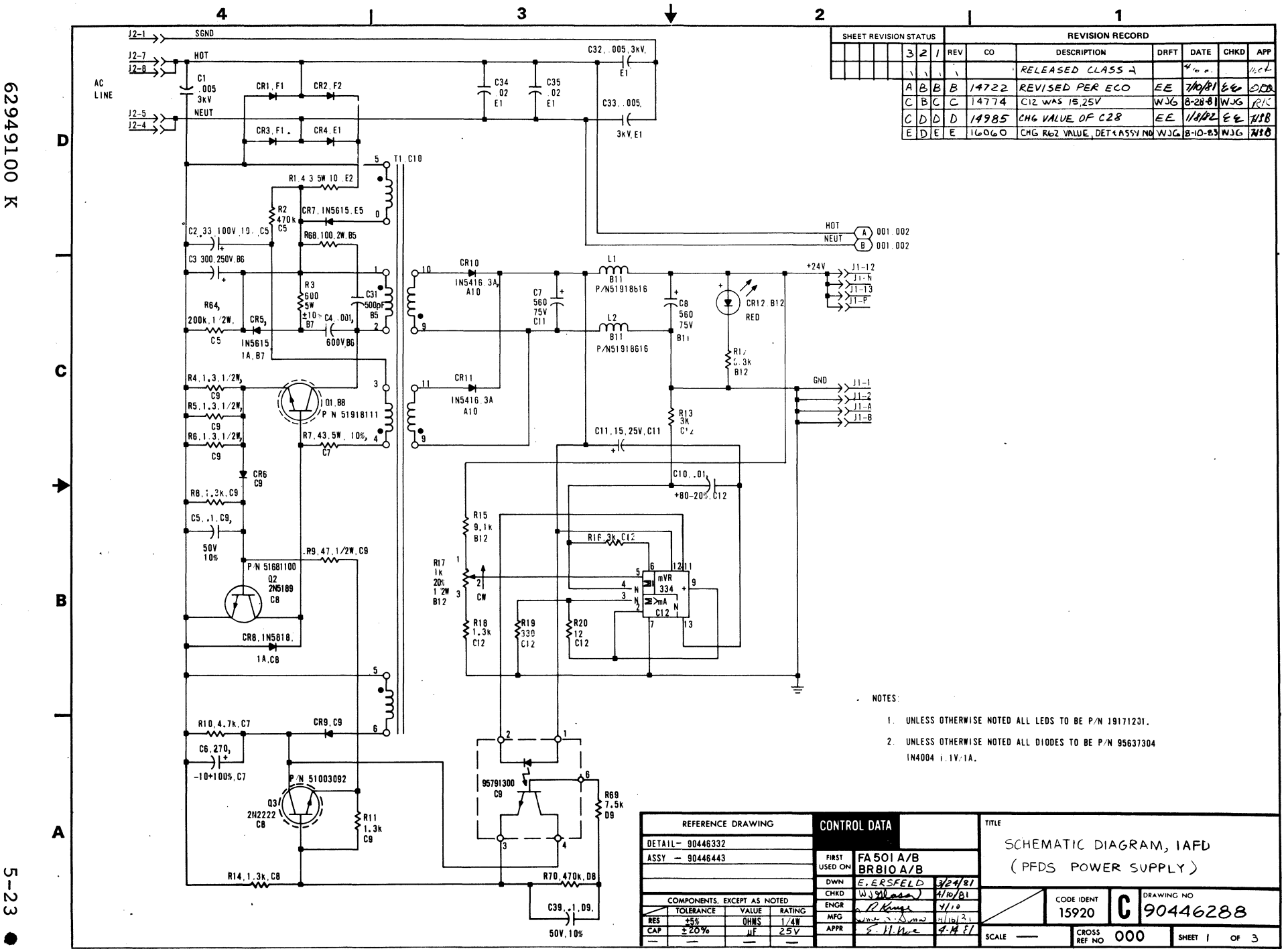

**62949100 K** 

 $\frac{5}{3}$ 

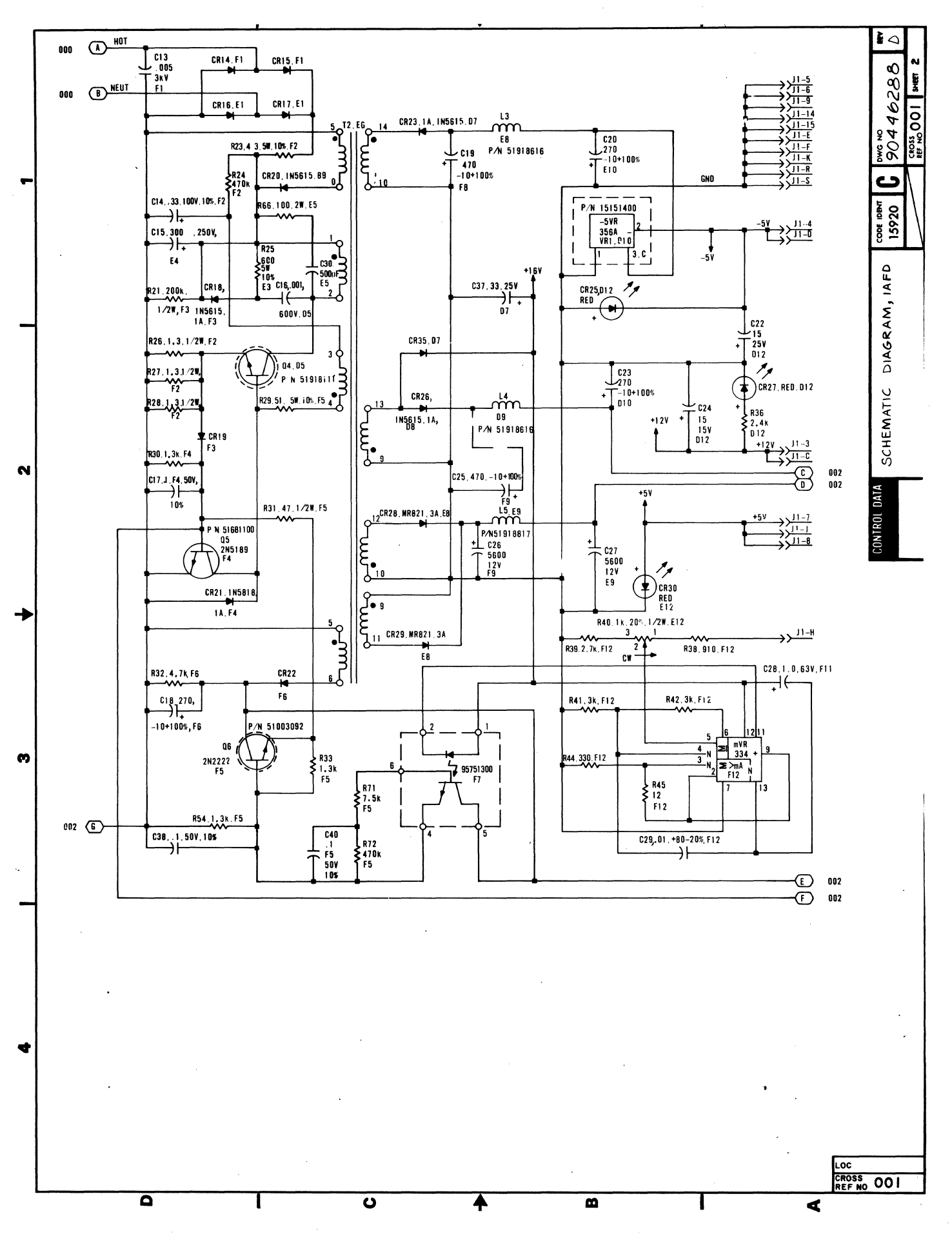

 $5 - 24$ 

62949100 K

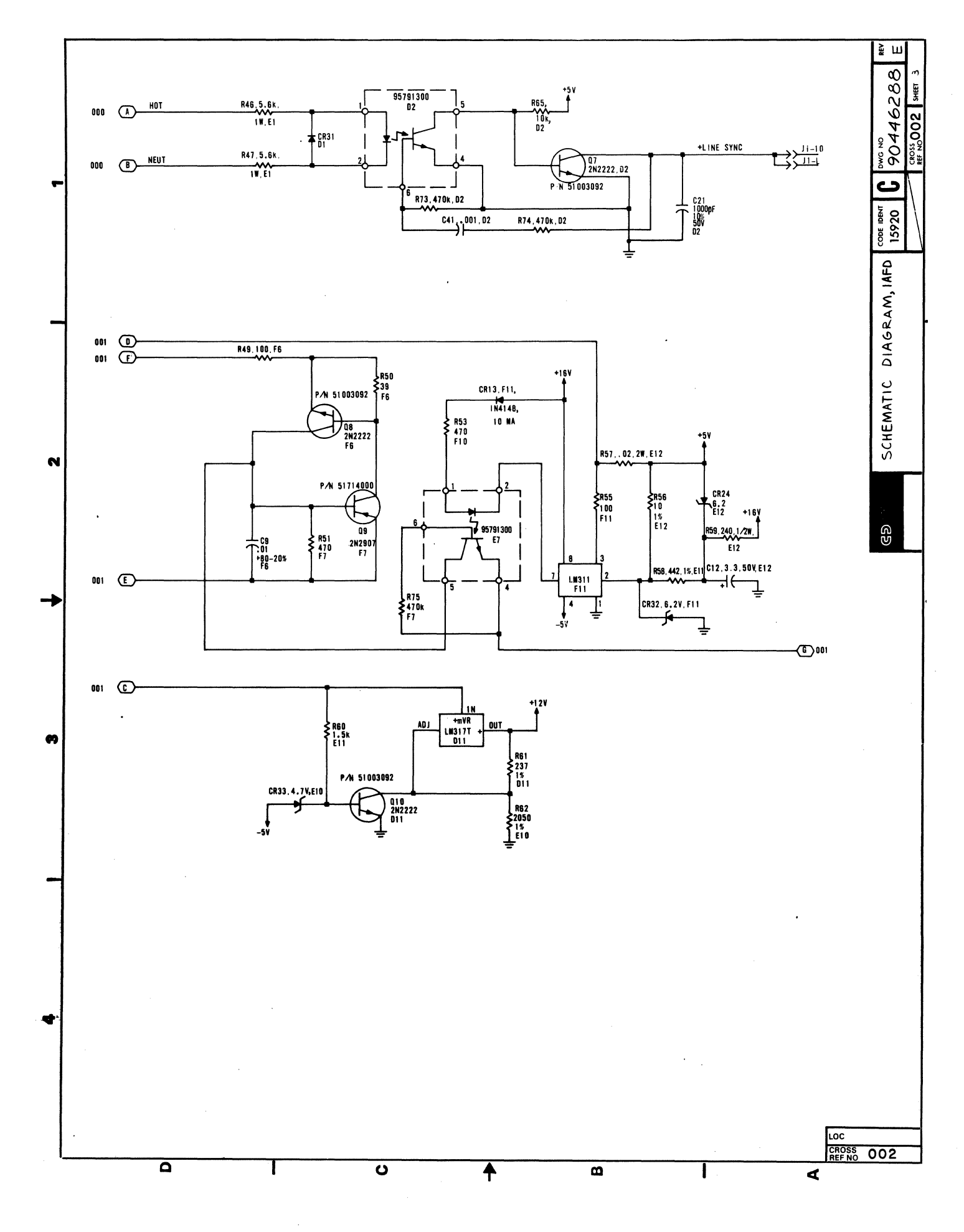

This section provides information necessary to perform on-site maintenance on the flexible disk subsystem. The material presented assumes familiarity with the PLATO system and basic maintenance techniques including use of common CE tools and test equipment. The maintenance information covers checks, adjustments, removal, and replacement of the field-replaceable components as directed by the associated structured analysis method (SAM) listings for the subsystem. Information is organized under the following major headings:

- General Maintenance Information
- Diagnostic and Corrective Maintenance

# GENERAL MAINTENANCE INFORMATION

The following paragraphs provide information that the customer engineer should be familiar with before performing maintenance on the terminal. Topics discussed are:

- Suggested Emergency Maintenance Procedure
- Safety Precautions
- Maintenance Tools and Materials
- MOS Circuit-Handling Precautions
- Maintenance Aids
- Location of Major Assemblies

## SUGGESTED EMERGENCY MAINTENANCE PROCEDURE

The following procedure provides suggested steps for the customer engineer (CE) to follow when responding to a customer request for maintenance on the subsystem.

# Before Leaving For Customer Site

Before leaving for the customer site, the CE should call the customer and talk to the person operating the subsystem at the time the malfunction occurred, then:

- 1. Determine the following:
	- a. Type of symptoms subsystem exhibited to indicate that a malfunction occurred.
	- b. Whether subsystem is operating and what symptoms, if any, are present when an attempt is made to operate.
- 2. Decide course of action to take, for example:
	- a. Go to customer site and begin troubleshooting.
	- b. Deduce that subsystem itself is probably not at fault and most likely cause of problem is either terminal communication lines or a power reduction or loss. In either case, CE can notify responsible party (common carrier or customer) of problem.
	- c. Decide that an error in operating procedure, rather than equipment failure, is probably cause of malfunction, and notify customer of correct operating procedure.
- 3. If a site maintenance trip is required, CE should try to determine a probable cause for failure and gather necessary tools, manuals, and spare parts that may be needed.

#### Upon Arriving At Customer Site

Upon arriving at the customer site, the CE should locate the appropriate supervisory personnel and again talk to the subsystem operator concerning the malfunction, then:

- 1. Visually inspect subsystem for correct input/output and power cable connections.
- 2. Verify that a malfunction does exist, and then begin to troubleshoot subsystem.
- 3. After source of malfunction is corrected, CE should:
	- a. Run diagnostic self-test routines and appropriate PLATO DIAG tests to ensure that subsystem is operational.
	- b. Demonstrate to customer that subsystem is now operating properly within system.

### SAFETY PRECAUTIONS

#### WARNING

Observe the following safety precautions at all times. Failure to do so may cause equipment damage and/or personal injury.

- Hazardous voltages exist in the subsystem. Do not attempt repair unless qualified to do so.
- Exercise caution any time checks or adjustments are being made to terminal when power is applied.
- Always turn power off and disconnect ac power cord when removing/replacing components or cables.

MAINTENANCE TOOLS AND MATERIALS

The maintenance procedures require the use of metric tools and common CE test equipment. No special materials are required.

## MOS CIRCUIT-HANDLING PRECAUTIONS

Special handling procedures are necessary for printed-circuit cards containing metal-oxide semiconductor (MOS) integrated circuits. These ICs are susceptible to damage from static electricity. Observe the following precautions when handling the controller board:

Turn power off before removing/installing or otherwise connecting/disconnecting any circuits.

- Ensure that any item that comes in contact with card is electrically grounded.
- Touch metal chassis frame to bleed off any accumulated static charge before handling card and continue to touch chassis while removing/installing card.
- Handle card only by a noncircuit portion. Connector pins and circuit paths must not be touched.
- Place card in a special conductive envelope whenever card is removed from chassis.

### MAINTENANCE AIDS

There is no scheduled maintenance for the subsystem. In the event of failure, the primary maintenance aids are the voltage LED indicators, self-test routines, and DIAG Flexible Disk Diagnostic tests. These aids in conjunction with the SAM troubleshooting listings are structured to isolate the failure to a field-replaceable component/assembly and to provide a procedure number reference to the applicable maintenance procedure to be used for correcting the malfunction. Refer to the Diagnostic and Corrective Maintenance heading for organization of this material.

# LOCATION OF MAJOR ASSEMBLIES

Figure 6-1 shows the location of the major assemblies within the subsystem.

## DIAGNOSTIC AND CORRECTIVE MAINTENANCE

The following paragraphs describe routines tests, and procedures used to maintain the subsystem.

- Diagnostic Self-Test Routines
- Engineering Services Diagnostic Disk
- DIAG Flexible Disk Diagnostic Disk Tests
- Explanation of SAM Format
- Organization of SAMs and Procedures

## DIAGNOSTIC SELF-TEST ROUTINES

The subsystem contains nine diagnostic tests stored in ROM. The starting address is at  $0000<sub>16</sub>$ . Diagnostic execution is under control of the diagnostic control switches on the controller

board. Status of the diagnostic tests is indicated by the four LEDs also located on the controller board. Refer to section 2 for a detailed description of the diagnostic control switches and LED indicators. The following paragraphs provide a descrip- tion of the various test routines.

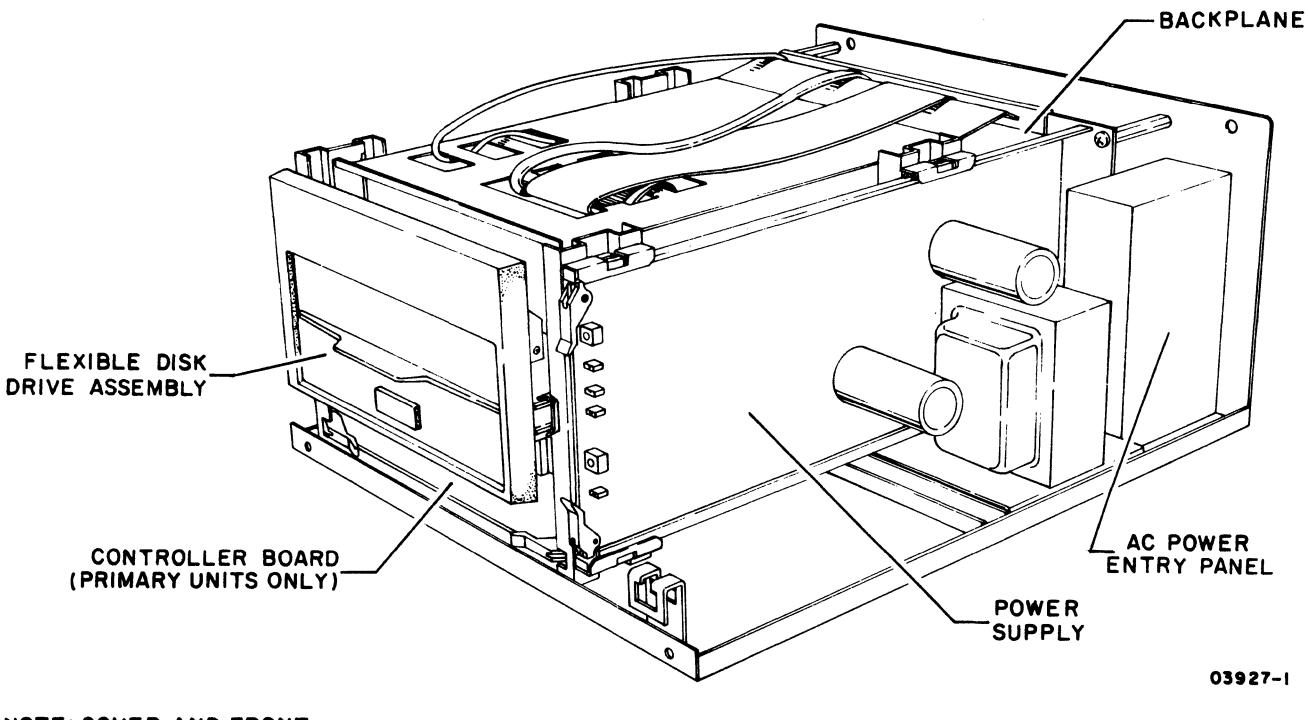

NOTE: COVER AND FRONT PANEL REMOVED FOR CLARITY.

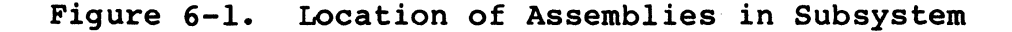

# LED Test

All four LEDs light momentarily following a power application and after a master reset to test the indicators.

# Test 0 - ROM Checksum

The ROM checksum routine tests ROM for the correct checksum value of the stored contents.

62949100 F

#### Test  $1$  - RAM Test

Test 1 checks RAM memory (as specified by the diagnostic control switches) for correct operation. This test uses the diagnostic<br>control switches and LEDs to isolate to a failing RAM chip. The control switches and LEDs to isolate to a failing RAM chip. first level of error detection is to a specific RAM bank, then to the failing chip within that bank.

### Test 2 - Interrupt Generator

Test 2 checks for interrupts by performing writes and reads to the available registers in the interrupt controller IC.

## Test 3 - Flexible Disk Controller

Test 3 checks the flexible disk controller IC by performing writes and reads to all available registers in the IC.

## Test 4 - DMA Test

Test 4 reads data from the flexible disk controller IC data register to memory using DMA channels 1 and 3.

#### Test 5 - I/O Loopback Test

Test 5 tests the basic I/O capabilities by interfacing the input/output registers and transferring data via the I/O data bus and checking status.

## Test 6 - CTC Test

Test 6 checks the counter/timer circuit by loading a count value and determining that the proper interrupt is generated at count O.

## Test 7 - Writing and Reading the Disk

Test 7 checks for a ready disk drive, then seeks side 1, track 76, last sector and executes writes and reads using the disk DMA channel. This surface area is reserved on all disks; therefore, no alteration is made to stored disk data.

### ENGINEERING SERVICES DIAGNOSTIC DISK

This disk provides off-line testing that is similar to the diagnostics found in DIAG. For additional information on diagnostics and where to order the disks, refer to manual titled Engineering Services Diagnostics Disk for PLATO Disk (see Preface for publication number).

## DIAG FLEXIBLE DISK DIAGNOSTIC TESTS

Testing can be performed using downline-loaded diagnostics from the PLATO system. Use lesson DIAG to call up the flexible disk<br>diagnostic tests. This diagnostic loads and tests information This diagnostic loads and tests information via the terminal parallel  $I/O$  channel. Two modes are tested, DMA operations and interrupt routines. Refer to checkout information in section 3 for details of diagnostic operation.

# EXPLANATION OF SAM FORMAT

A SAM listing is a specialized format used to present troubleshooting information in a logical manner. Figure 6-2 illustrates the basic SAM format. Any applicable assumptions or advisory information is provided in the header information of the SAM.

To interpret a SAM, start at the top of the page and determine the response for the first question posed. Then follow the<br>appropriate dashed line beneath the Y or N response. Answer the appropriate dashed line beneath the Y or N response. next question, etc. until the action numbers are reached. Perform the action(s) listed in that column in numerical order to correct the problem.

# ORGANIZATION OF SAMs AND PROCEDURES

The SAMs and maintenance procedures are organized in two separate SUbsections of this manual as follows:

- SAM Listings (section 6A)
- Maintenance Procedures (section 6B)

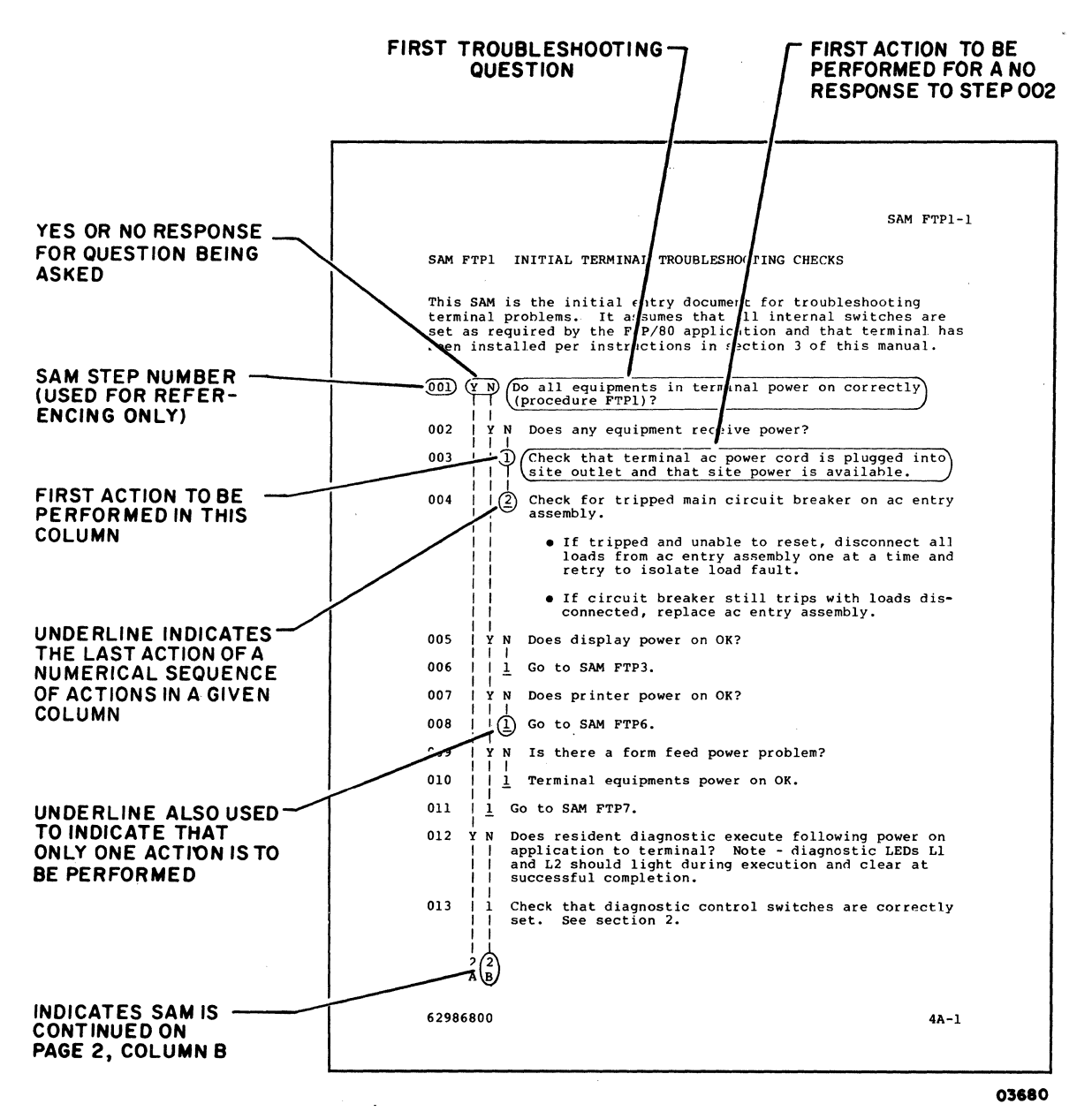

Figure 6-2. SAM Example

SAMS SECTION 6A l.

 $\mathcal{L}_{\mathcal{A}}$ 

 $\mathcal{L}$ 

 $\hat{\boldsymbol{\beta}}$ 

 $\mathcal{L}(\mathcal{A})$  and  $\mathcal{L}(\mathcal{A})$ 

# SAM 1 POWER FAULT ISOLATION

This SAM assumes that the ac power cord is plugged into a live site outlet and is firmly seated at the rear ac connector of the unit.  $\ddot{\phantom{a}}$ 

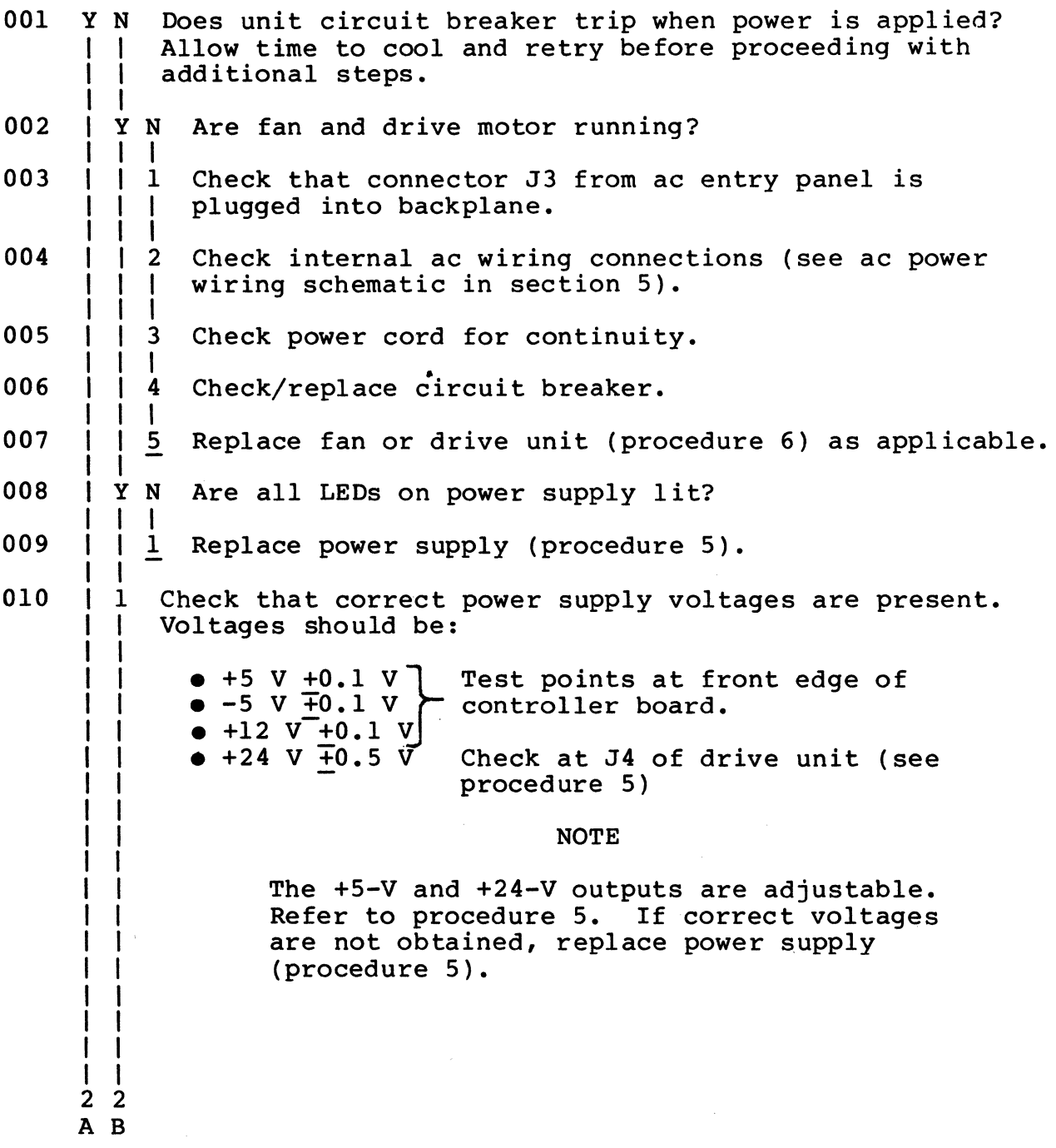

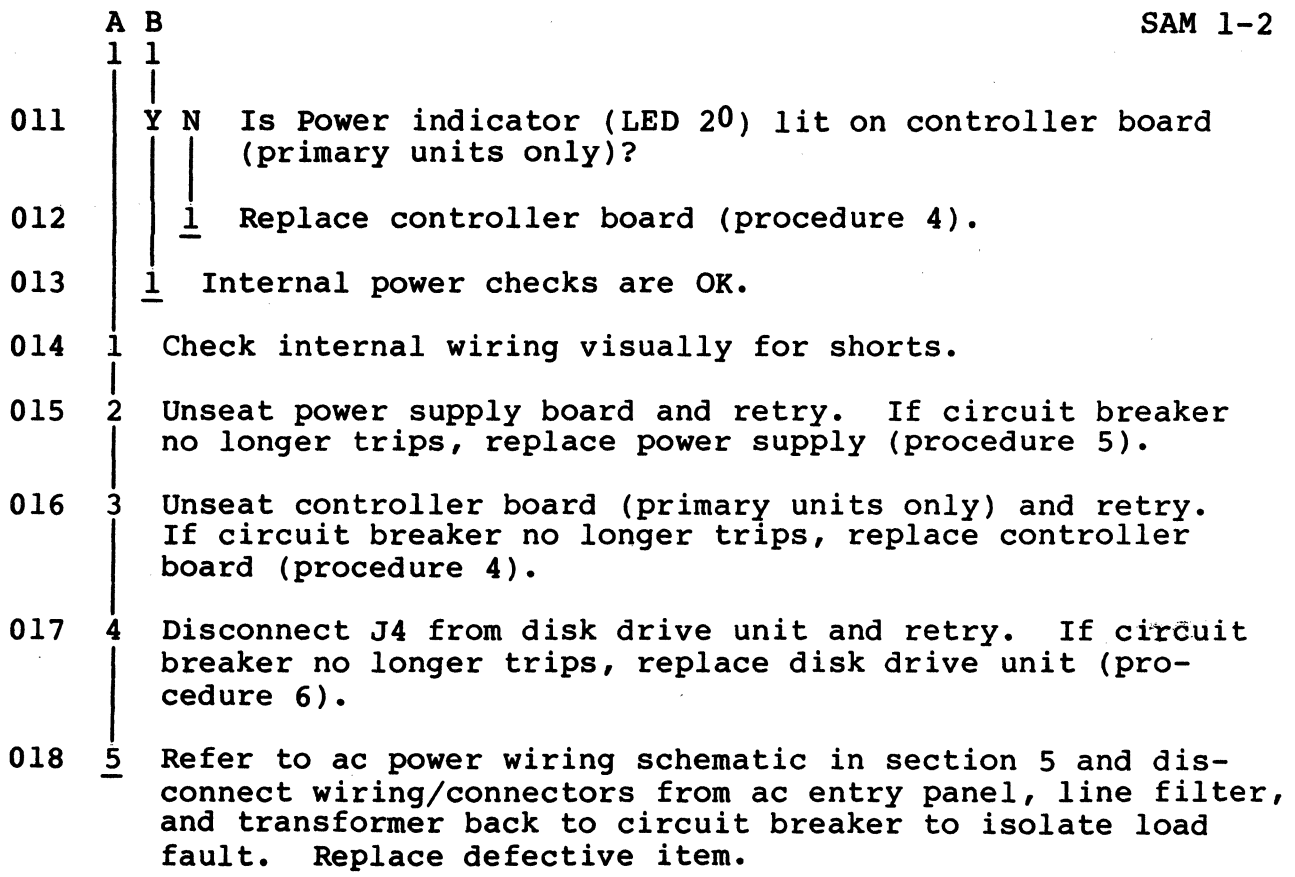

# SAM 2 INTERNAL DIAGNOSTIC CHECKS (MASTER UNITS ONLY)

This SAM isolates faults detected by the internal diagnostic tests. Refer to sections 2 and 3 for information on Diagnostic Control Switches and LED Indicators, and to the Diagnostic Self-Test Routines heading in section 6 for test descriptions.

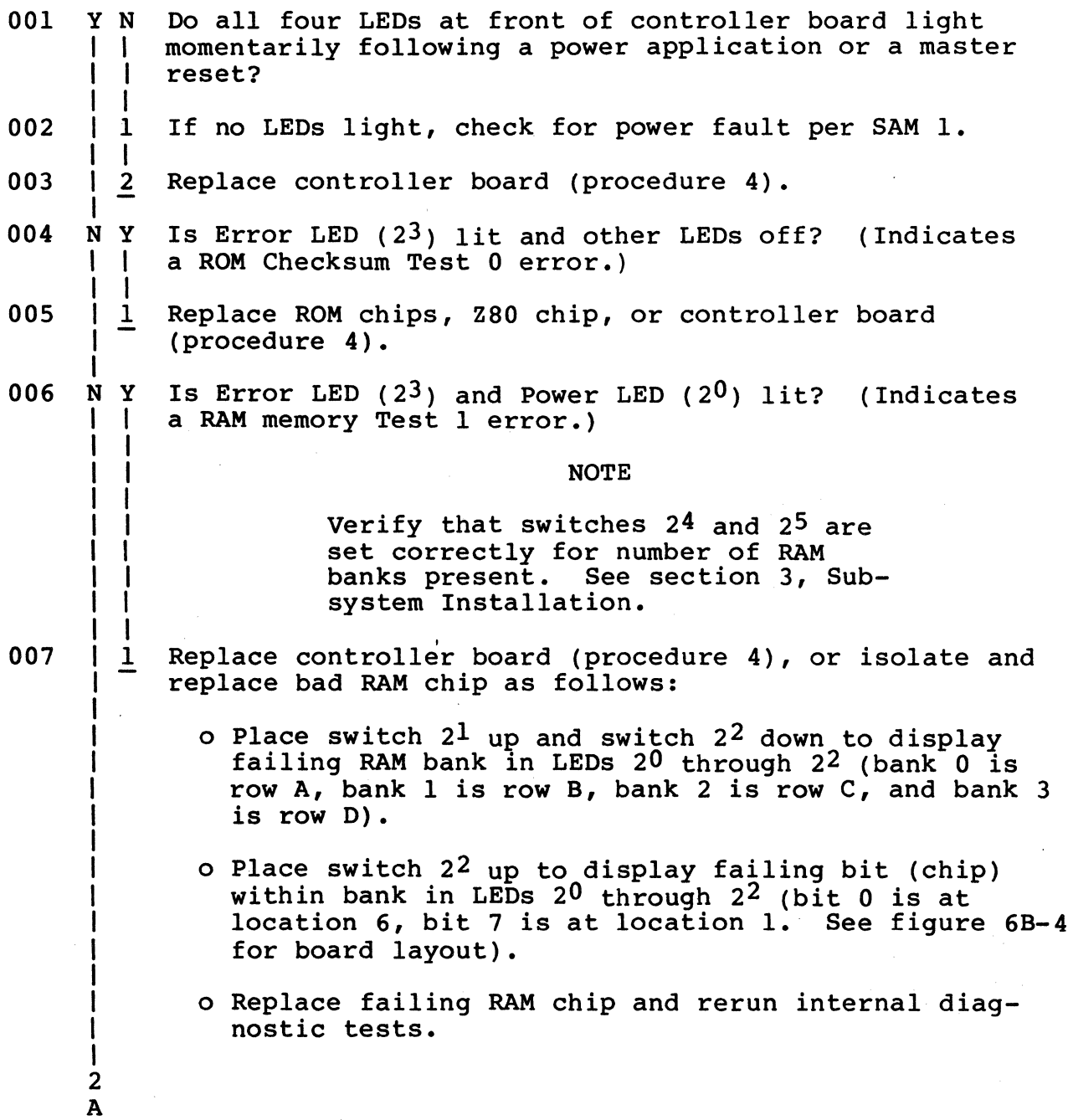

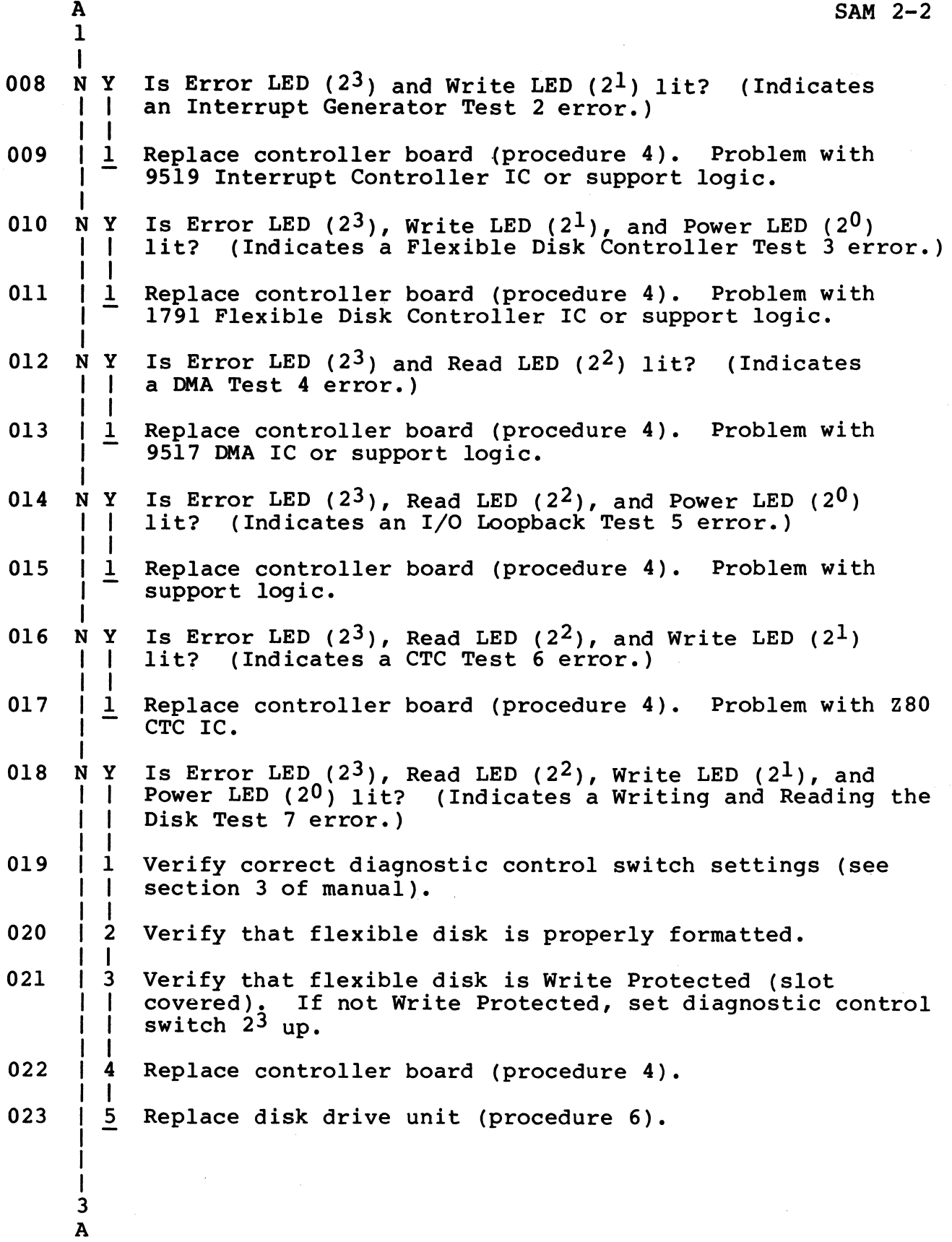

 $\bar{z}$ 

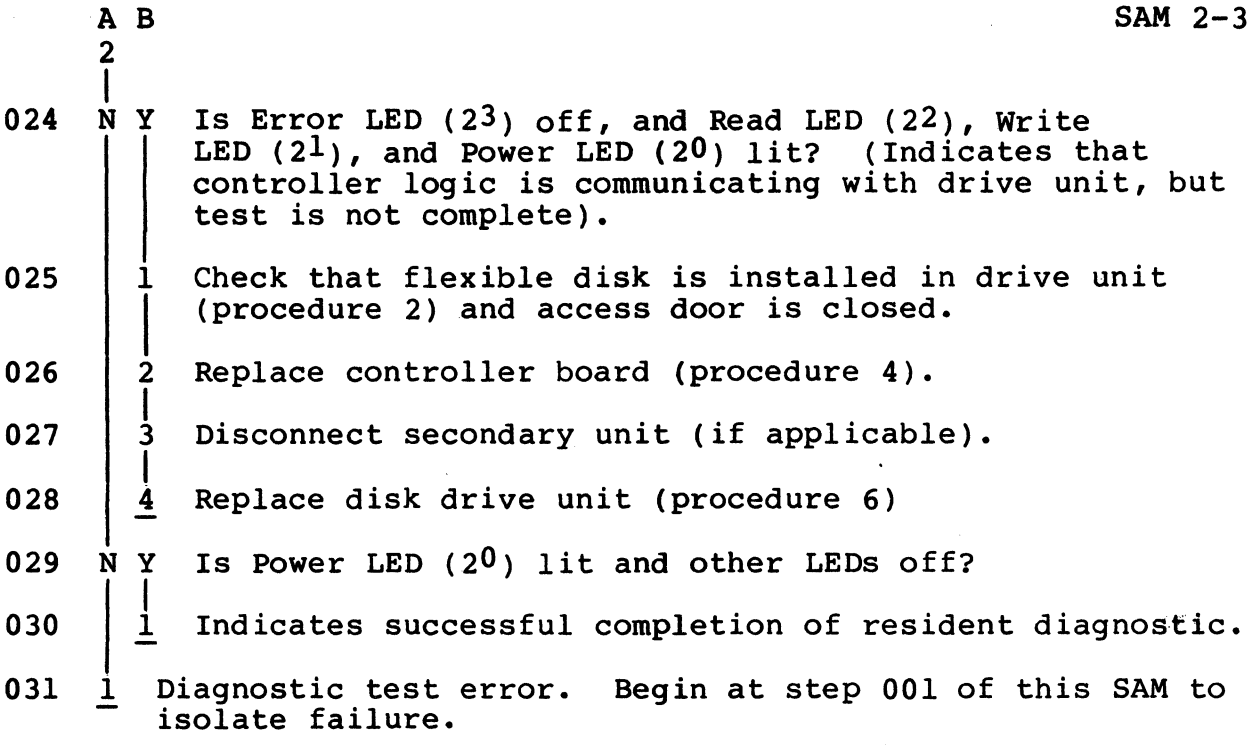

## SAM 3 DIAG FLEXIBLE DISK DIAGNOSTIC CHECKS

This SAM provides fault isolation information for problems detected by the DIAG Flexible Disk Diagnostics. Use of this SAM assumes that the internal self-test diagnostics execute without error. Refer to section 3, Checkout, for the procedure to be used to load and execute the DIAG Flexible Disk Diagnostics.

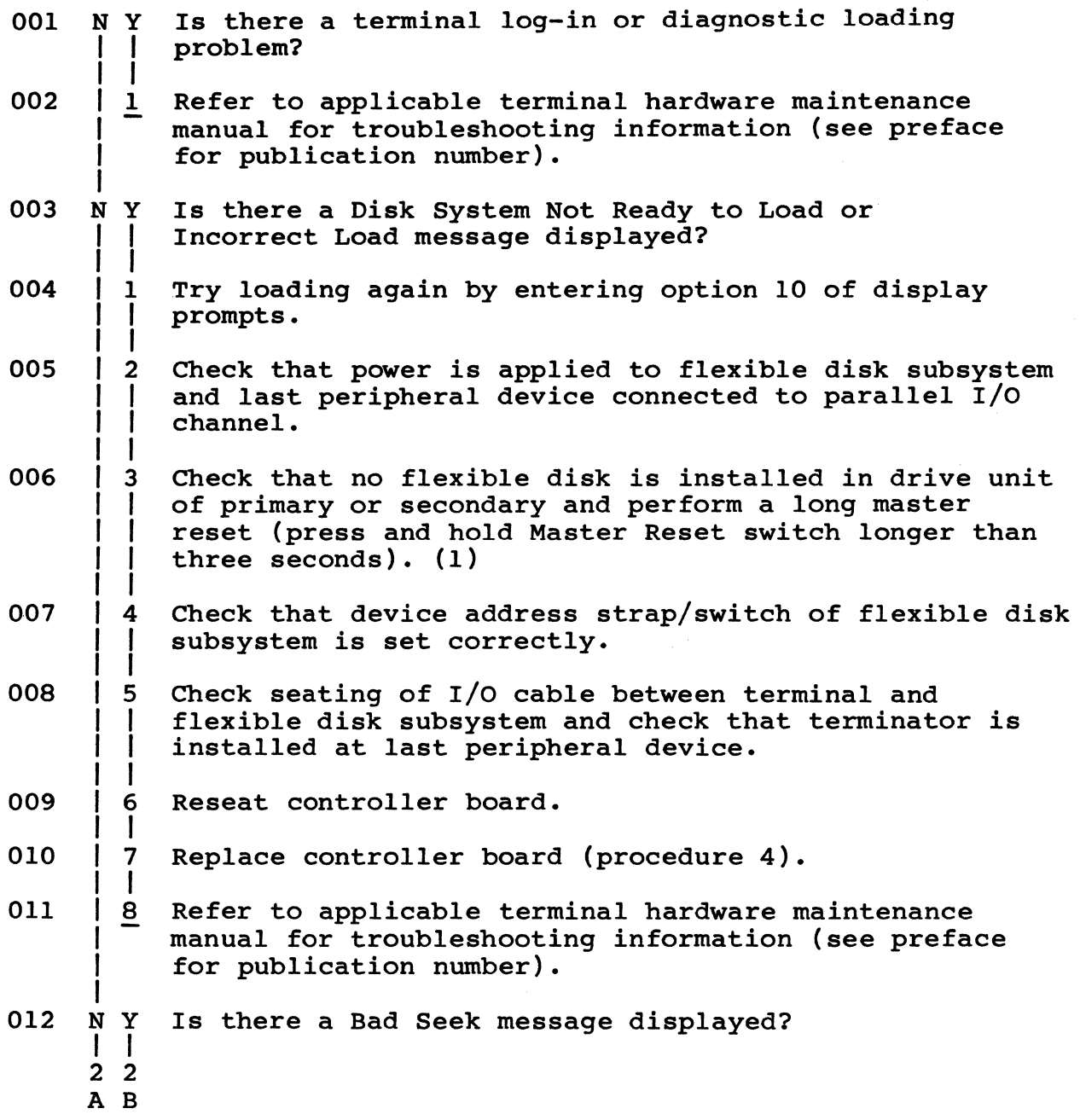

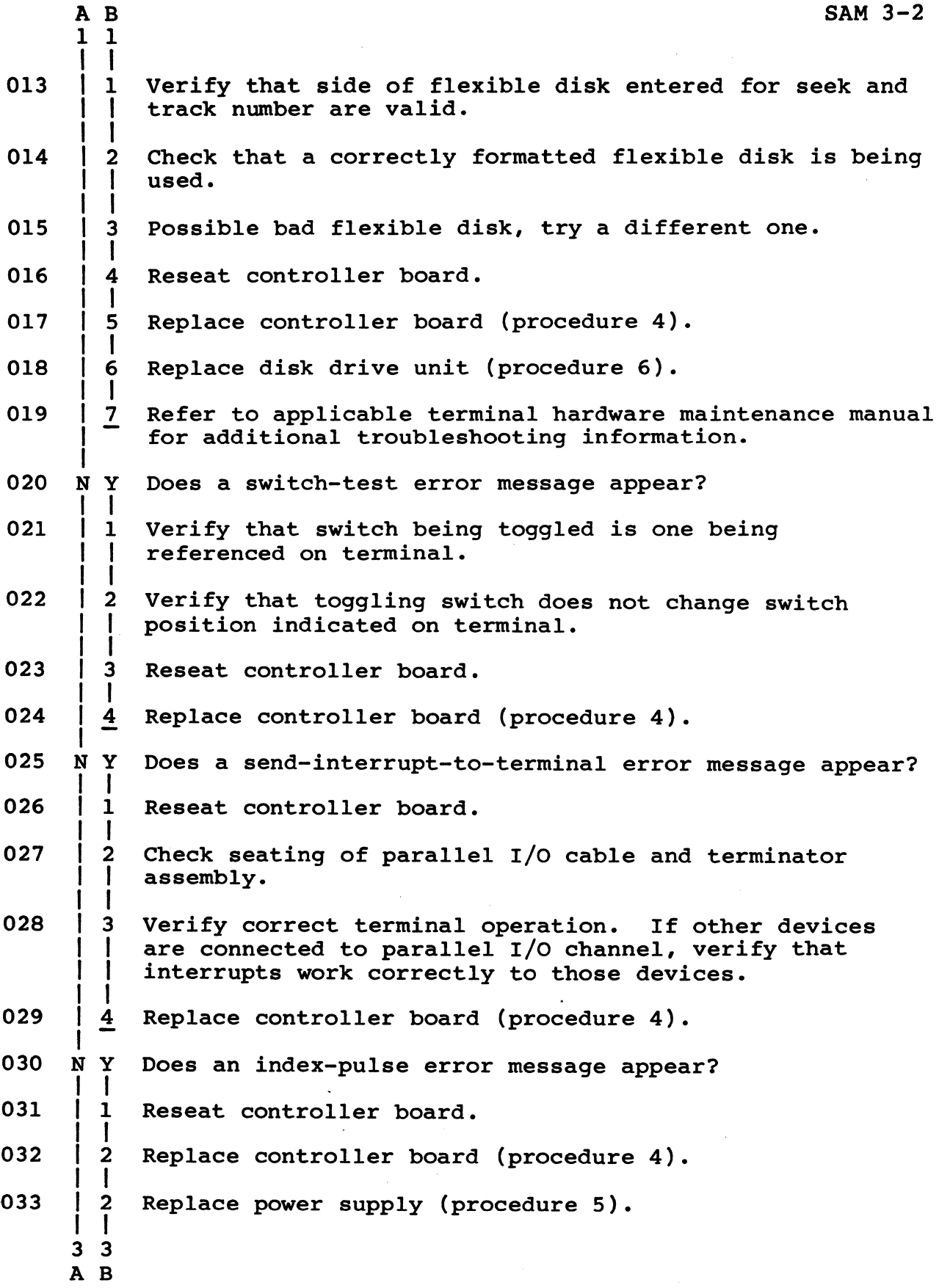

62949100 G

 $\sim 10$ 

 $\hat{\mathcal{A}}$ 

 $\sim$ 

6A-7  $\bar{z}$ 

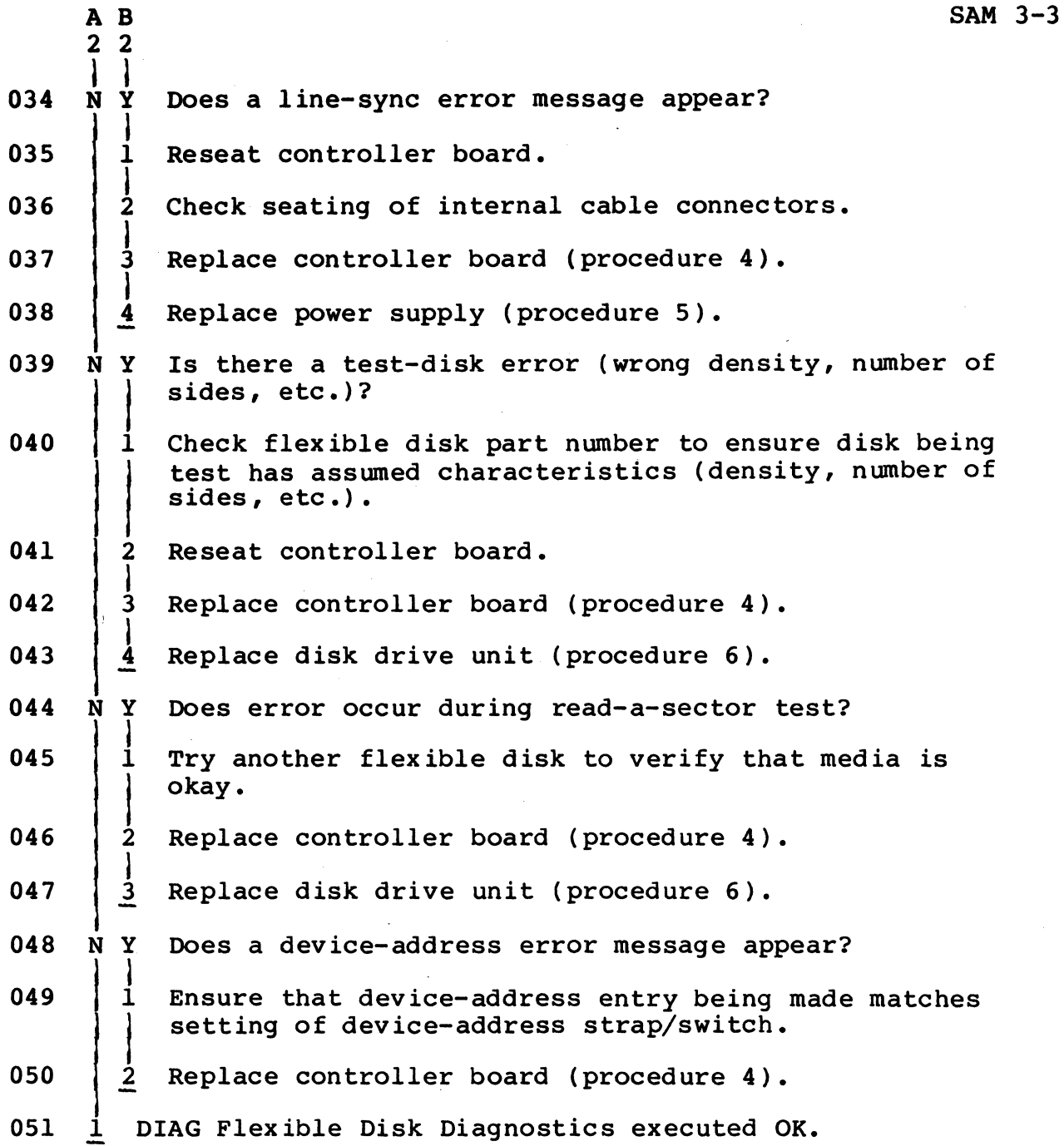

•

<sup>(1)</sup> If a long master reset or power application is performed with a system flexible disk installed, internal diagnostics will autoload from disk instead of terminal. Therefore, flexible disk must be removed from drive unit(s), or Switch  $2<sup>3</sup>$ , or Switch  $2<sup>7</sup>$  must be up in anities, of the control  $\mathbb{Z}^2$ , of switch  $\mathbb{Z}^2$  must be up in<br>order to bypass test 7 or to bypass internal diagnostic<br>execution, respectively.

PROCEDURES SECTION 6B

 $\mathcal{L}$ 

 $\sim$ 

 $\mathcal{L}_{\mathcal{A}}$ 

J.

 $\mathcal{L}^{\text{max}}_{\text{max}}$  and  $\mathcal{L}^{\text{max}}_{\text{max}}$  $\label{eq:2.1} \frac{1}{\sqrt{2\pi}}\int_{0}^{\infty}\frac{1}{\sqrt{2\pi}}\left(\frac{1}{\sqrt{2\pi}}\right)^{2\alpha} \frac{1}{\sqrt{2\pi}}\int_{0}^{\infty}\frac{1}{\sqrt{2\pi}}\left(\frac{1}{\sqrt{2\pi}}\right)^{\alpha} \frac{1}{\sqrt{2\pi}}\frac{1}{\sqrt{2\pi}}\frac{1}{\sqrt{2\pi}}\frac{1}{\sqrt{2\pi}}\frac{1}{\sqrt{2\pi}}\frac{1}{\sqrt{2\pi}}\frac{1}{\sqrt{2\pi}}\frac{1}{\sqrt{2\pi}}\frac{1}{\sqrt$ 

# Procedure 1 - Power Application/Removal

This procedure assumes that the flexible disk subsystem is plugged into the site ac outlet.

#### WARNING

Applying improper voltage to the flexible disk subsystem can damage<br>components. Read label on back of Read label on back of unit for proper voltage and frequency.

### NOTE

Correct operation of the 1ST parallel interface channel requires that power be applied to the last peripheral device on the channel. Last device supplies +5 V to the terminator.

1. First apply power to terminal. Then apply power to disk subsystem by pulling forward on Power On/Off switch connecting rod (early units) or by pressing Power ON/OFF switch to ON position (later units). See figure 6B-l.

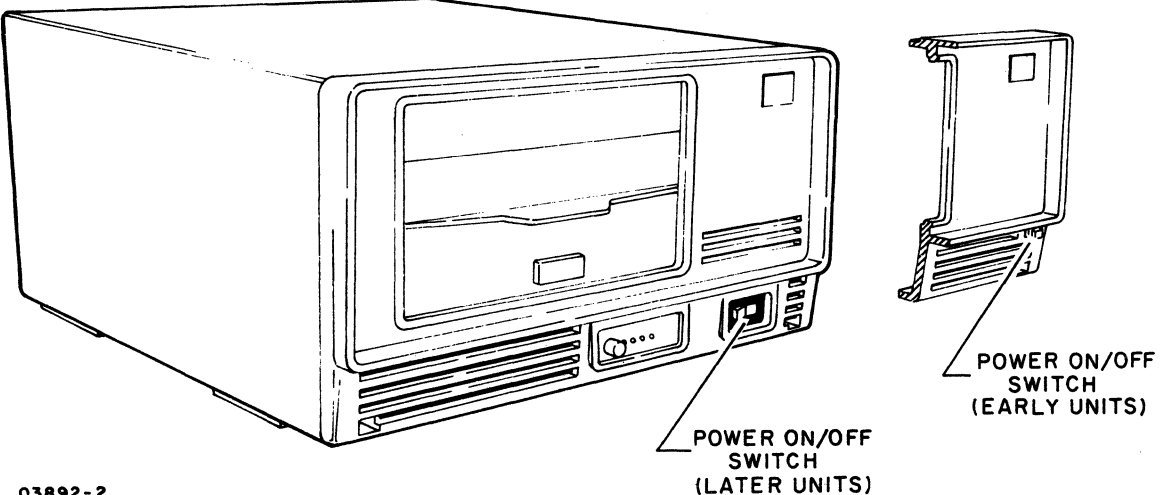

03892-2

Figure 6B-l. Power On/Off Switch Location

2. Power on is indicated by LED  $2^0$  being lit (primary units only).
3. Remove power by pushing Power On/Off switch connecting rod in (early units) or by pressing Power On/Off switch to Off position (later units).

Procedure 2 - Flexible Disk Installation/Removal

Install flexible disk in drive unit per the following:

- 1. Apply power to disk subsystem (procedure 1).
- 2. Press door latch to open access door (figure 6B-2).

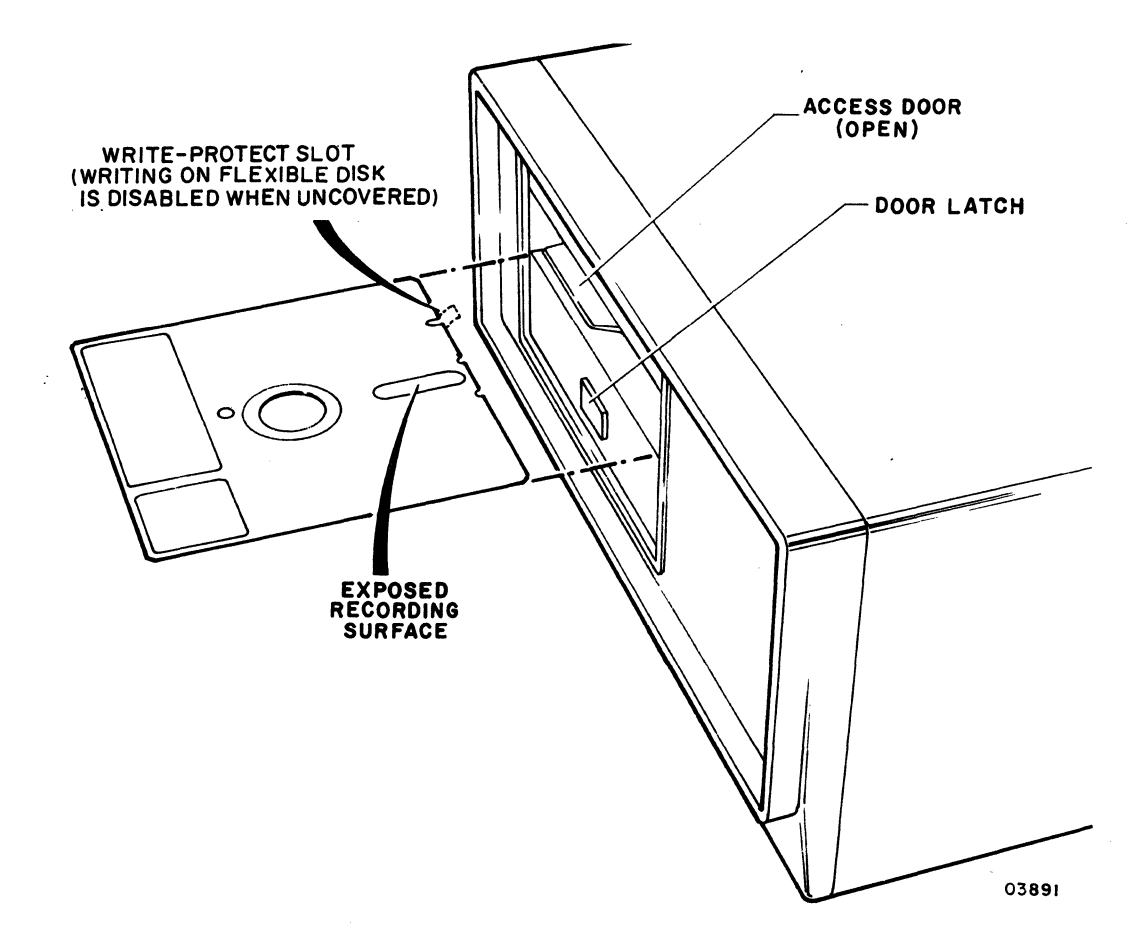

Figure 6B-2. Disk Installation/Removal

3. Remove flexible disk from storage envelope.

### NOTE

If information is to be written onto disk, Write-Protect slot must be covered with tape that is opaque to infrared light.

- 4. Hold flexible disk so that Write-Protect slot is to left and slide disk into drive unit until solidly seated.
- 5. Close drive access door by pressing down on door until latched.
- 6. To remove disk, press door latch to open door and remove disk from drive. Place flexible disk in storage envelope.

#### **NOTE**

Care should be taken in handling the flexible disks. Recommendations are:

- Do not use lead or grease pencils when writing on flexible disk jacket label as these items deposit flakes. Remove flexible disk before writing on jacket.
- Do not fasten paper clips to flexible disk jacket edges.
- Do not touch disk surface exposed by jacket slot.
- Do not attempt to clean disk surface in any manner.
- Keep flexible disk away from magnetic fields and ferromagnetic materials that may be magnetized.
- Protect flexible disk from liquids, dust, and metallic substances.
- Always place flexible disk in its protective jacket when not in use.
- Store flexible disks loosely in a vertical position, not stacked.

To remove the front panel or cabinet hood, refer to figure 6B-3 and perform the following:

- 1. Turn subsystem power off (procedure 1).
- 2. To remove front panel, remove two screws from panel and tip bottom of panel forward to release.
- 3. To reinstall front panel, engage retaining slots at top of panel, then tip panel down and install mounting screws.
- 4. To remove cabinet hood, first remove front panel, then remove four screws from Nylon feet at bottom of unit and two screws at rear of unit.
- 5. When reinstalling cabinet hood, install two screws at rear of unit first before installing bottom screws and Nylon feet.

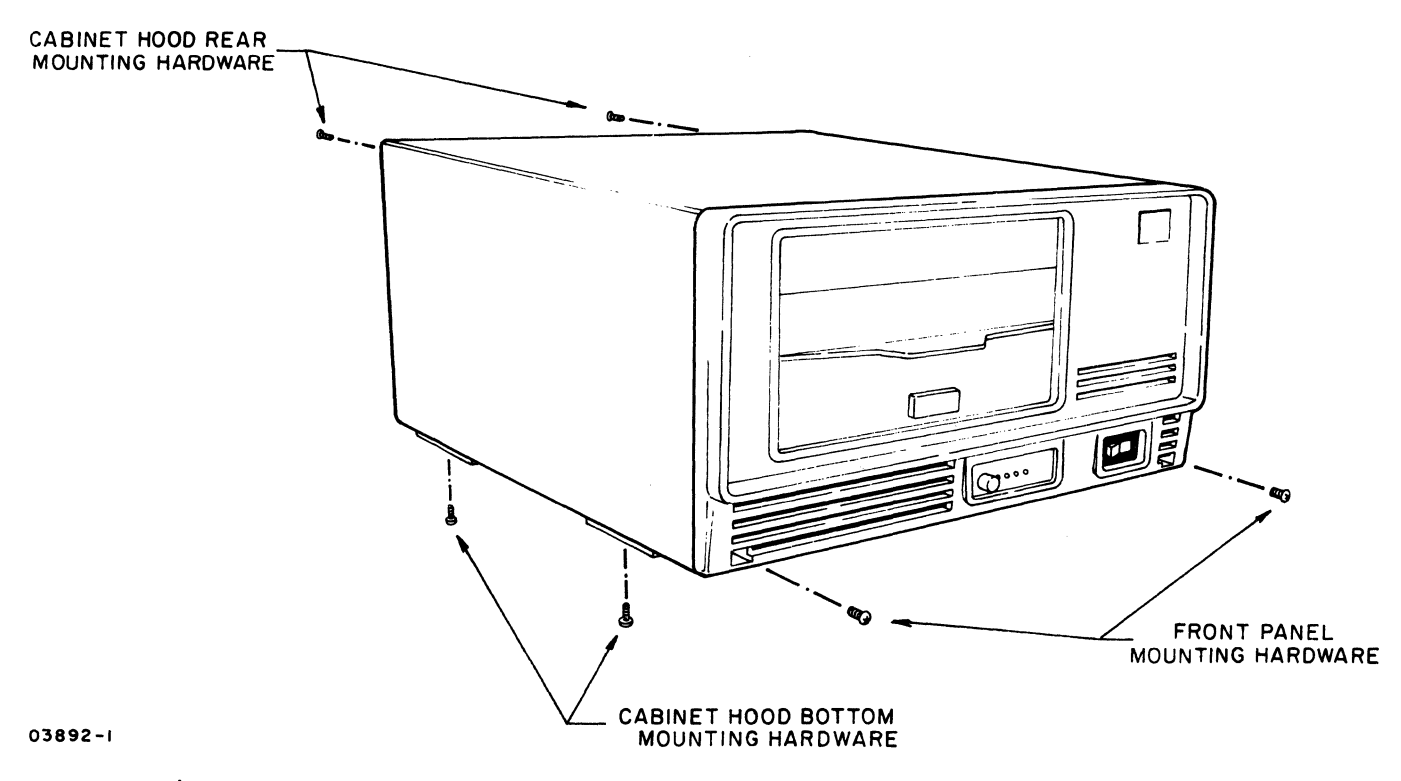

Figure 68-3. Front Panel and Cabinet Hood Mounting Details

# Procedure 4 - Controller Board Removal/Replacement

Perform the following steps to remove/replace the controller board and/or RAM, EROM, and Z80 chips. See figure 6B-4 for board layout of model 9BED-3, or figure 6B-4.l for model 9BED-4.

- 1. Turn subsystem power off (procedure 1).
- 2. Remove front panel (procedure 3).
- 3. Release controller board extractors and slide pc board out of unit.
- 4. Remove master reset push button and install on replacement board. This button is eccentric which allows for some adjustment. This adjustment is performed in step 6 of this procedure.

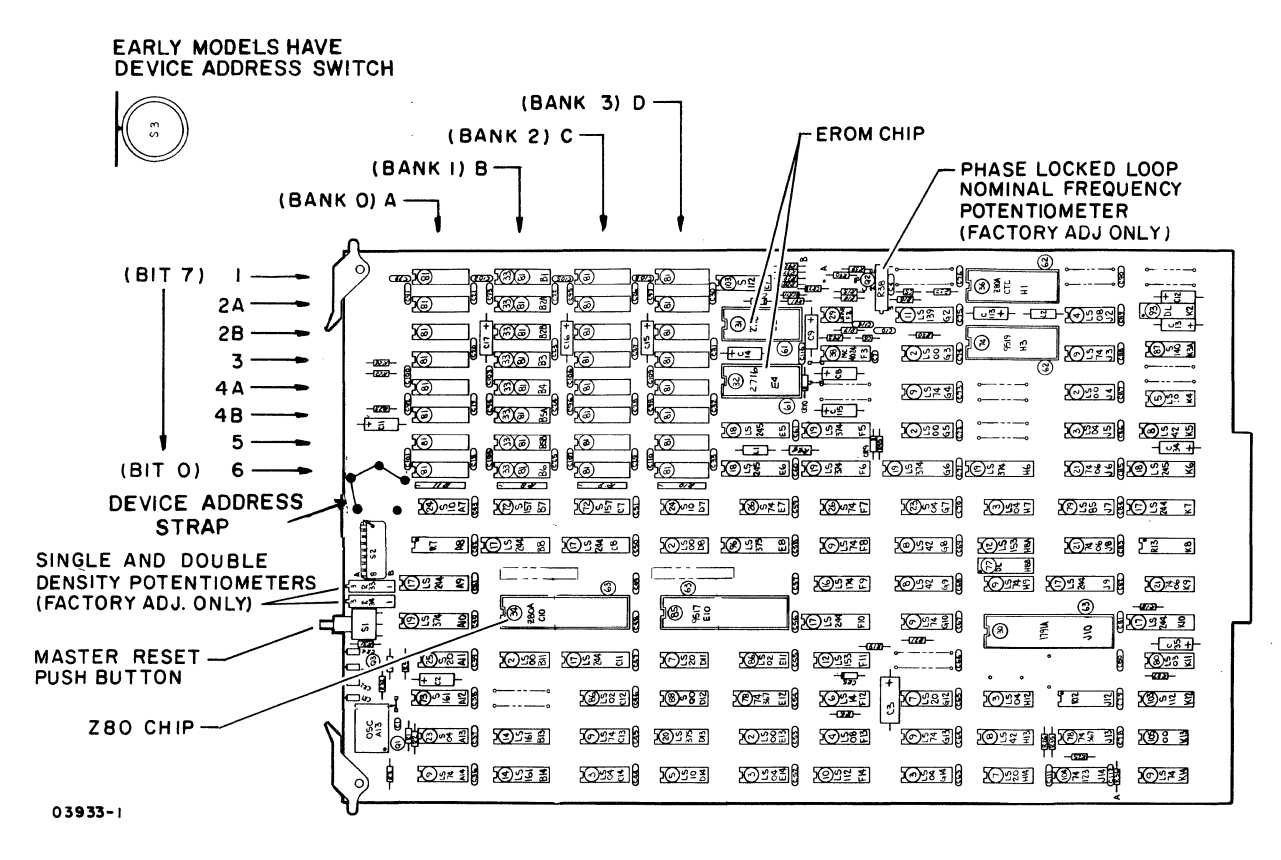

Figure 6B-4. Controller Board Layout

5. When installing a replacement controller board, verify that device address strap\* is wired to 7 and diagnostic

<sup>\*</sup>If unit has device address switch, it must be set to address 7. Model 9BED-4 has no swi tches or strapping. I

control switches are set correctly for subsystem<br>operation (see section 3 for switch settings). For operation (see section 3 for switch settings). FA50l-A/B only, if RAM options are installed on a controller board that is being replaced, transfer RAM chips to new controller board. Locations for RAM options are:

- 1st RAM option locations C1, C2A, C2B, C3, C4A, C4B, C5, and C6.
- 2nd RAM option locations D1, D2A, D2B, D3, D4A, D4B, 05, and 06.
- 3rd RAM option locations AI, A2A, A2B, A3, A4A, A4B, A5, and A6.
- 6. Slide controller board in and replace front panel (procedure 3).
- 7. Rotate master reset push button unit until best fit is achieved.

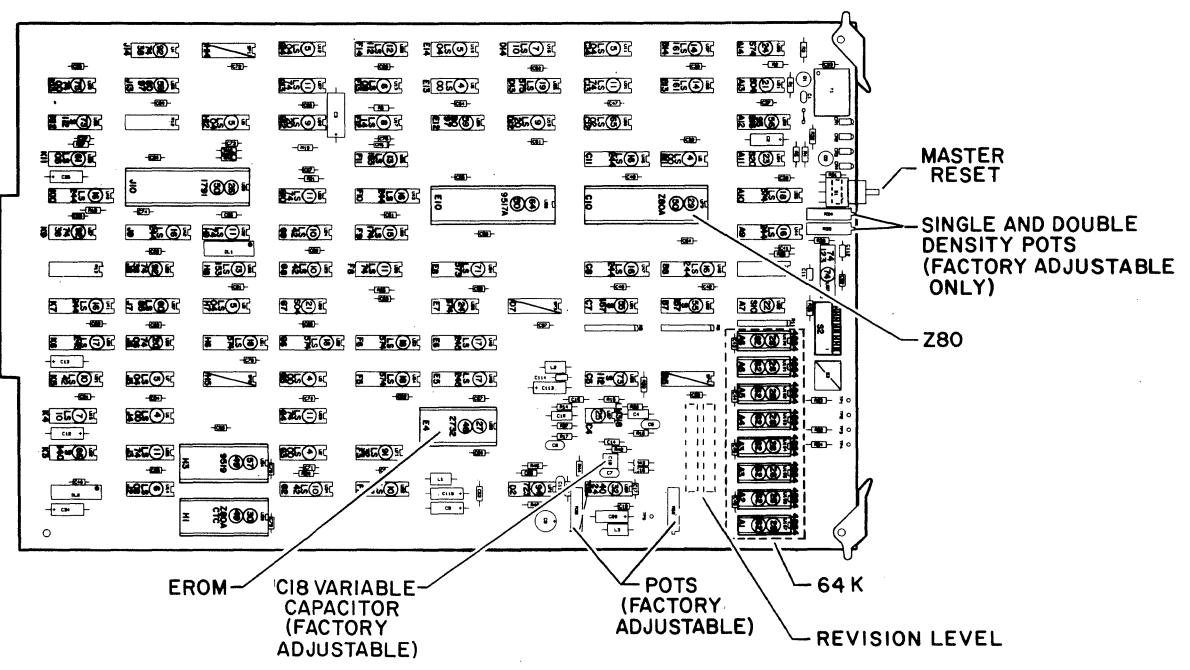

05553

Figure 6B-4.1. Controller Board Layout Model 9BED-4

# Procedure 5 - Power Supply Removal/Replacement

This procedure describes removal/replacement of the power supply assembly. See figure 6B-5.

- 1. Turn subsystem power off (procedure 1).
- 2. Remove front panel (procedure 3).
- 3. Release power supply board extractors and slide assembly out of unit.
- 4. After installing a replacement power supply assembly, perform voltage adjustments as follows:
	- o +5-V Adjustment
		- a. Connect meter leads as follows:
			- Primary units Attach meter leads to +5-V and GND test points at left front edge of controller board.
			- Secondary units Remove disk drive unit from cabinet by pulling drive unit forward until free of slides. Set drive unit on its side, rotated to the left, to allow access to connector J4 at rear of drive PC board. Check that board connectors are seated firmly. Connect + meter lead to  $J4$  pin 2 (+5 V) and - meter lead to  $J4$  pin 3 (ground)
		- b. Apply power to unit.
		- c. Adjust top potentiometer on power supply board for  $+5$  V  $+0.1$  V.

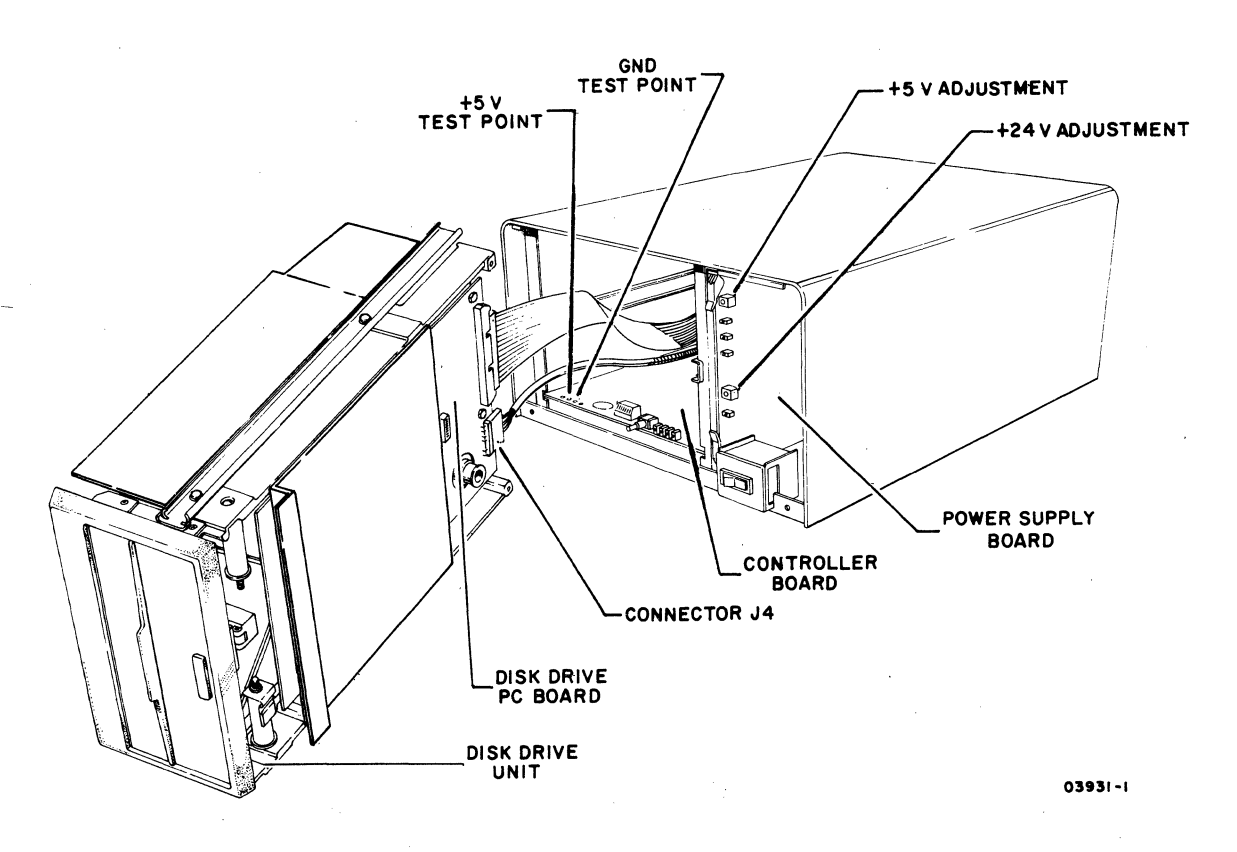

Figure 6B-5. Power Supply Voltage Adjustments

#### o +24-V Adjustment

### a. Turn power off.

- b. Remove disk drive unit from cabinet by pulling drive unit forward until free of slides but cables remain firmly attached. set drive unit on its side, rotated 90° to the left, to allow access to connector J4 at rear of drive PC board.
- c. Connect + meter lead to J4 pin 4  $(+24 \text{ V})$  and lead to  $J4$  pin  $6$  ( $+24-V$  return).
- d. Apply power to unit.
- e. Adjust bottom potentiometer on power supply board for +24 V +0.5 V.
- f. Turn power off, disconnect meter leads, and reinstall drive unit. Check that cables do not bind when installing drive unit.

Procedure 6 - Disk Drive Unit Removal/Replacement

Refer to figure 6B-6 and perform the following steps to remove/ replace the disk drive unit.

- 1. Turn subsystem power off (procedure 1).
- 2. Remove front panel (procedure 3).

#### CAUTION

Do not set disk drive unit down with PC board at bottom. Damage to PC components may occur.

- 3. Remove disk drive unit from cabinet by pulling drive unit forward until free of slides. Set drive unit on its side and disconnect three cables from rear of unit.
- 4. Remove slides and shields (figure 6B-6) from existing drive unit. The shields are to be installed on the replacement drive as follows:
	- o When replacement drive is a primary unit (FA501-A/B/C/D Primary Flexible Drive), both side and bottom shields must be replaced.

I

- o When using the secondary unit as the replacement (BR801-A,B Secondary Flexible Drive), only the side shield must be replaced (figure 6B-6).
- 5. Verify that drive pulley on replacement drive unit is installed correctly for 50-Hz/60-Hz operation as required. Pulley must be reversed to change the rotating speed of drive unit. Refer to figure 6B-7 for details.
- 6. Verify that Unit Select switch (DIP switches 1, 2, 3, and 4) and Ready switch (DIP switches 5, 6, 7, and 8) are set as follows:
	- o Primary Unit DIP switch  $l$  and  $5$  ON, remaining switches OFF.
	- o Secondary Unit DIP switch 2 and 6 ON, remaining switches OFF.
- 7. Remove cardboard head-protective flexible disk from drive unit if replacement unit is being installed.

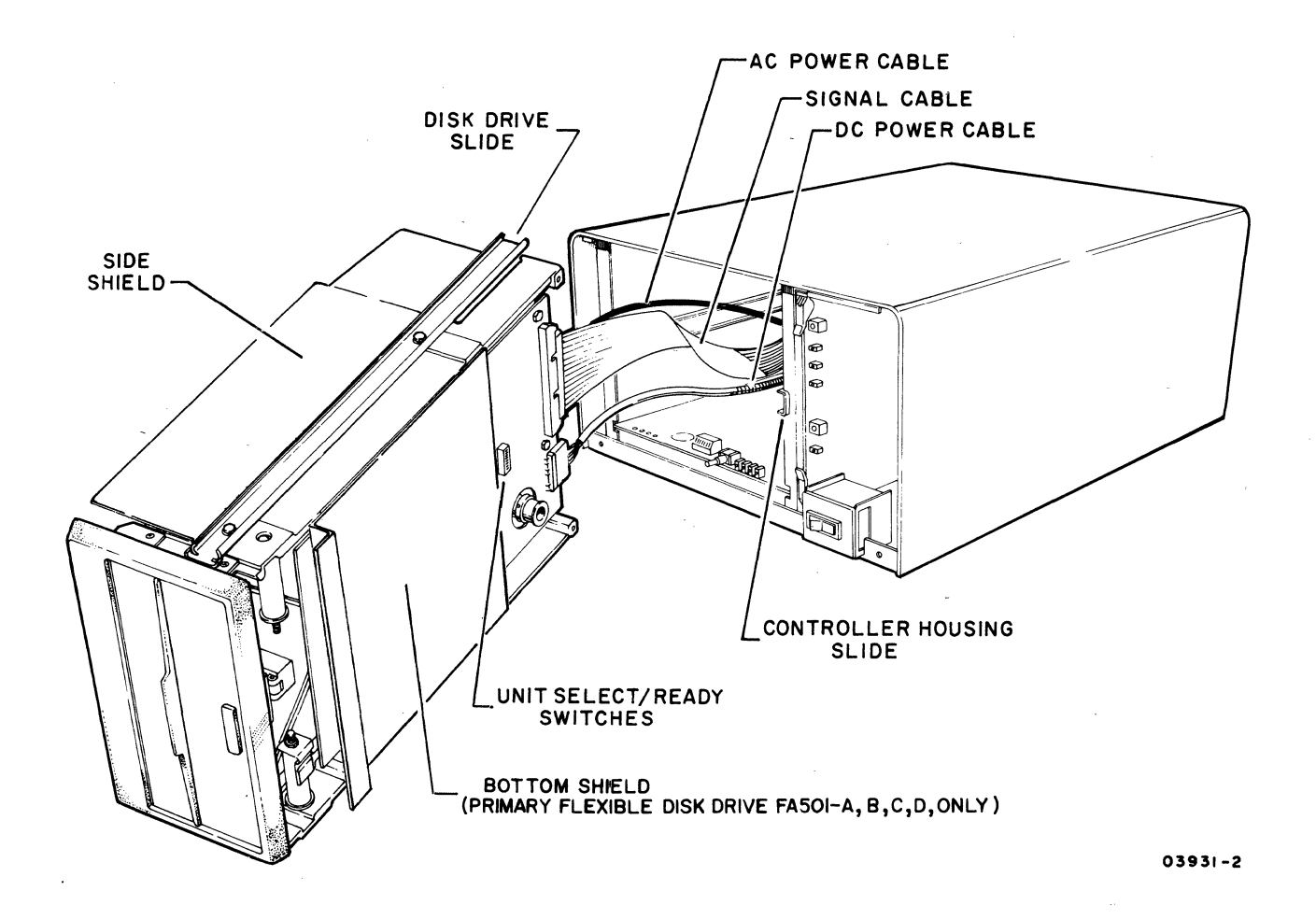

Figure 6B-6. Disk Drive Unit Installation

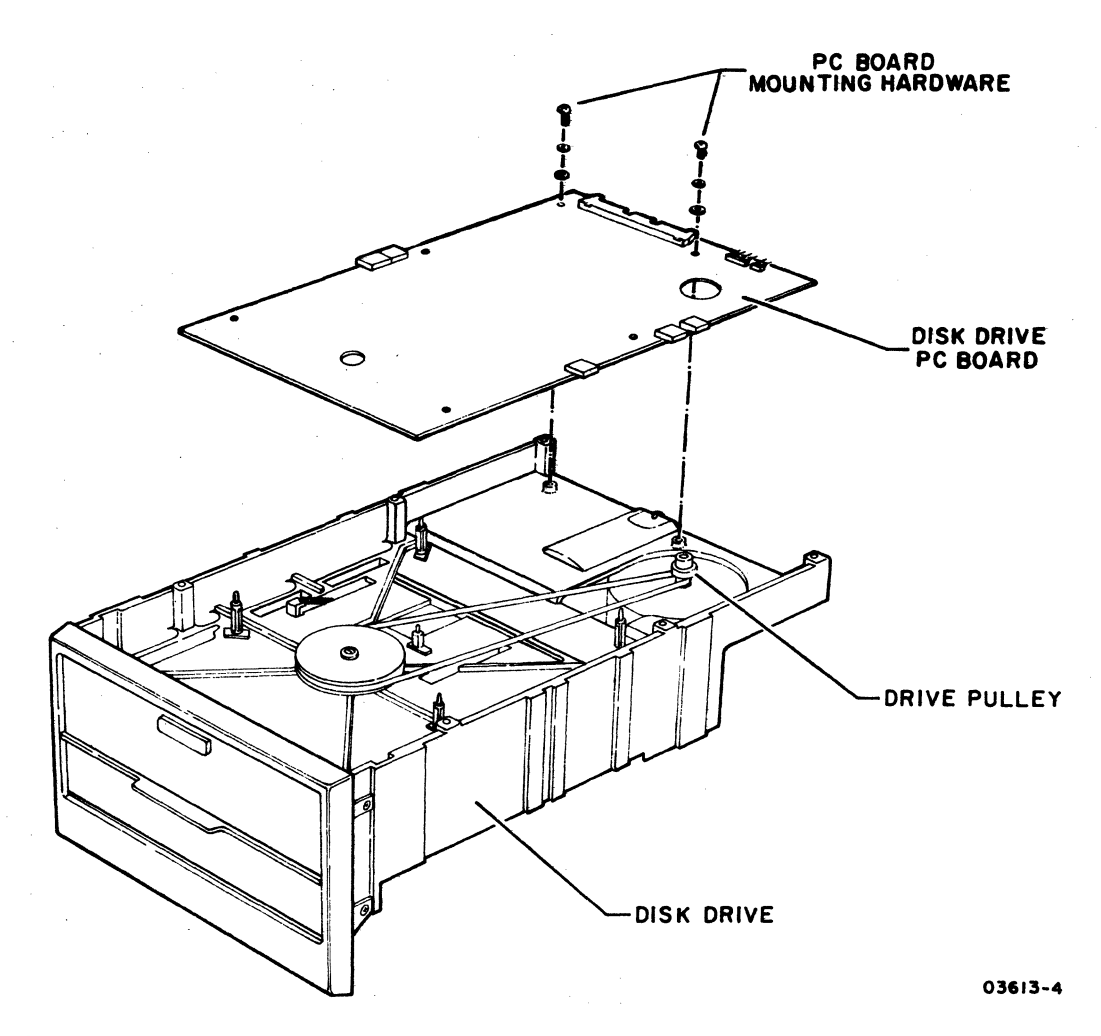

Note - Refer to the 9406 Flexible Disk Drive Assembly<br>Hardware Maintenance manual for additional information if needed (see preface for publication number).

Figure 6B-7. Drive Pulley Details

This section contains the spare parts lists, genealogy charts, and assembly drawings for the flexible disk subsystem. Parts data for the 9406 Flexible Disk Drive unit is contained in a separate publication (see the preface for publication number).

## NOTE

Parts list information is provided under separate dividers for the pre-production and production units. Common parts list information is also provided under a separate divider.

Table 7-1 explains the column headings on the asembly parts lists.

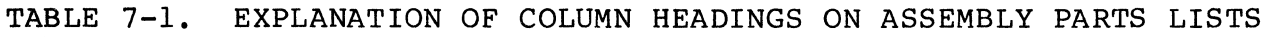

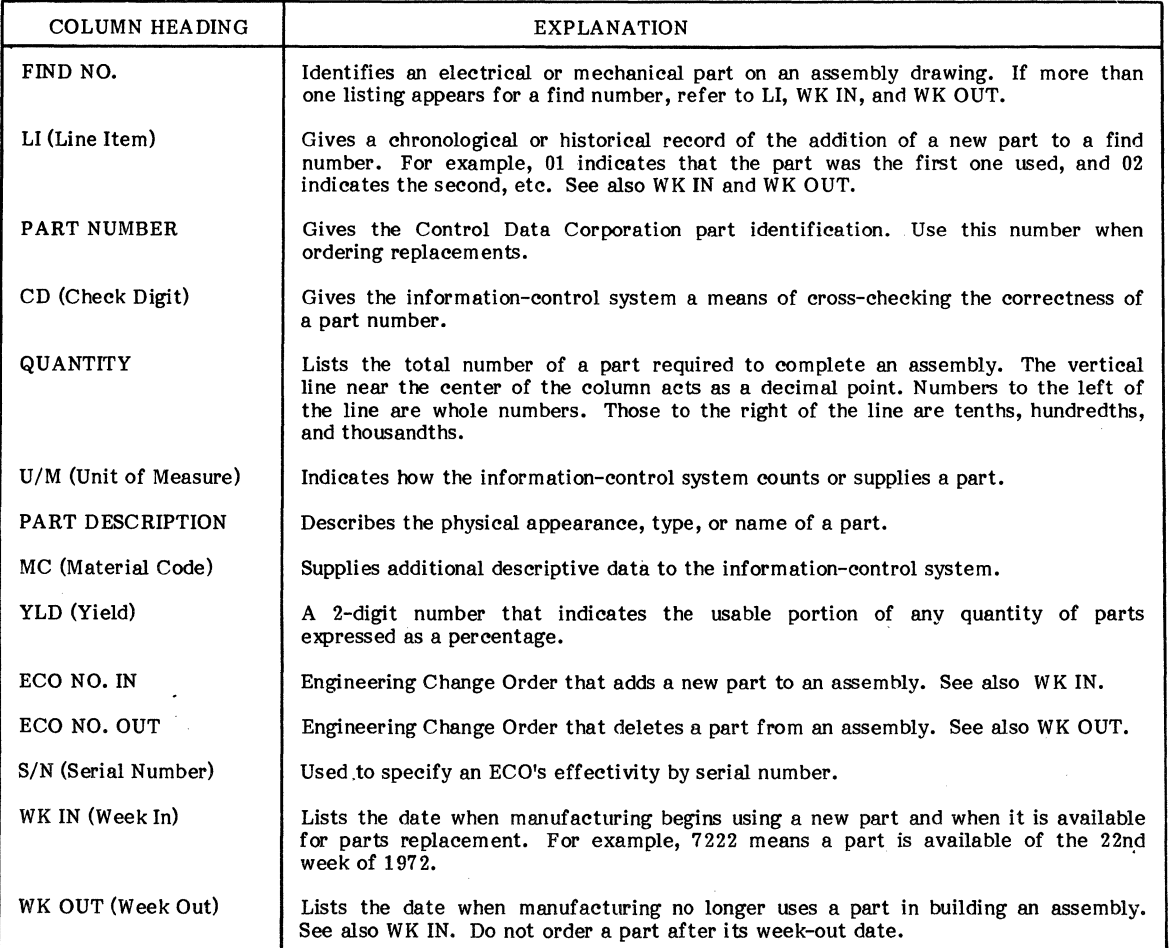

**OS.3-2A** 

 $\bar{V}$  $\mathbb{F}_2$  $\mathbb{F}_2$  $\mathbb{L}$ 

# PARTS DATA FOR PRE-PRODUCTION UNITS ONLY

 $\ddot{\phantom{0}}$ 

 $\bar{\beta}$ 

 $\ddot{\phantom{a}}$ 

 $\label{eq:2.1} \mathcal{L}(\mathcal{L}^{\text{max}}_{\mathcal{L}}(\mathcal{L}^{\text{max}}_{\mathcal{L}}),\mathcal{L}^{\text{max}}_{\mathcal{L}^{\text{max}}_{\mathcal{L}}})$ 

 $\label{eq:2.1} \frac{1}{2} \sum_{i=1}^n \frac{1}{2} \sum_{j=1}^n \frac{1}{2} \sum_{j=1}^n \frac{1}{2} \sum_{j=1}^n \frac{1}{2} \sum_{j=1}^n \frac{1}{2} \sum_{j=1}^n \frac{1}{2} \sum_{j=1}^n \frac{1}{2} \sum_{j=1}^n \frac{1}{2} \sum_{j=1}^n \frac{1}{2} \sum_{j=1}^n \frac{1}{2} \sum_{j=1}^n \frac{1}{2} \sum_{j=1}^n \frac{1}{2} \sum_{j=1}^n \frac{$ 

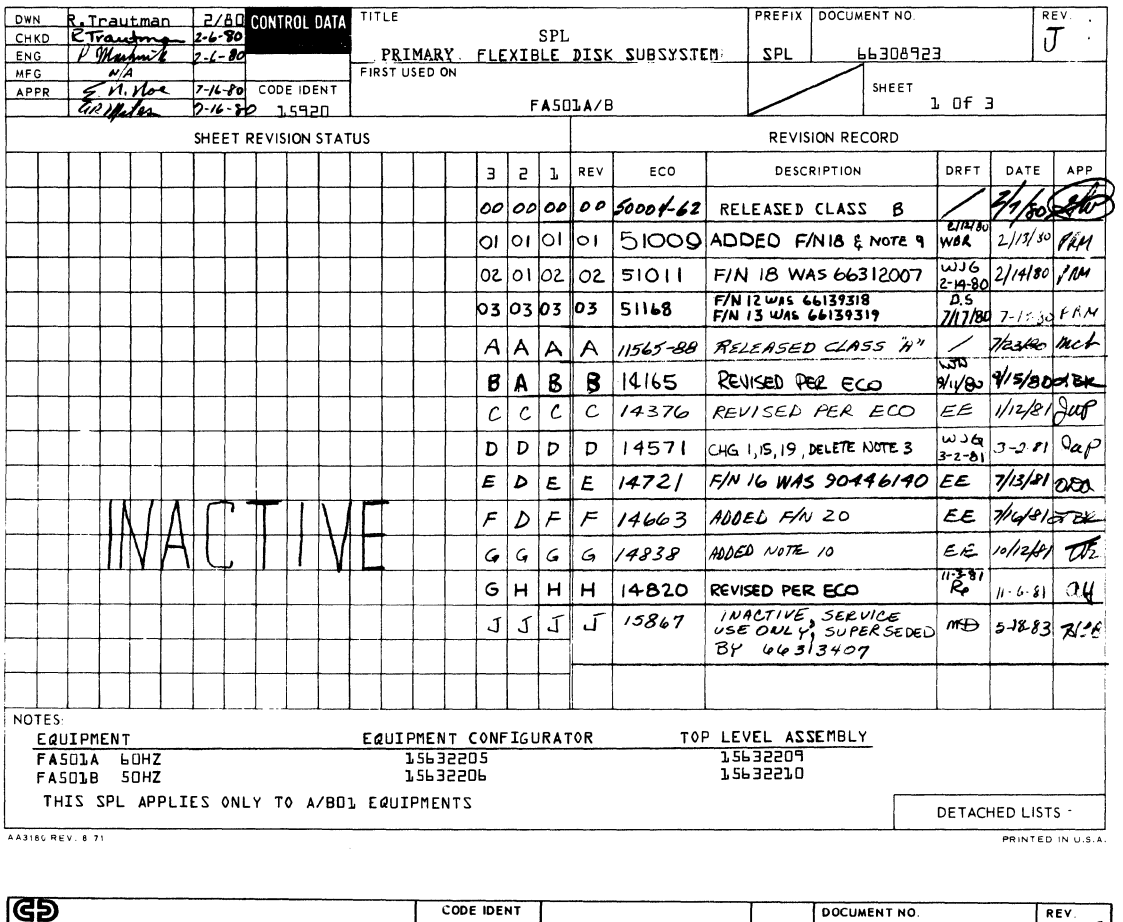

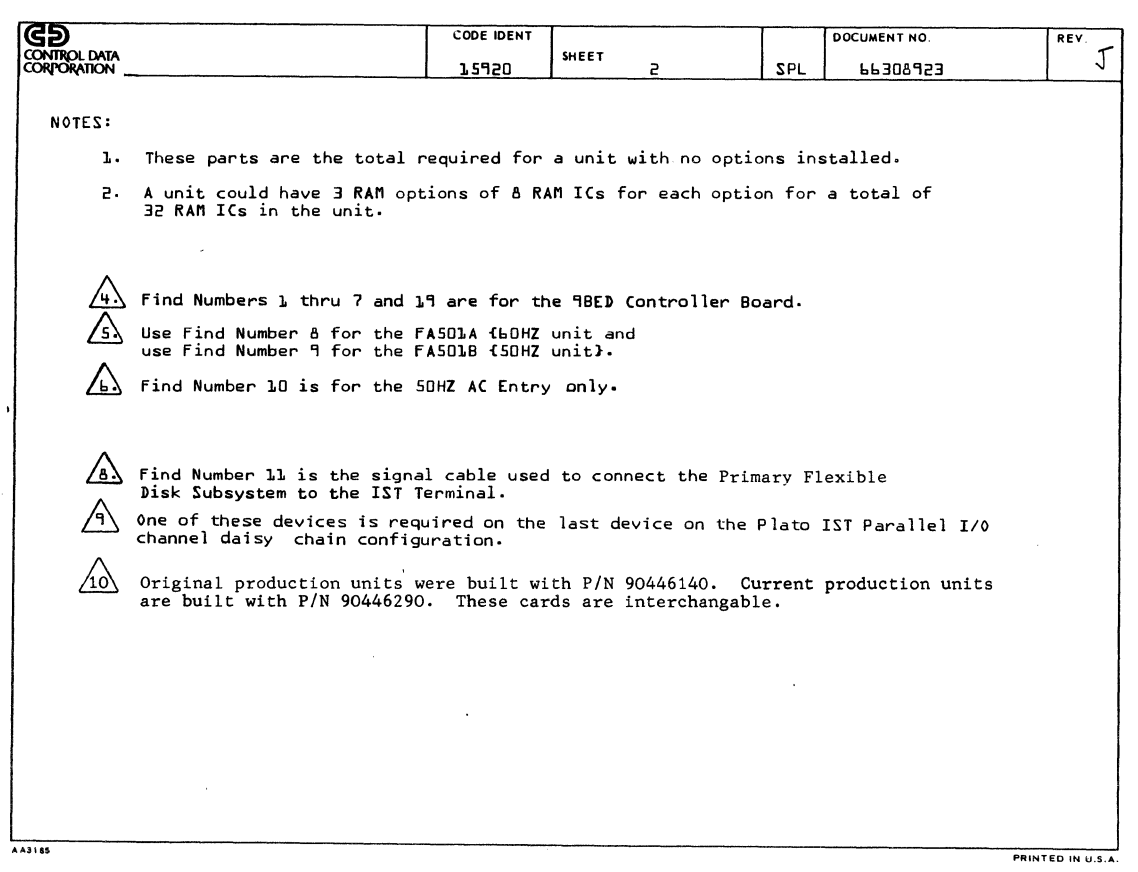

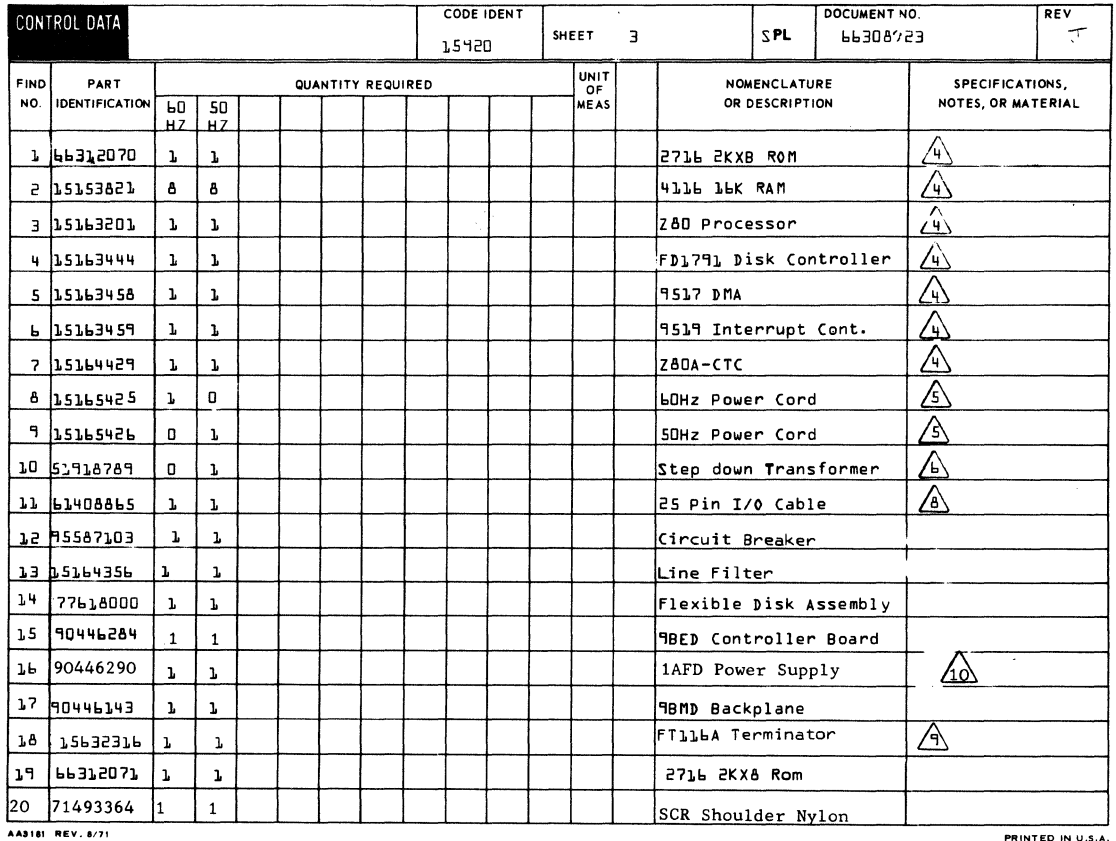

 $\mathcal{L}$ 

 $\sim$   $\sim$ 

 $\bar{\lambda}$ 

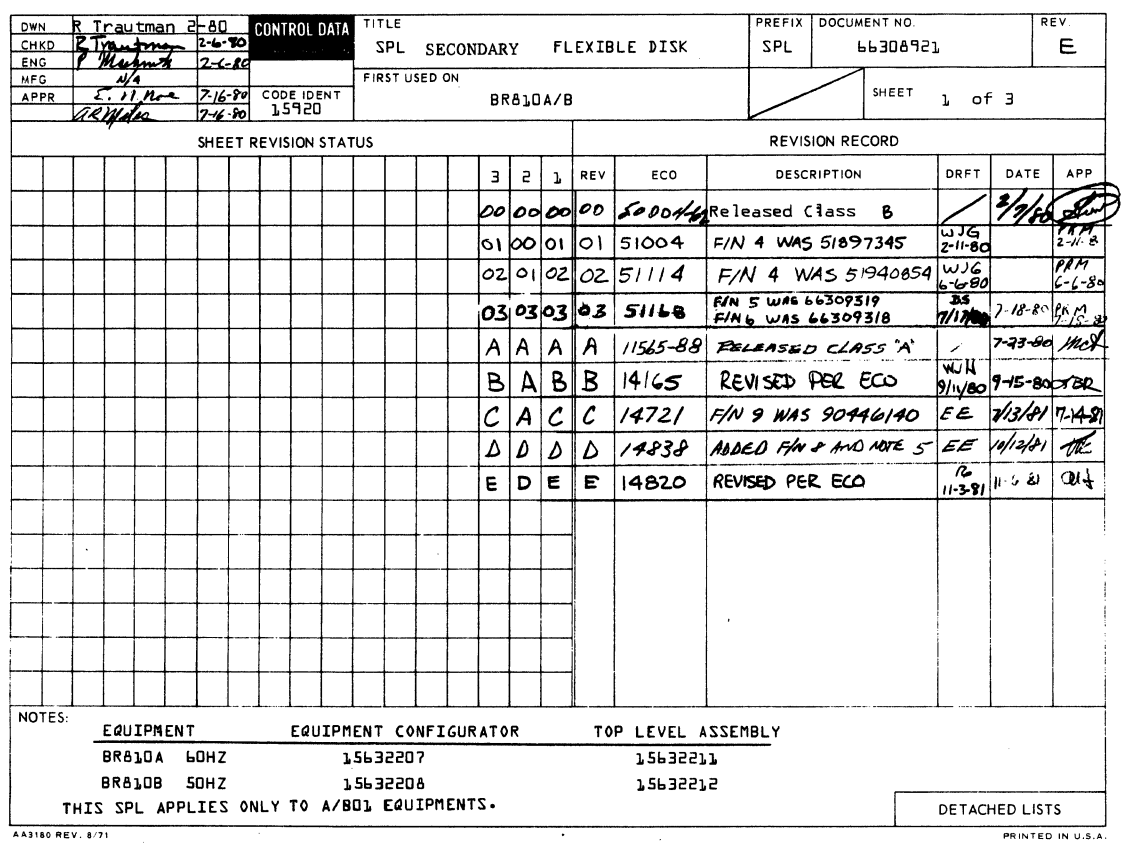

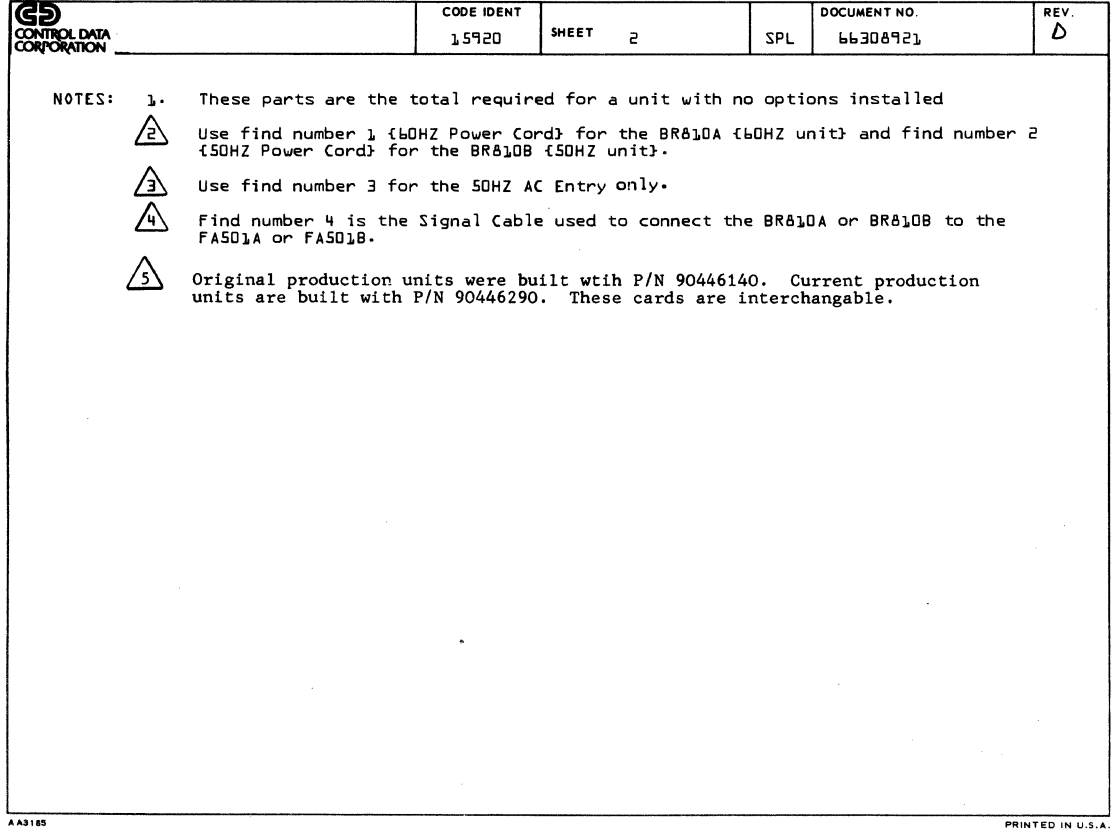

 $\hat{\boldsymbol{\gamma}}$ 

 $\bar{z}$ 

 $\ddot{\phantom{0}}$ 

 $\omega_{\rm{eff}}=2\pi$ 

 $\mathcal{A}^{\mathcal{A}}$ 

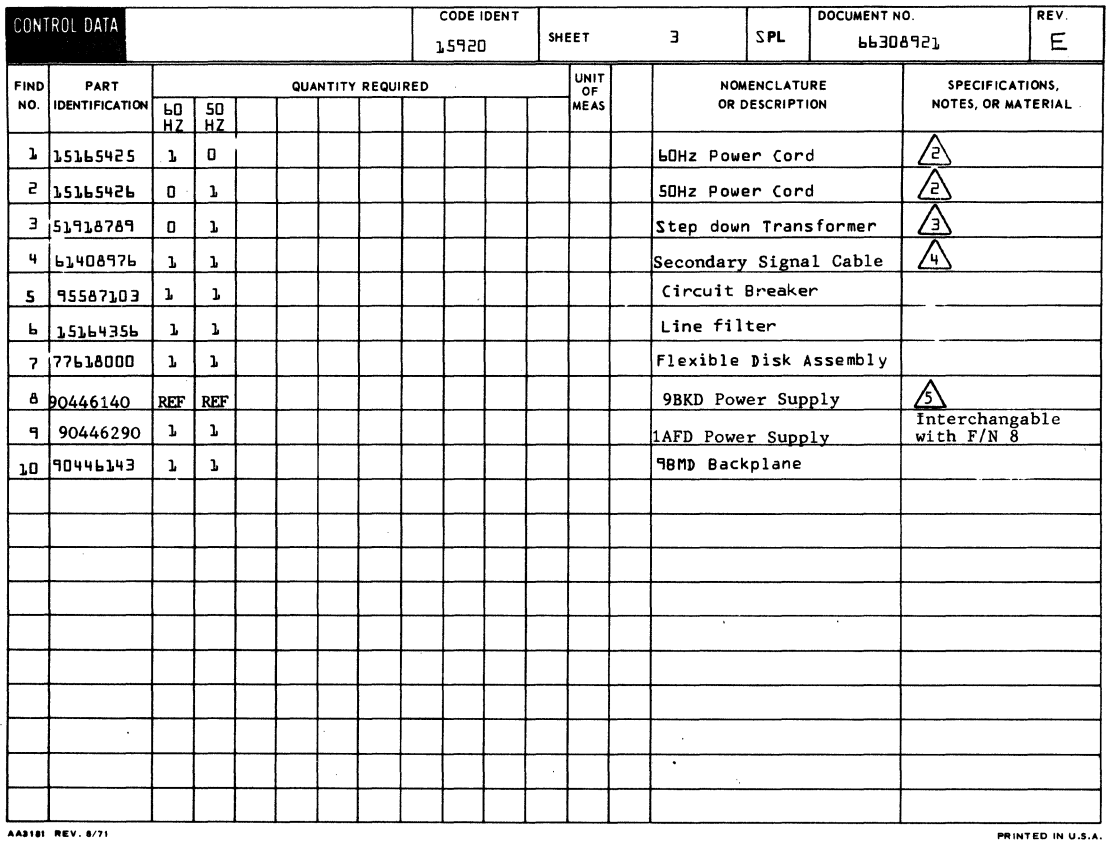

 $\hat{\mathcal{A}}$ 

 $\hat{\mathcal{A}}$ 

62949100 G

 $\sim$ 

 $\ddot{\phantom{a}}$ 

 $7 - 6$ 

 $\sim$ 

 $\sim$ 

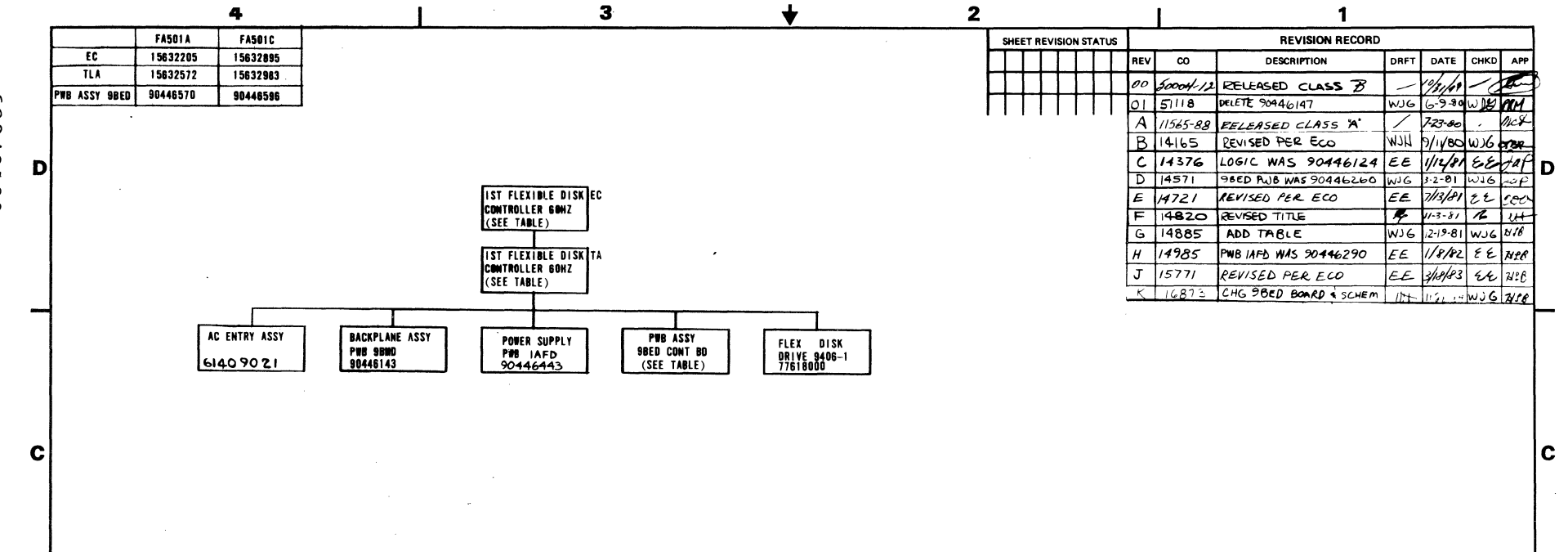

 $\mathbf{3}$ 

#### REFERENCE DOCUMENTS

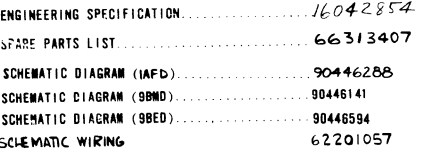

 $0.9063$ 

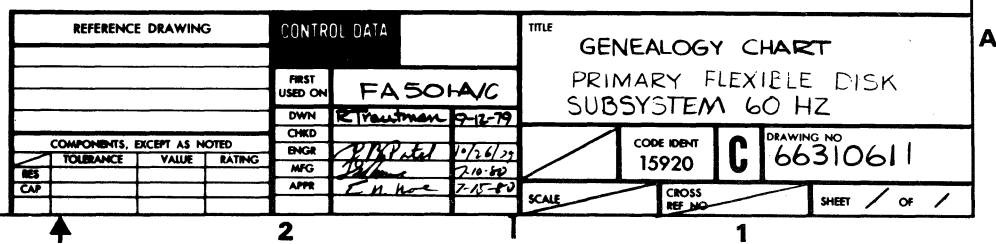

00167629  $\mathbf{z}$ 

⊣

B

 $\mathbf{A}$ 

4

نہ

 $\overline{1}$ 

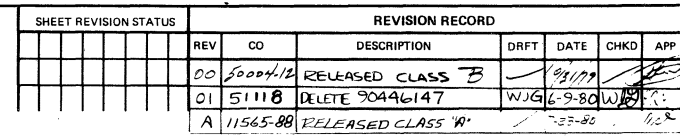

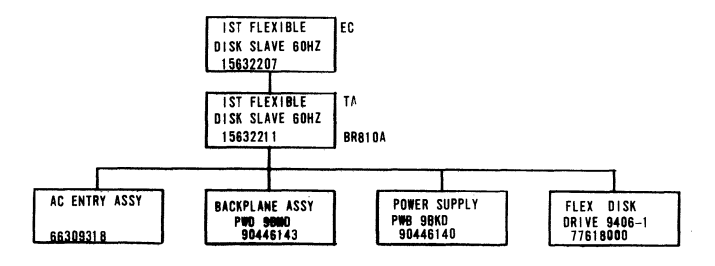

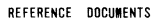

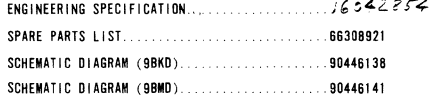

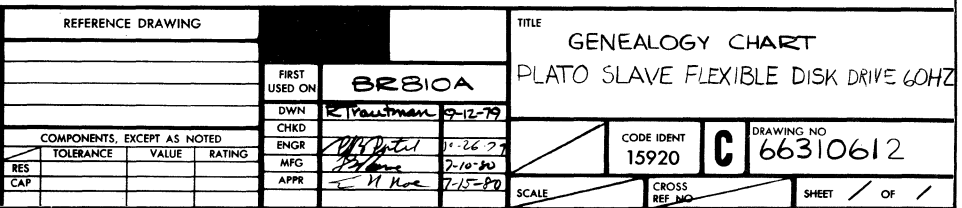

 $7 - 8$ 

 $\left\langle \right\rangle$ 

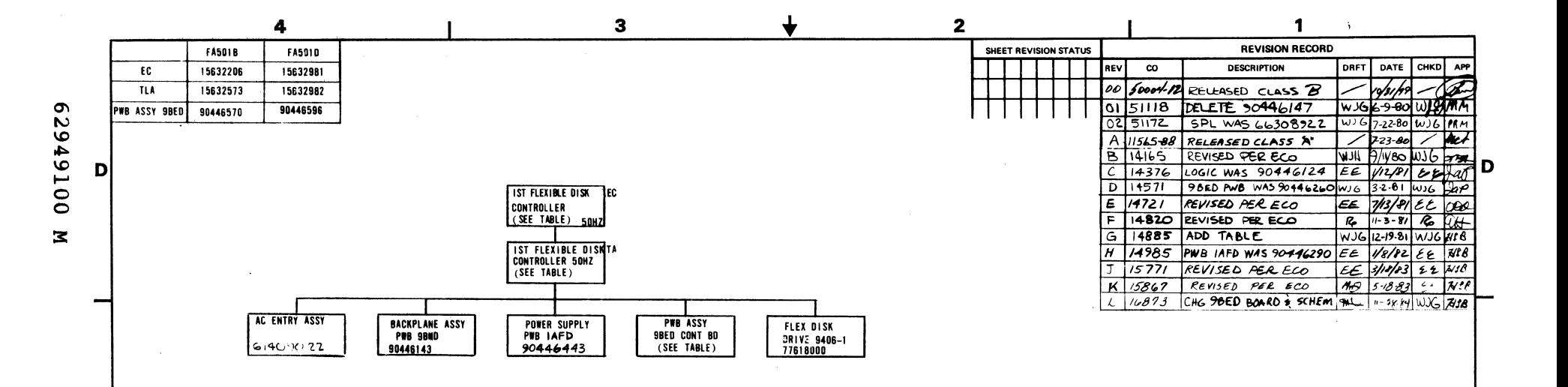

 $\overline{\mathbf{3}}$ 

#### REFERENCE DOCUMENTS

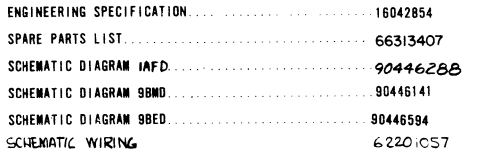

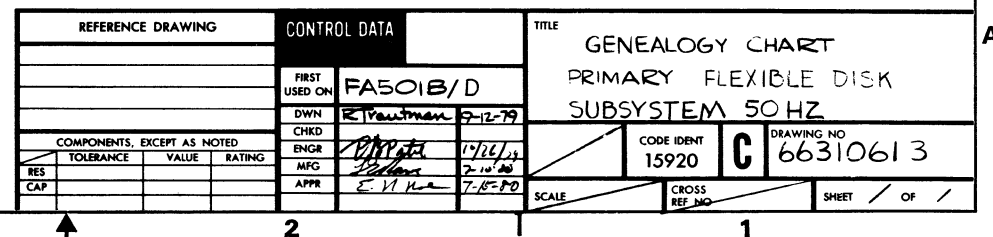

 $\frac{1}{866310613}$ 

lc

 $\overline{\bf 4}$ 

 $\bullet$ 

 $7 - 9$ 

 $\mathbf c$ 

B

 $\mathbf{A}$ 

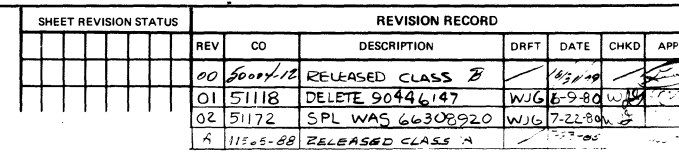

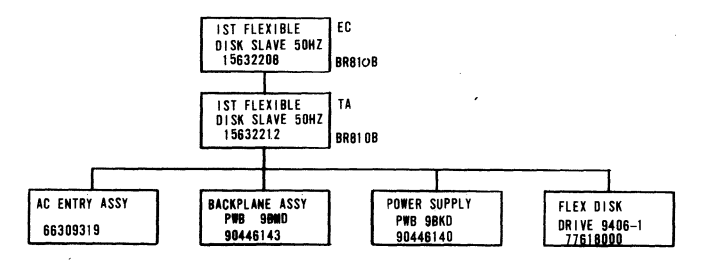

#### REFERENCE DOCUMENTS

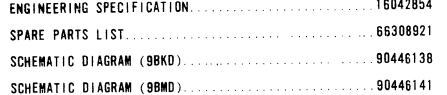

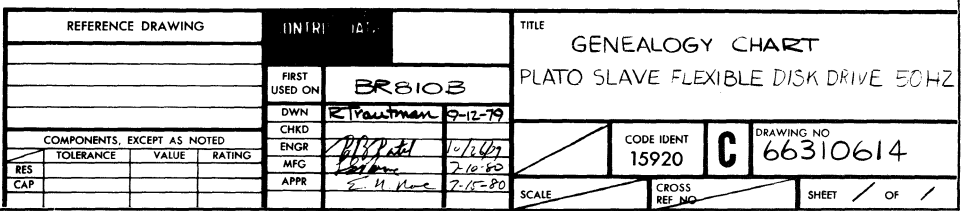

 $7 - 10$ 

 $\mathcal{L}$ 

00167679

 $\mathcal{L}^{\mathcal{L}^{\mathcal{L}}}$ 

 $\alpha\rightarrow$ 

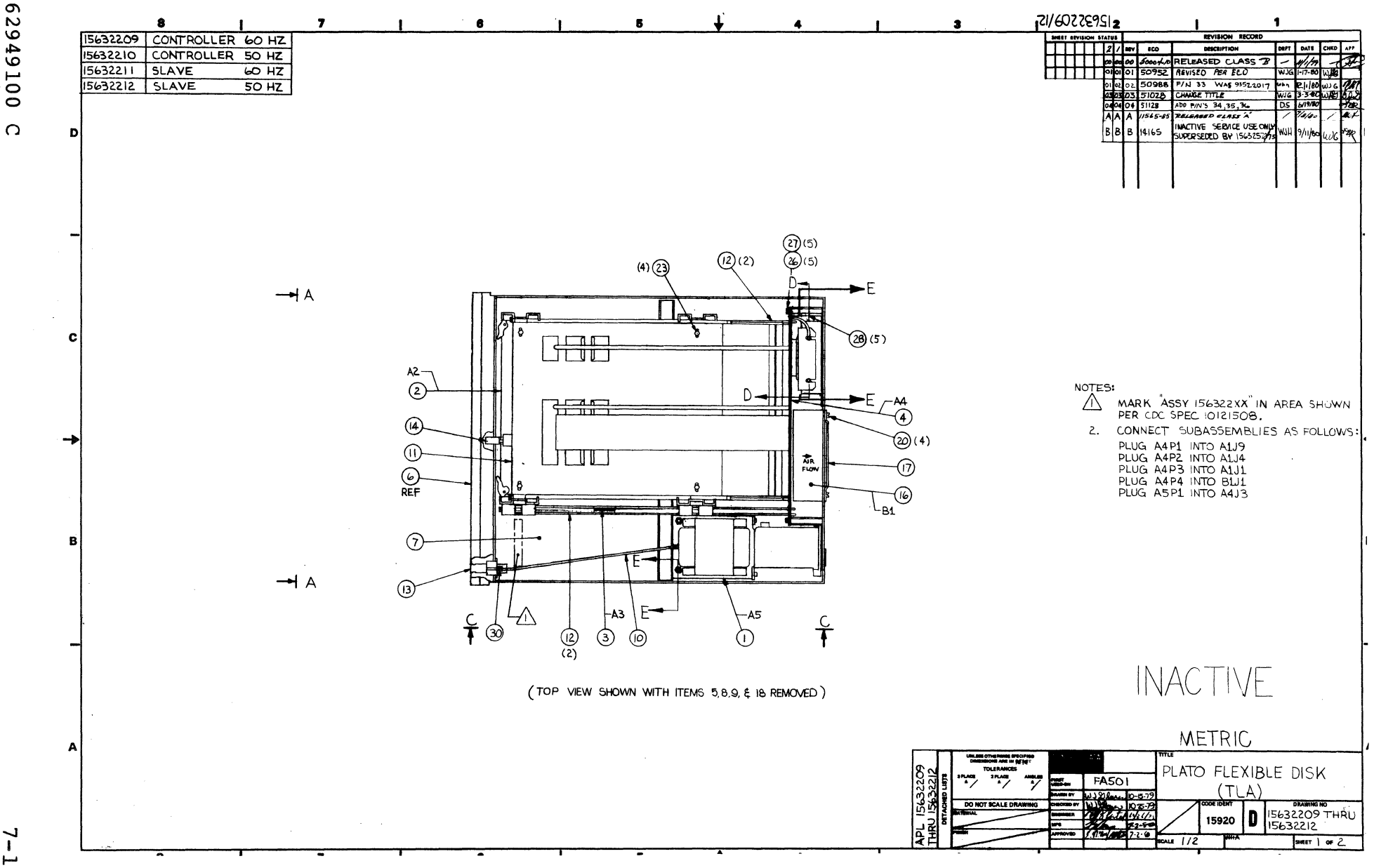

 $7 - 11$ 

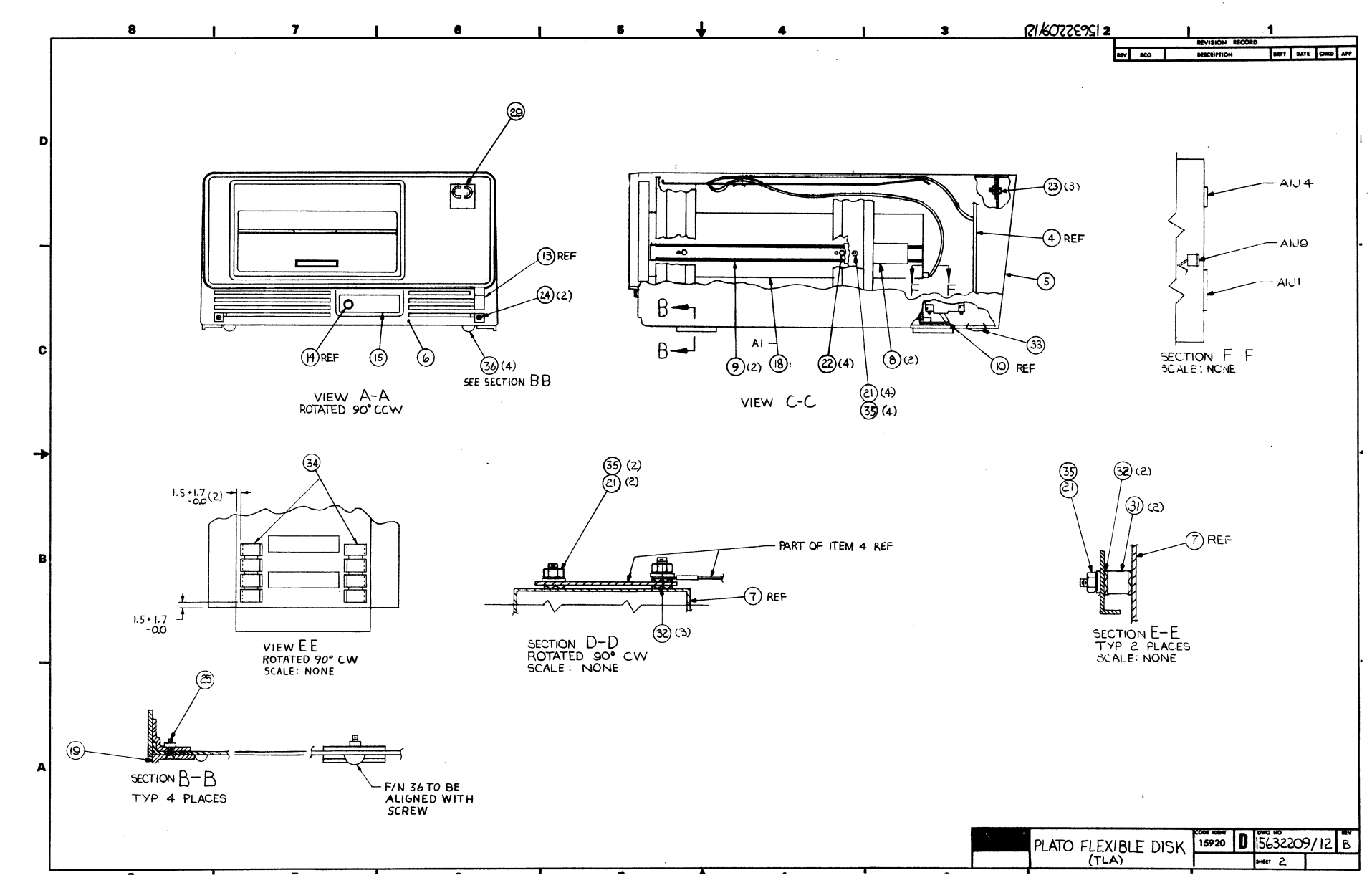

00167629  $\Omega$ 

 $7 - 12$ 

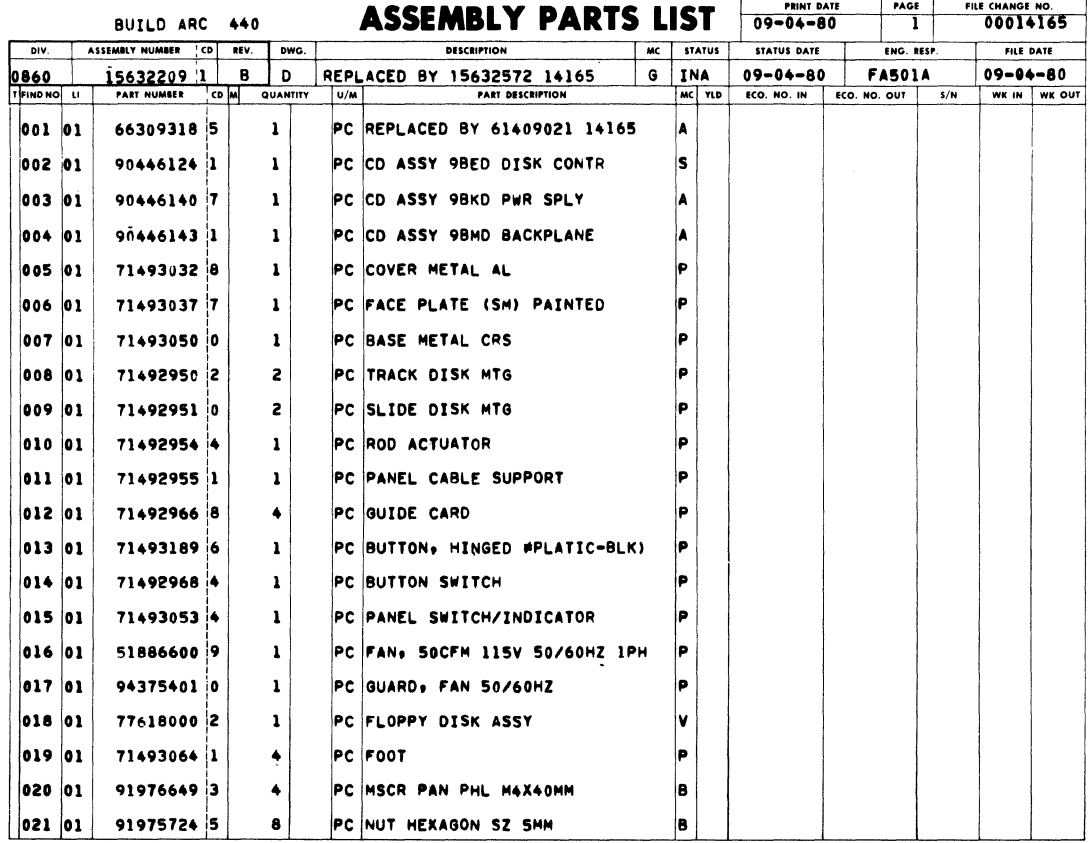

 $\Gamma = 1.4$ 

#### **ASSEMBLY PARTS LIST**

PRINT DATE  $rac{FAGE}{2}$ FILE CHANGE NO. BUILD ARC 440 MC STATUS FILE DATE ASSEMBLY NUMBER CD REV. DWG. STATUS DATE  $\overline{\overline{\phantom{a}}\overline{\phantom{a}}\$ DESCRIPTION ENG. RESP 8 INA 09-04-80 FAS01A 0860 15632209 1 8 0 REPLACED BY 15632572 14165  $09 - 04 - 80$ WK IN WK OUT क ᇾ PART DESCRIPTI τ. 022 01 15164911 8 PC MSCR HEX-LK PLN M4X8MM STL ZP B  $\ddot{\bullet}$ PC MSCR HEX-LK PLN MSX8MM STL Z 023 01 151649175  $\overline{\mathbf{r}}$ **B** 91976758 2 024 01 2 PC MSCR PNH MSX10MM le PC MSCR MACH FLH M5X10MM 025 01 91976864 8  $\ddot{\bullet}$ B 026 01 91976652 7 PC MSCR PAN PHL M5X10MM B 5 027 01 91975706 2 5 PC WASHER LK METRIC M5 B 028 01 71493078 1 5 PC STANDOFF HEX METRIC CRS B **029 01** 51918435 2  $\pmb{\mathbf{1}}$ PC EMBLEM, CDC ID 'nв 030 01 51918188 7  $\mathbf 1$ PC SPG, COMP Þ 031 01 931093819 2 PC STOFF.NO.1/4 .250L RD ZINC İR. 032 01 91975684 1 PC WSHR METRIC SZ 5 SCREW 7 lB. PC PLUG.SNAP BUTTON 1 1/4 DIA HOP 033 01 93522018 6 ı 034 01 94374900 2 125 PC STRIP CONTACT PC WSHR, NO.10 DISHED LOCK STL 035 01 09040204 1 8 lB. 036 01 51805700 5 PC BUMPER SELF STICKING  $\ddot{\bullet}$ 0036 TOTAL LINES

 $\mathbf{f}$ 

 $\mathbf{I}$ 

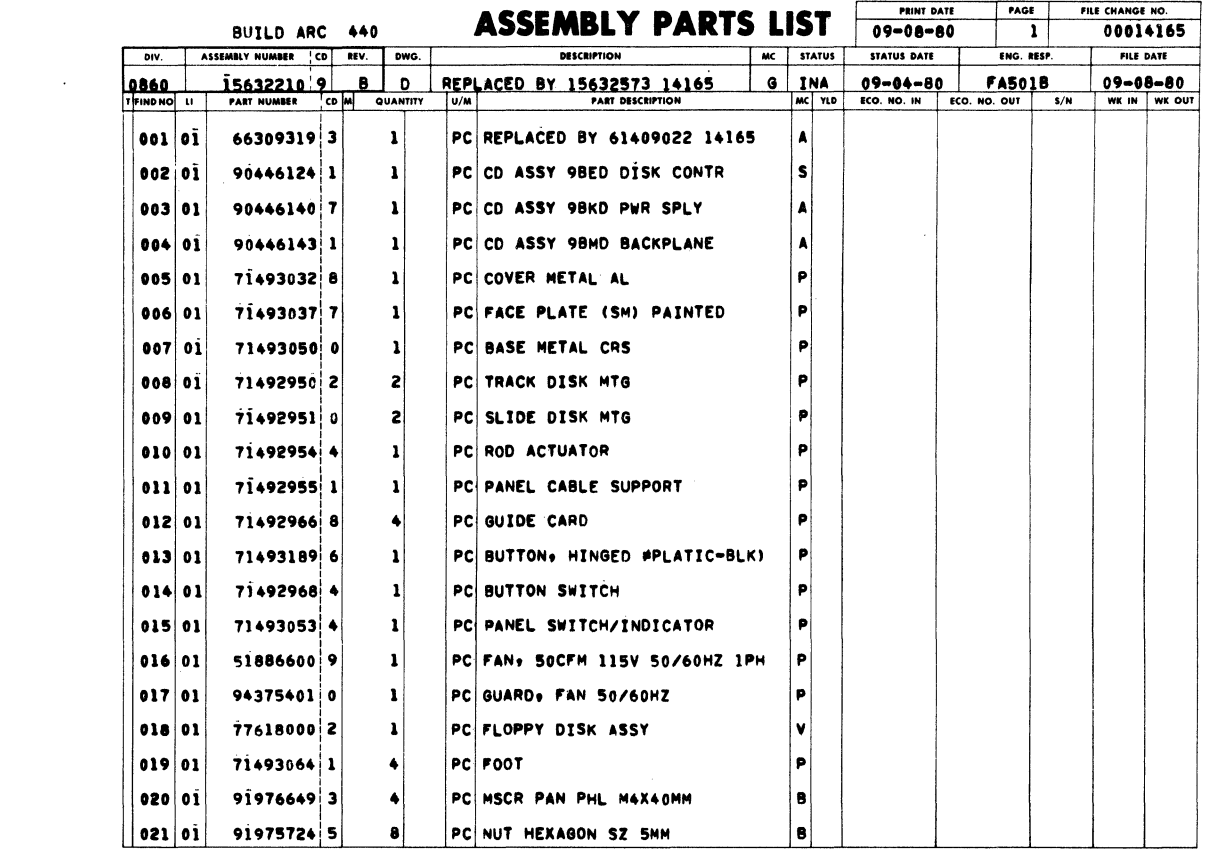

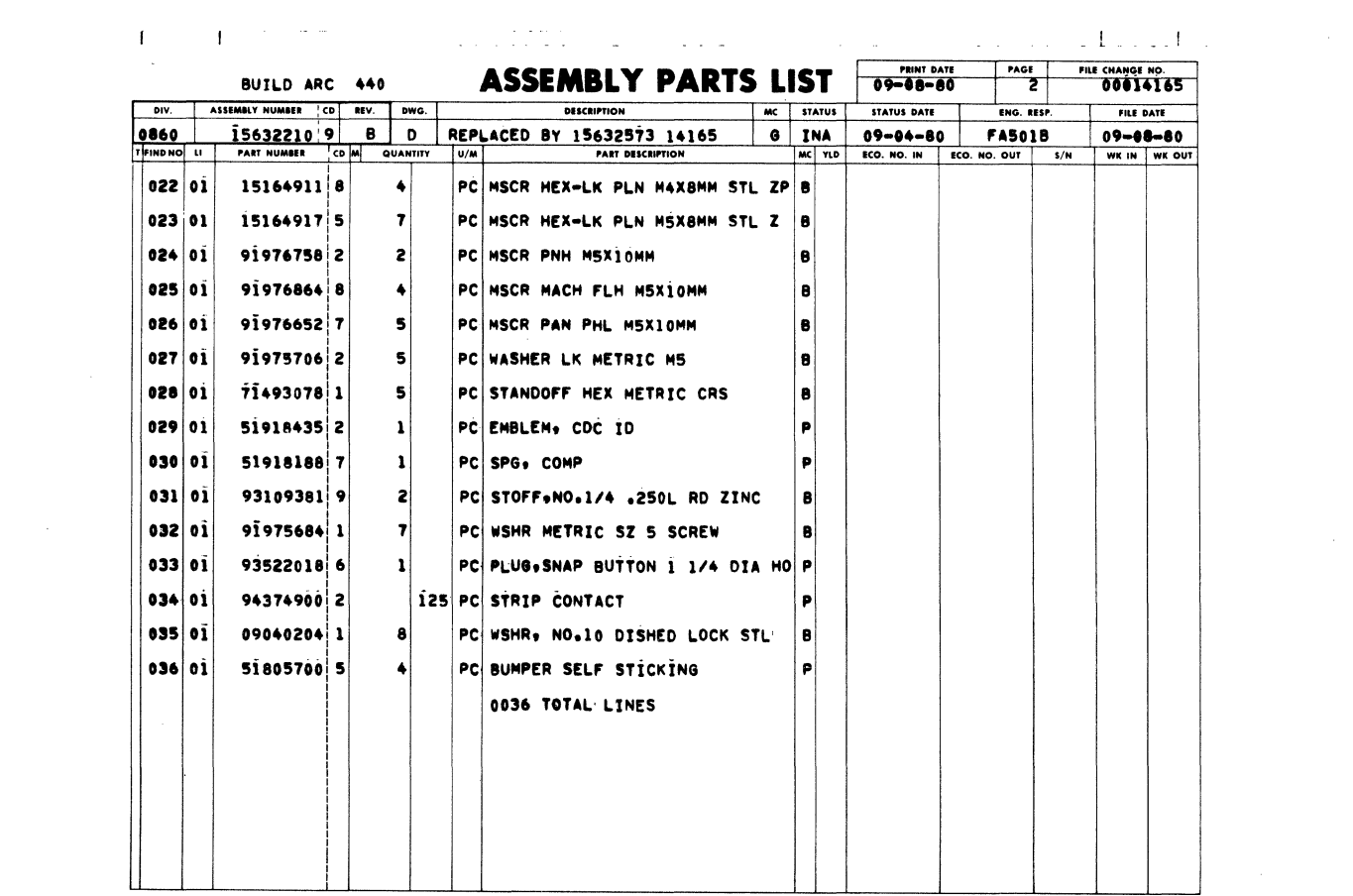

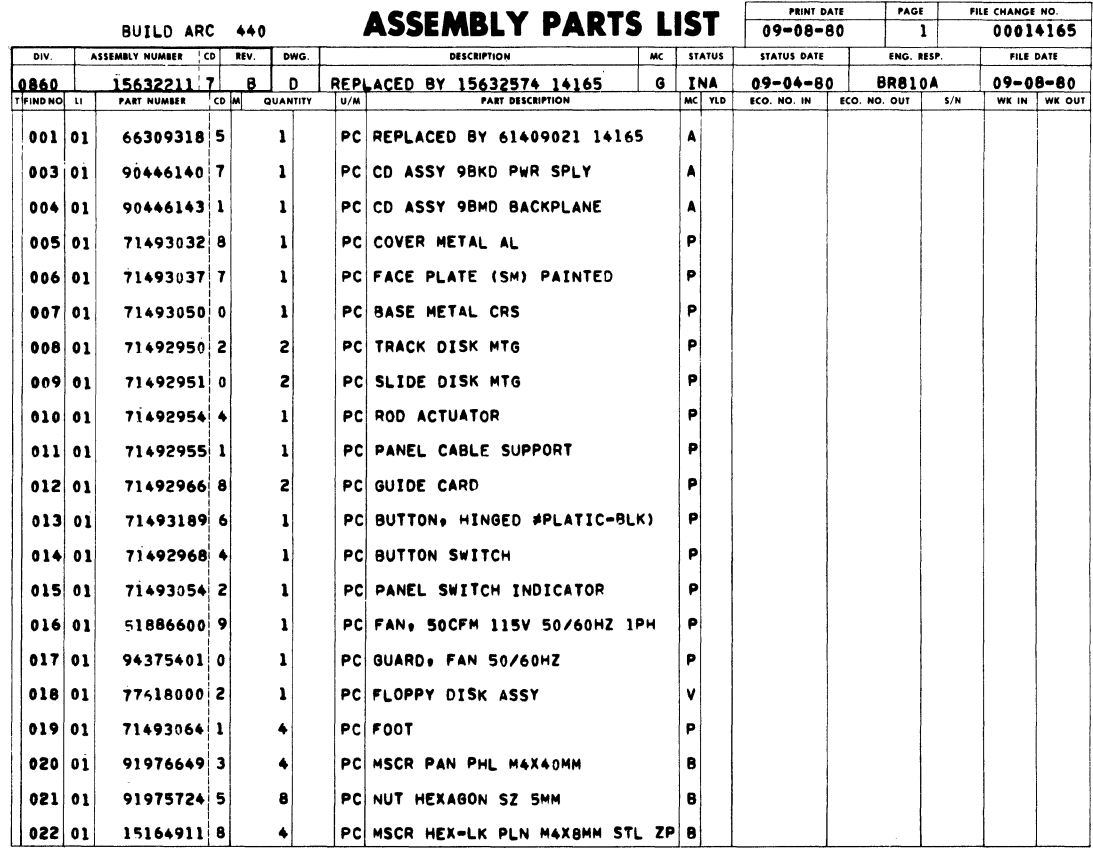

 $\mathbf{H}^{\text{max}}$  and  $\mathbf{H}$ 

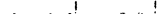

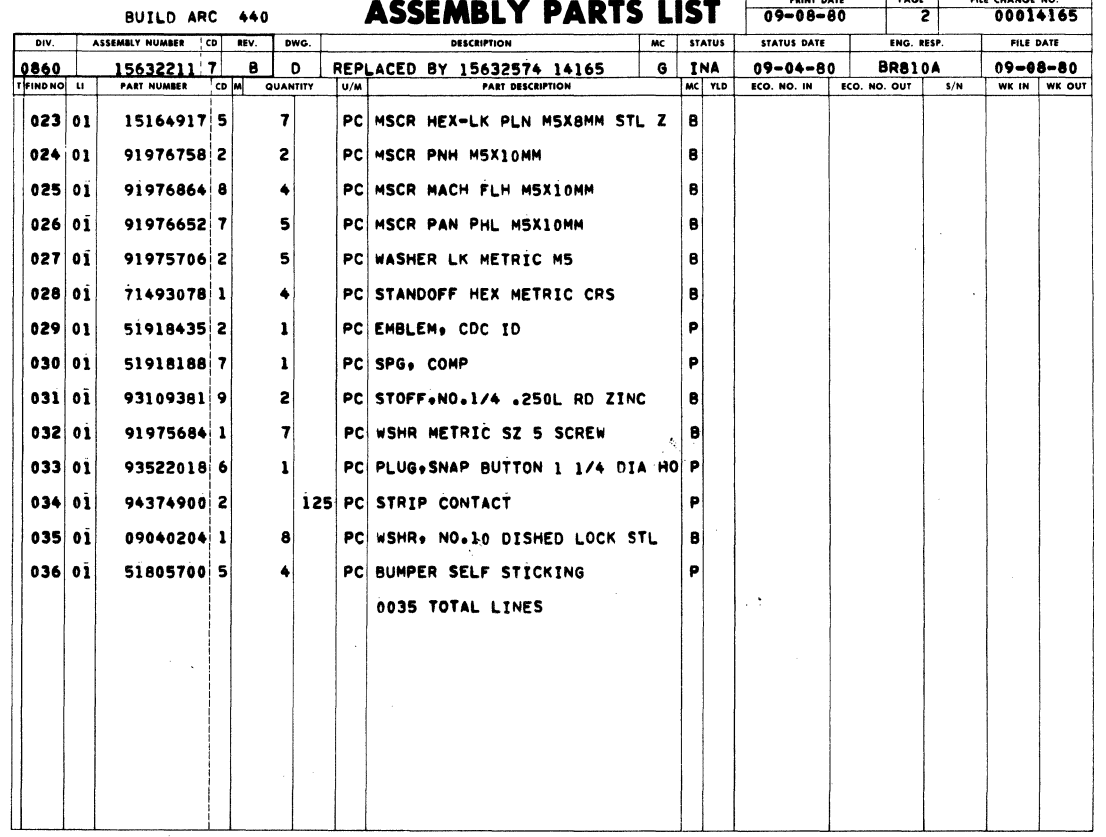

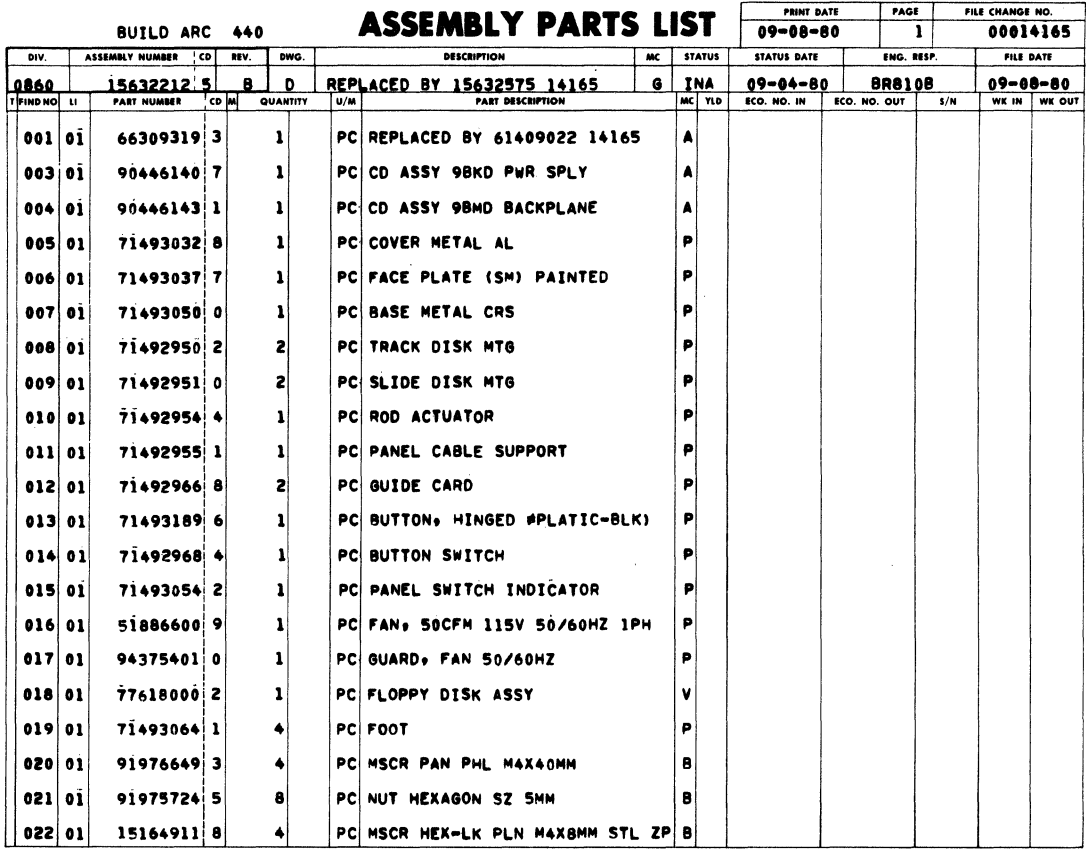

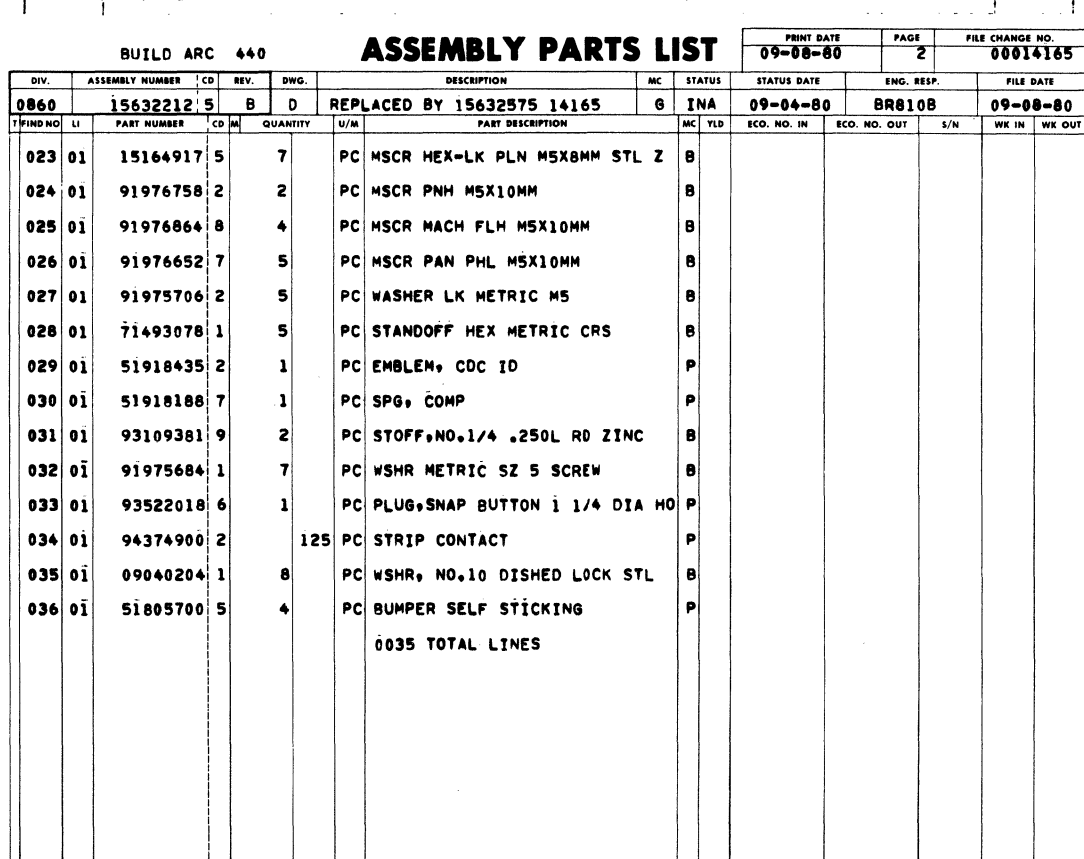

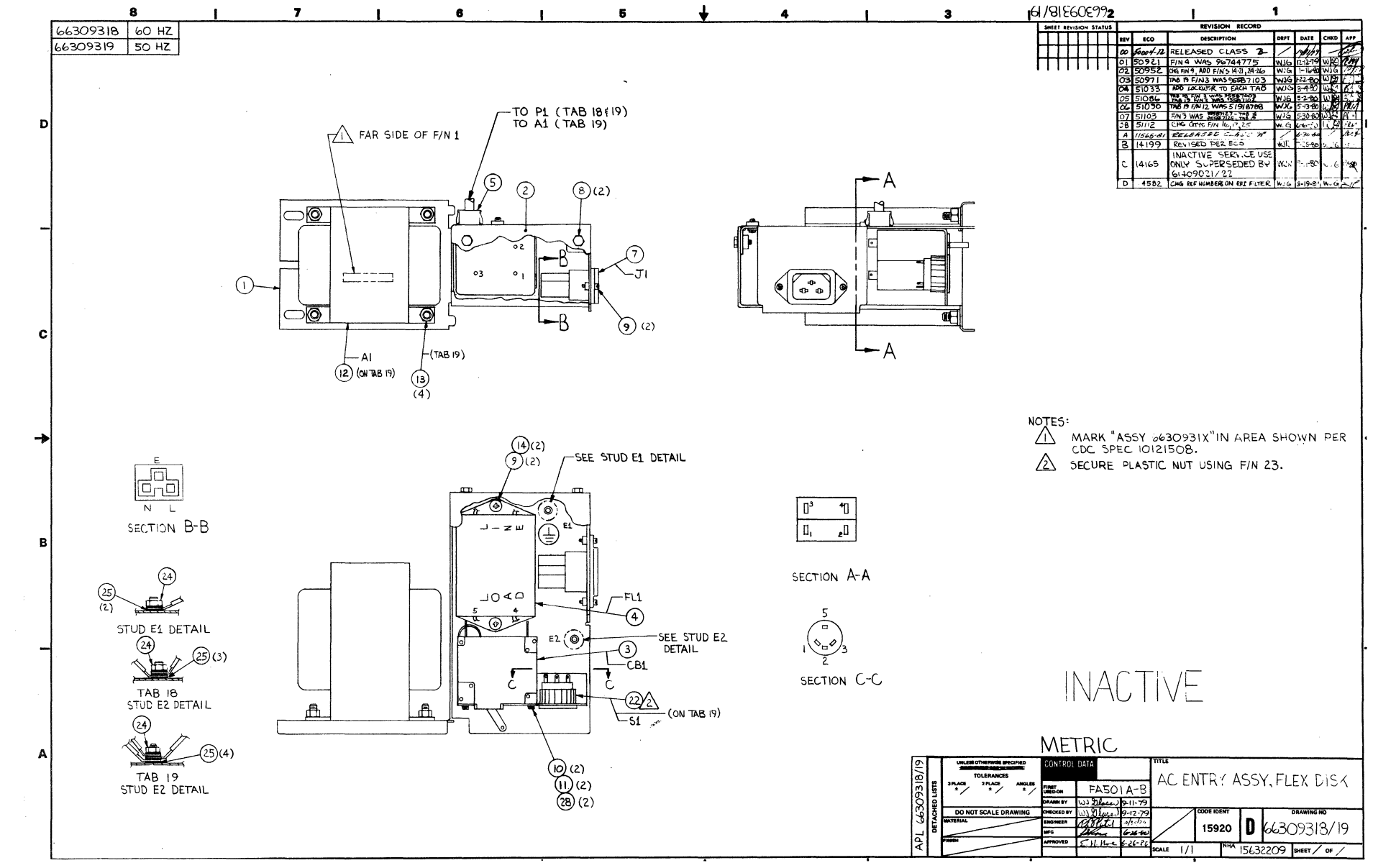

 $7 - 17$ 

00167629

 $\mathbf{r}$ 

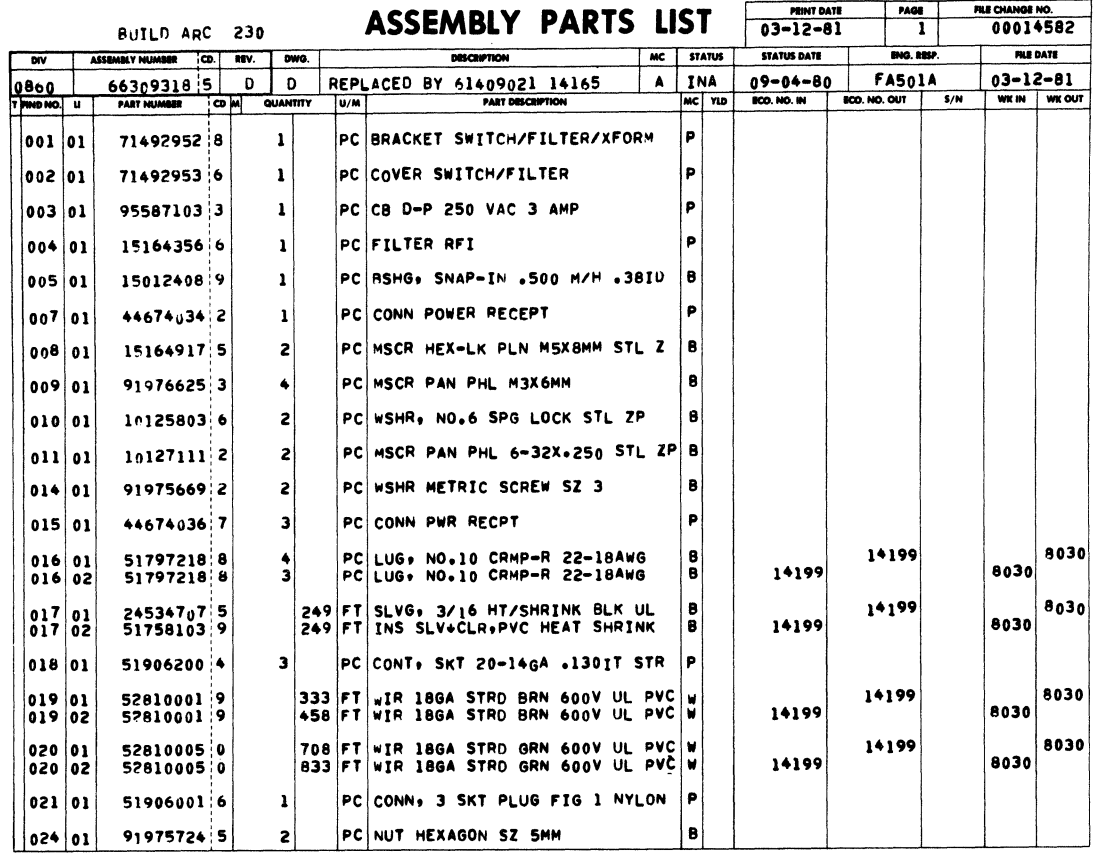

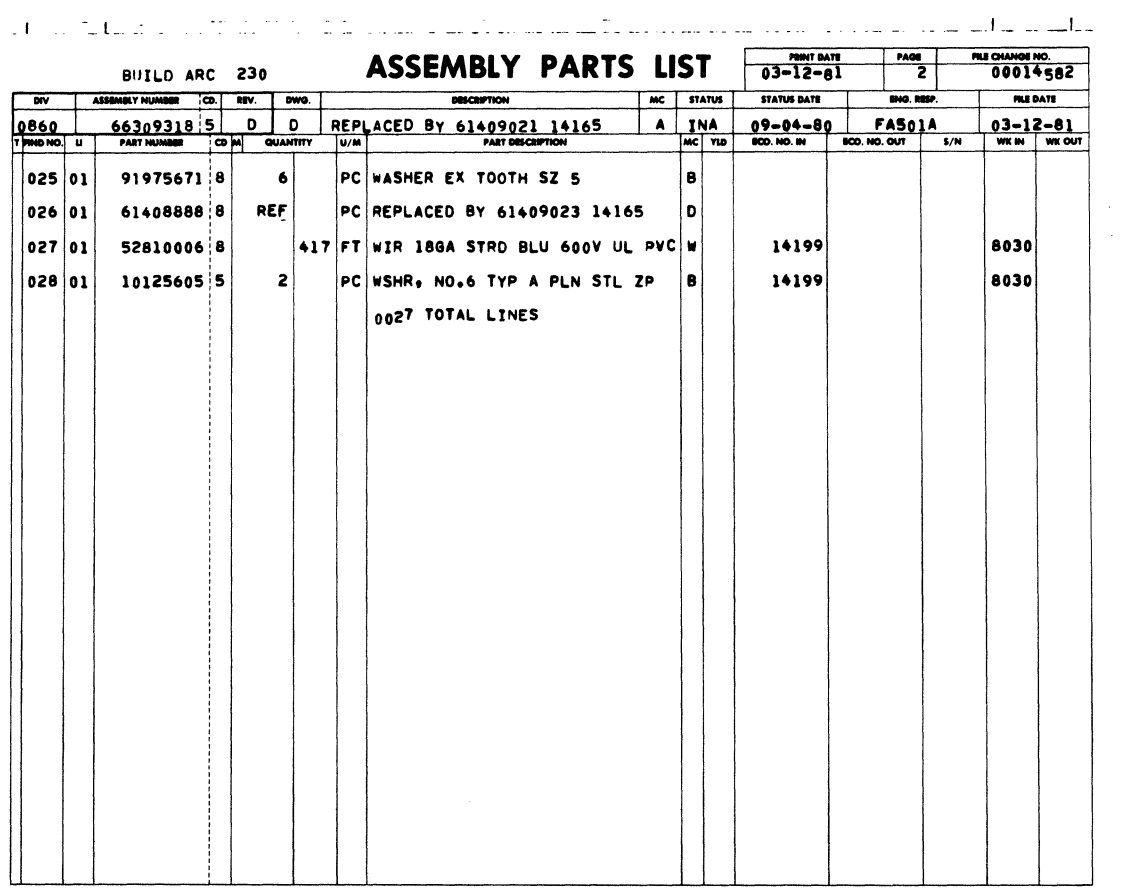

 $\label{eq:2.1} \frac{1}{\sqrt{2\pi}}\int_{0}^{\infty}\frac{1}{\sqrt{2\pi}}\left(\frac{1}{\sqrt{2\pi}}\right)^{2\alpha} \frac{1}{\sqrt{2\pi}}\int_{0}^{\infty}\frac{1}{\sqrt{2\pi}}\frac{1}{\sqrt{2\pi}}\frac{1}{\sqrt{2\pi}}\frac{1}{\sqrt{2\pi}}\frac{1}{\sqrt{2\pi}}\frac{1}{\sqrt{2\pi}}\frac{1}{\sqrt{2\pi}}\frac{1}{\sqrt{2\pi}}\frac{1}{\sqrt{2\pi}}\frac{1}{\sqrt{2\pi}}\frac{1}{\sqrt{2\pi}}\frac{$ 

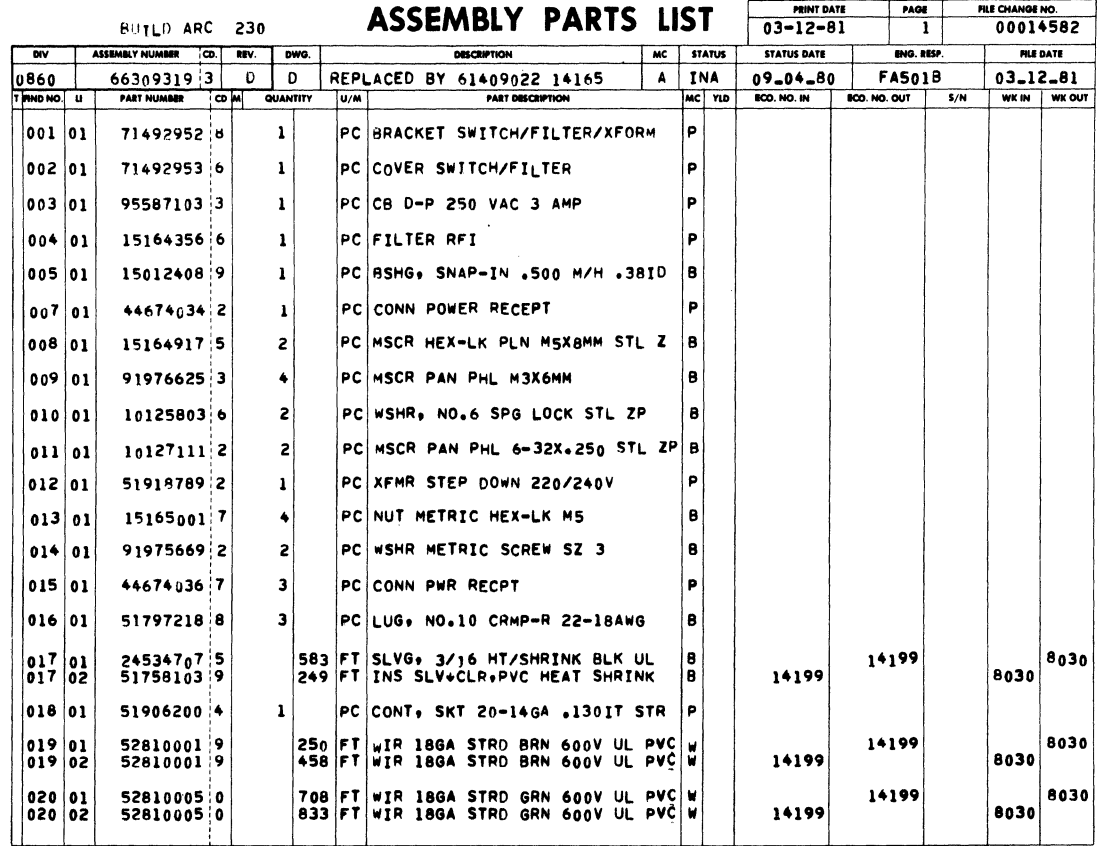

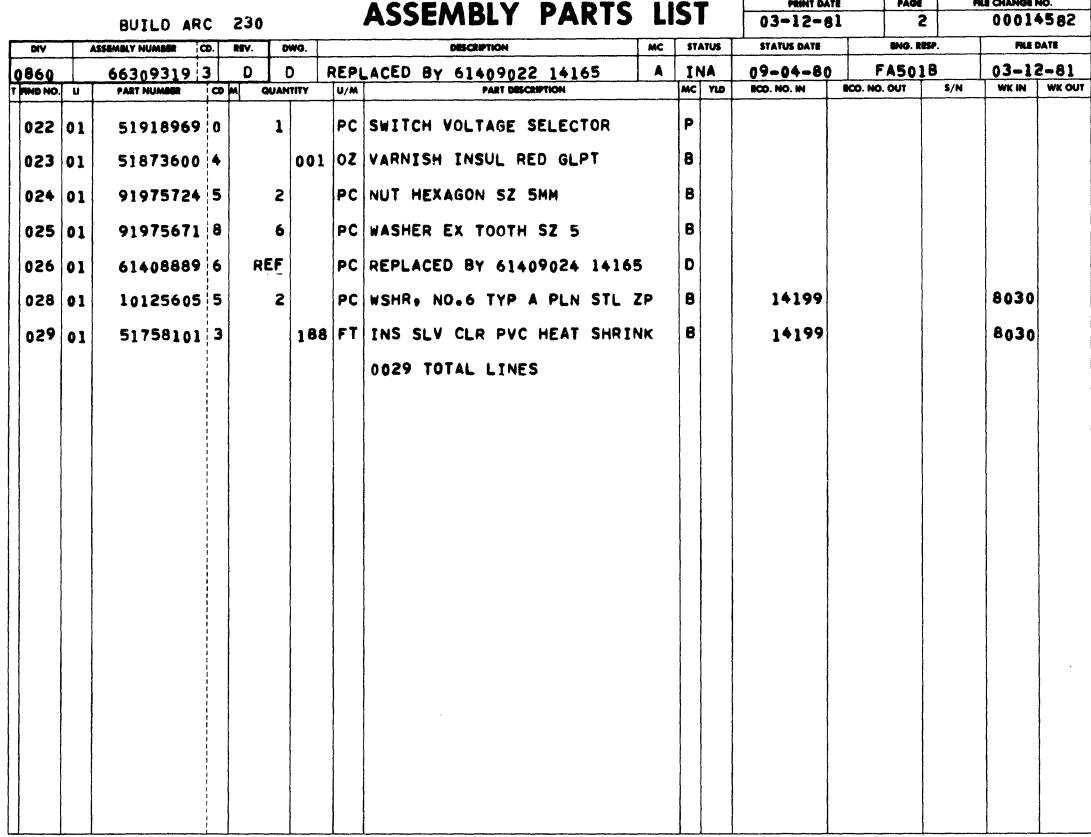

 $7 - 19/7 - 20$ 

 $\label{eq:2.1} \frac{1}{\sqrt{2\pi}}\sum_{i=1}^N\frac{1}{\sqrt{2\pi}}\sum_{i=1}^N\frac{1}{\sqrt{2\pi}}\sum_{i=1}^N\frac{1}{\sqrt{2\pi}}\sum_{i=1}^N\frac{1}{\sqrt{2\pi}}\sum_{i=1}^N\frac{1}{\sqrt{2\pi}}\sum_{i=1}^N\frac{1}{\sqrt{2\pi}}\sum_{i=1}^N\frac{1}{\sqrt{2\pi}}\sum_{i=1}^N\frac{1}{\sqrt{2\pi}}\sum_{i=1}^N\frac{1}{\sqrt{2\pi}}\sum_{i=1}^N\$ 

PARTS DATA FOR PRODUCTION UNITS ONLY

 $\mathcal{L}^{\text{max}}_{\text{max}}$ 

 $\sim 10^7$ 

 $\label{eq:2} \begin{split} \mathcal{L}_{\text{max}}(\mathcal{L}_{\text{max}}) = \mathcal{L}_{\text{max}}(\mathcal{L}_{\text{max}}) \,, \end{split}$  $\label{eq:2.1} \frac{1}{\sqrt{2\pi}}\int_{\mathbb{R}^3}\frac{1}{\sqrt{2\pi}}\int_{\mathbb{R}^3}\frac{1}{\sqrt{2\pi}}\int_{\mathbb{R}^3}\frac{1}{\sqrt{2\pi}}\int_{\mathbb{R}^3}\frac{1}{\sqrt{2\pi}}\int_{\mathbb{R}^3}\frac{1}{\sqrt{2\pi}}\int_{\mathbb{R}^3}\frac{1}{\sqrt{2\pi}}\int_{\mathbb{R}^3}\frac{1}{\sqrt{2\pi}}\int_{\mathbb{R}^3}\frac{1}{\sqrt{2\pi}}\int_{\mathbb{R}^3}\frac{1$ 

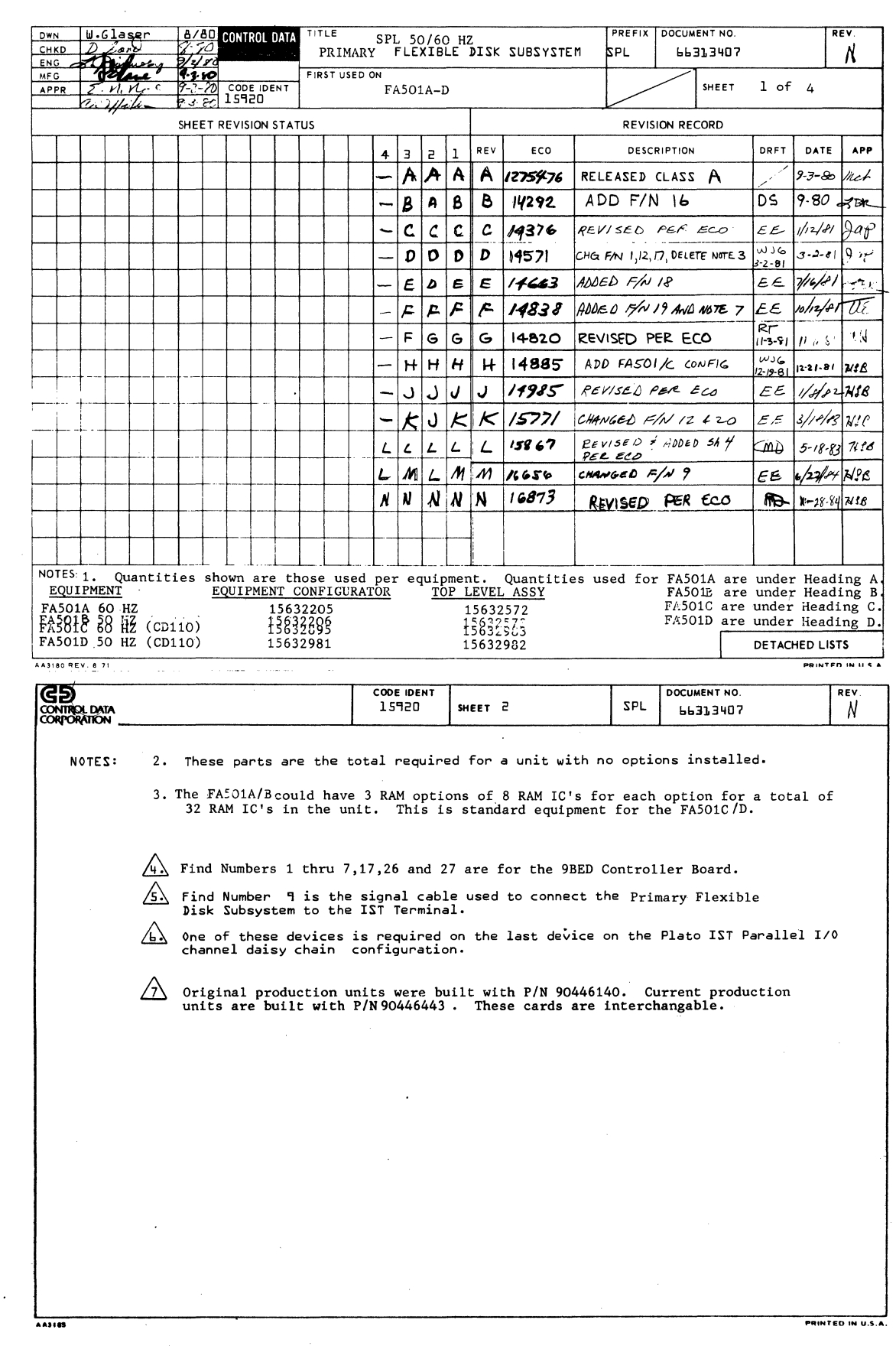

 $\bar{\mathcal{A}}$ 

 $\mathcal{A}$ 

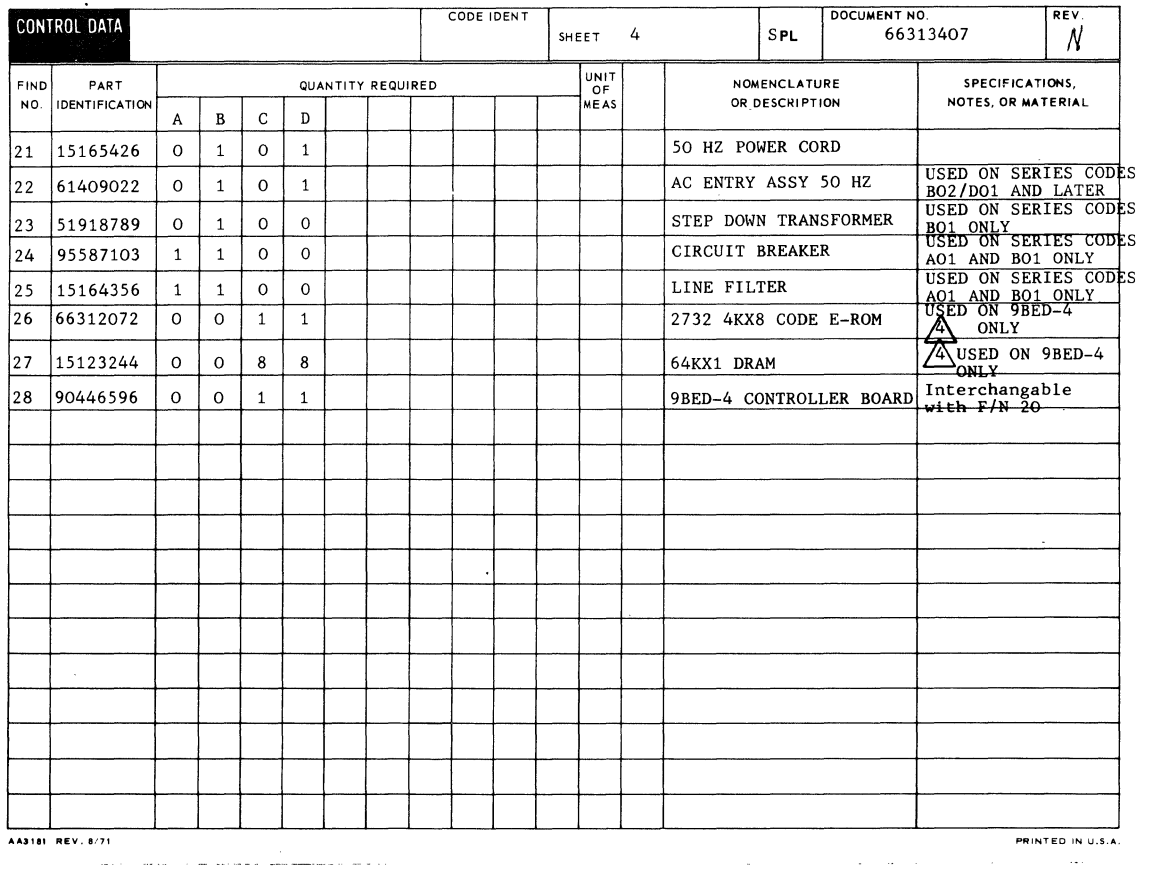

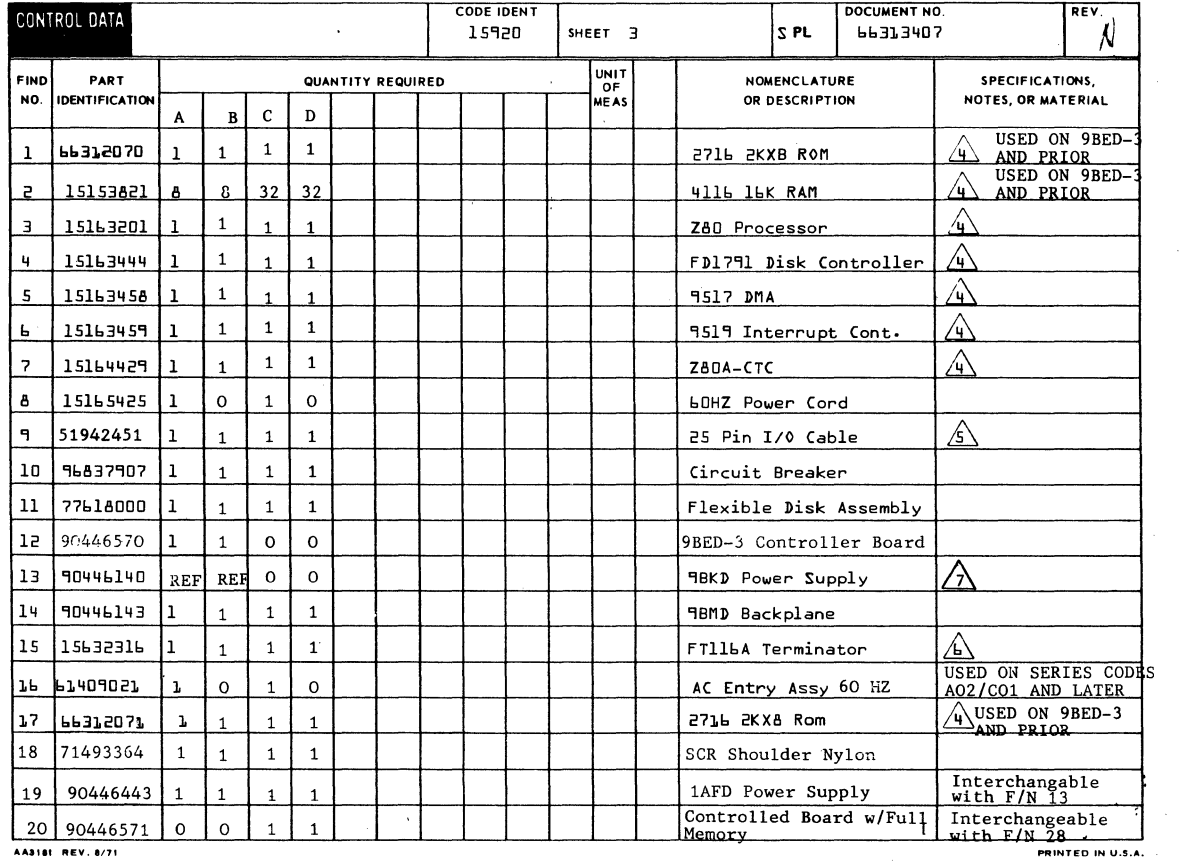

AASIST REV. 8/71

 $\frac{1}{2}$ 

 $\Big($ 

 $\ddot{\phantom{a}}$ 

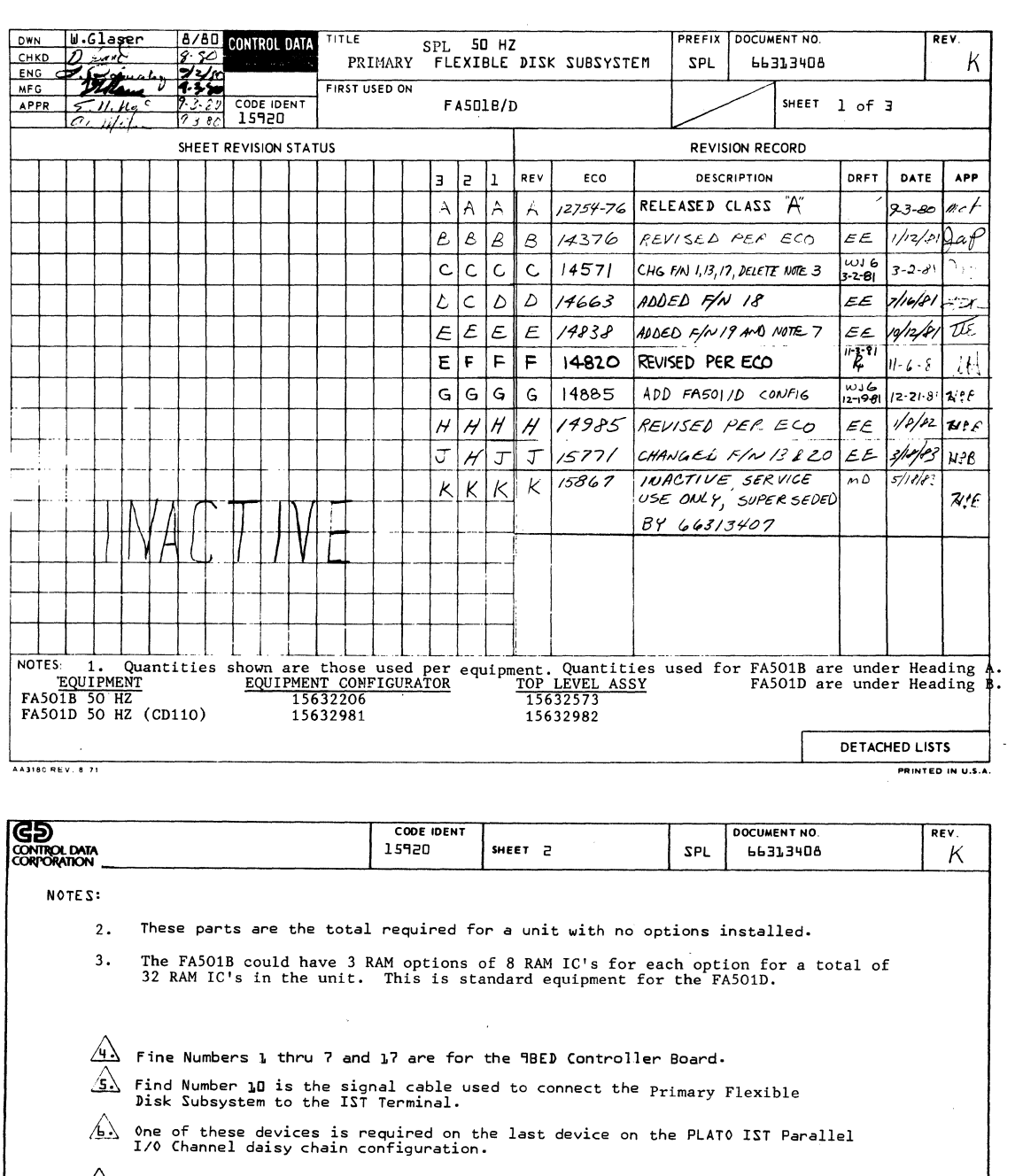

Original production units were built with  $P/N$  90446140. Current production units are built with  $P/N$  90446443. These cards are interchangable.

 $\sim 10^6$ 

 $\sim 10^{11}$  km s  $^{-1}$ 

 $\sim 10^{11}$  km s

PRINTED IN U.S.A.

62949100 J

 $A3185$ 

 $\bar{z}$
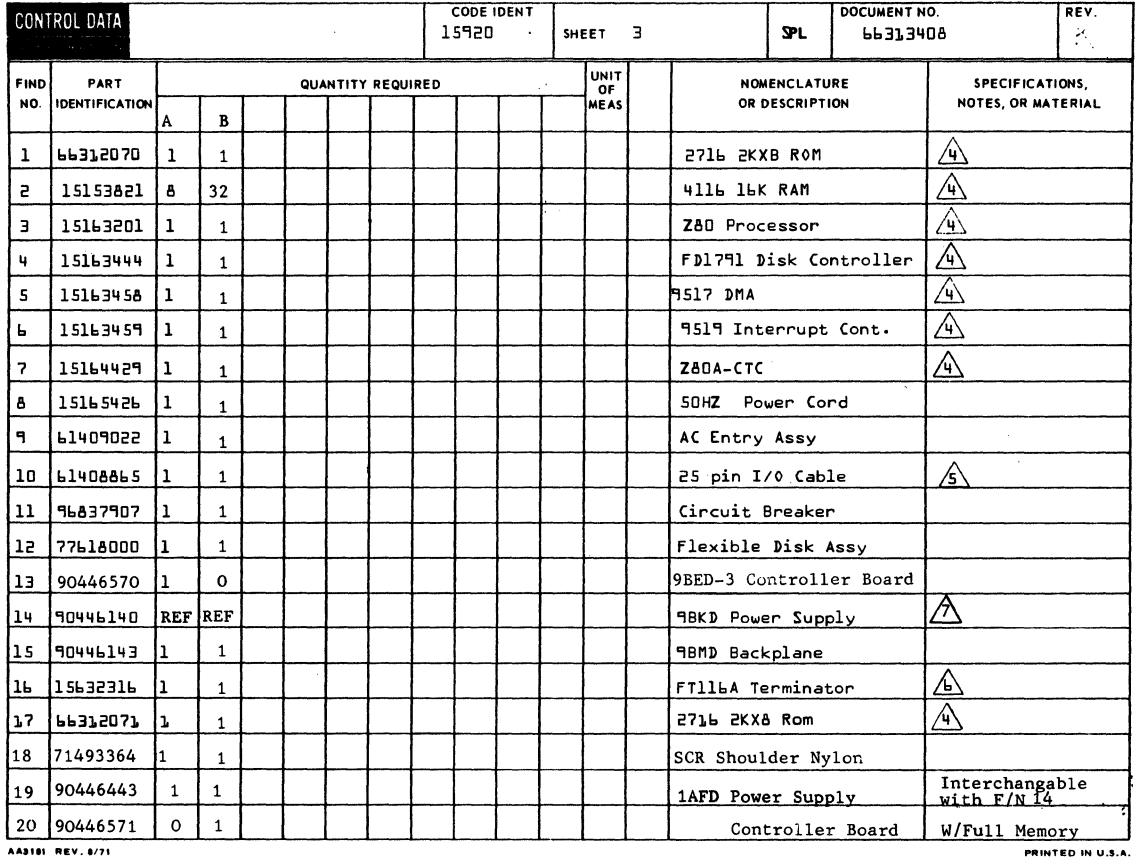

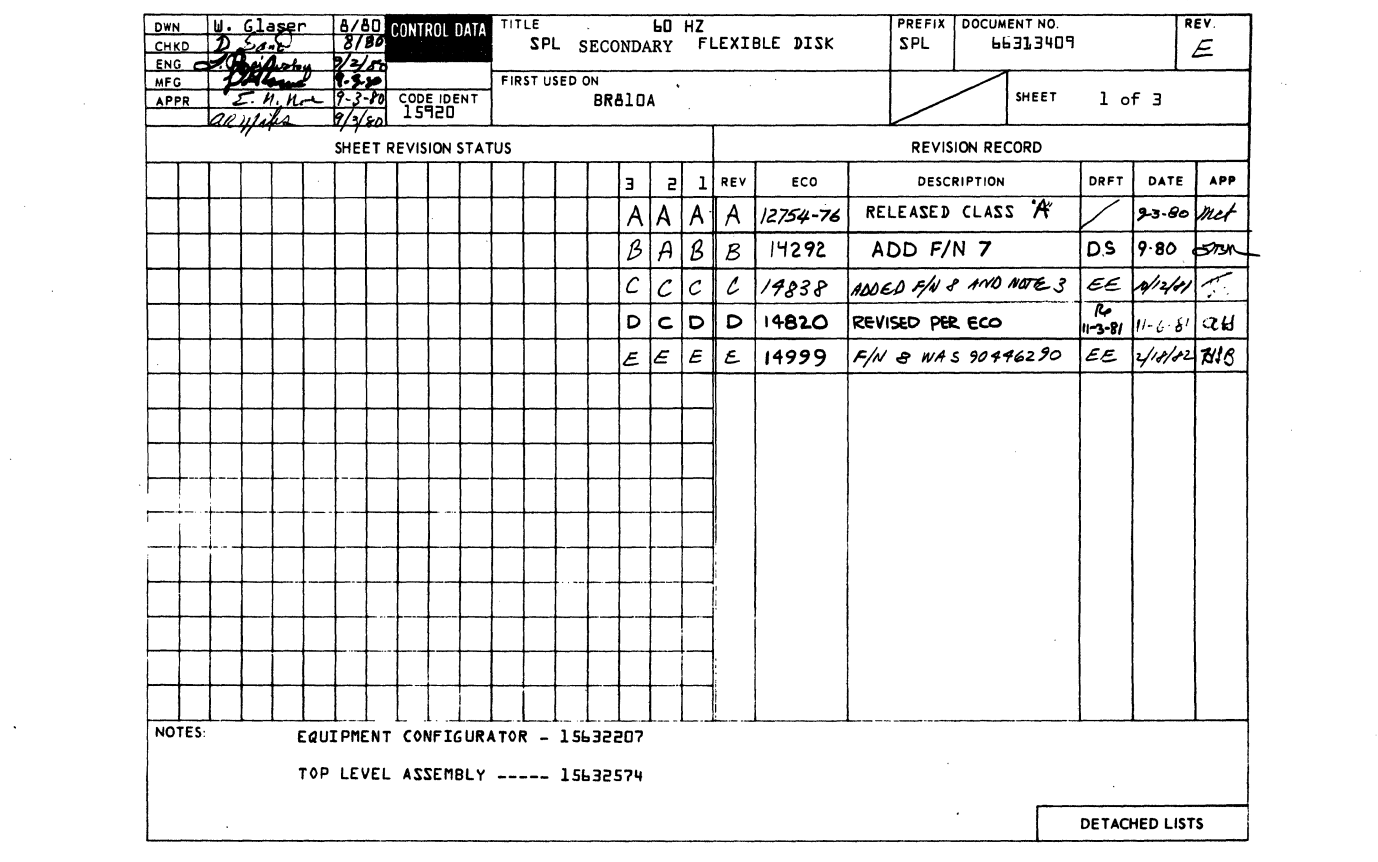

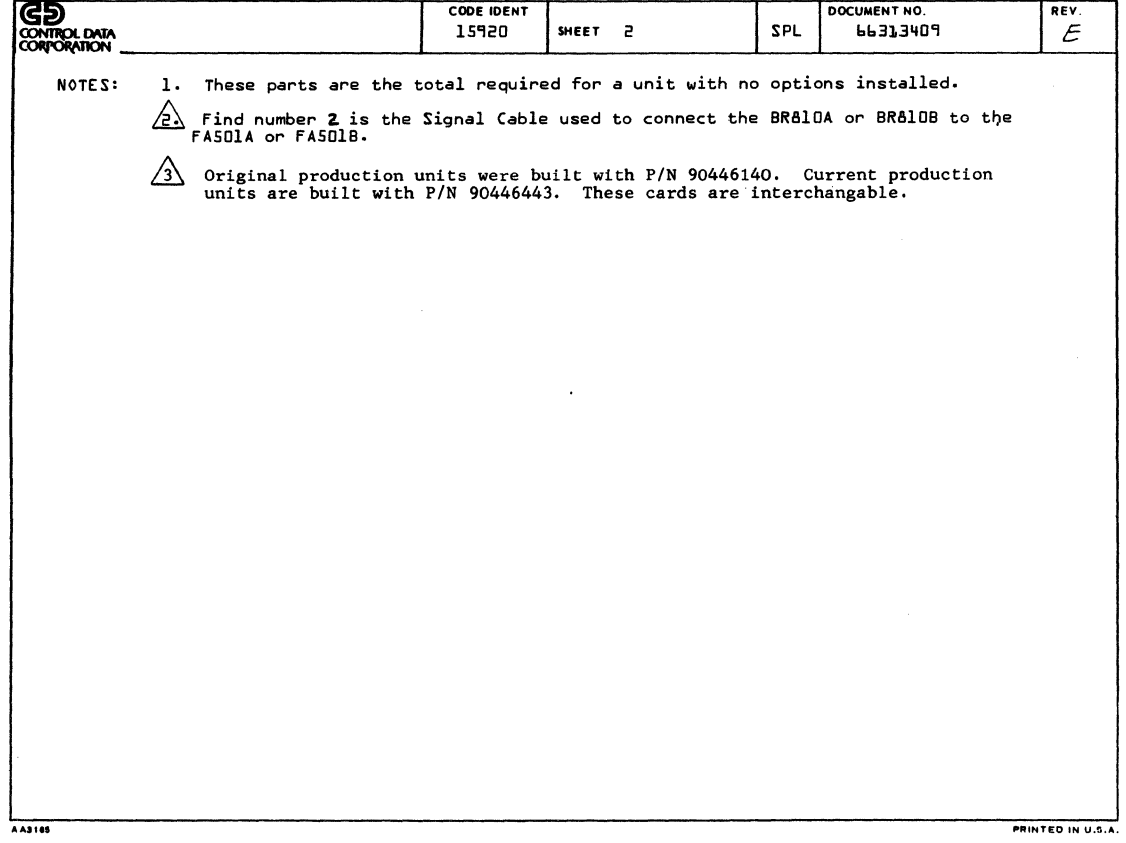

 $\mathcal{L}(\mathbf{X})$  and  $\mathcal{L}(\mathbf{X})$ 

 $\mathcal{L}^{\text{max}}_{\text{max}}$ 

 $\frac{1}{2} \sum_{i=1}^{N} \frac{1}{i}$ 

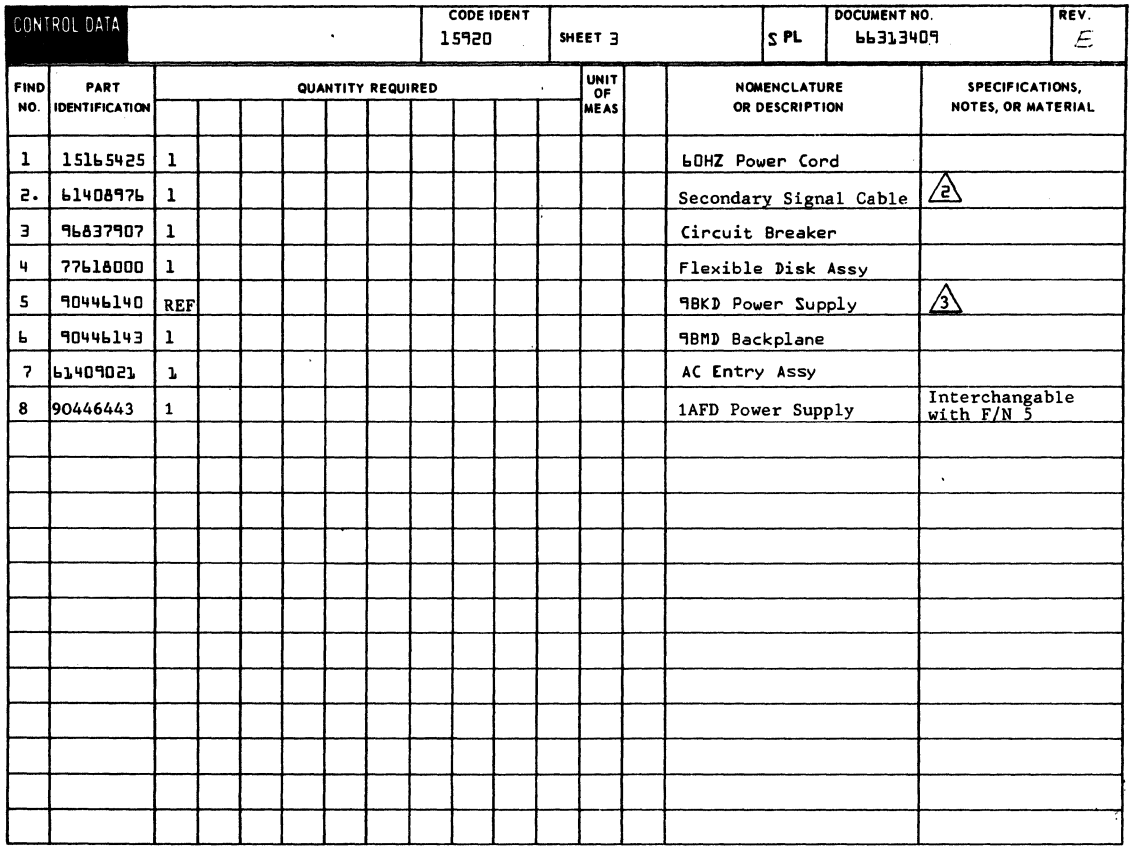

 $\sim$   $\tau$ 

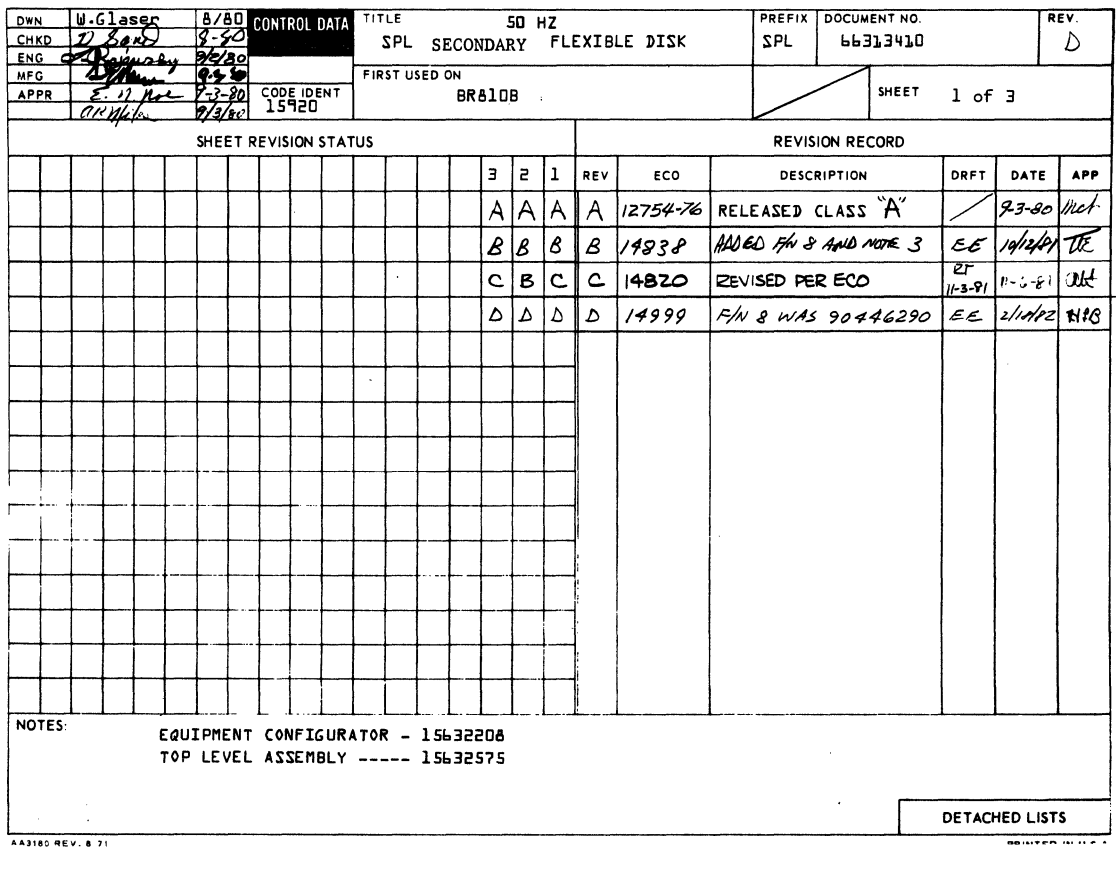

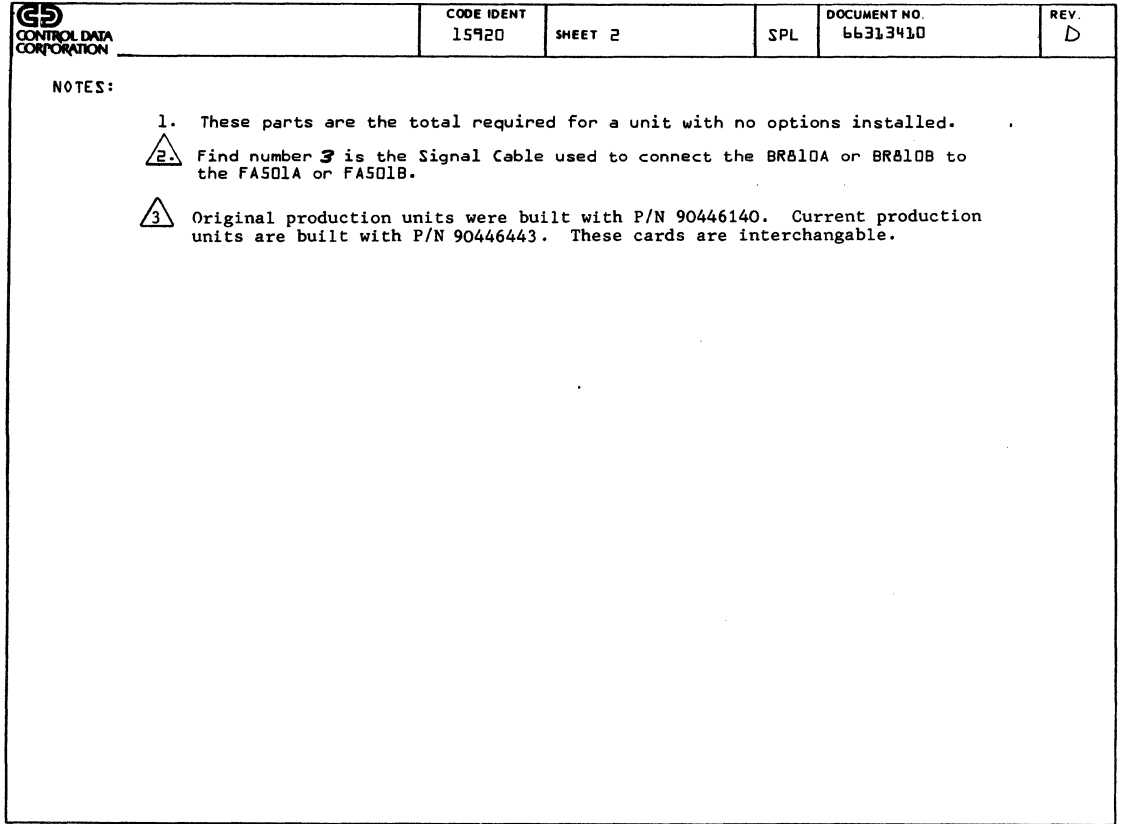

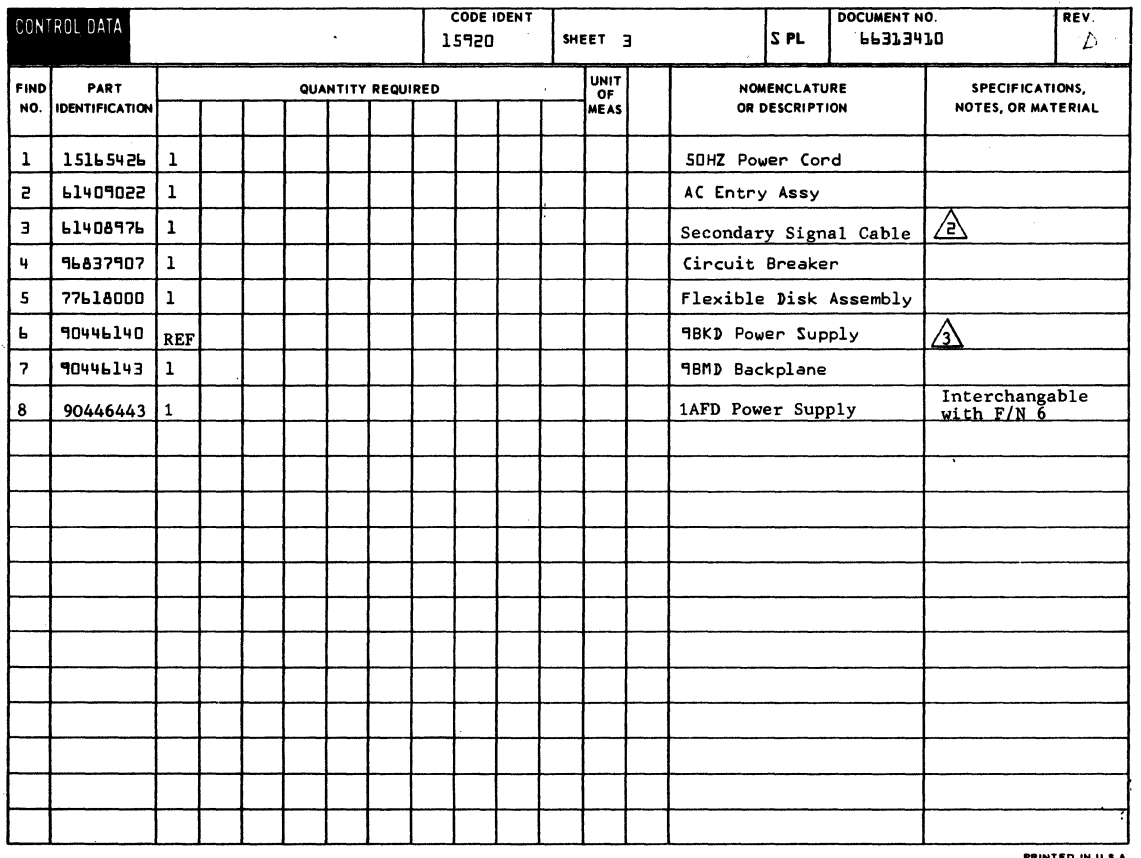

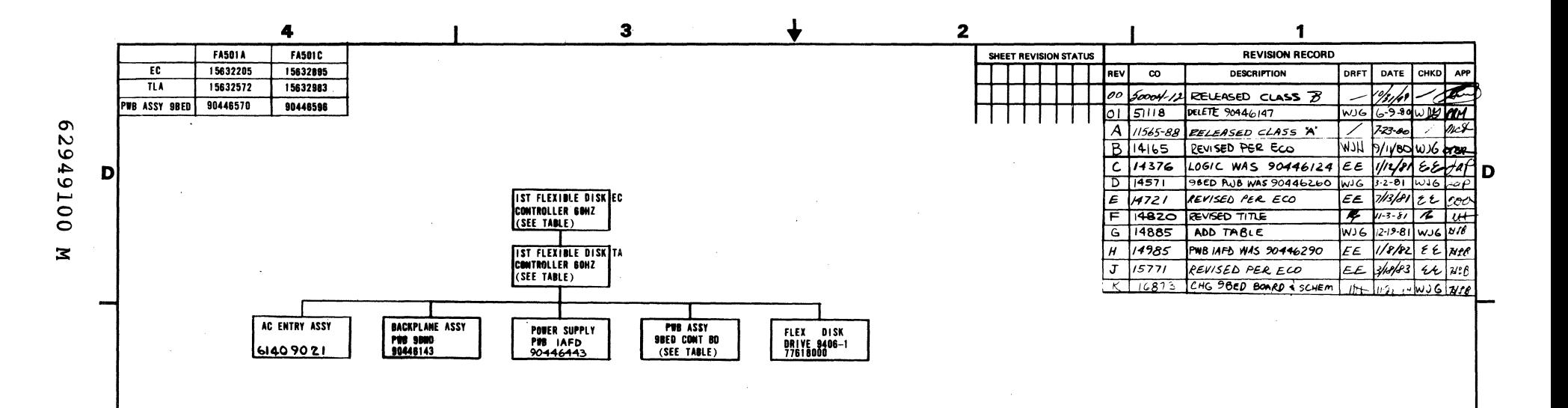

 $\overline{\mathbf{3}}$ 

## REFERENCE DOCUMENTS

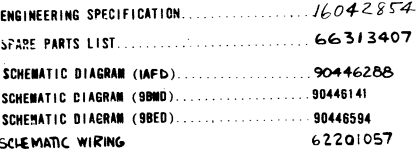

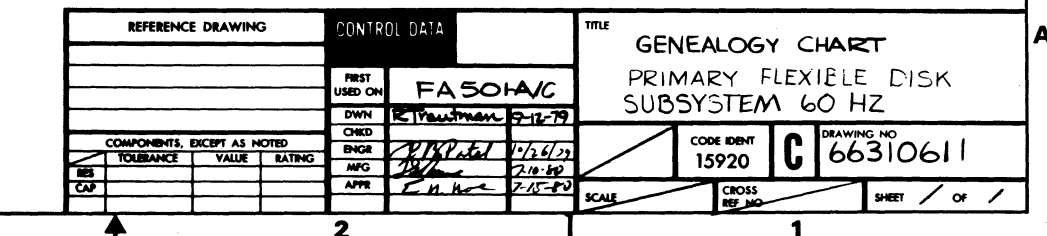

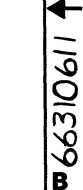

C

A  $7 - 29$ 

4

 $\mathbf c$ 

 $\mathbf{B}$ 

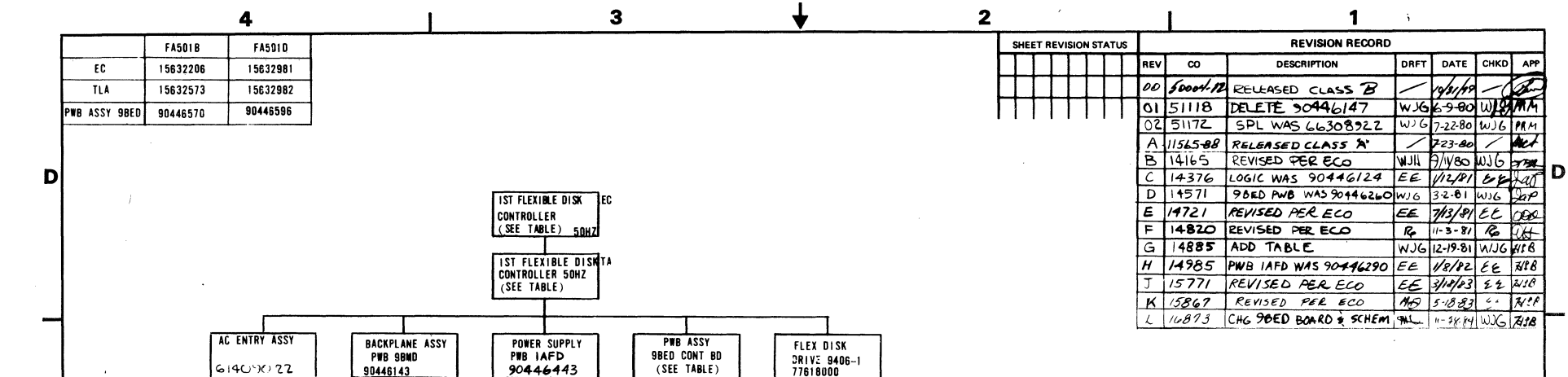

REFERENCE DOCUMENTS

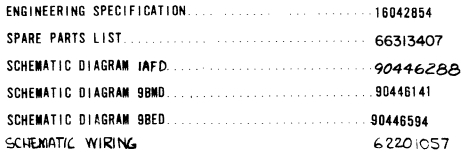

C

 $\frac{1}{2}66310613$ 

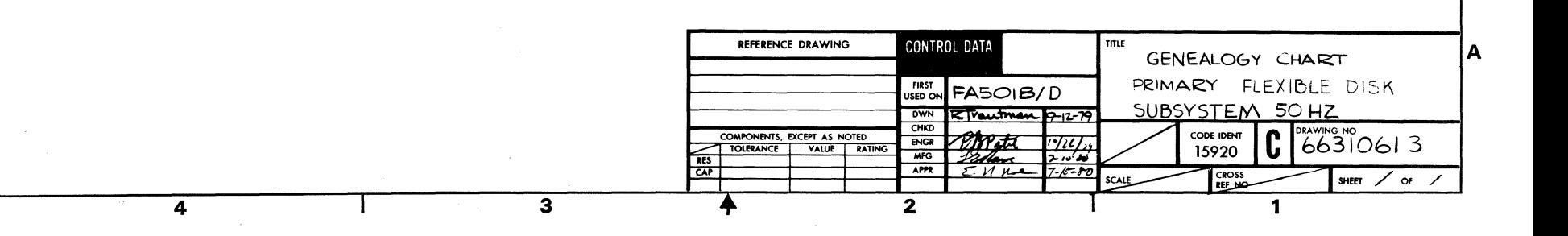

 $7 - 30$ 

C

-1

B

A

00167679  $\mathbf{z}$ 

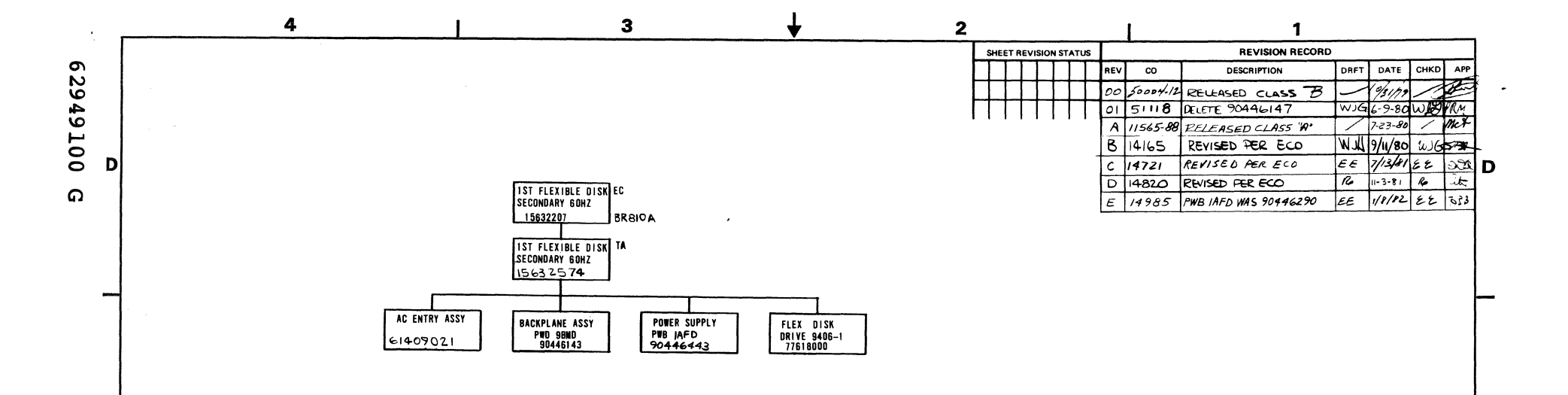

 $\mathbf c$ 

B

## REFERENCE DOCUMENTS

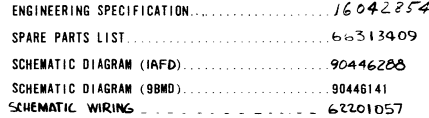

 $\overline{\mathbf{c}}$ 

 $\blacktriangleright$ 

 $86310612$ 

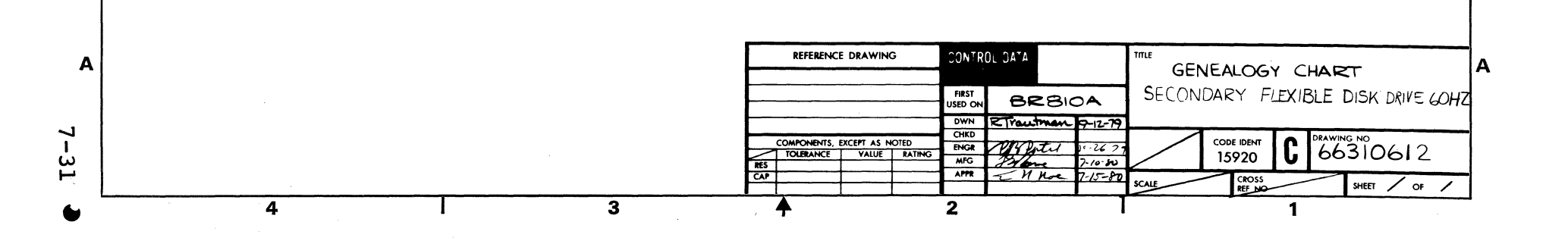

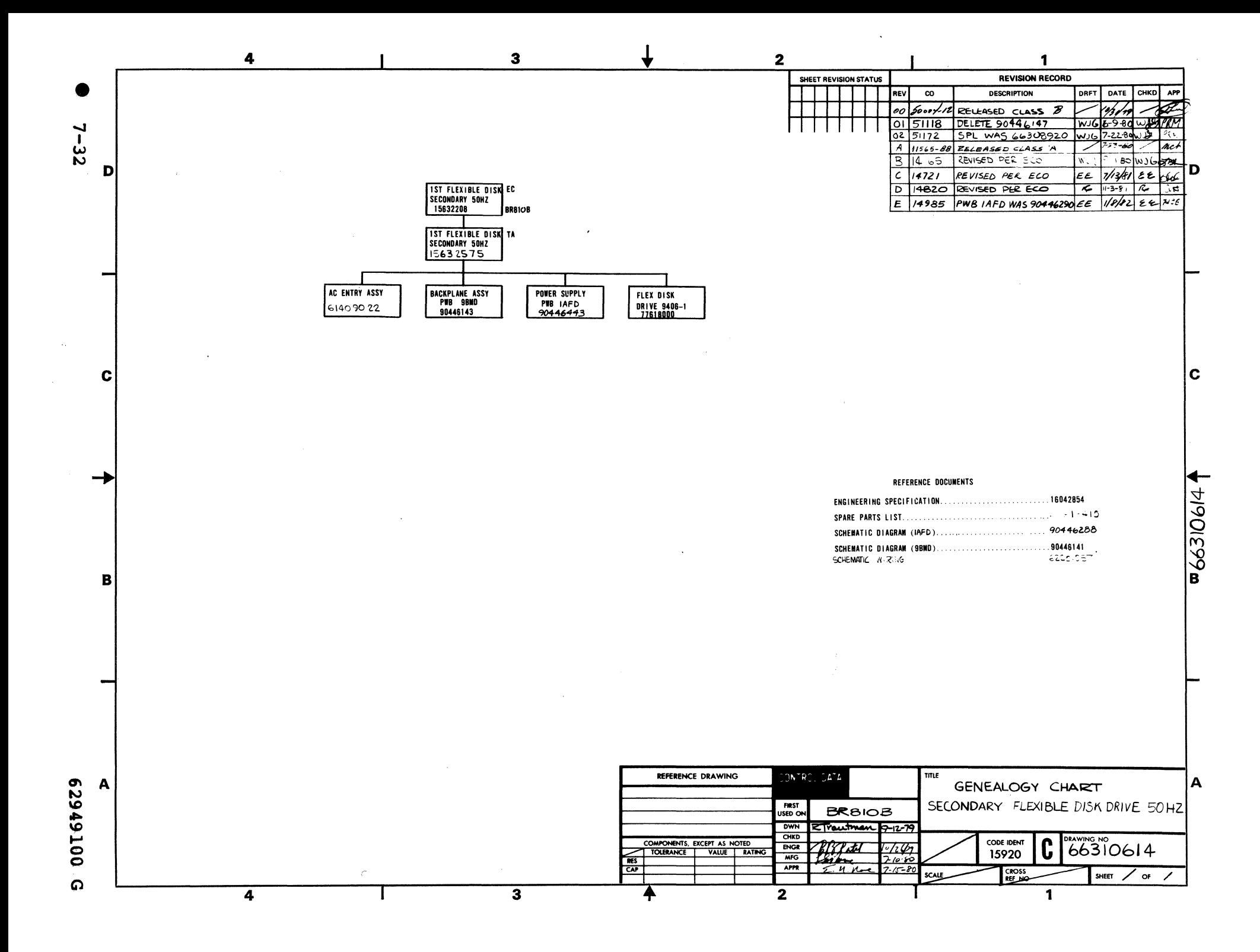

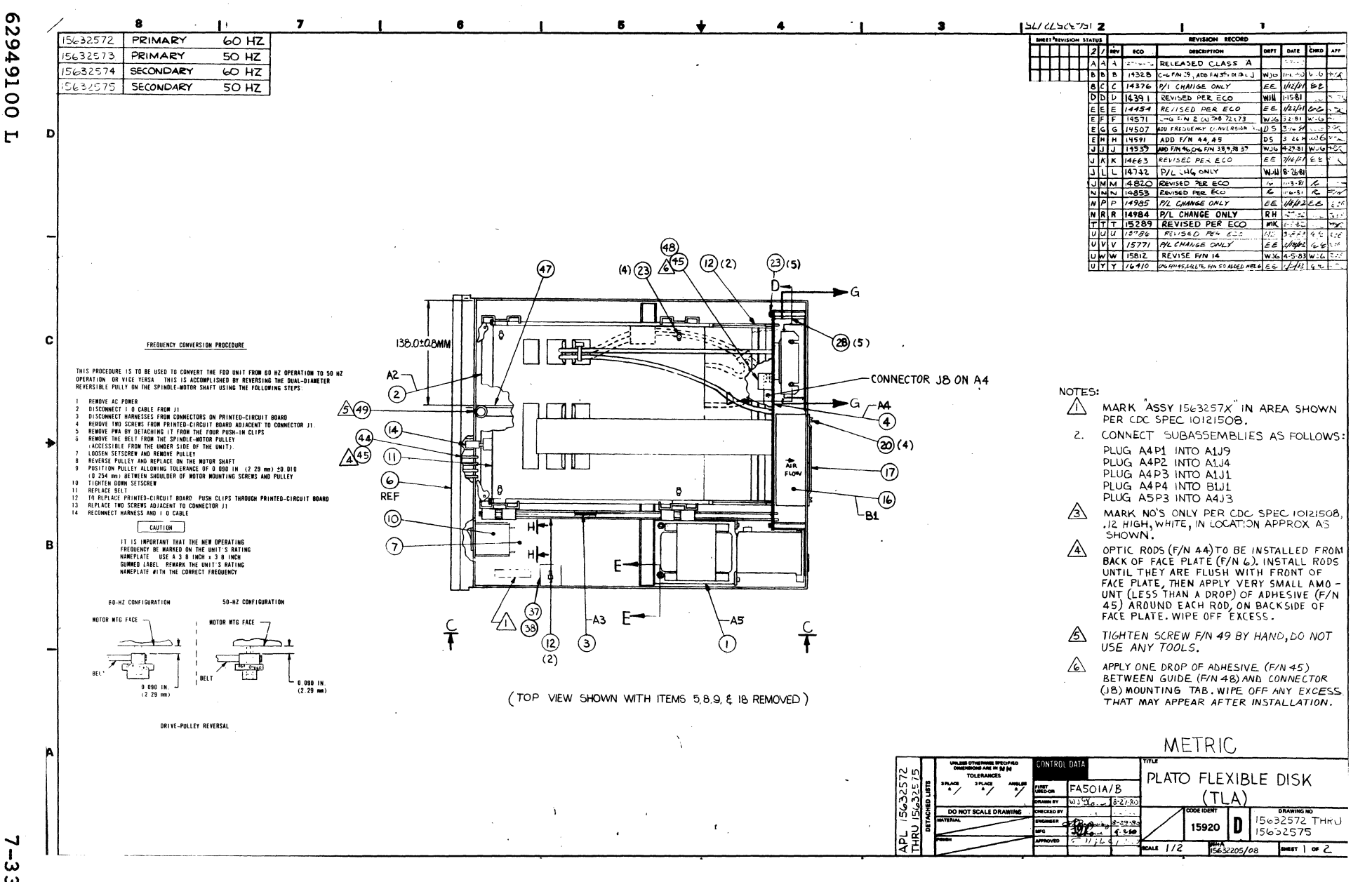

 $\boldsymbol{\omega}$ 

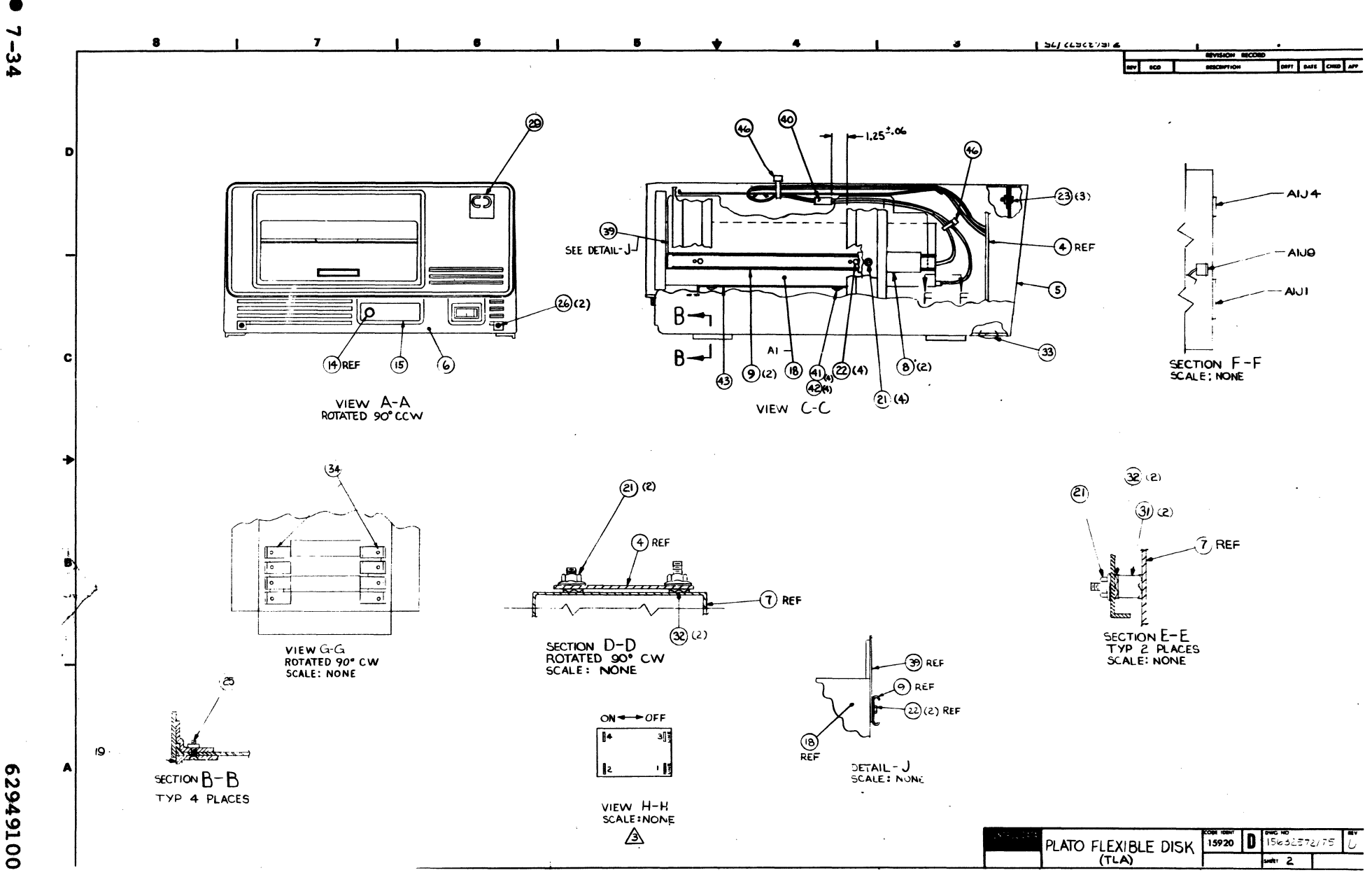

00167629  $\mathbf{r}$ 

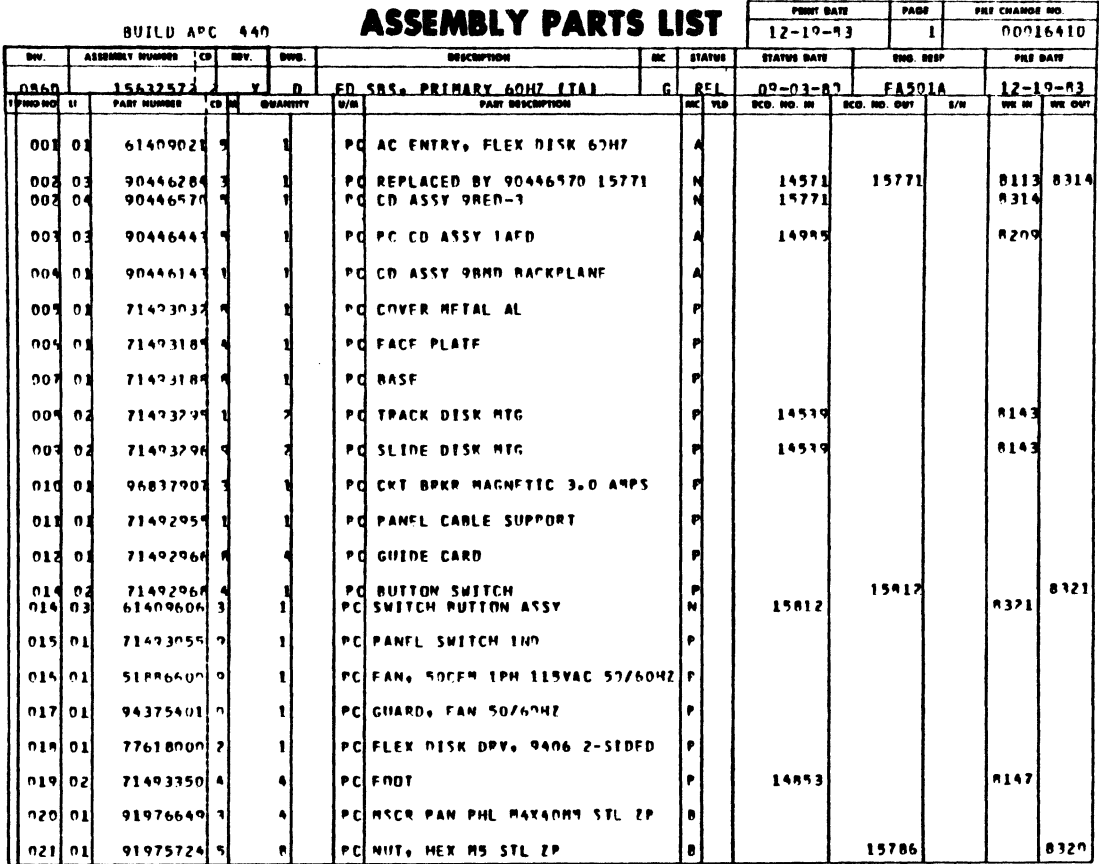

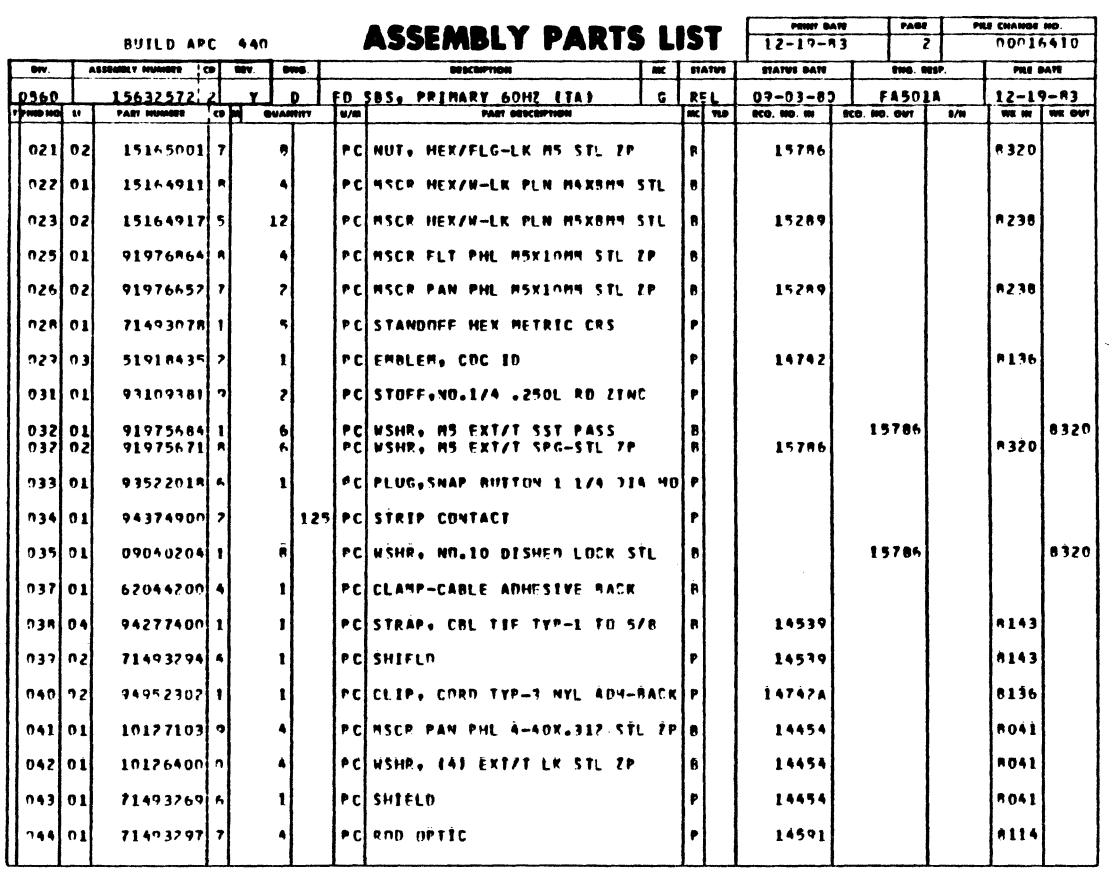

62949100 L

 $7 - 35$   $\bullet$ 

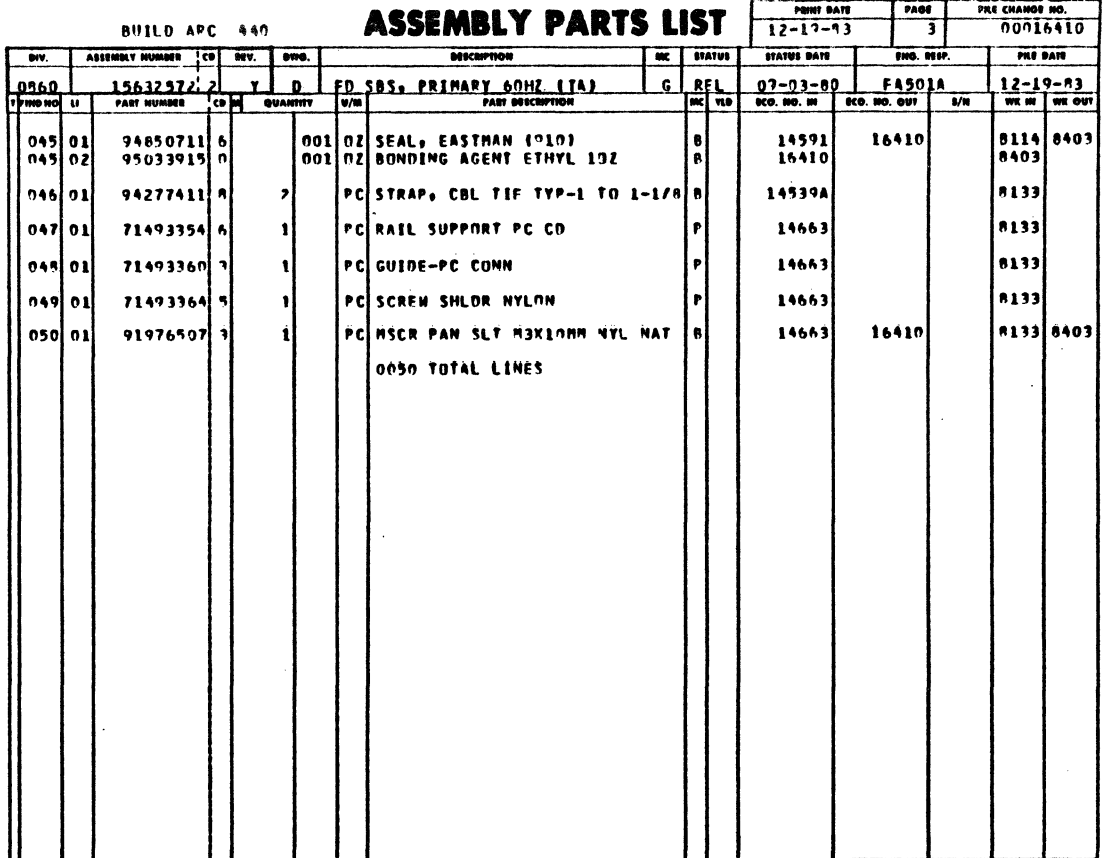

 $\mathcal{L}$ 

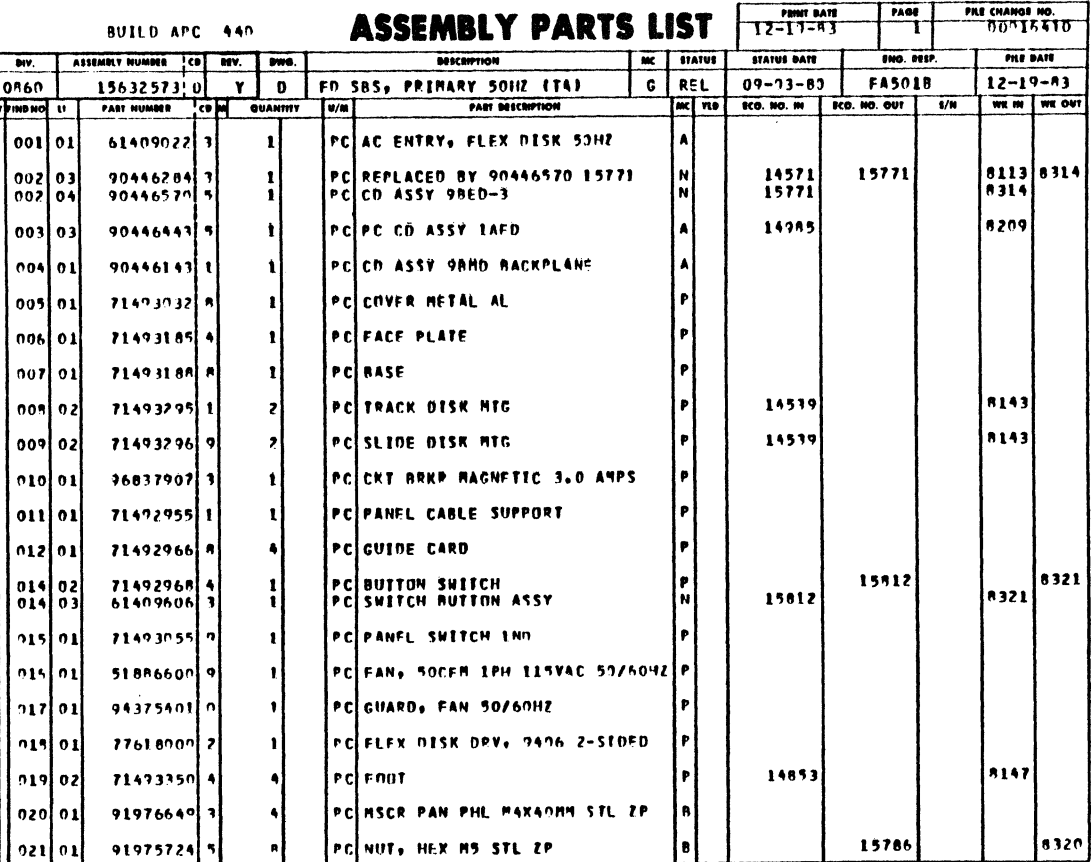

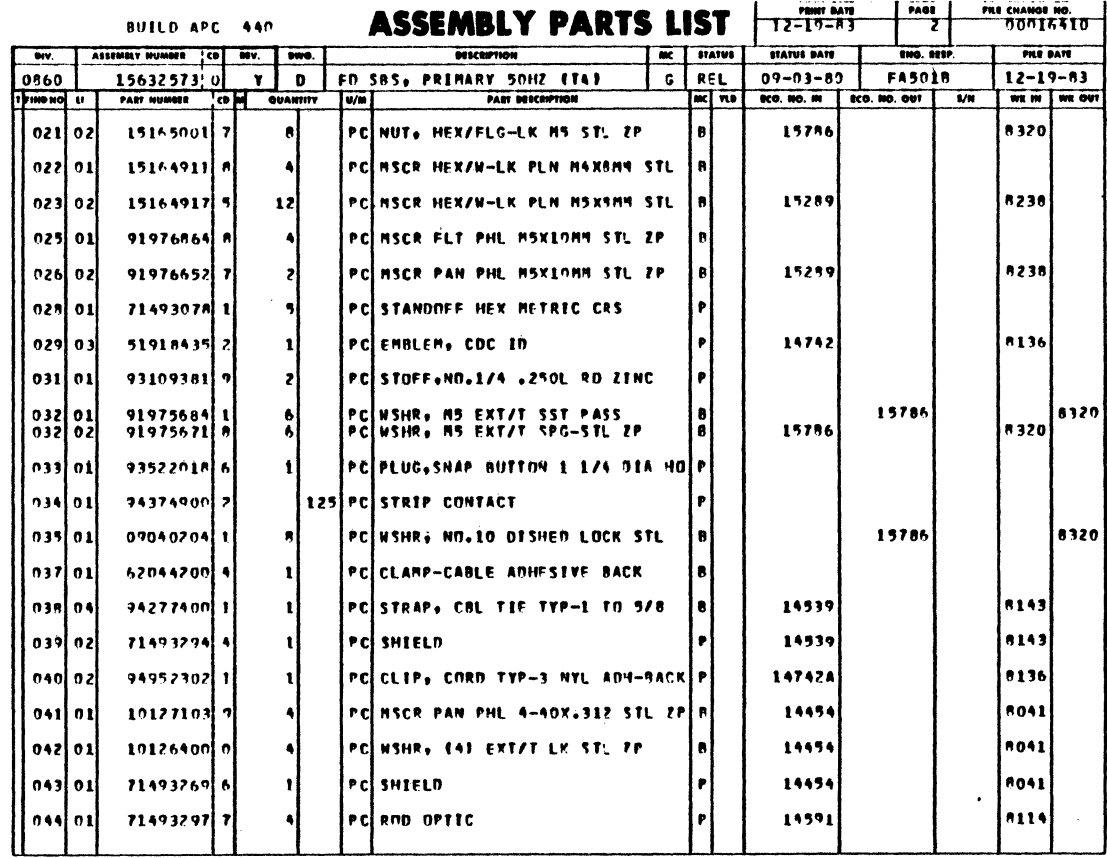

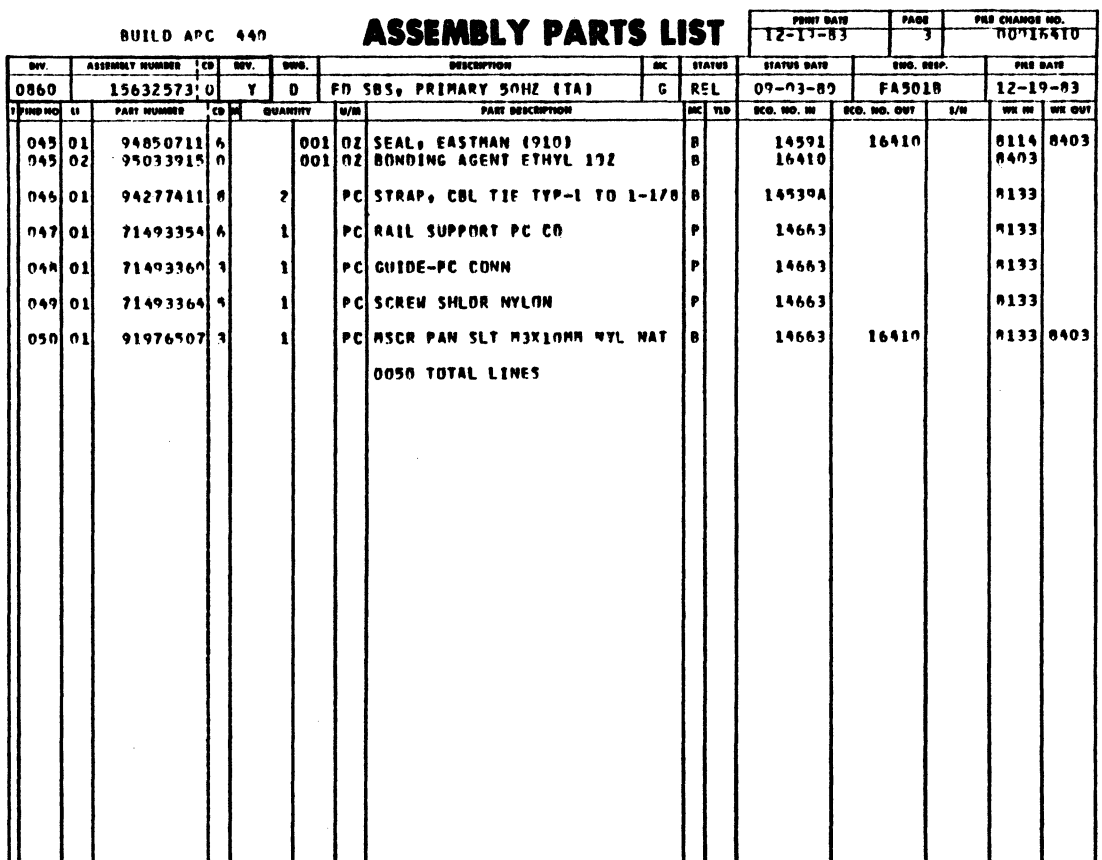

 $\sim$   $\sim$ 

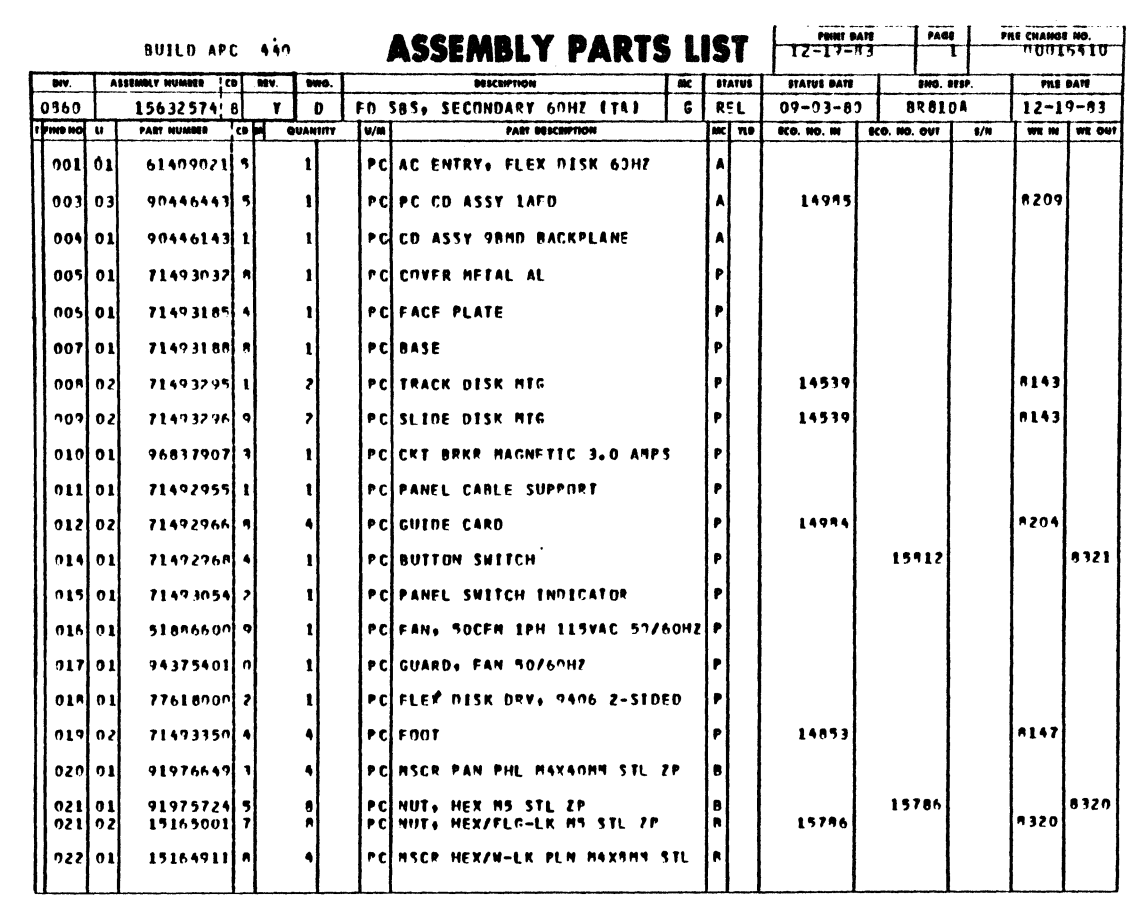

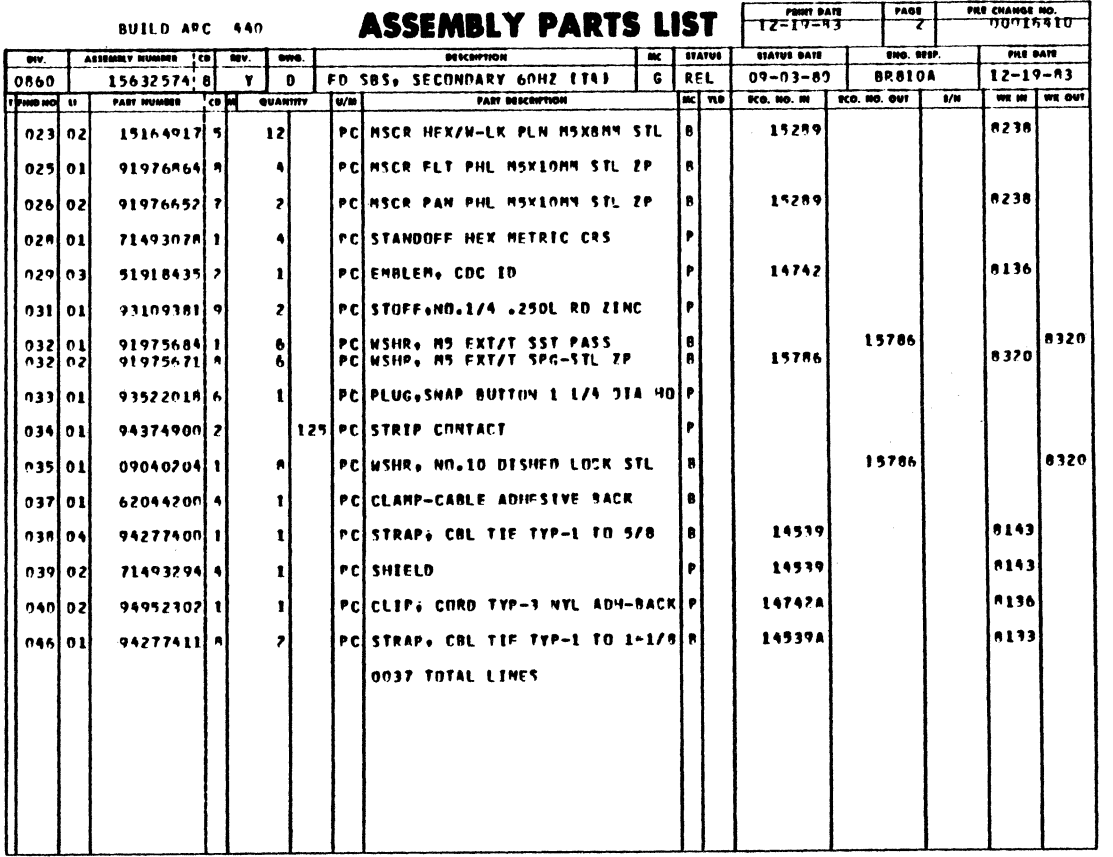

 $7 - 38.1$   $\bullet$ 

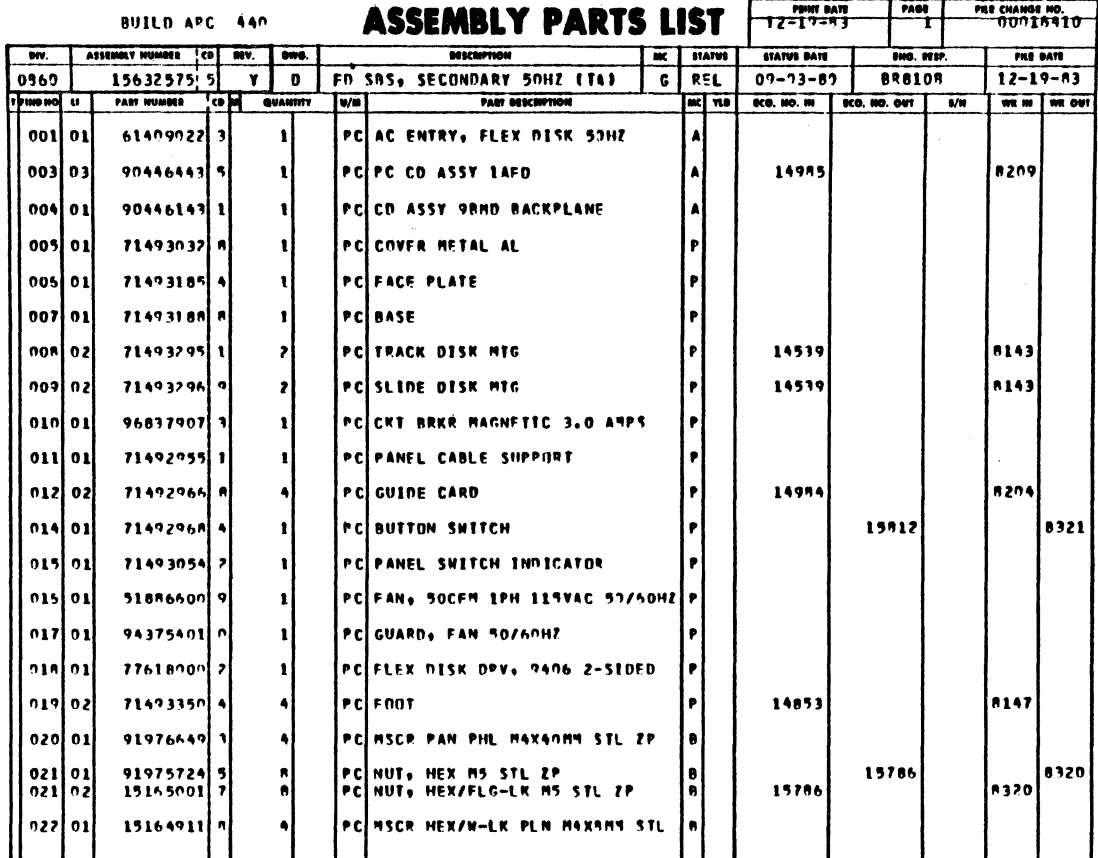

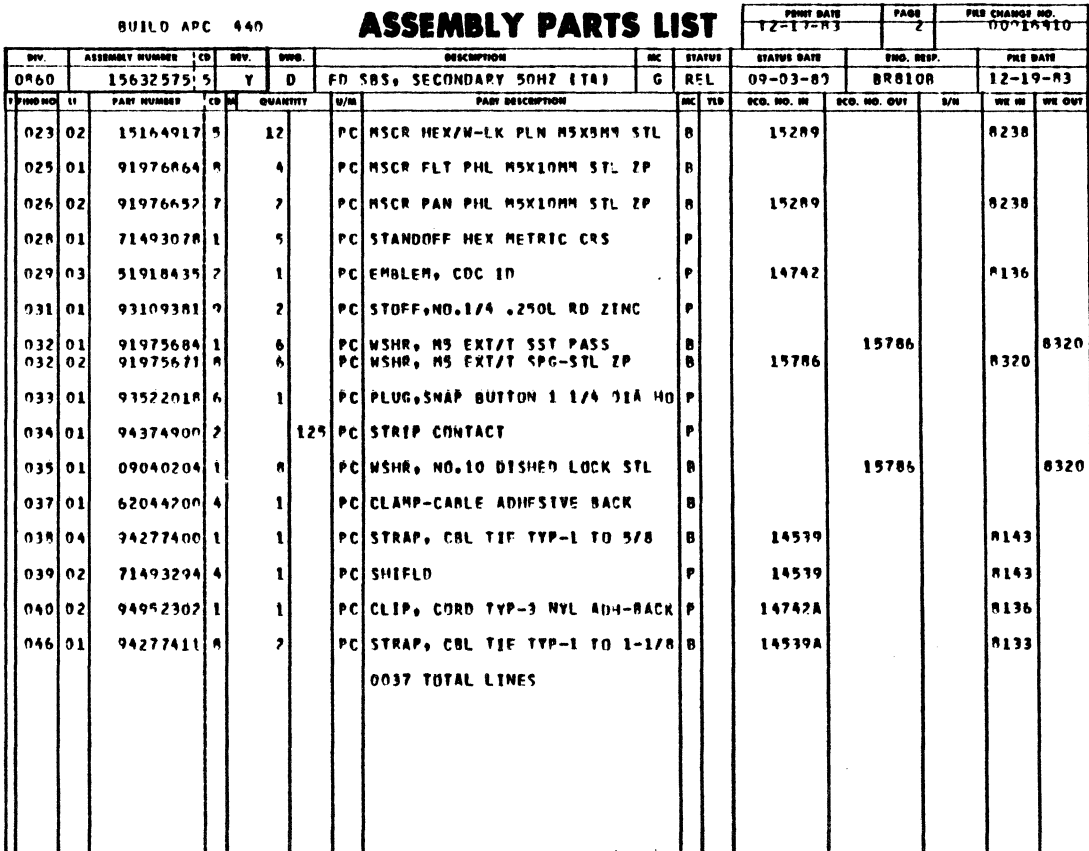

62949100 L

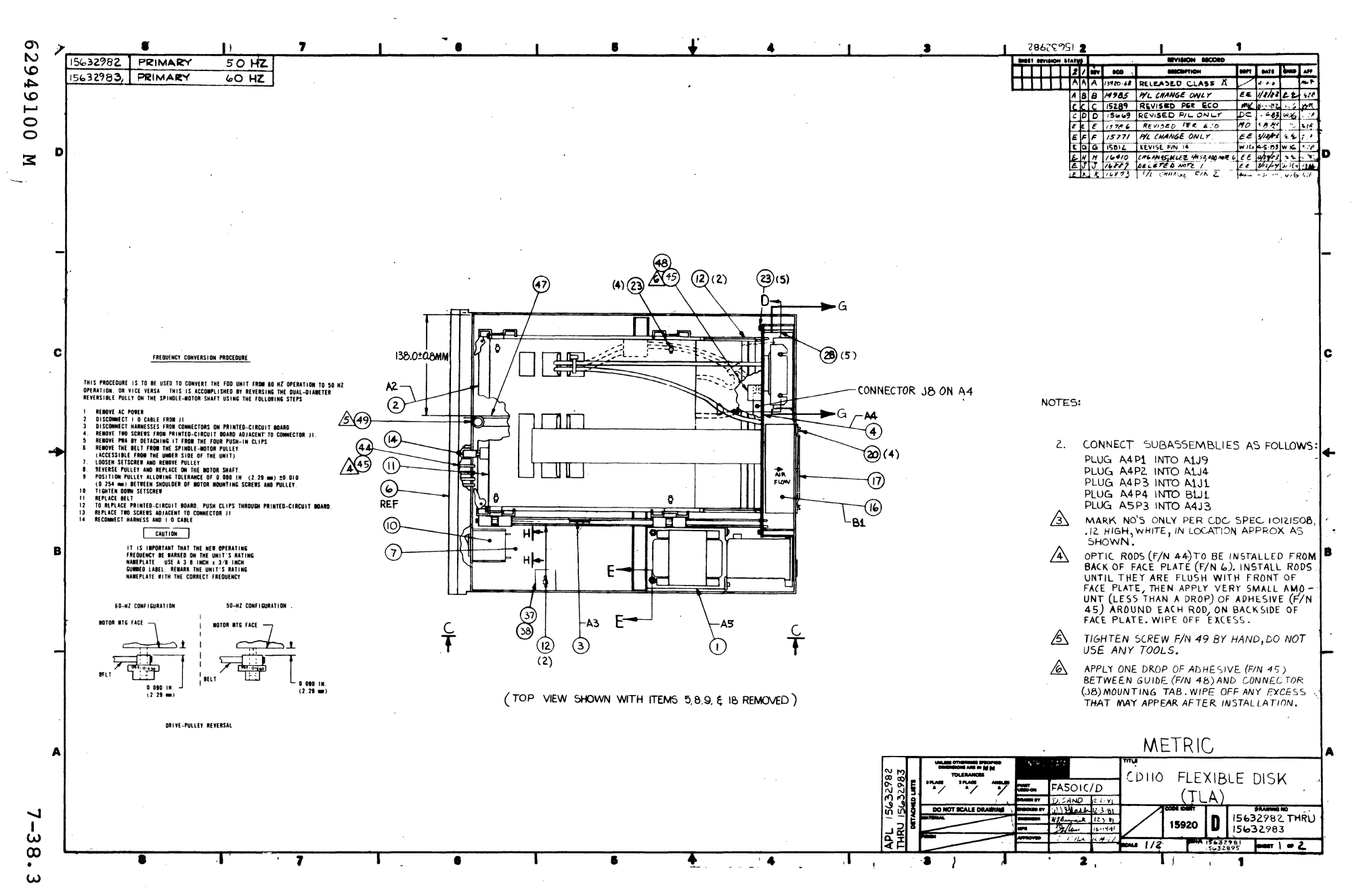

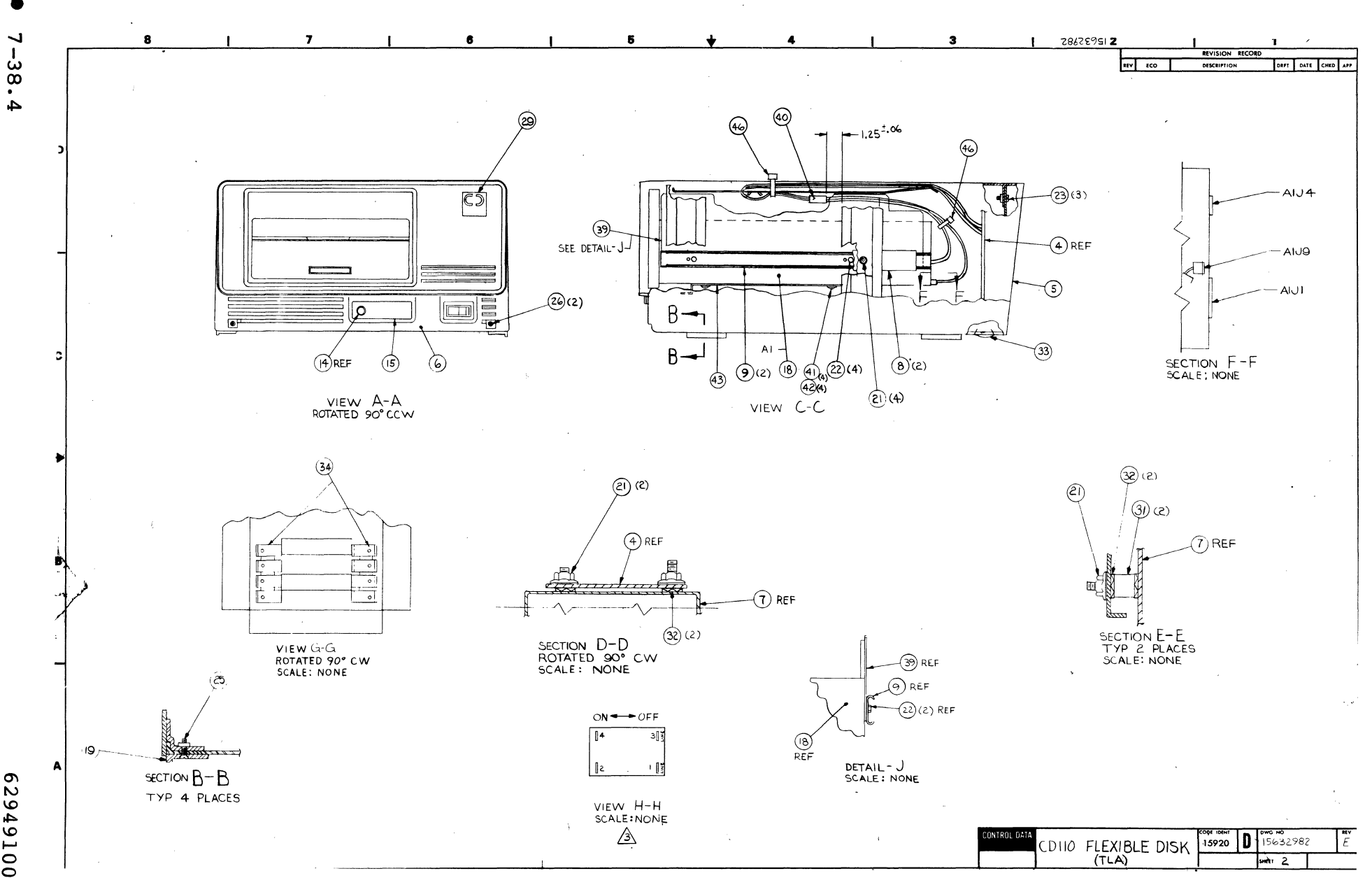

62949100  $\mathbf{z}$ 

|           |     |                                                      |                 | <b>ASSEMBLY PARTS LIST</b> |                                       |  | PRINT DATE | PAGE                                 | FILE CHANGE NO. |                              |      |                |
|-----------|-----|------------------------------------------------------|-----------------|----------------------------|---------------------------------------|--|------------|--------------------------------------|-----------------|------------------------------|------|----------------|
| DIV.      |     | BUILD ARC<br>440<br>ASSEMBLY NO.<br>CDI REV.<br>DWG. |                 |                            | <b>DESCRIPTION</b>                    |  | MC\ STATUS | $12 - 04 - 84$<br><b>STATUS DATE</b> | ı<br>ENG. RESP. | 00016873<br><b>FILE DATE</b> |      |                |
| 0860      |     | 15632982                                             | n               |                            | FDD, CO110 PRIMARY 50HZ (TA)          |  | G          | REL                                  | $12 - 18 - 81$  | <b>FA5010</b>                |      | $12 - 04 - 84$ |
| TIRND NO. | π   | PART NO.<br><b>CDM</b>                               | <b>QUANTITY</b> | U/M                        | <b>PART DESCRIPTION</b>               |  |            | MC YLD                               | ECO. NO. IN     | ECO. NO. OUT                 | S/N  | WK IN WK OUT   |
| 001       | 01  | 61409022<br>3                                        |                 |                            | PC AC ENTRY, FLEX DISK 50HZ           |  |            |                                      |                 |                              |      |                |
| 00 Z      | 01  | 90446396                                             |                 |                            | PC REPLACED BY 90446571 15771         |  |            | A                                    |                 | 15771                        |      | 8314           |
| ooz       | ٥z  | 90446571                                             |                 |                            | <b>PC REPLACED BY 90446596 16873</b>  |  |            | sl                                   | 15771           | 16873                        | 8314 | 8450           |
| 002       | 03  | 90446596<br>Ω                                        |                 |                            | <b>PO CD ASSY 98ED-4 DISK CONTRLR</b> |  |            | s                                    | 16873           |                              | 8450 |                |
| 003       | 02  | 904464435                                            |                 |                            | <b>PC PC CD ASSY 1AFD</b>             |  |            |                                      | 14985           |                              | 8209 |                |
| 004       | 01  | 904461431                                            |                 |                            | PC CD ASSY 98MD BACKPLANE             |  |            |                                      |                 |                              |      |                |
| 005       | 01  | 714930328                                            |                 |                            | PC COVER METAL AL                     |  |            | p                                    |                 |                              |      |                |
|           |     |                                                      |                 |                            |                                       |  |            |                                      |                 |                              |      |                |
| 006       | 01  | 714931854                                            |                 |                            | PO FACE PLATE                         |  |            | ٥                                    |                 |                              |      |                |
| 007       | оı  | 71493188<br>-8                                       |                 |                            | <b>PC BASE</b>                        |  |            | ٥                                    |                 |                              |      |                |
| 00 C      | 0 U | 714932951                                            |                 |                            | <b>PO TRACK DISK MTG</b>              |  |            |                                      |                 |                              |      |                |
| 009       | 01  | 71493296 9                                           |                 |                            | <b>PC SLIDE DISK MTG</b>              |  |            | p                                    |                 |                              |      |                |
| 01 G      | 01  | 96837907 3                                           |                 |                            | PC CKT BRKR MAGNETIC 3.0 AMPS         |  |            | ٥                                    |                 |                              |      |                |
| 011       | 01  | 714929551                                            |                 |                            | <b>PC PANEL CABLE SUPPORT</b>         |  |            | p                                    |                 |                              |      |                |
| 012       | 01  | 71492966 8                                           |                 |                            | <b>PC GUIDE CARD</b>                  |  |            | ٥                                    |                 |                              |      |                |
| 014       | o z | 71492968                                             |                 |                            | <b>PC BUTTON SWITCH</b>               |  |            | ø                                    |                 | 15812                        |      | 8321           |
| 014       | 03  | 61409606<br>з                                        |                 |                            | PC SWITCH BUTTON ASSY                 |  |            |                                      | 15812           |                              | 8321 |                |
| 015       | 01  | 71493055 9                                           |                 |                            | PC PANEL SWITCH IND                   |  |            | ٥                                    |                 |                              |      |                |
| 01 G      | 01  | 51886600 9                                           |                 |                            | PC FAN, 50CFM 1PH 115VAC 50/60HZ      |  |            | ۰                                    |                 |                              |      |                |
| 01 A      | -01 | 94375401 0                                           |                 |                            | PC GUARD, FAN 50/60HZ                 |  |            | p                                    |                 |                              |      |                |
| 01 S      | -01 | 77616000 2                                           |                 |                            | PC FLEX DISK DRV. 9406 2-SIDED        |  |            | ٥                                    |                 |                              |      |                |
| 019       | -01 | 71493350 4                                           |                 |                            | PC FOOT                               |  |            | p                                    |                 |                              |      |                |
| 02 a      | -01 | 91976649 3                                           |                 |                            | PC MSCR PAN PHL M4X40MM STL ZP        |  |            | ß                                    |                 |                              |      |                |

**ASSEMBLY PARTS LIST** 

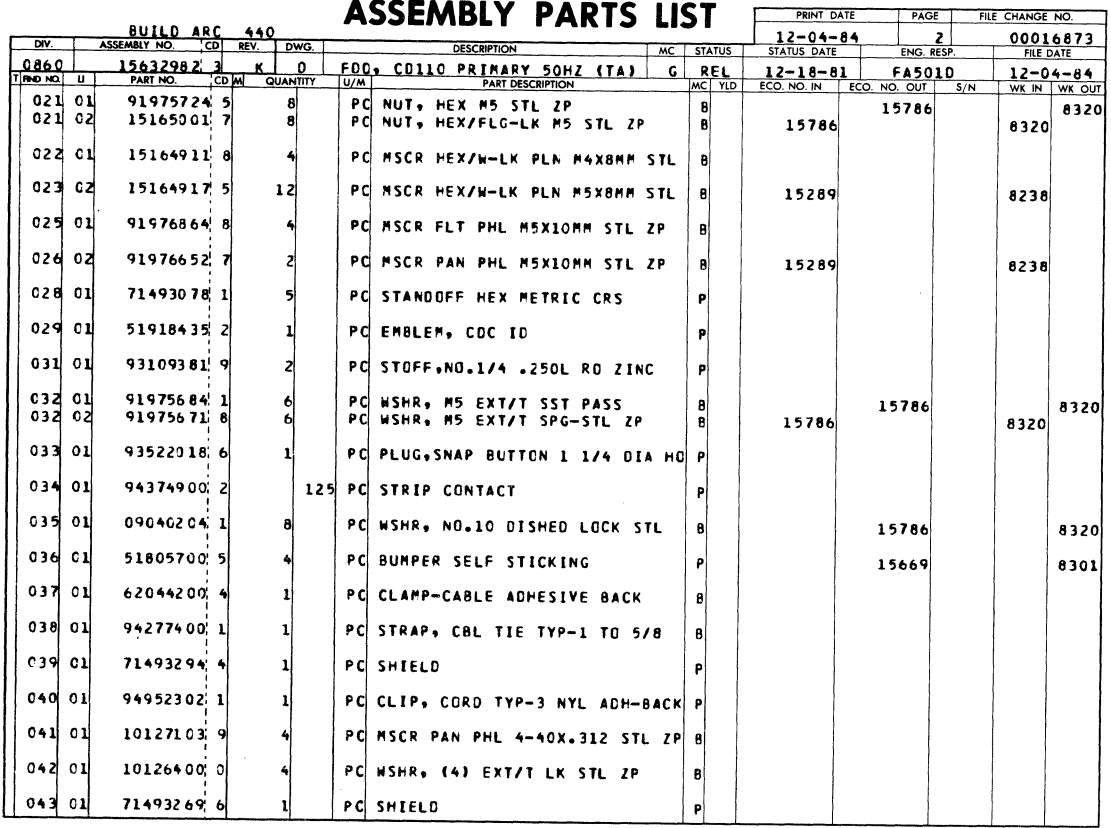

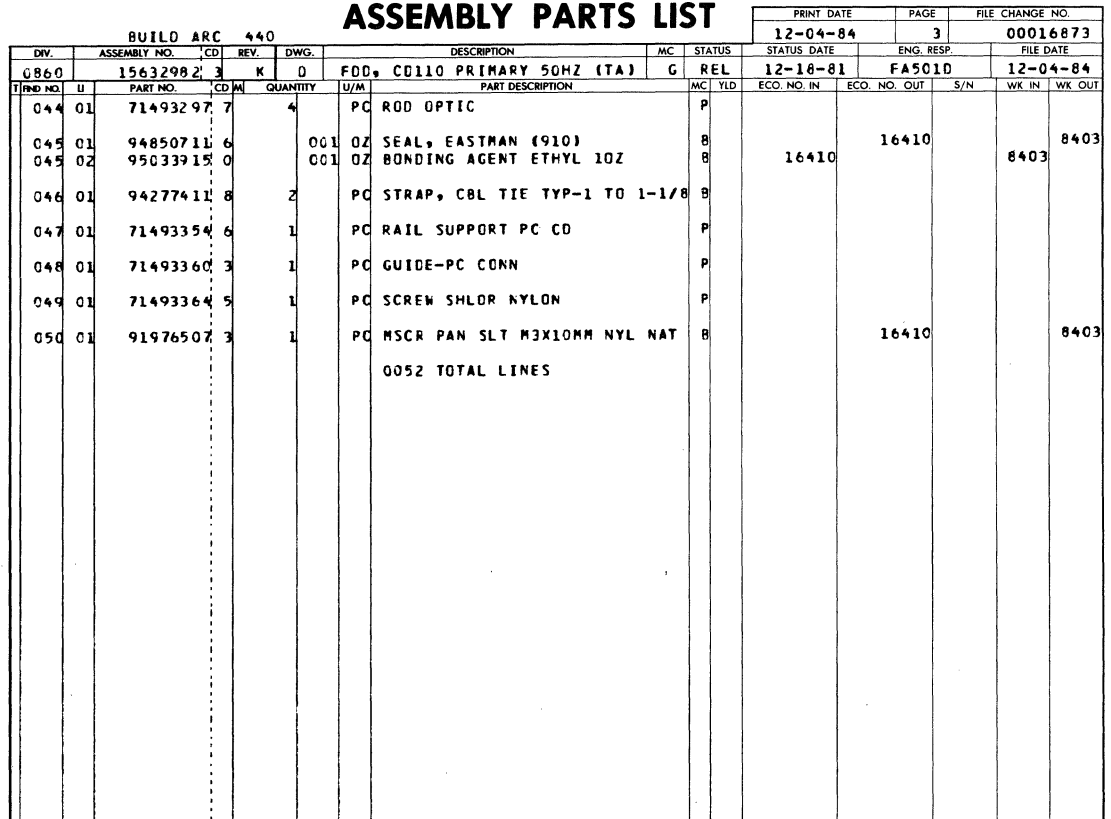

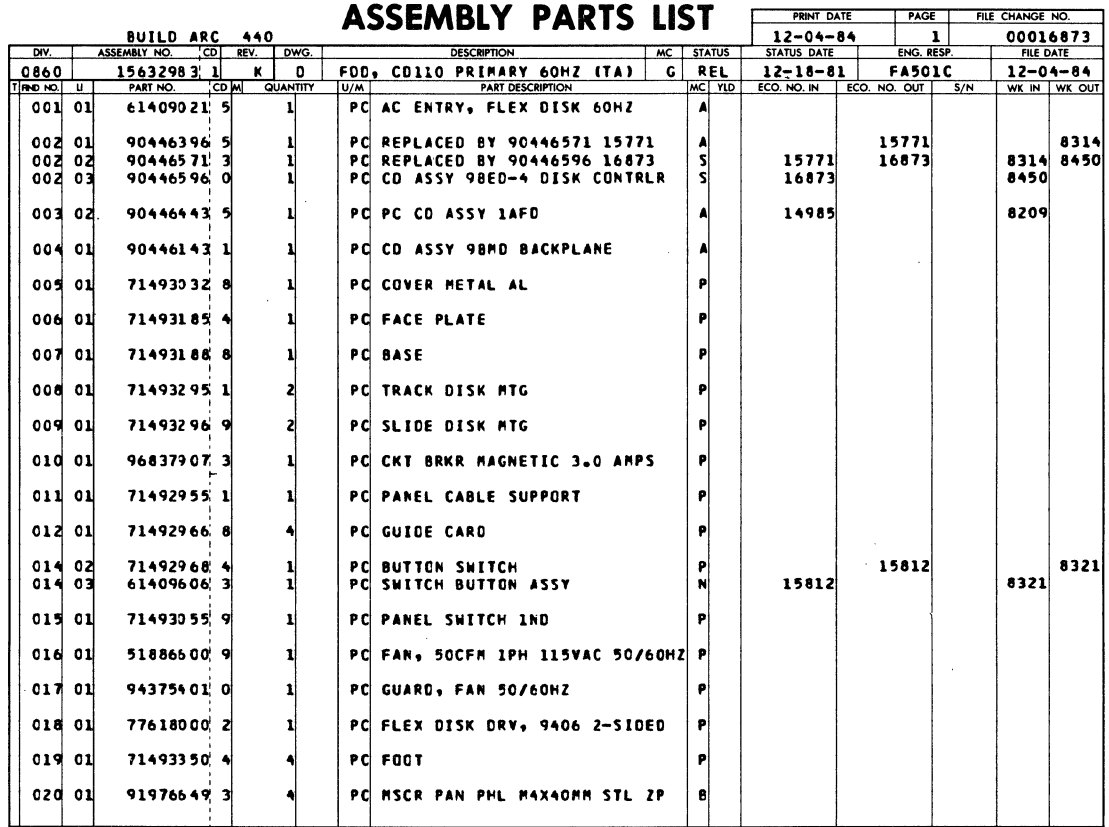

## **ASSEMBLY PARTS LIST** FRAME TRACK THE CHANGE NO.

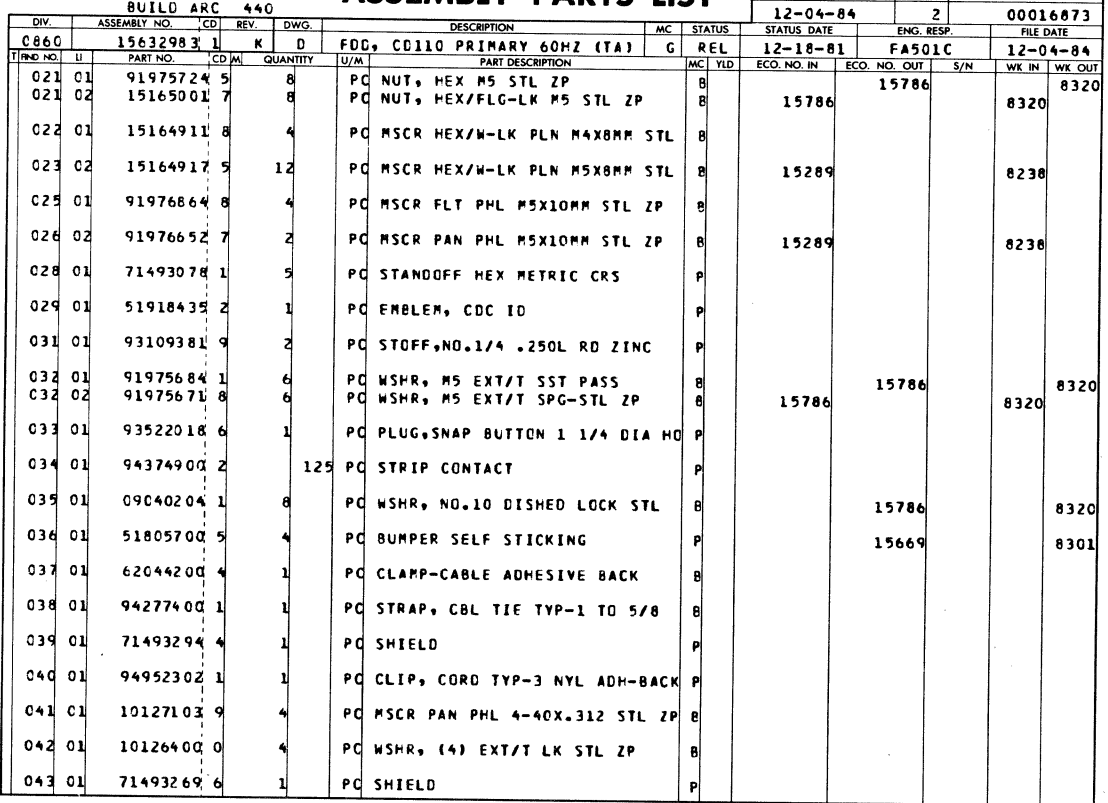

 $\sim$ 

 $\sim 100$ 

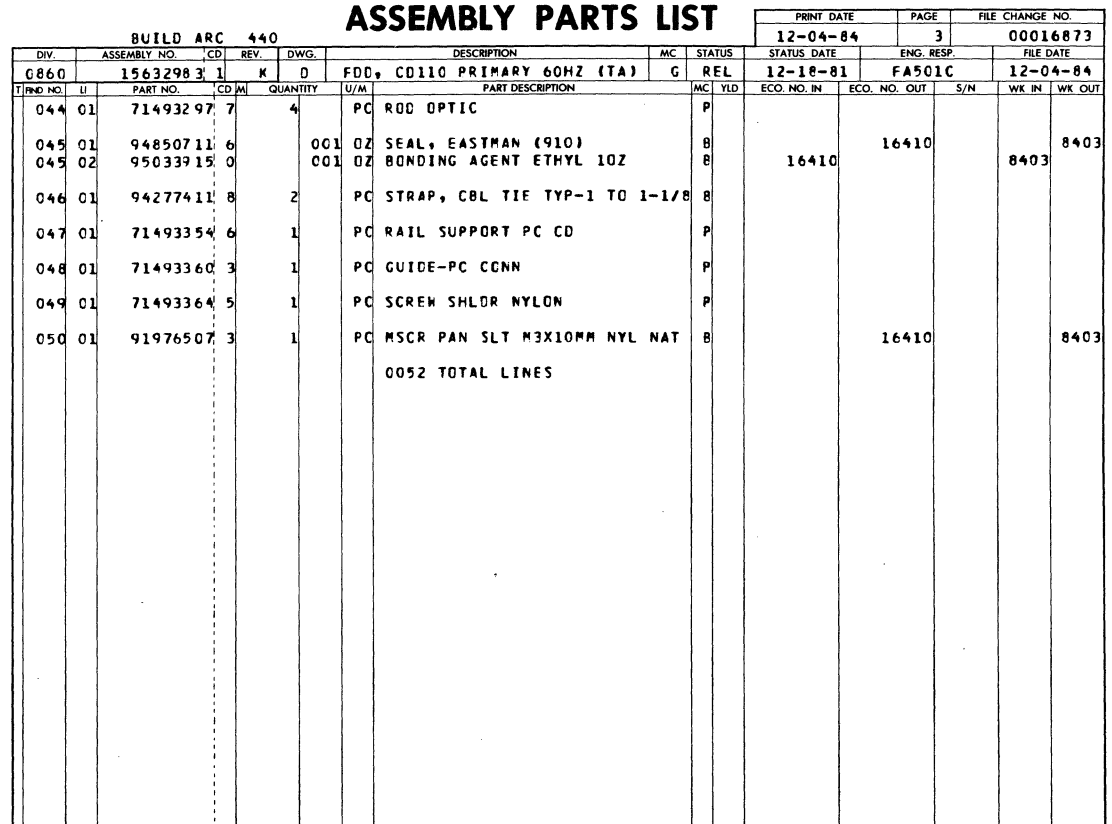

 $\sim$   $\frac{1}{2}$ 

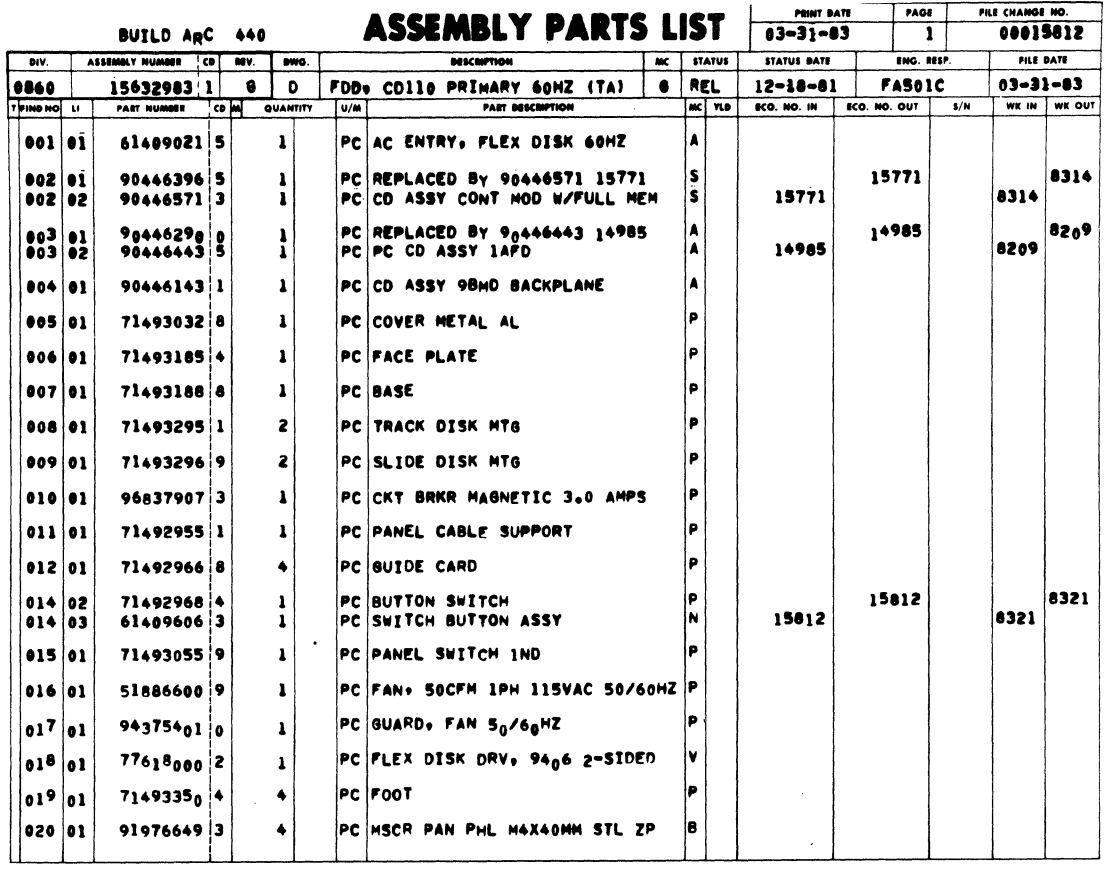

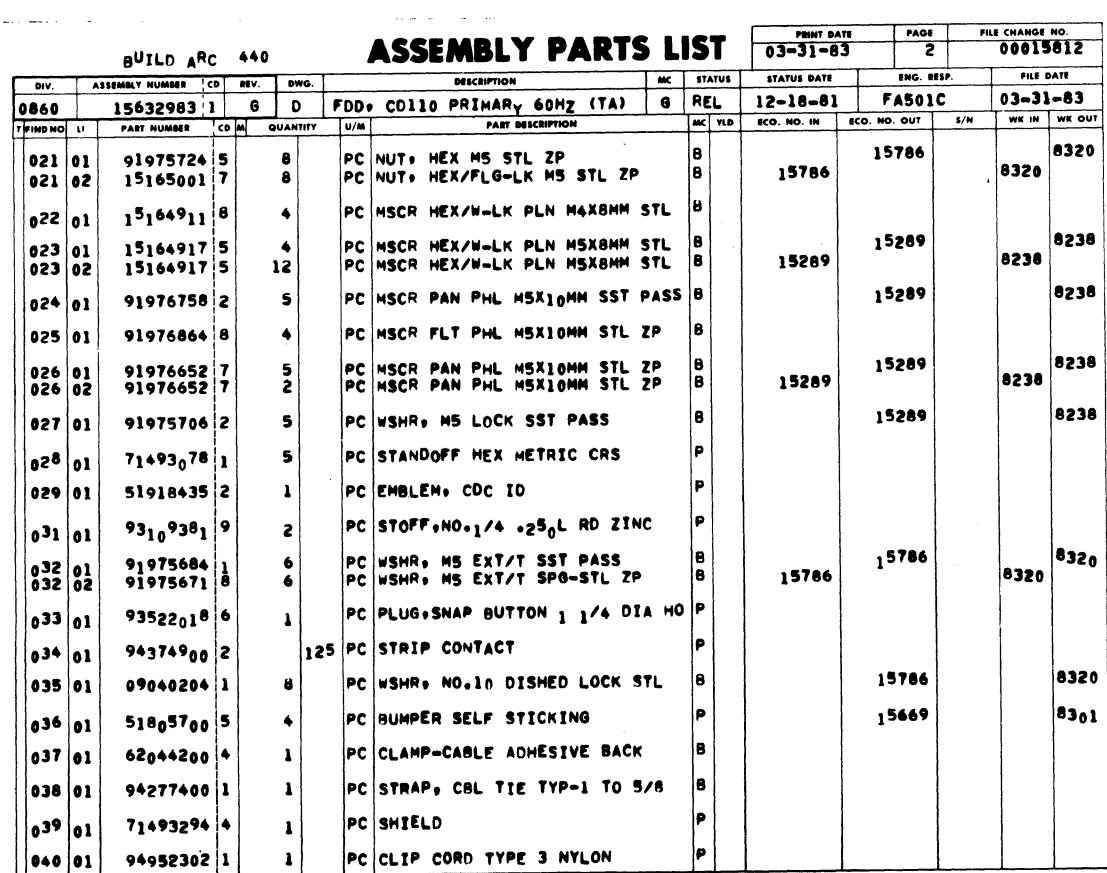

62949100 J

 $\omega$ 

 $7 - 38.9$   $\bullet$ 

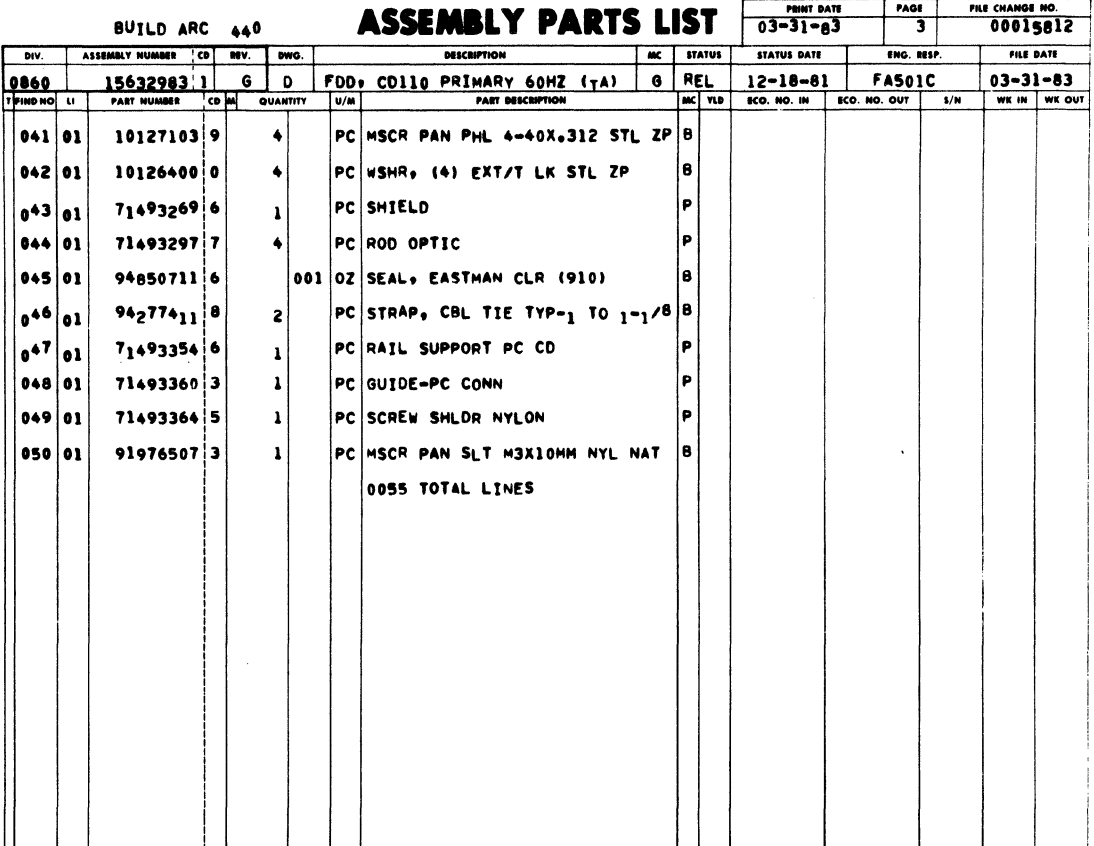

 $\mathcal{L}^{\text{max}}_{\text{max}}$ 

 $\ddot{\phantom{a}}$ 

 $\mathcal{A}$ 

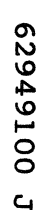

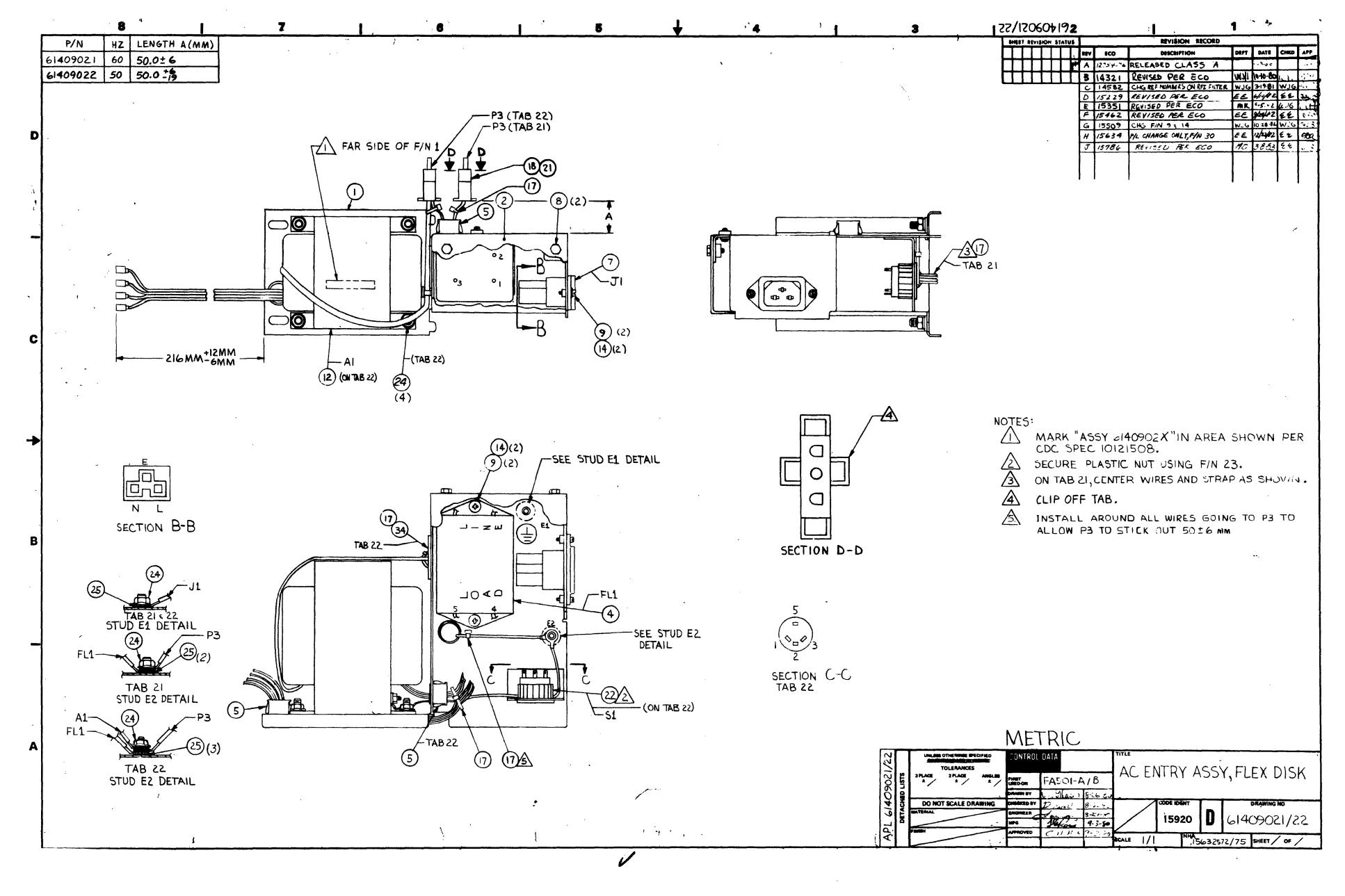

 $7 - 39$ 

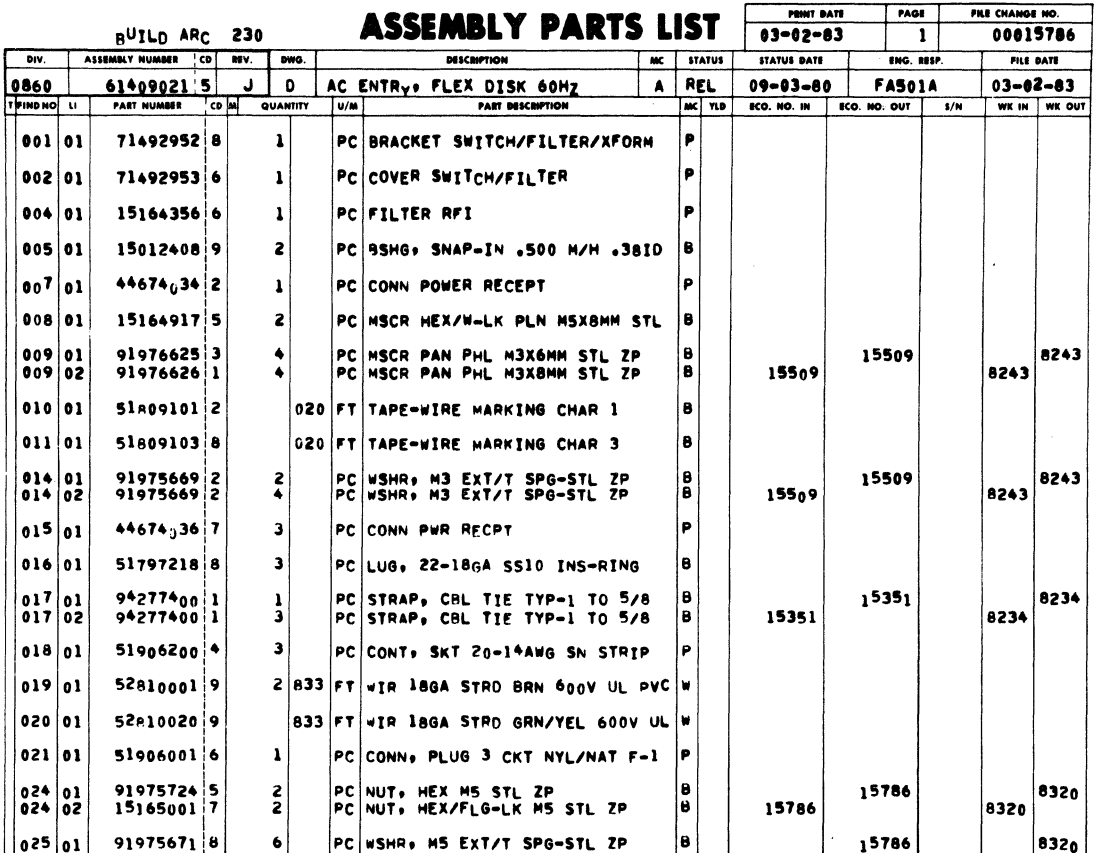

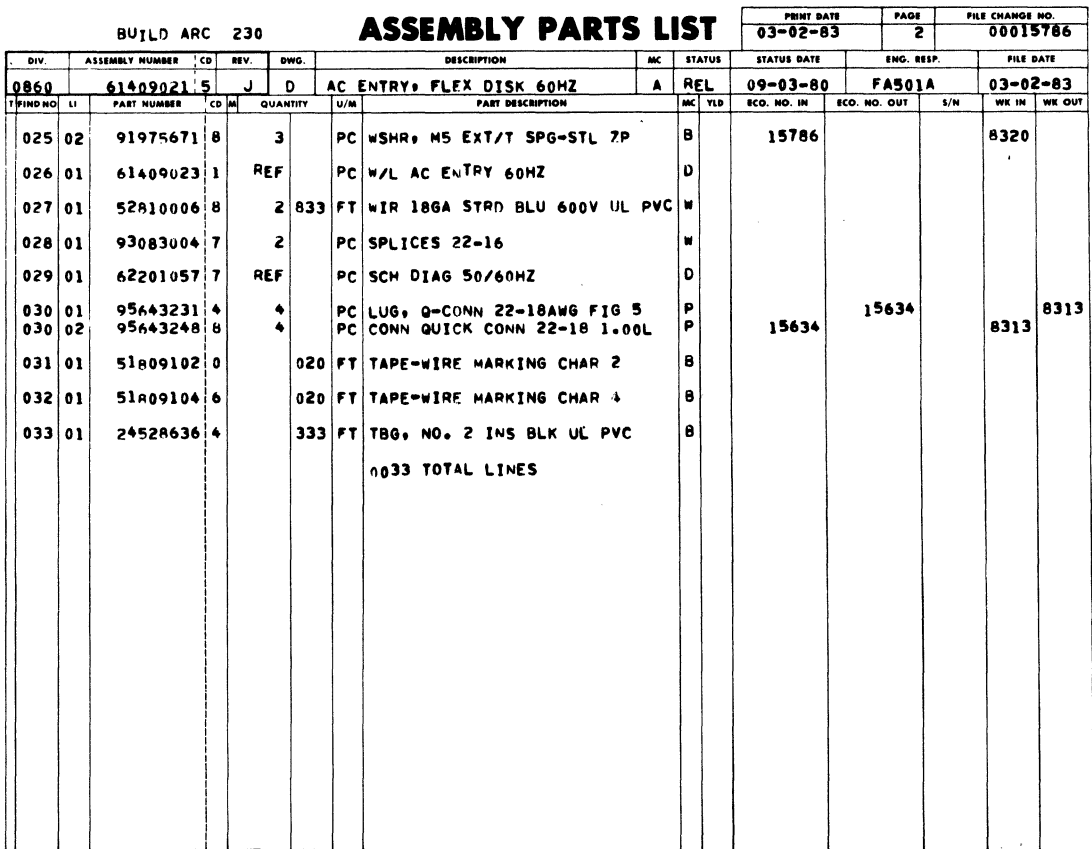

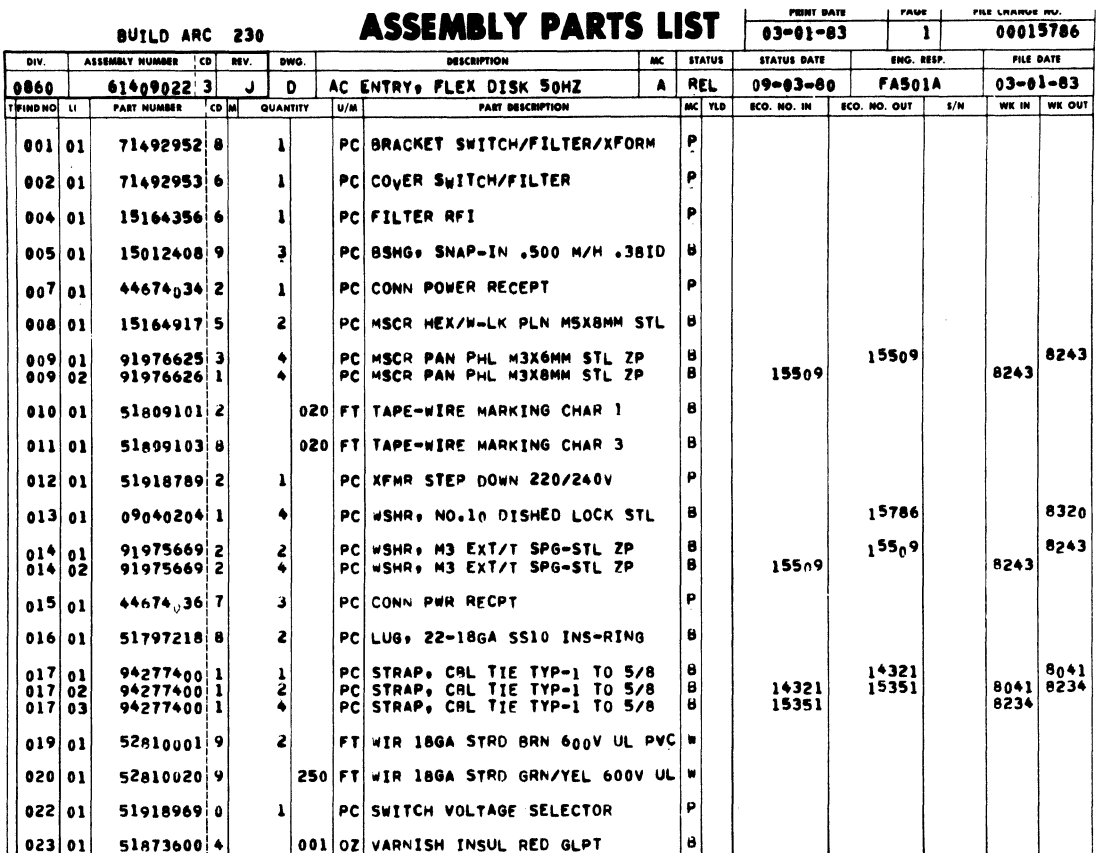

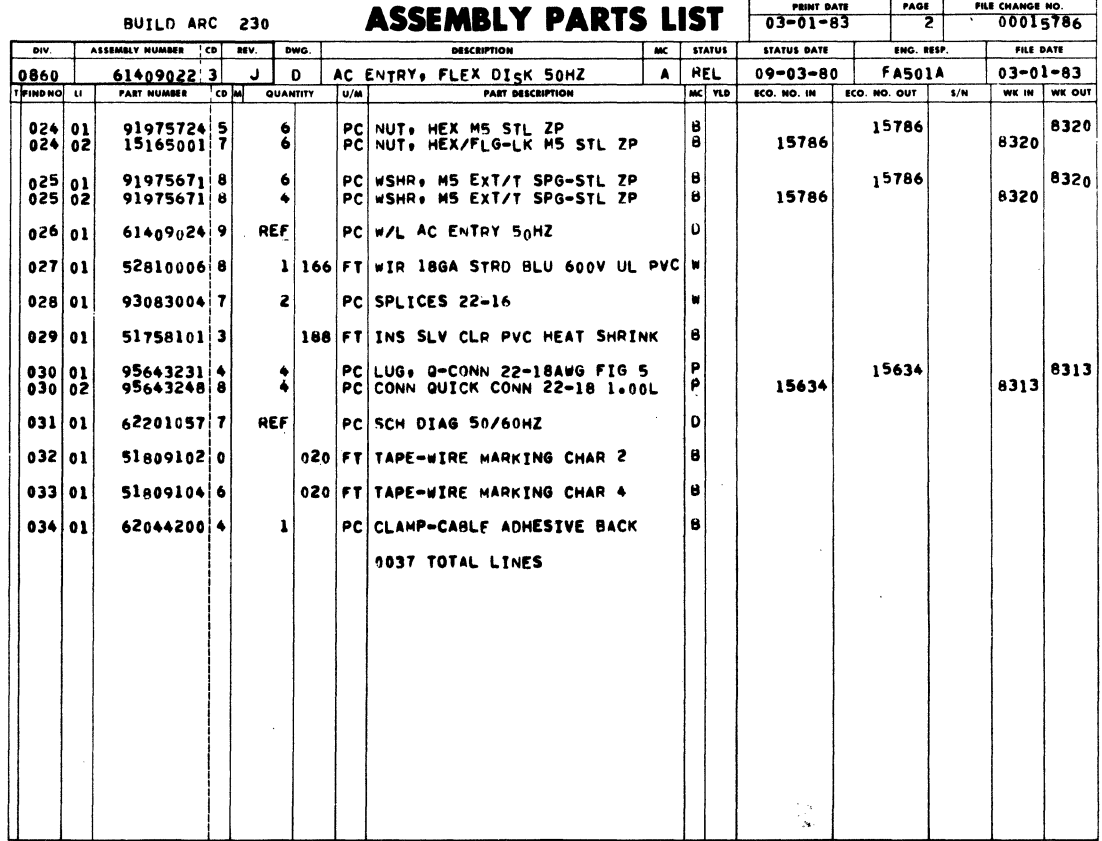

 $\boldsymbol{\gamma}$ 

 $\label{eq:2.1} \frac{1}{\|x\|^{2}}\leq \frac{1}{\|x\|^{2}}\leq \frac{1}{\|x\|^{2}}\leq \frac{1}{\|x\|^{2}}\leq \frac{1}{\|x\|^{2}}\leq \frac{1}{\|x\|^{2}}\leq \frac{1}{\|x\|^{2}}\leq \frac{1}{\|x\|^{2}}\leq \frac{1}{\|x\|^{2}}\leq \frac{1}{\|x\|^{2}}\leq \frac{1}{\|x\|^{2}}\leq \frac{1}{\|x\|^{2}}\leq \frac{1}{\|x\|^{2}}\leq \frac{$ 

COMMON PARTS DATA APPLICABLE TO BOTH PRE-PRODUCTION AND PRODUCTION UNITS

 $\sim$ 

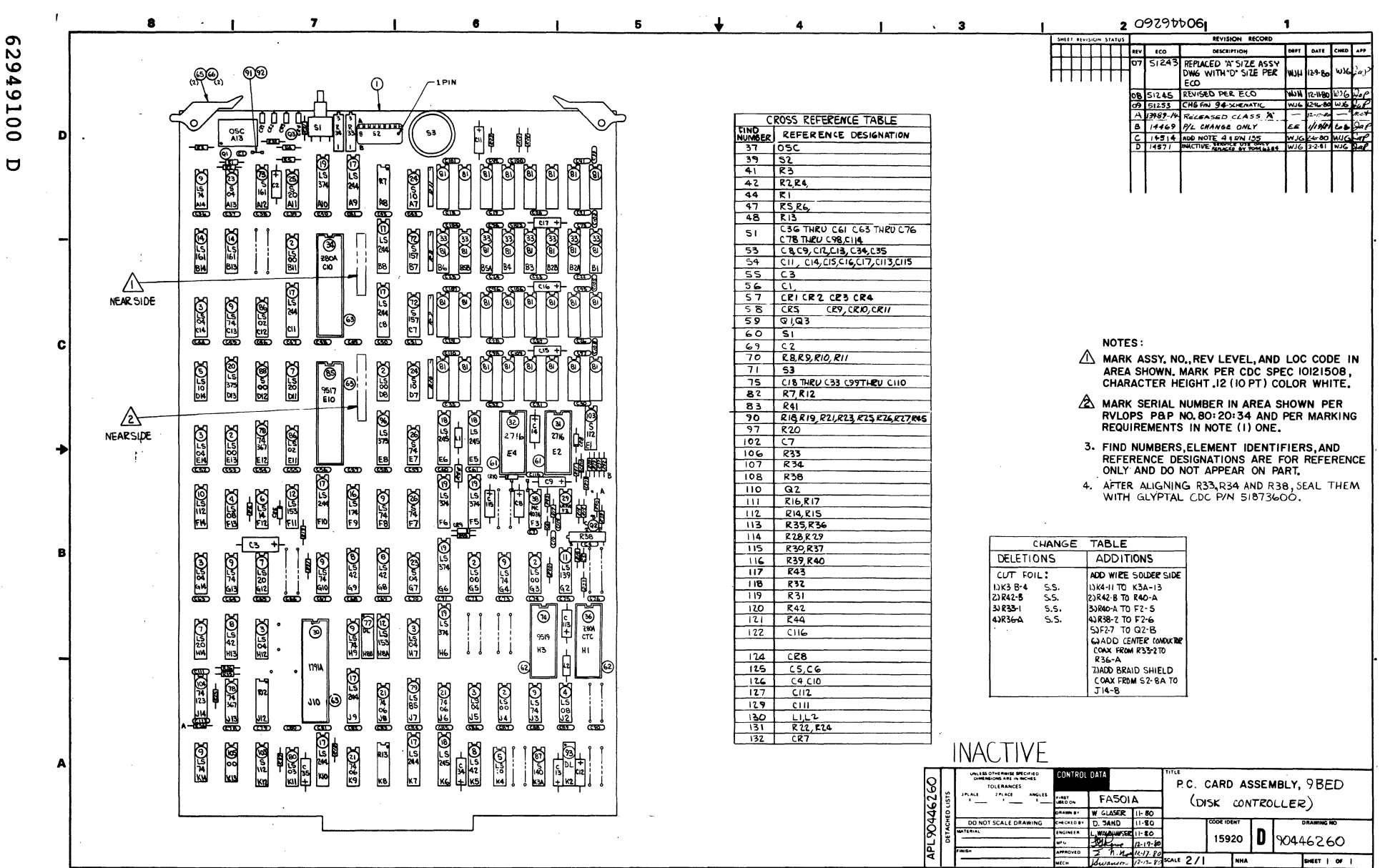

 $\overline{1}$ 

43

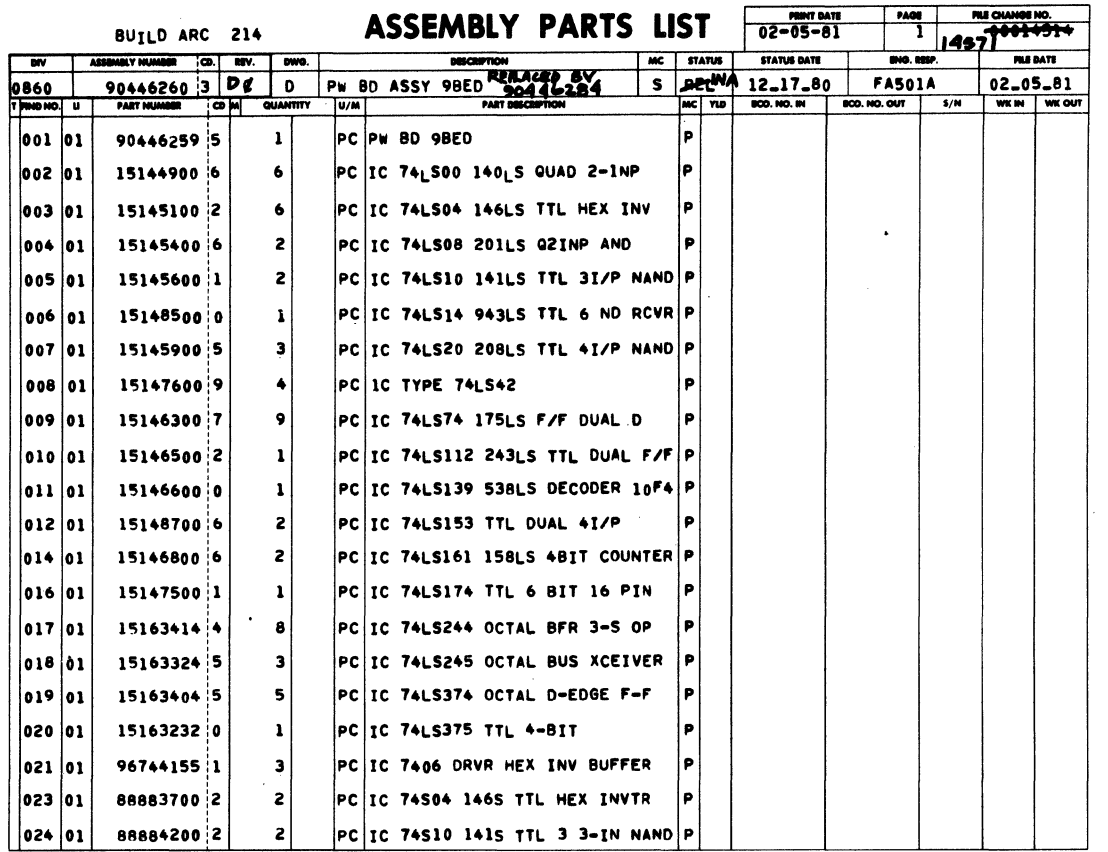

 $\hat{\boldsymbol{\gamma}}$ 

 $\mathcal{L}(\mathbf{r},\mathbf{r})$ 

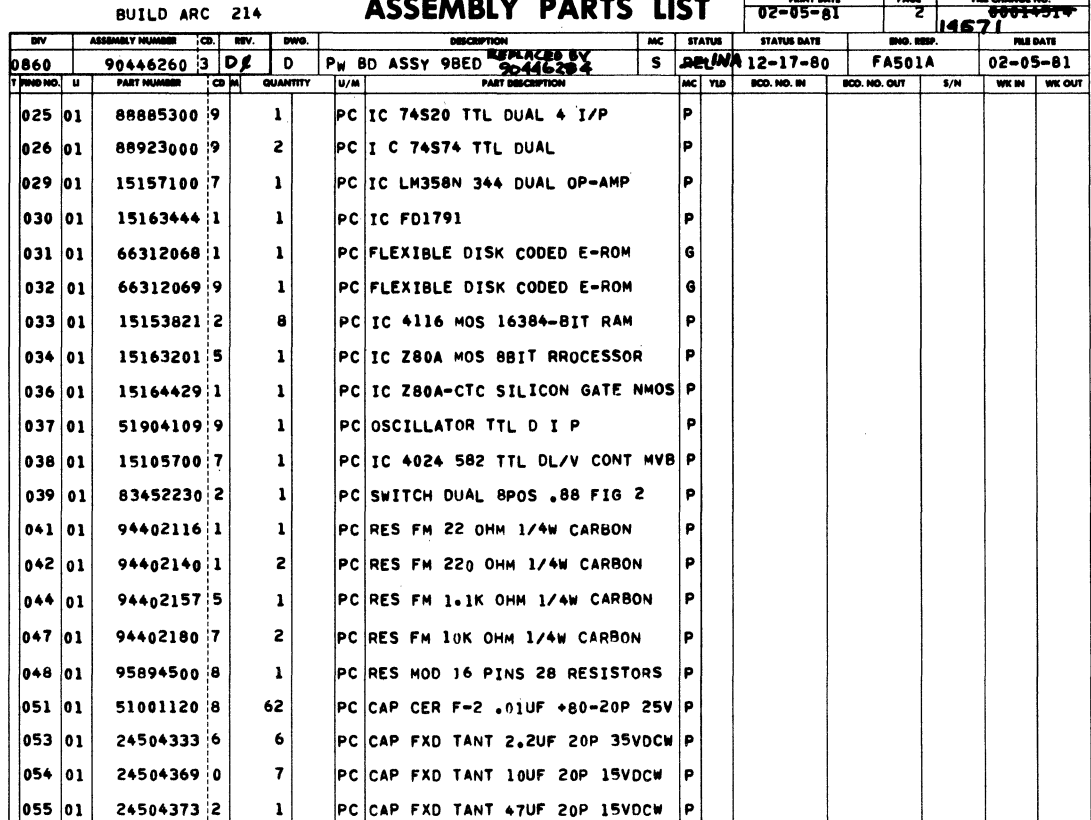

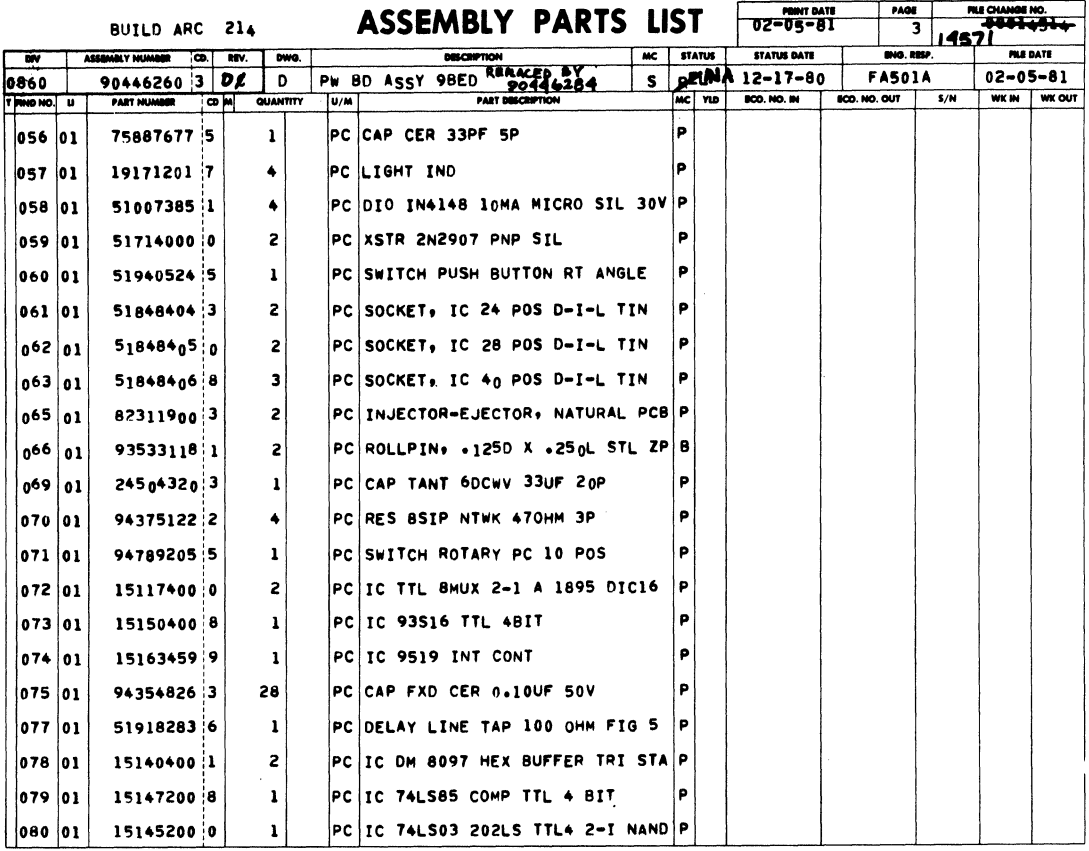

BUILD ARC 214 ASSEMBLY PARTS LIST 02-89-81 100 100 100 14

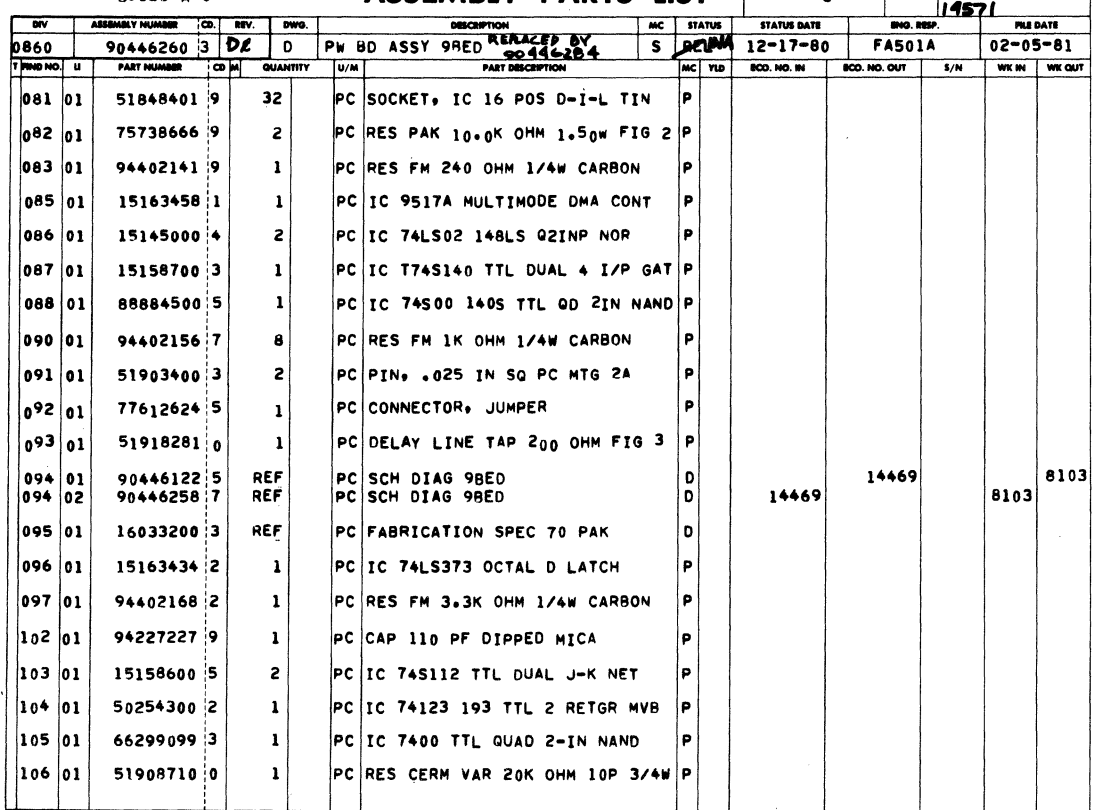

 $\mathcal{L}^{\text{max}}_{\text{max}}$  and  $\mathcal{L}^{\text{max}}_{\text{max}}$  $\label{eq:2.1} \frac{1}{\sqrt{2}}\left(\frac{1}{\sqrt{2}}\right)^{2} \left(\frac{1}{\sqrt{2}}\right)^{2} \left(\frac{1}{\sqrt{2}}\right)^{2} \left(\frac{1}{\sqrt{2}}\right)^{2} \left(\frac{1}{\sqrt{2}}\right)^{2} \left(\frac{1}{\sqrt{2}}\right)^{2} \left(\frac{1}{\sqrt{2}}\right)^{2} \left(\frac{1}{\sqrt{2}}\right)^{2} \left(\frac{1}{\sqrt{2}}\right)^{2} \left(\frac{1}{\sqrt{2}}\right)^{2} \left(\frac{1}{\sqrt{2}}\right)^{2} \left(\$ 

 $\label{eq:2.1} \frac{1}{\sqrt{2\pi}}\int_{\mathbb{R}^3}\frac{1}{\sqrt{2\pi}}\int_{\mathbb{R}^3}\frac{1}{\sqrt{2\pi}}\int_{\mathbb{R}^3}\frac{1}{\sqrt{2\pi}}\frac{1}{\sqrt{2\pi}}\frac{1}{\sqrt{2\pi}}\frac{1}{\sqrt{2\pi}}\frac{1}{\sqrt{2\pi}}\frac{1}{\sqrt{2\pi}}\frac{1}{\sqrt{2\pi}}\frac{1}{\sqrt{2\pi}}\frac{1}{\sqrt{2\pi}}\frac{1}{\sqrt{2\pi}}\frac{1}{\sqrt{2\pi}}\frac{1}{\sqrt{2\$ 

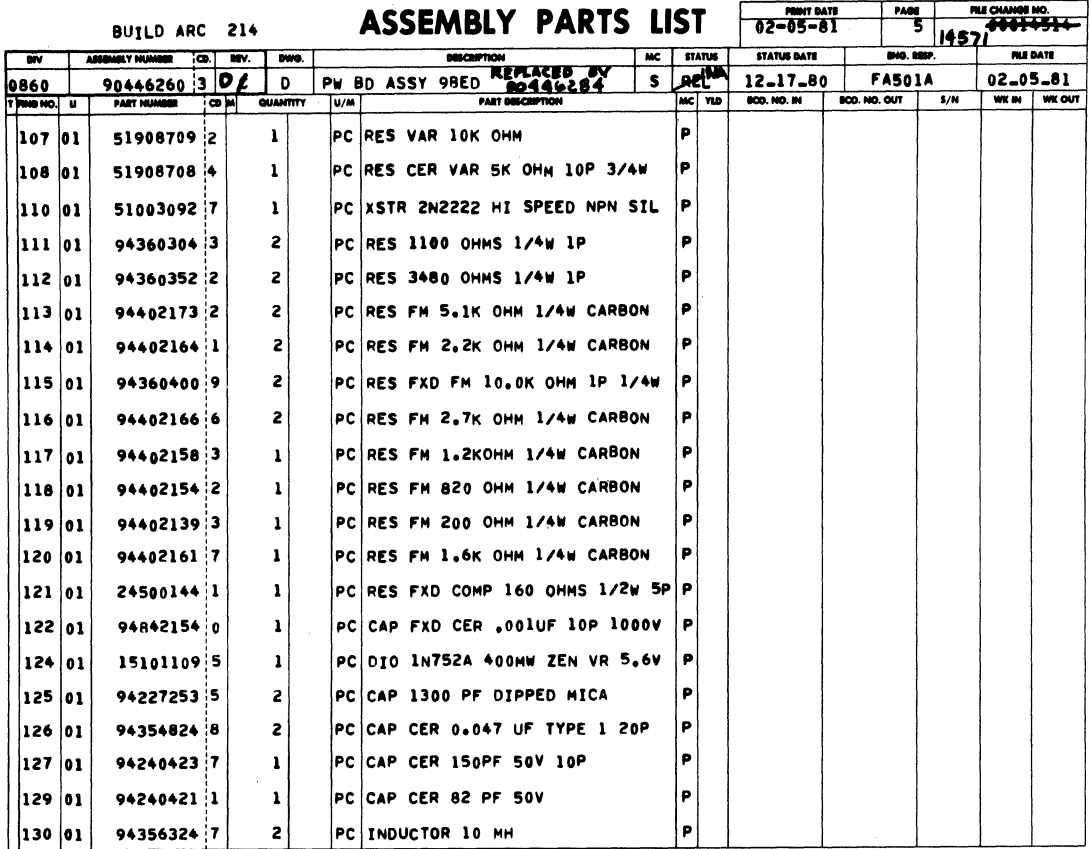

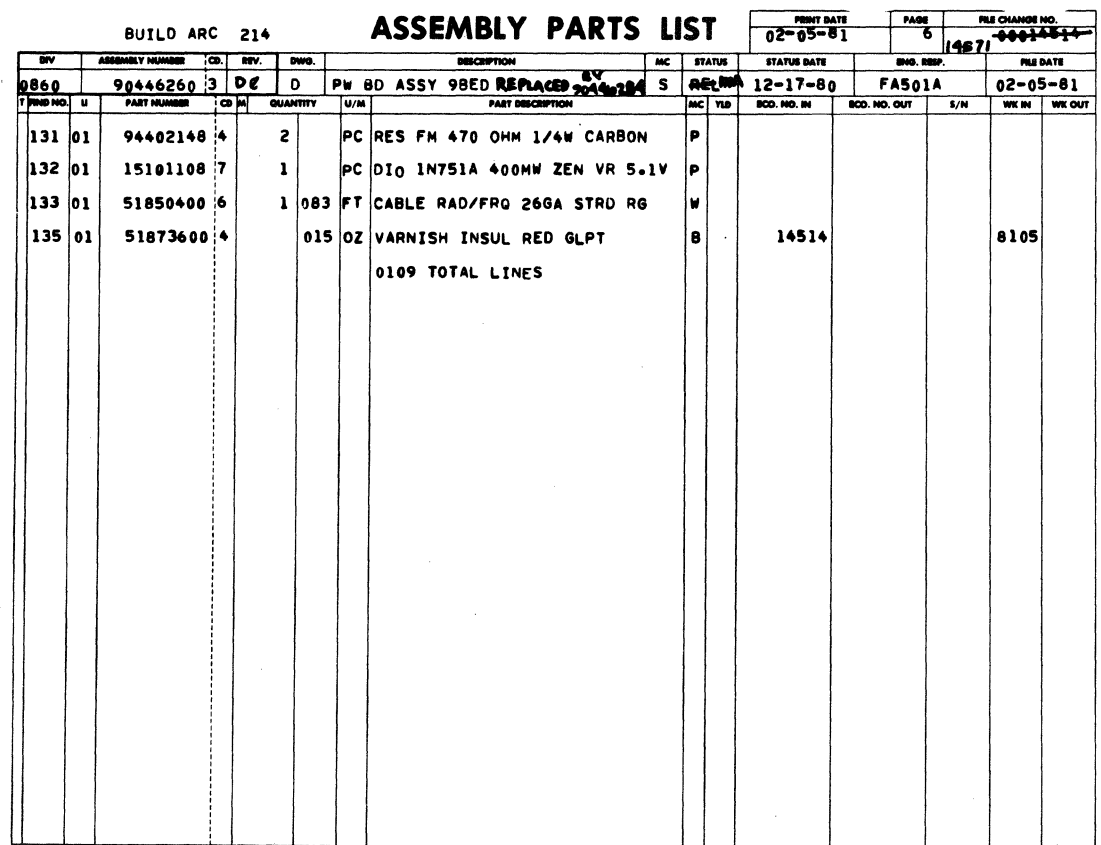

 $\bar{\phantom{a}}$ 

 $\sim$
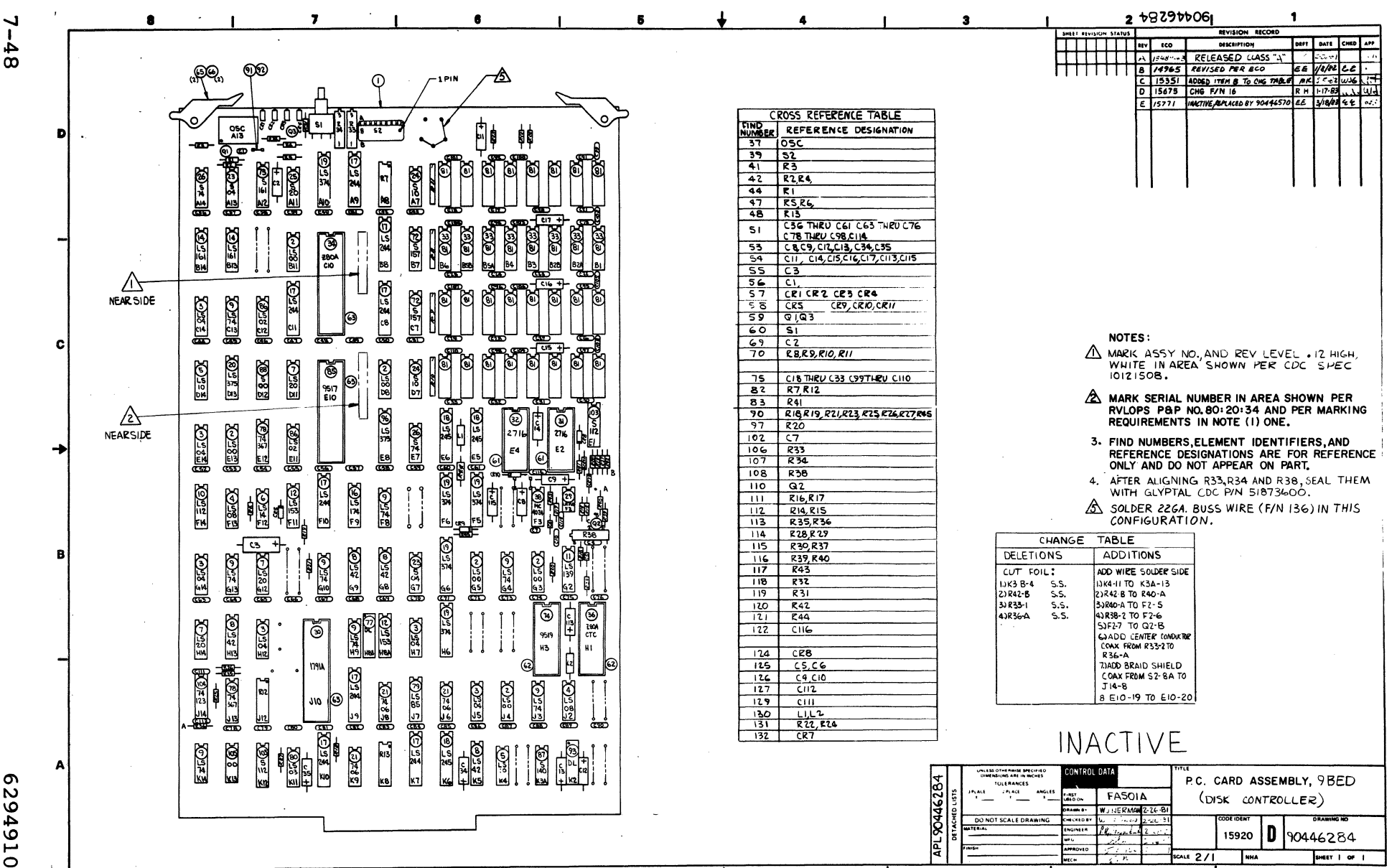

2949100  $\mathbf{C}$ 

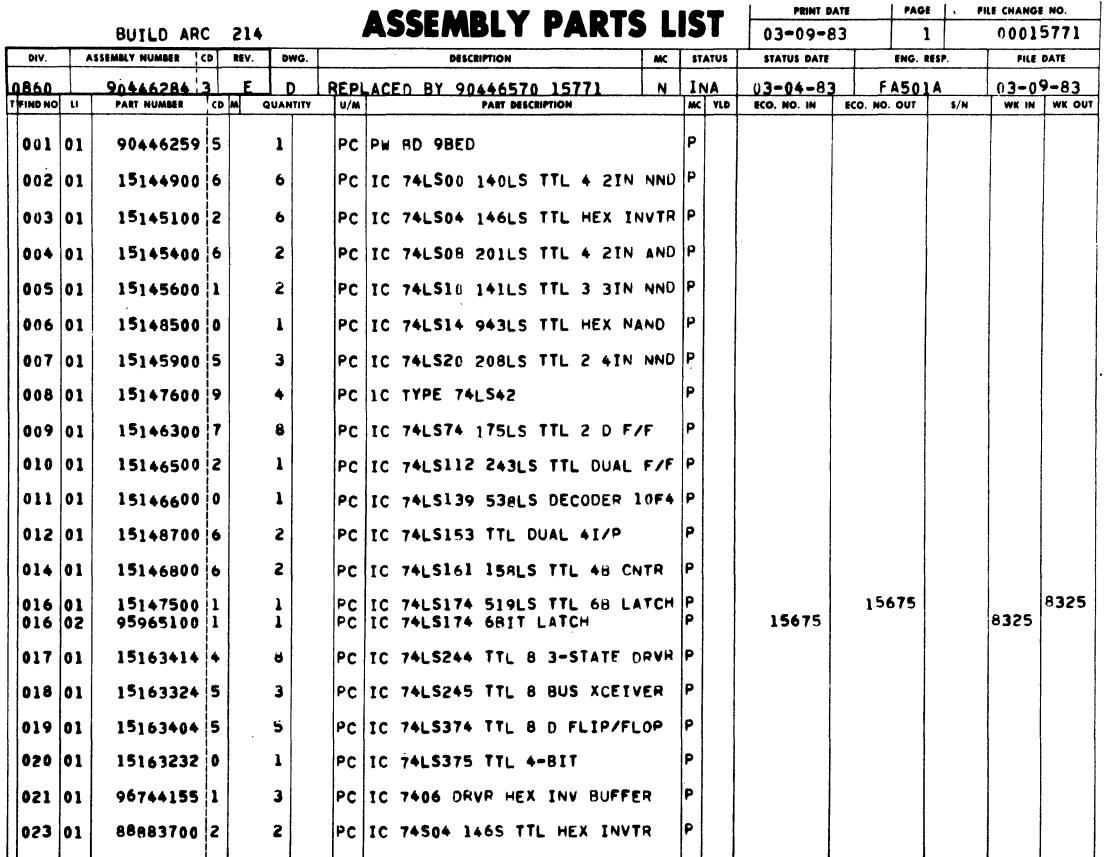

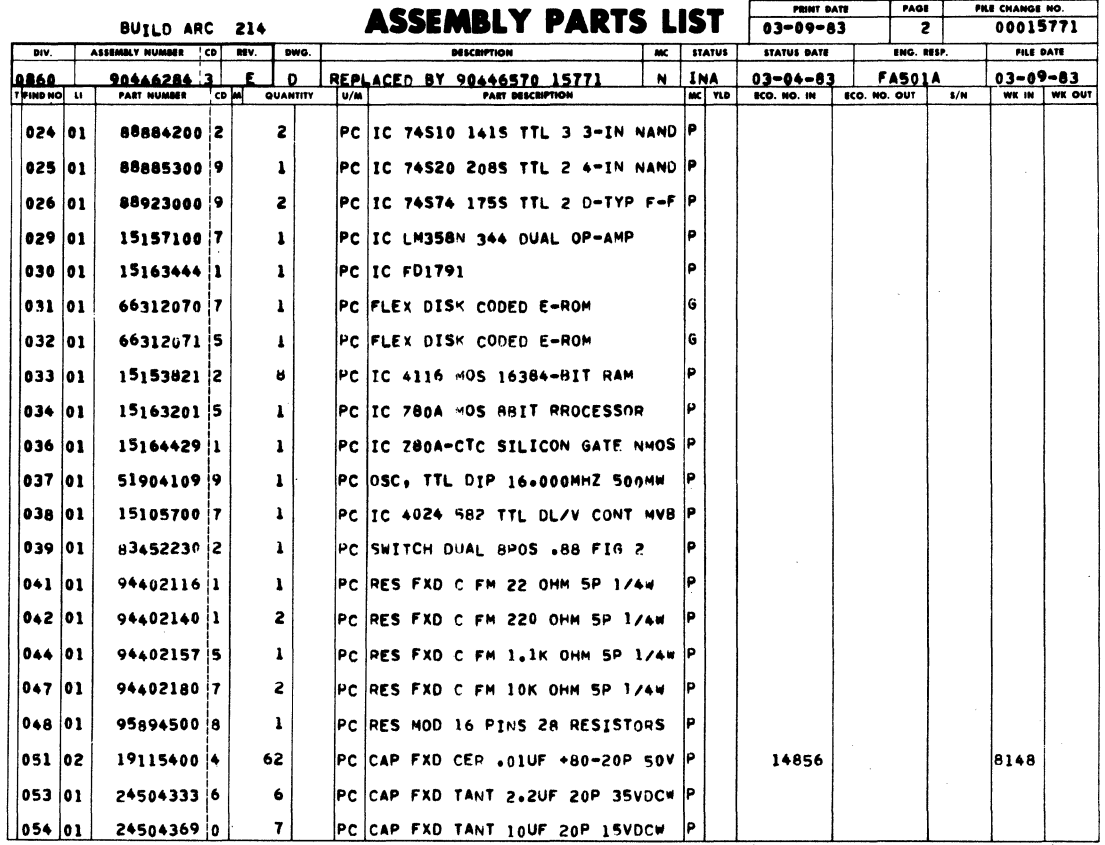

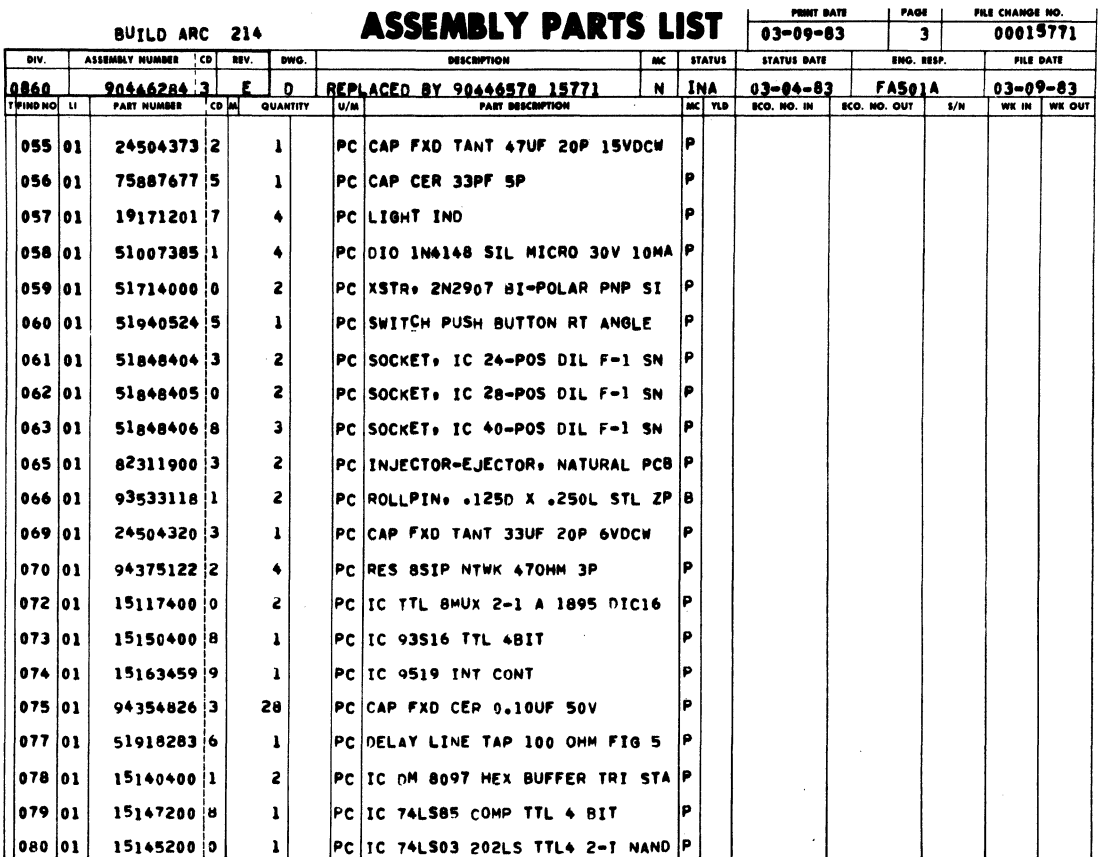

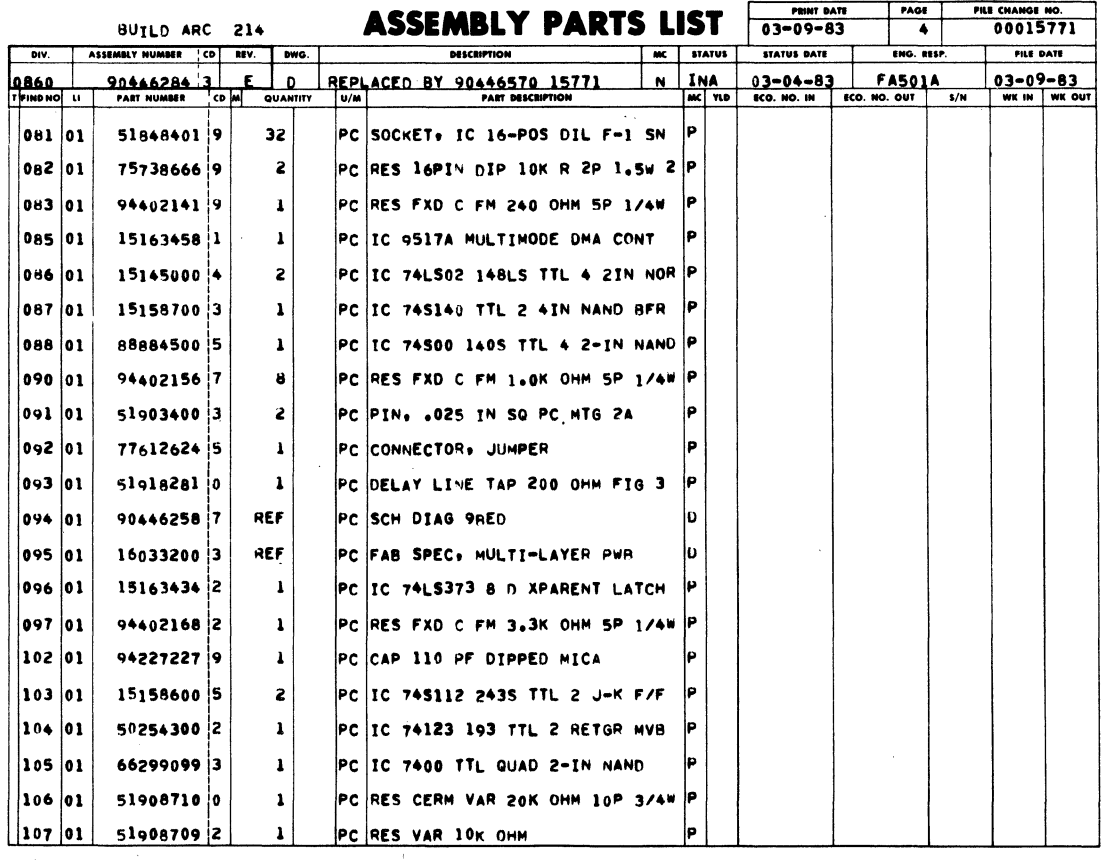

 $\sim$ 

 $\mathcal{A}^{\mathcal{A}}$ 

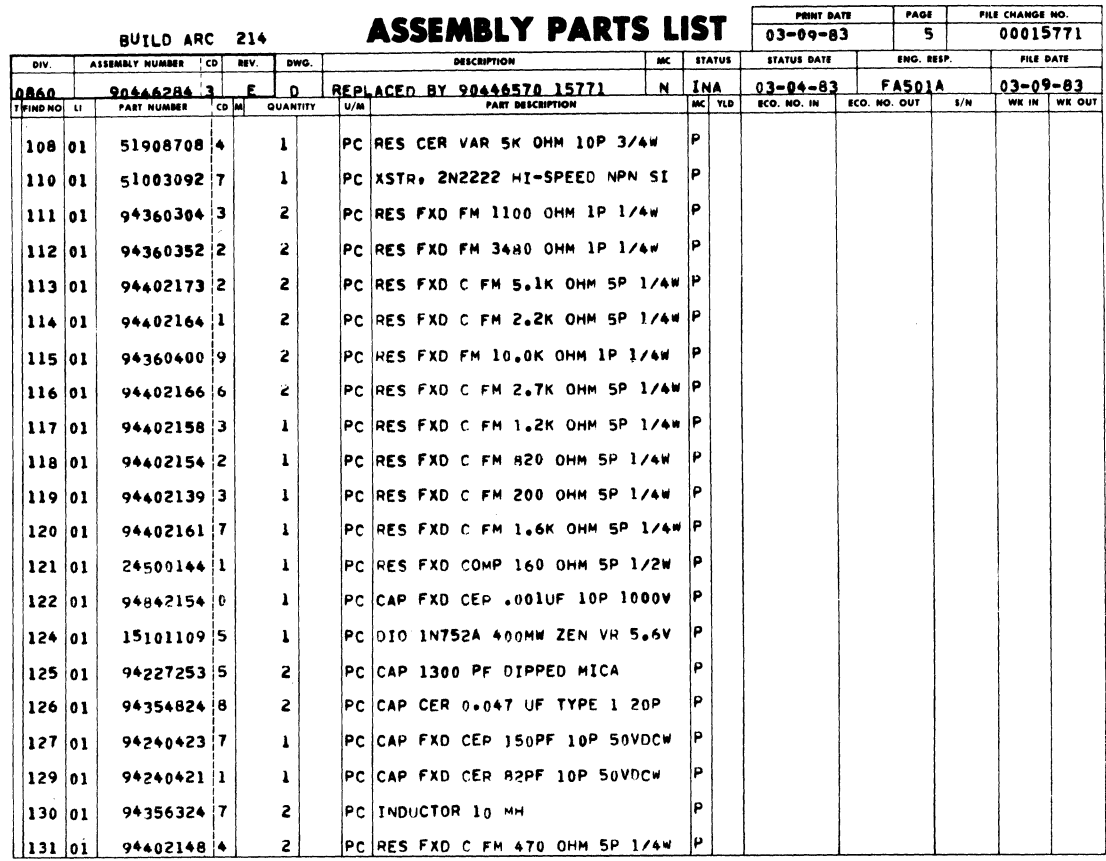

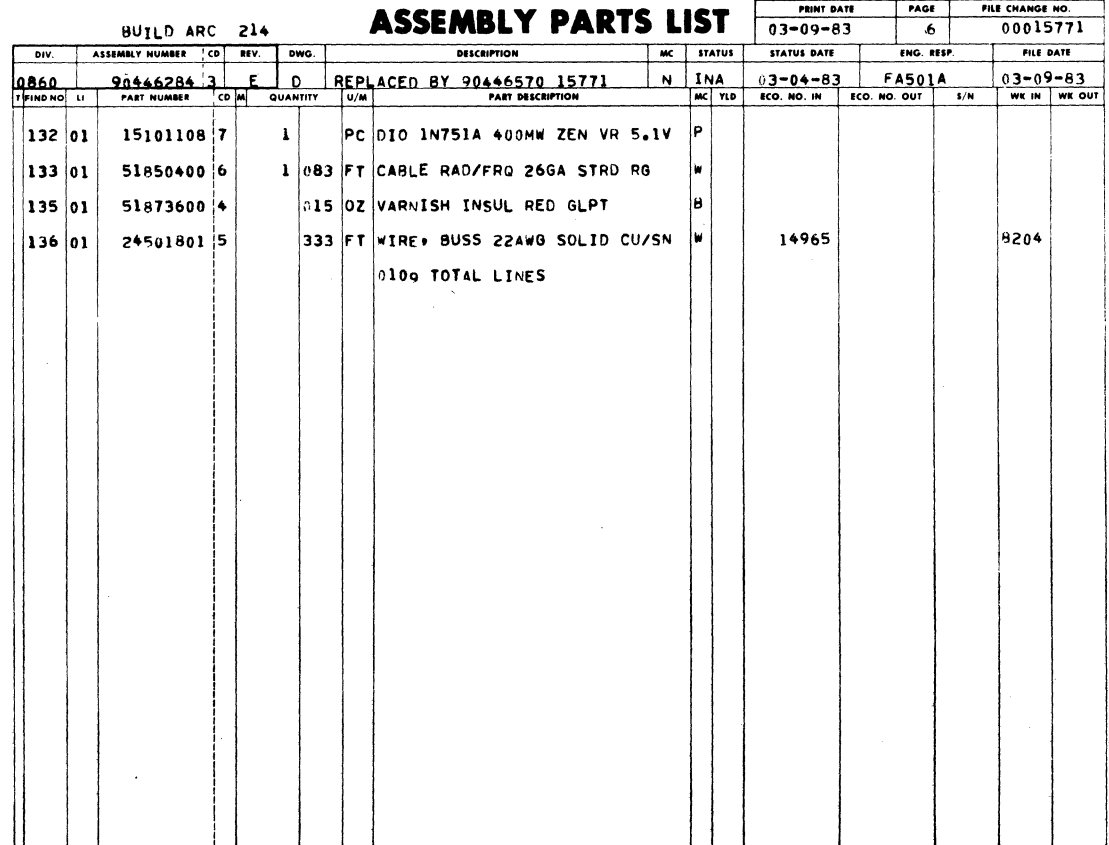

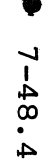

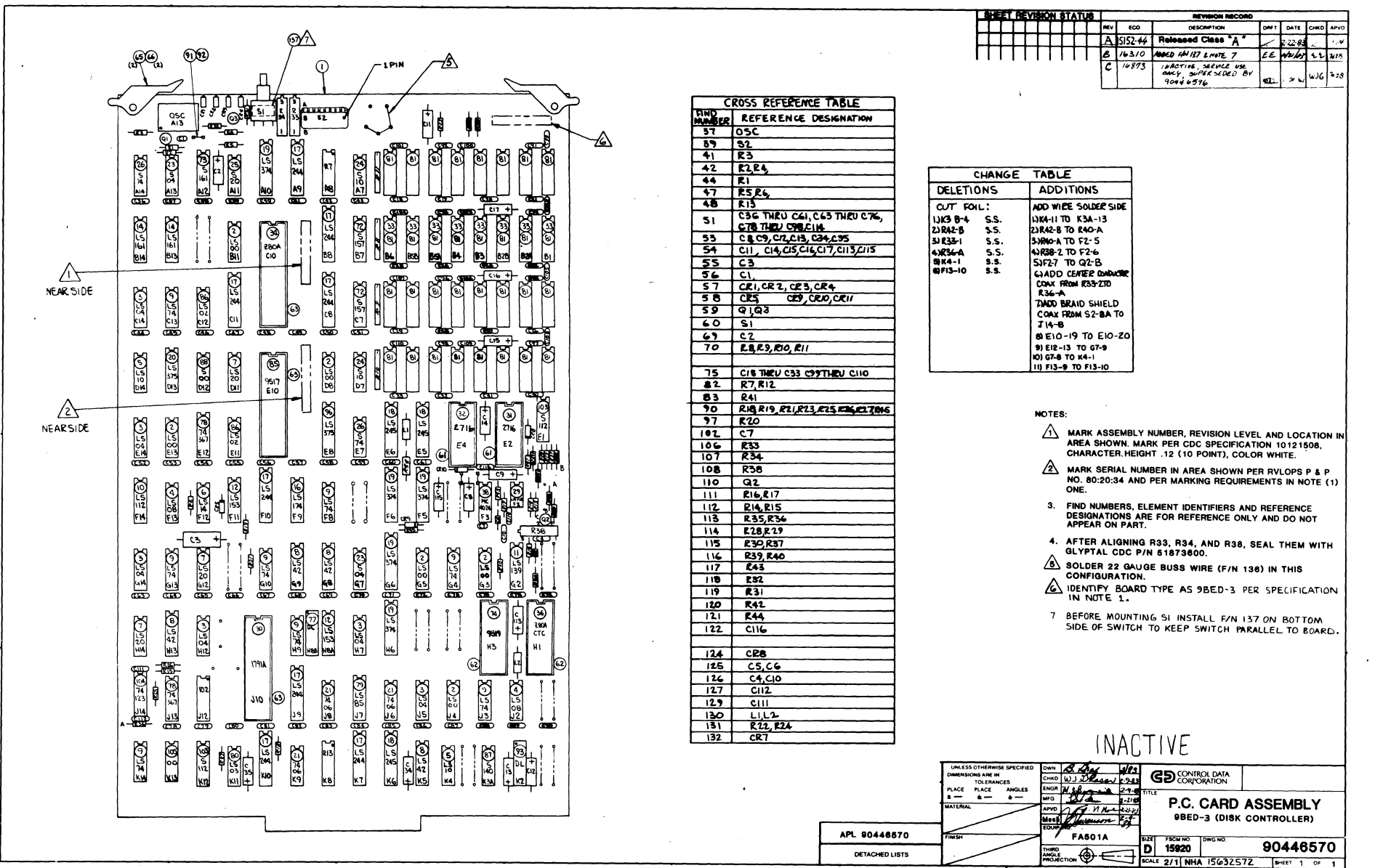

7

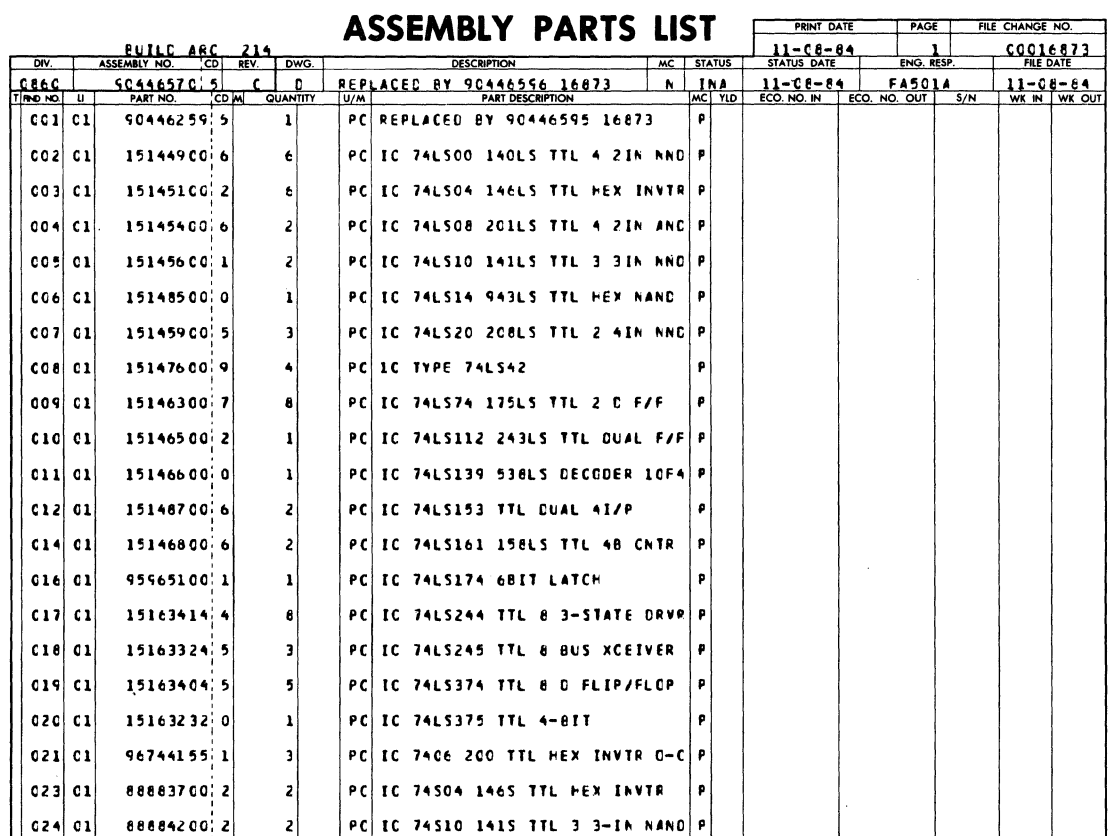

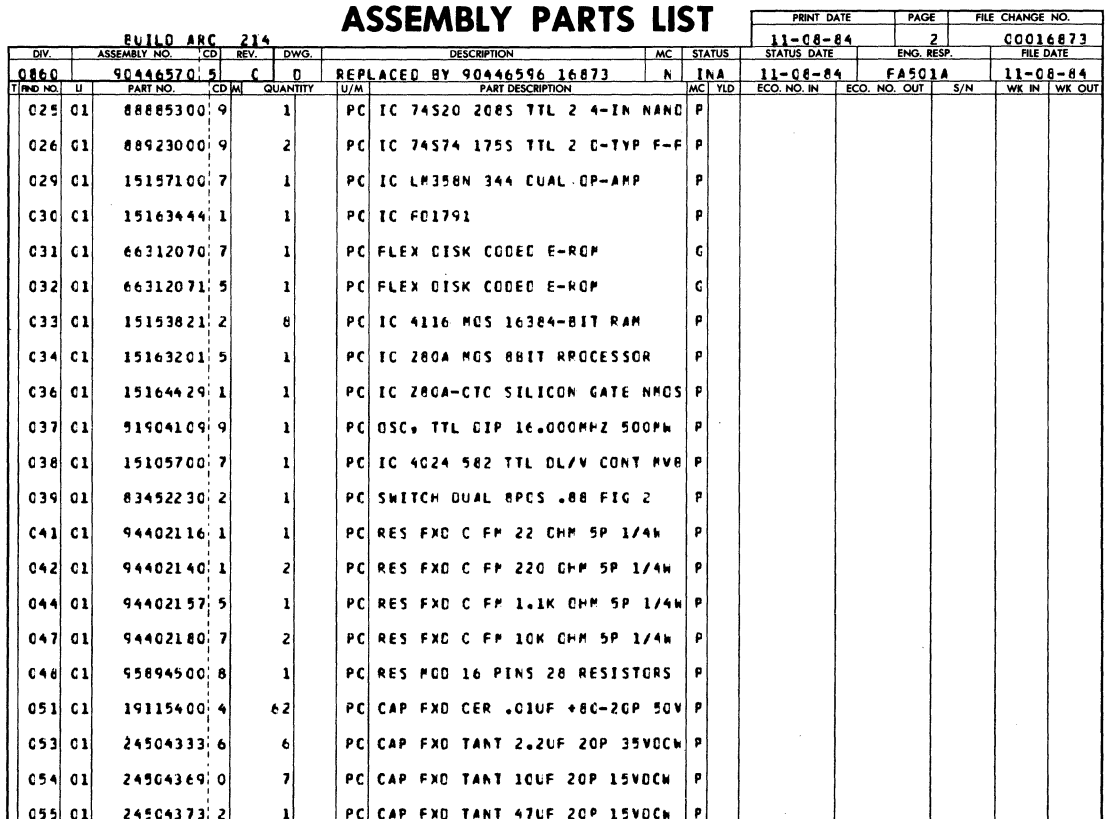

 $\overline{\phantom{a}}$ 

62949100 M /

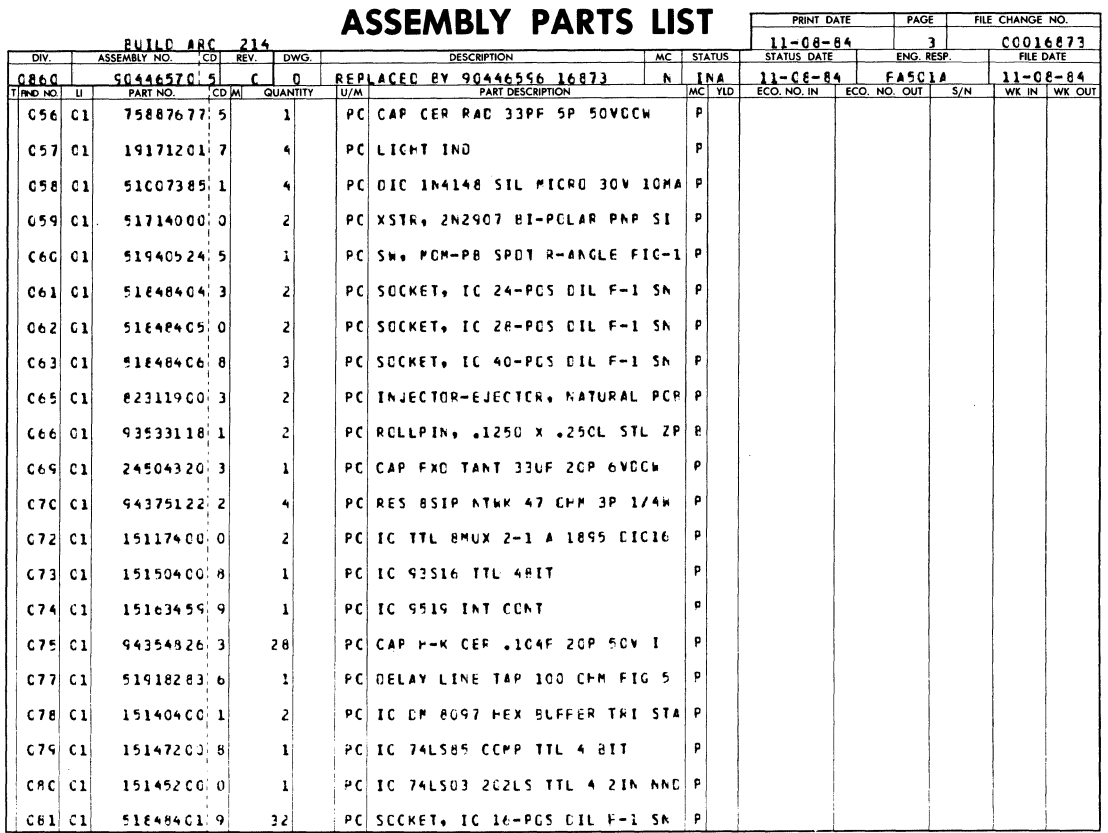

**ASSEMBLY PARTS LIST** DWG. 90446570  $\mathbf{Q}$ 75738666 9  $\overline{\mathbf{z}}$ 

PRINT DATE

PAGE

ENG. RESP

**FASOLA**<br>NO. OUT | S/N

FILE CHANGE NO

00016873

 $11 - 08$ 

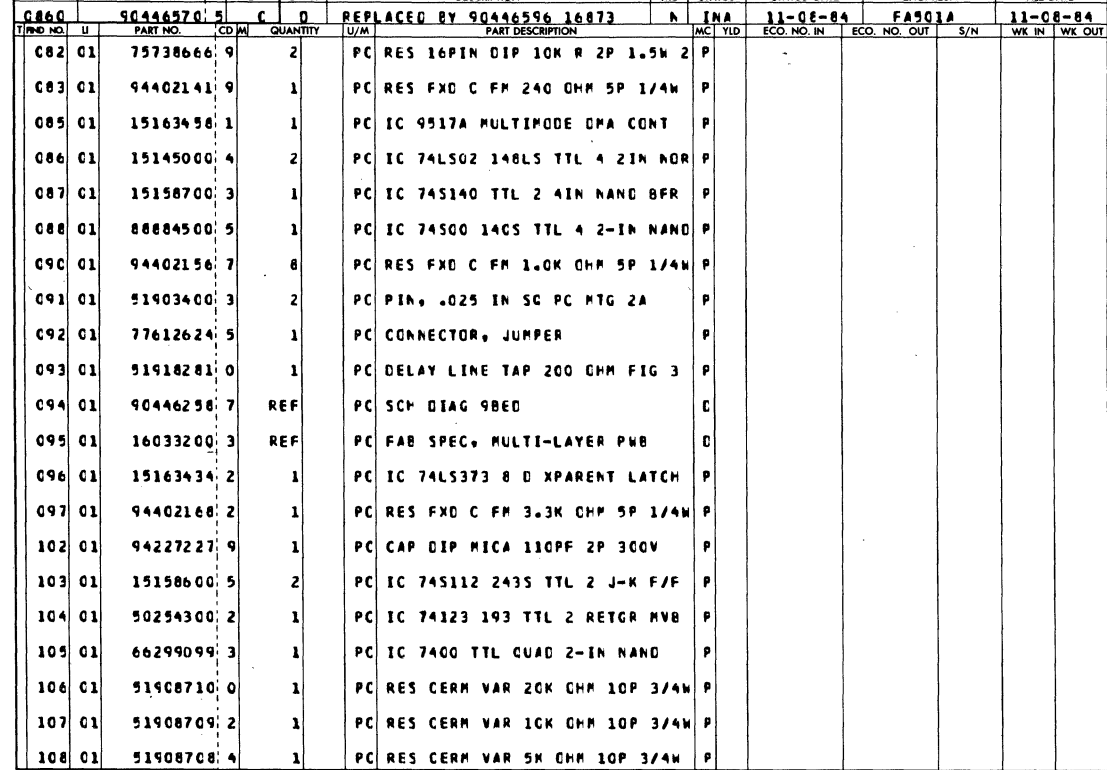

ASSEMBLY

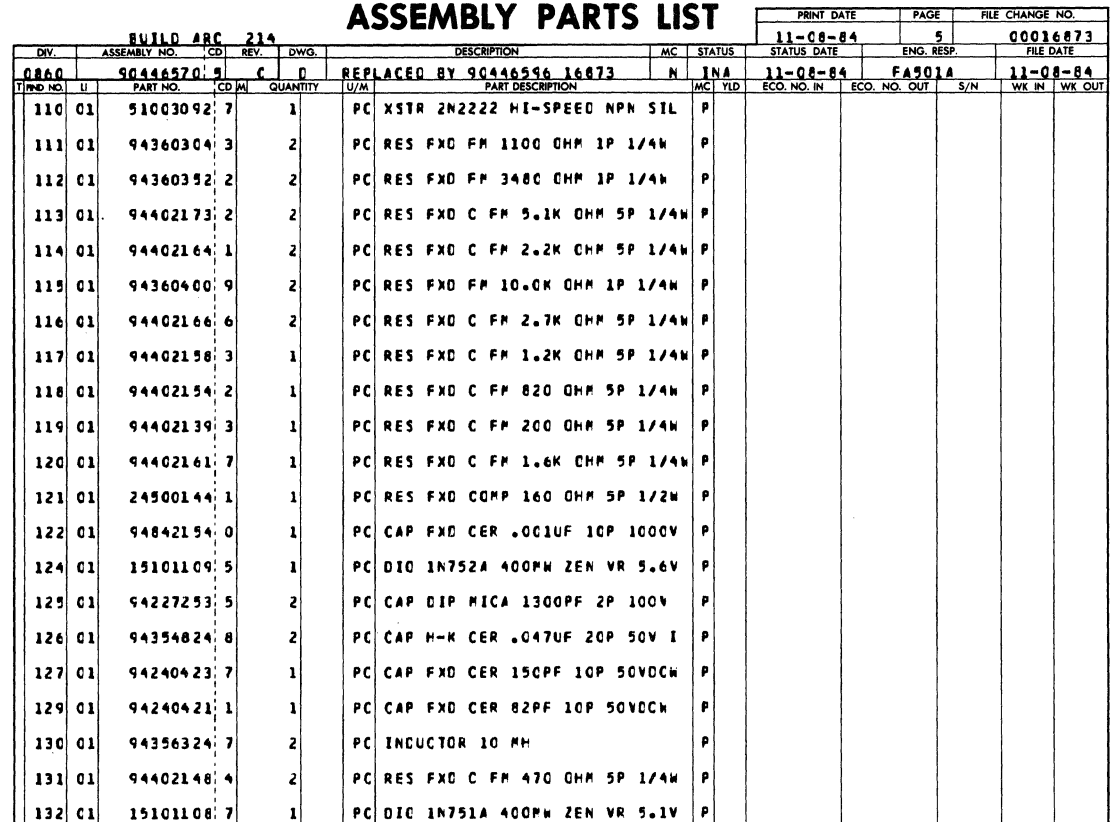

## ASSEMBLY PARTS LIST

 $\mathcal{F}^{\mathcal{G}}$ 

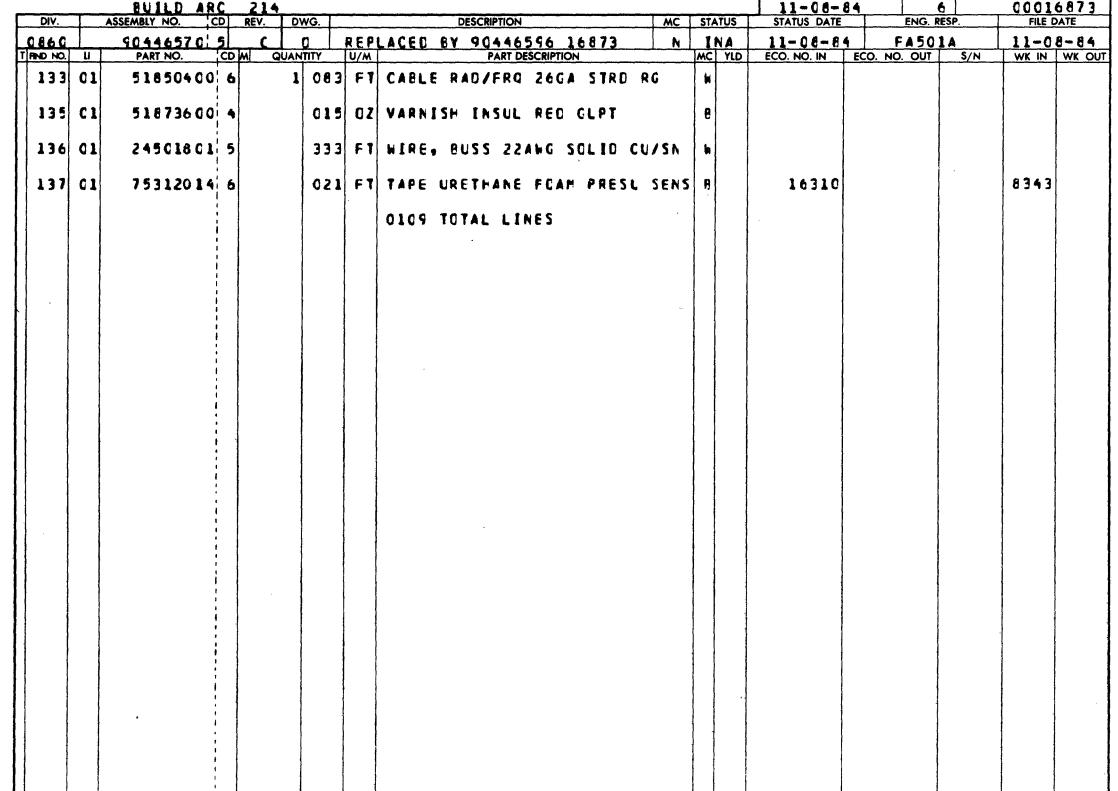

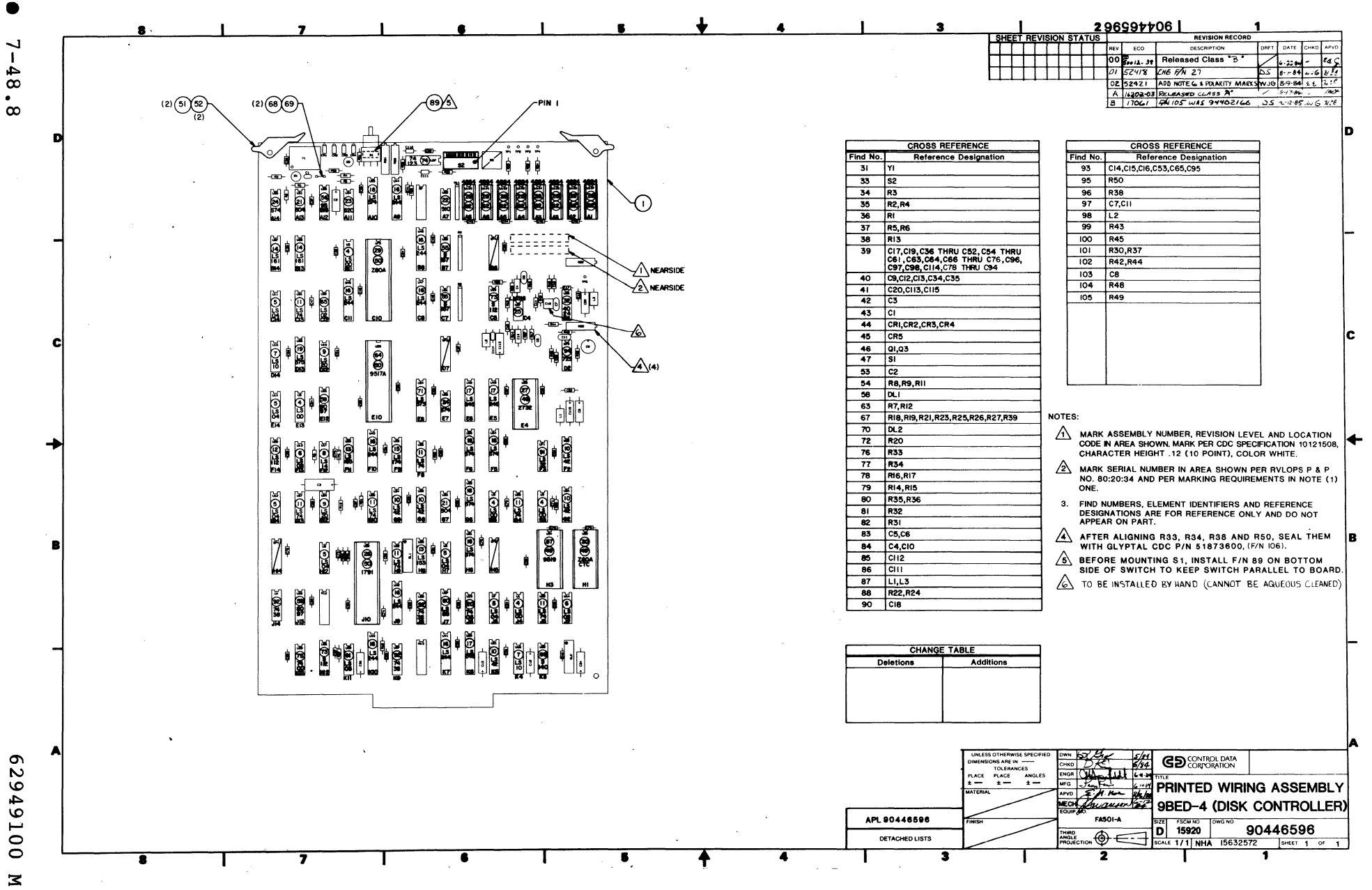

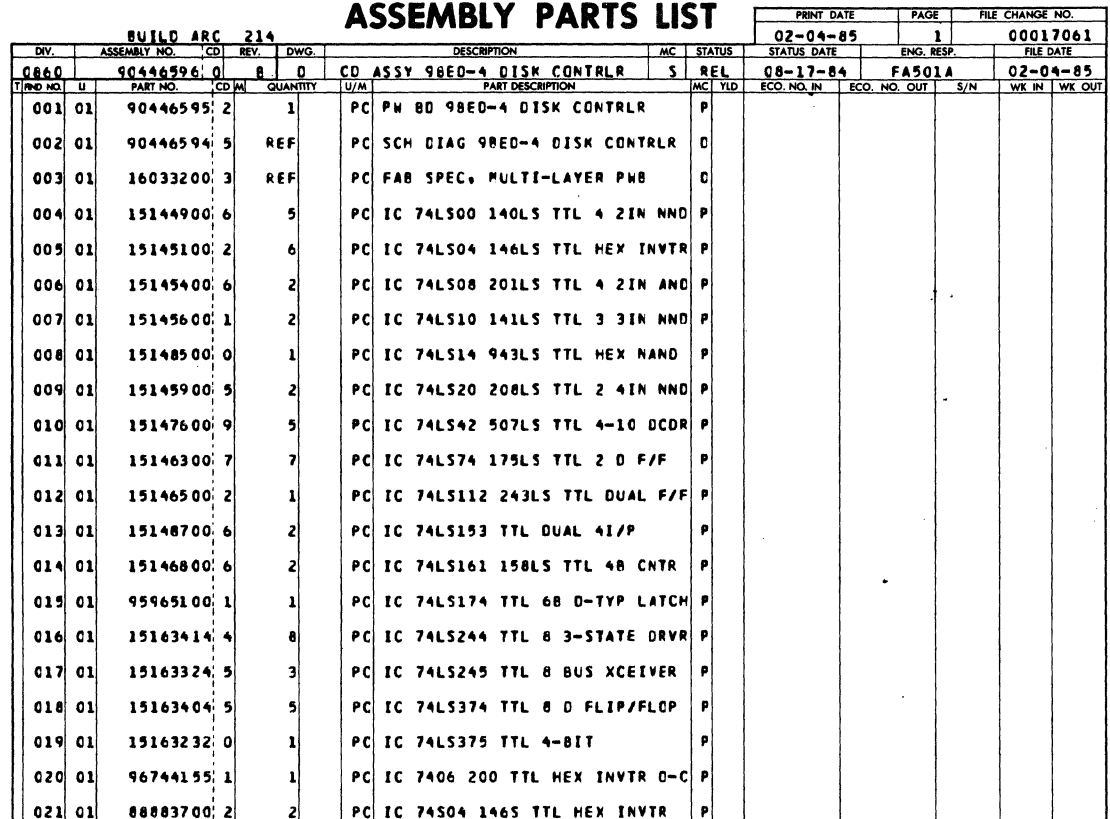

**ASSEMBLY PARTS LIST** FRANT DATE TRACE THE CHANGE NO.

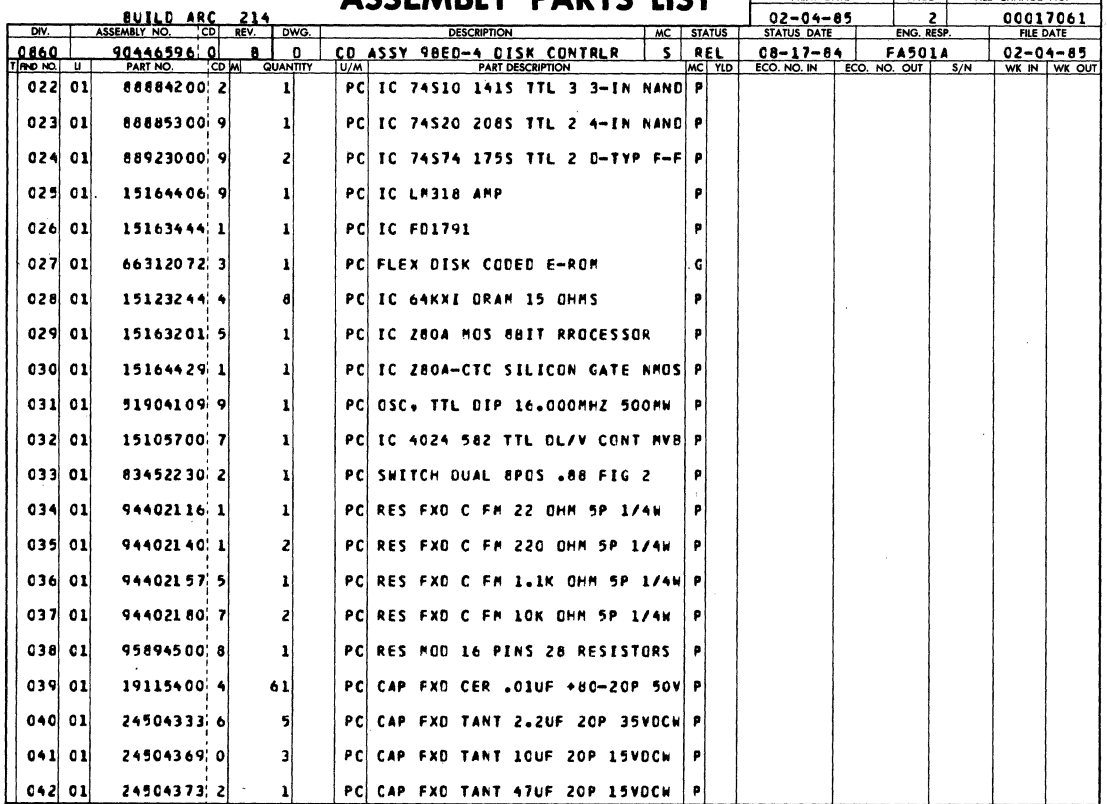

 $7 - 48.9$   $\bullet$ 

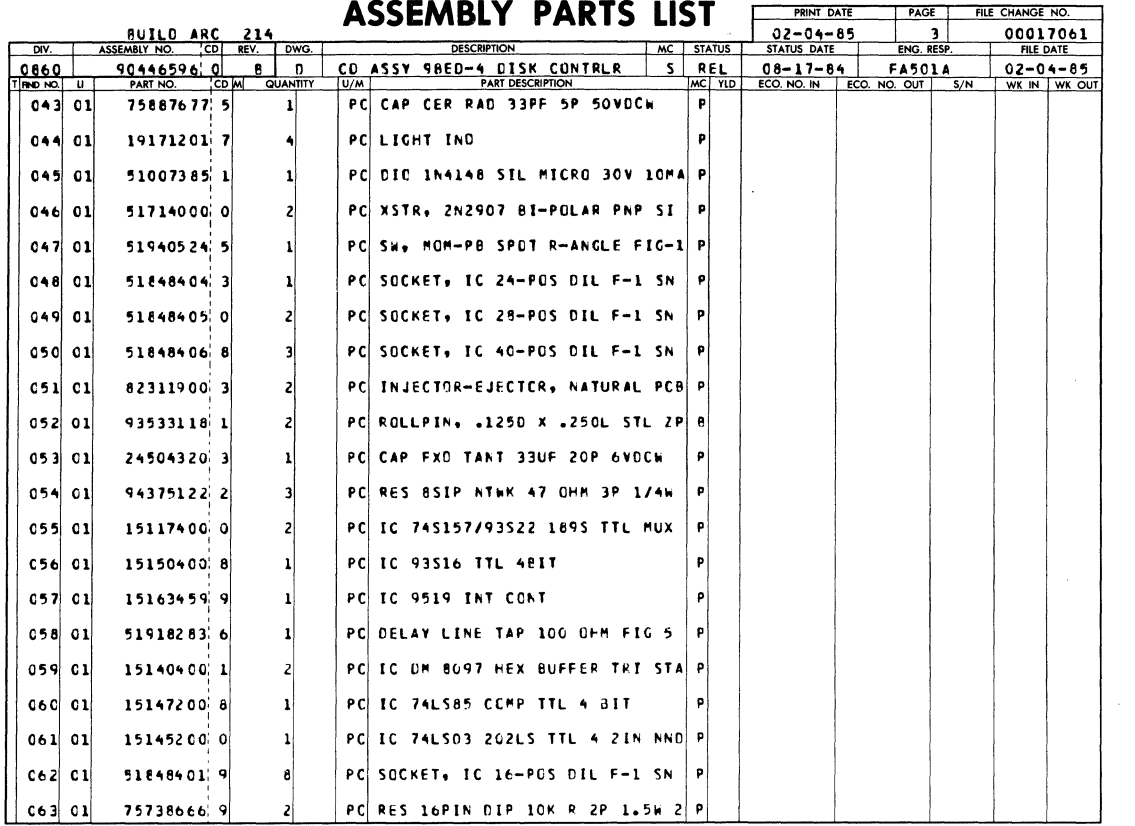

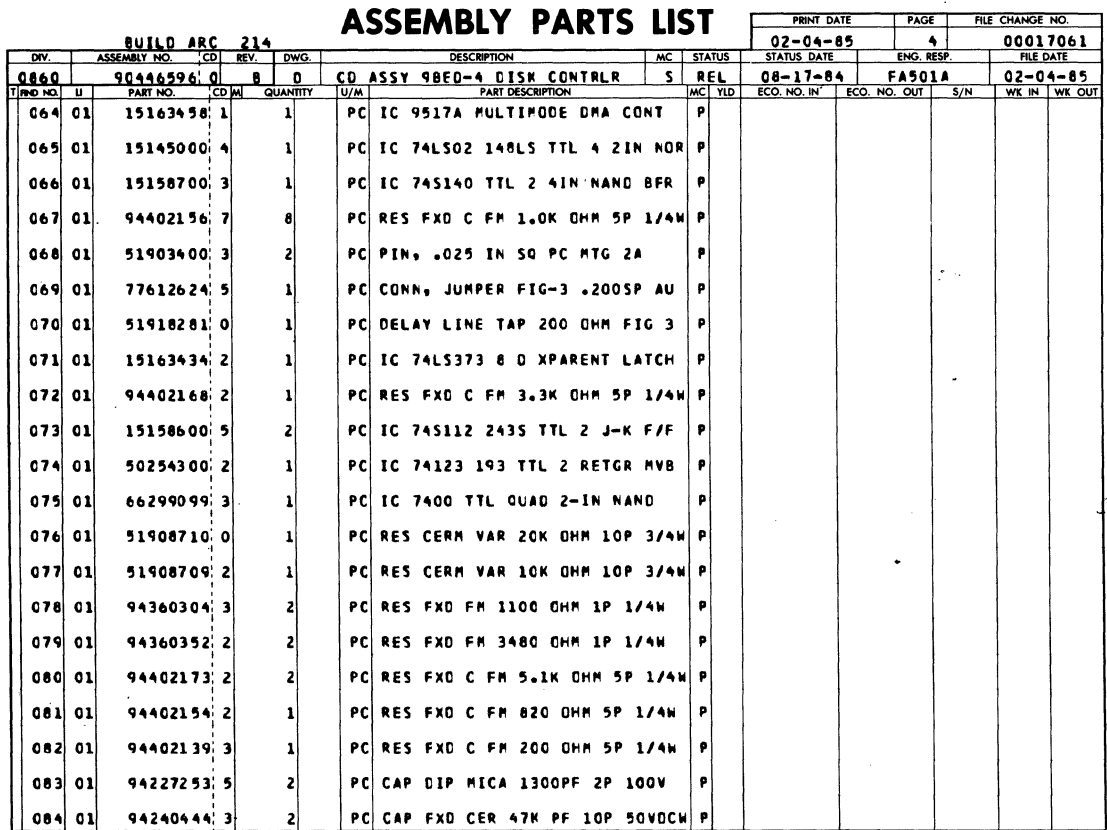

 $\mathcal{L}$ 

 $\mathbf{v}_\mathrm{c}$ 

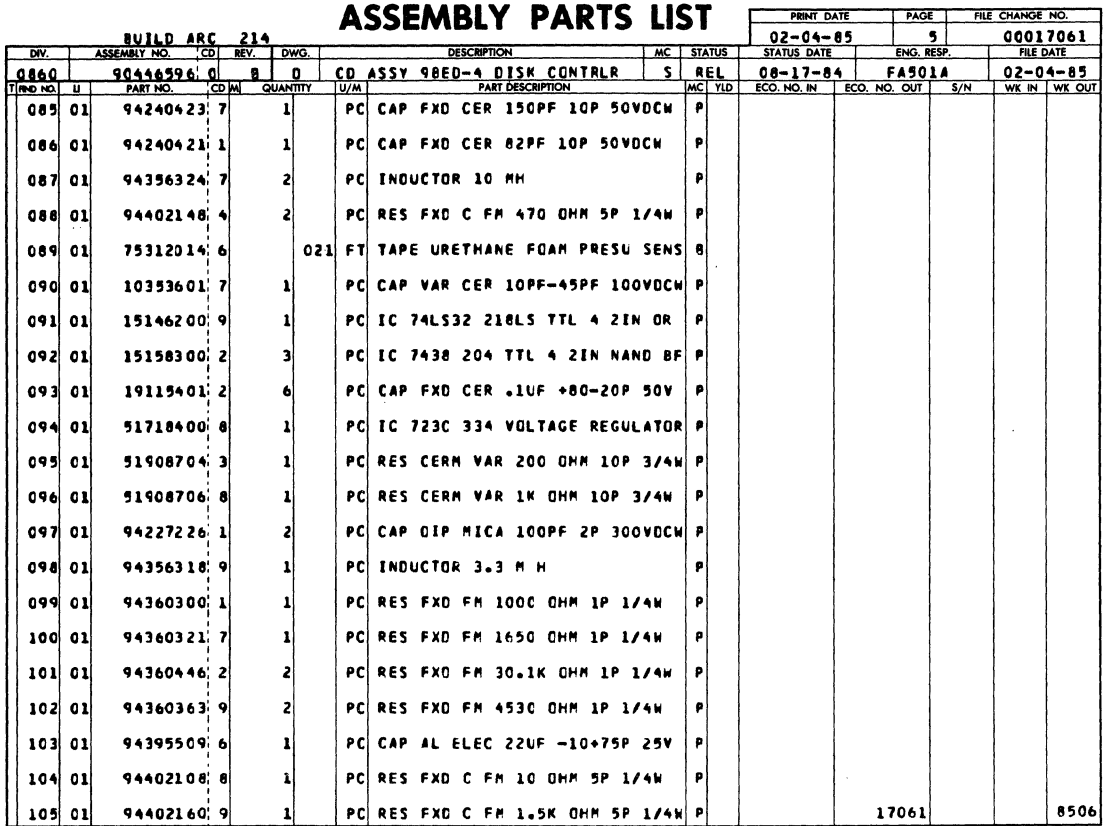

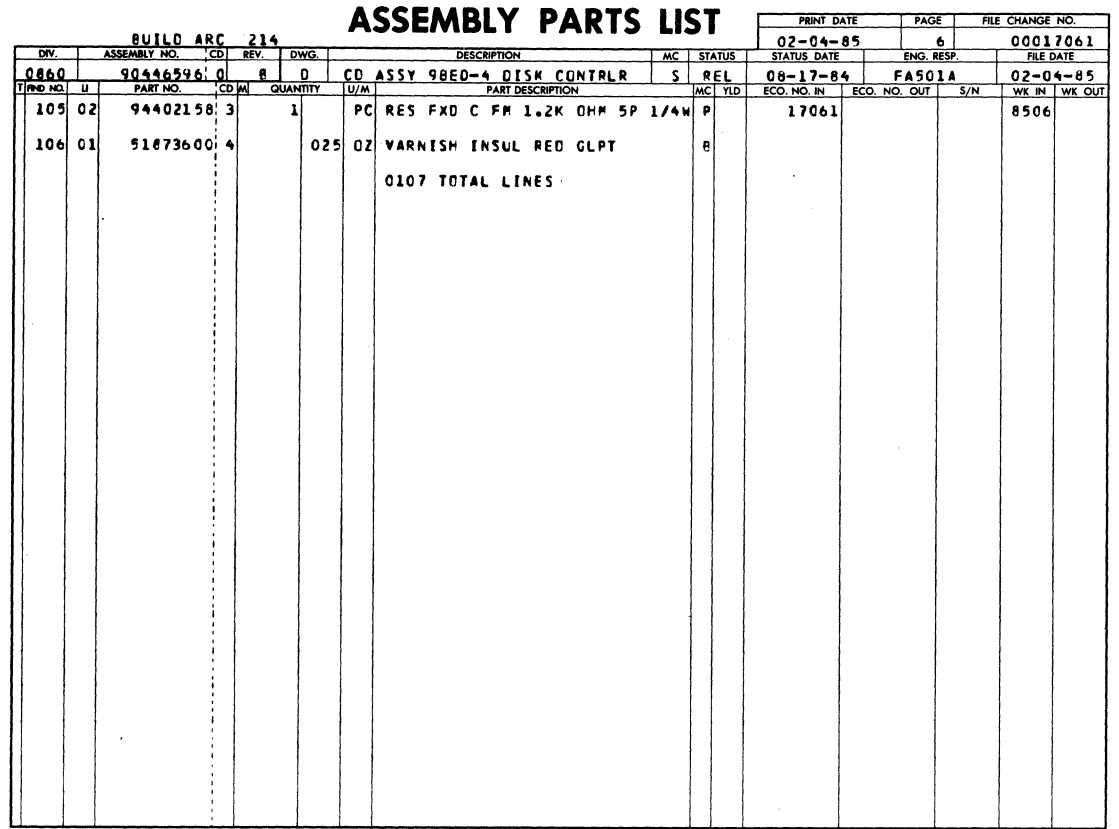

 $\ddot{\phantom{a}}$ 

 $\hat{\boldsymbol{\tau}}$ 

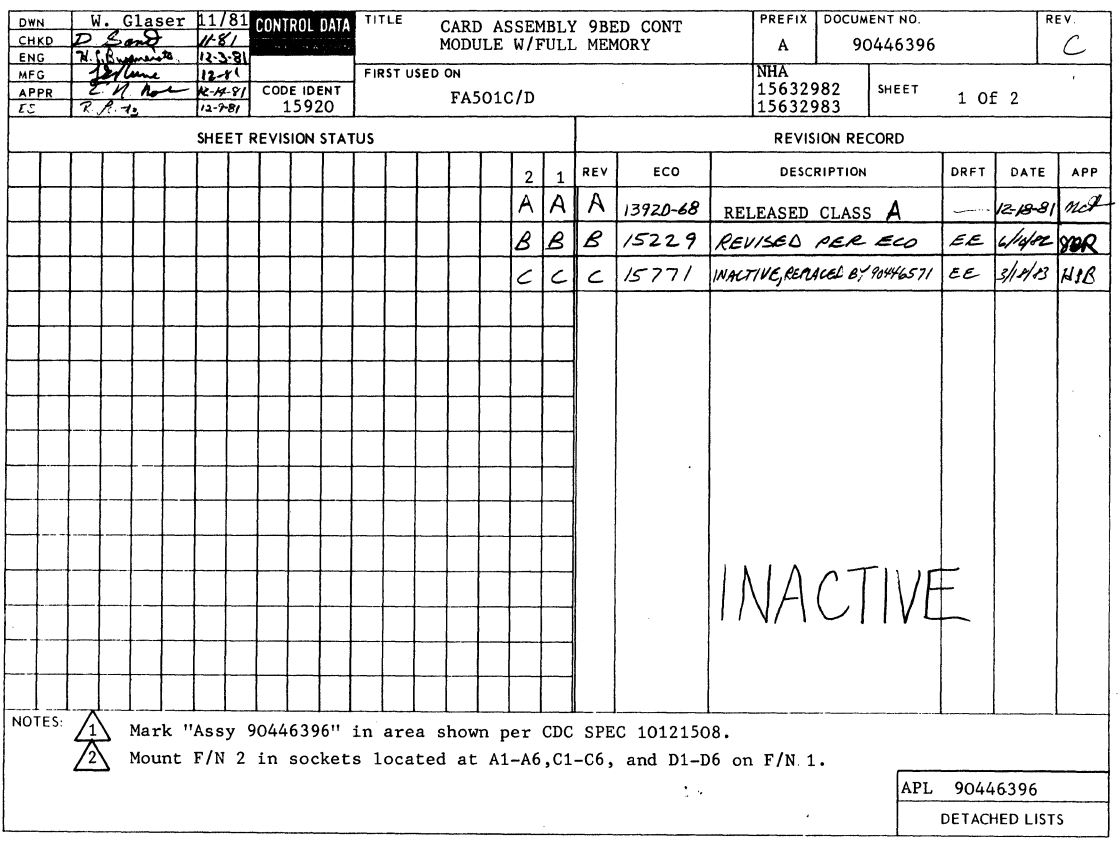

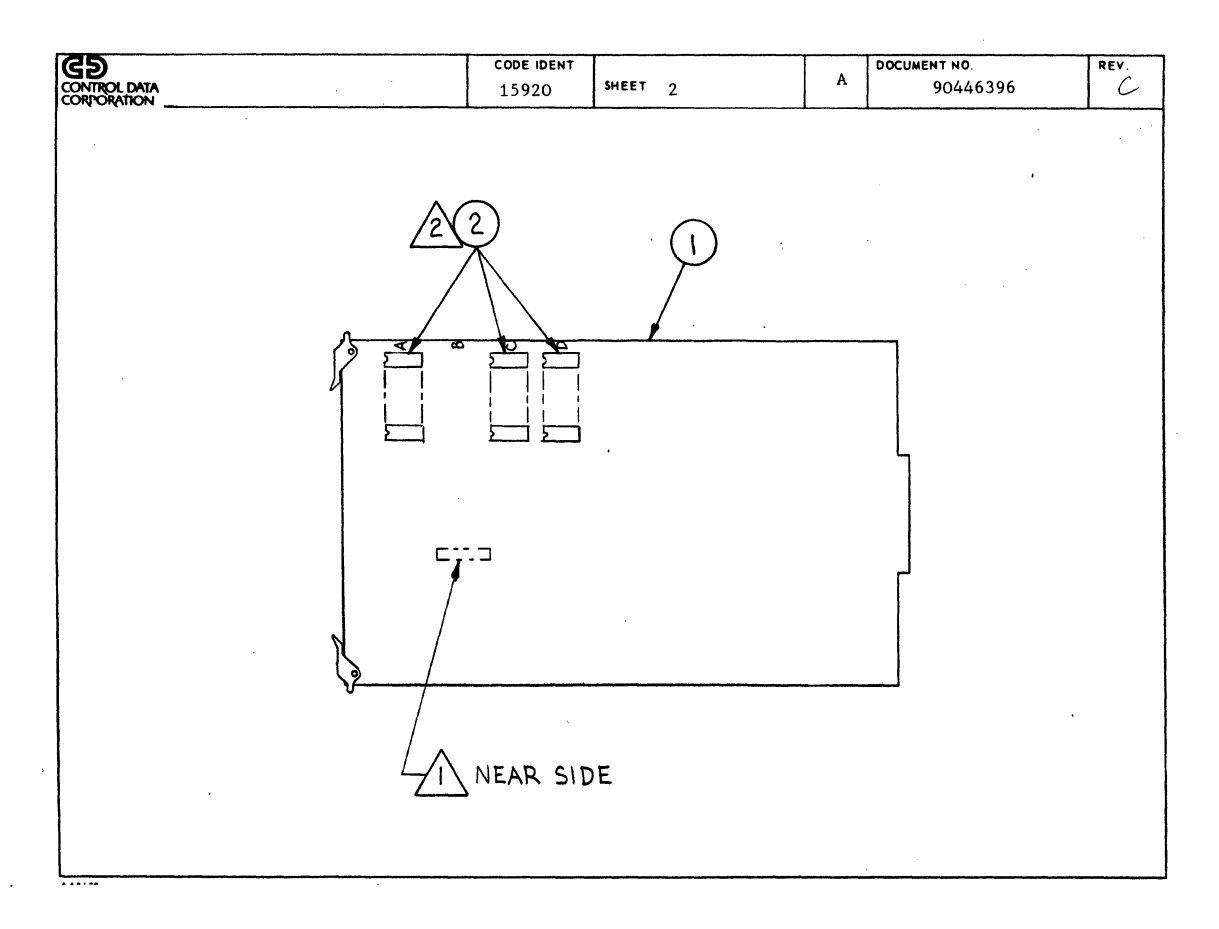

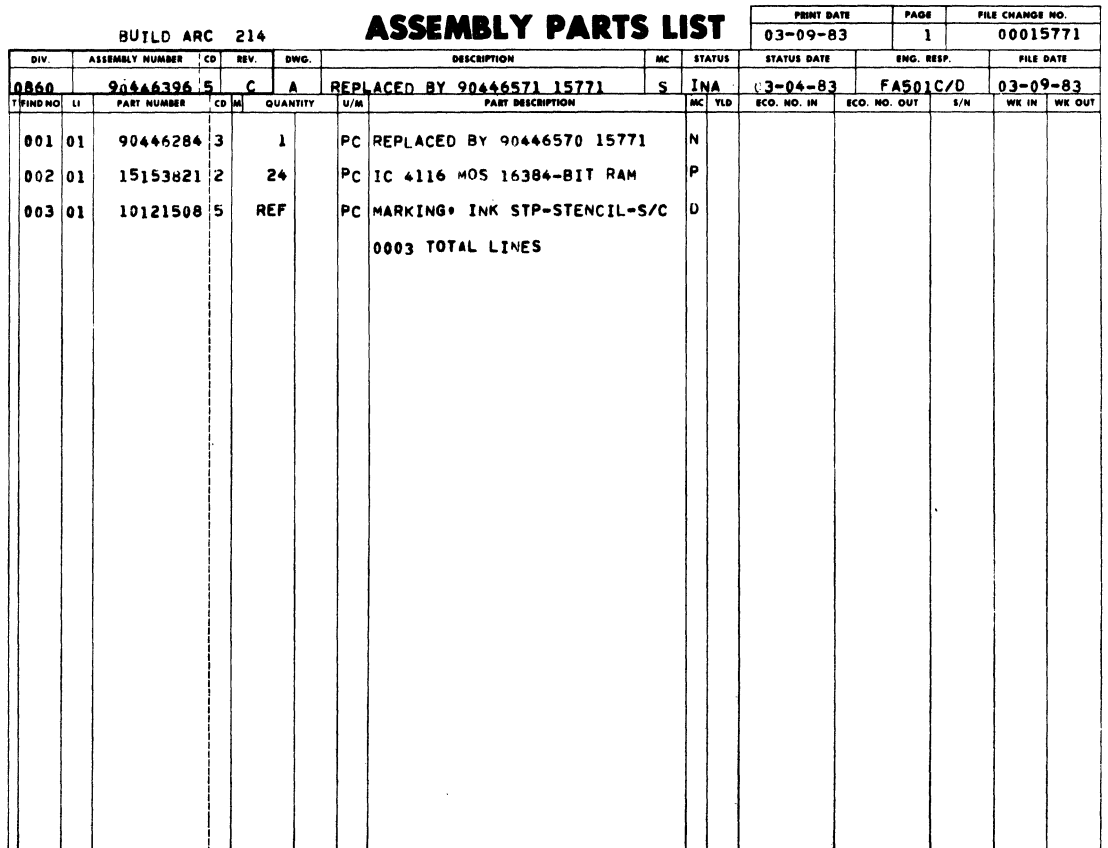

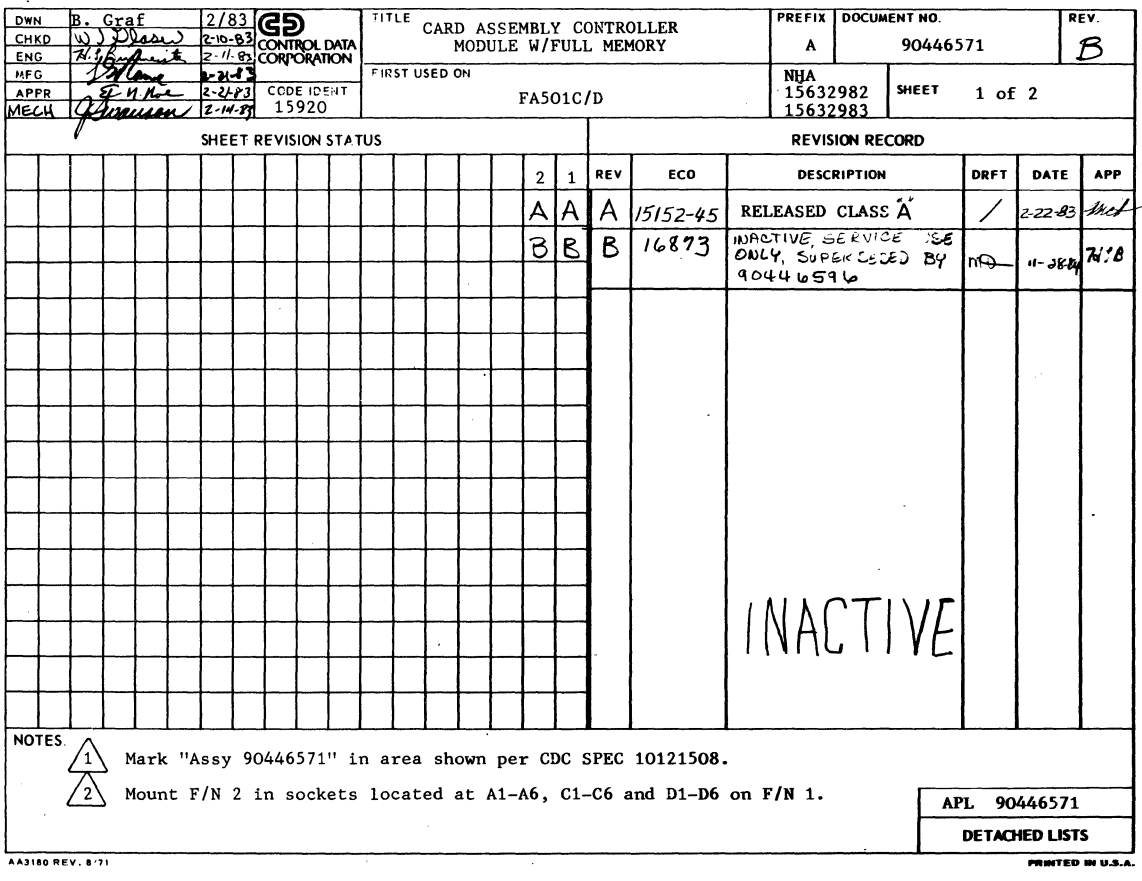

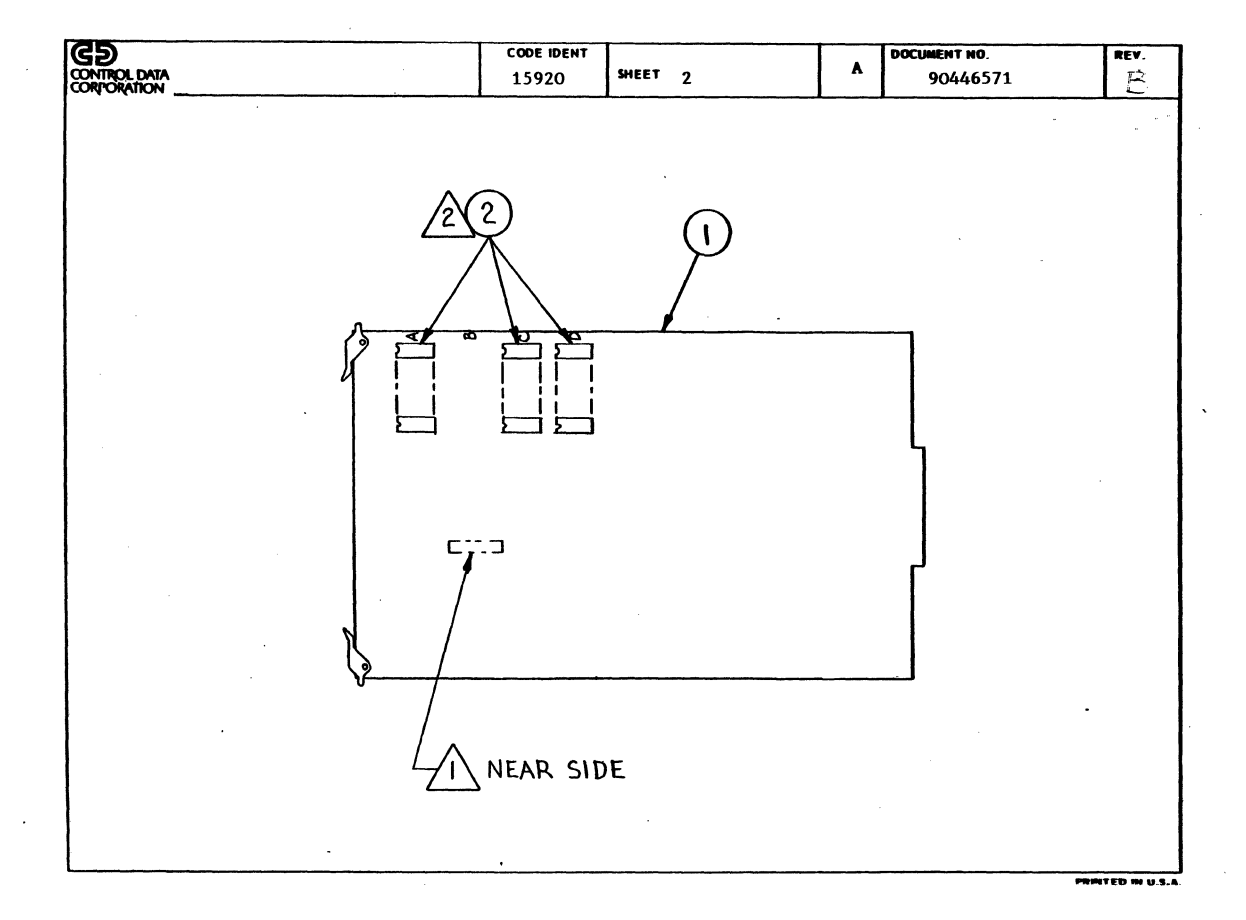

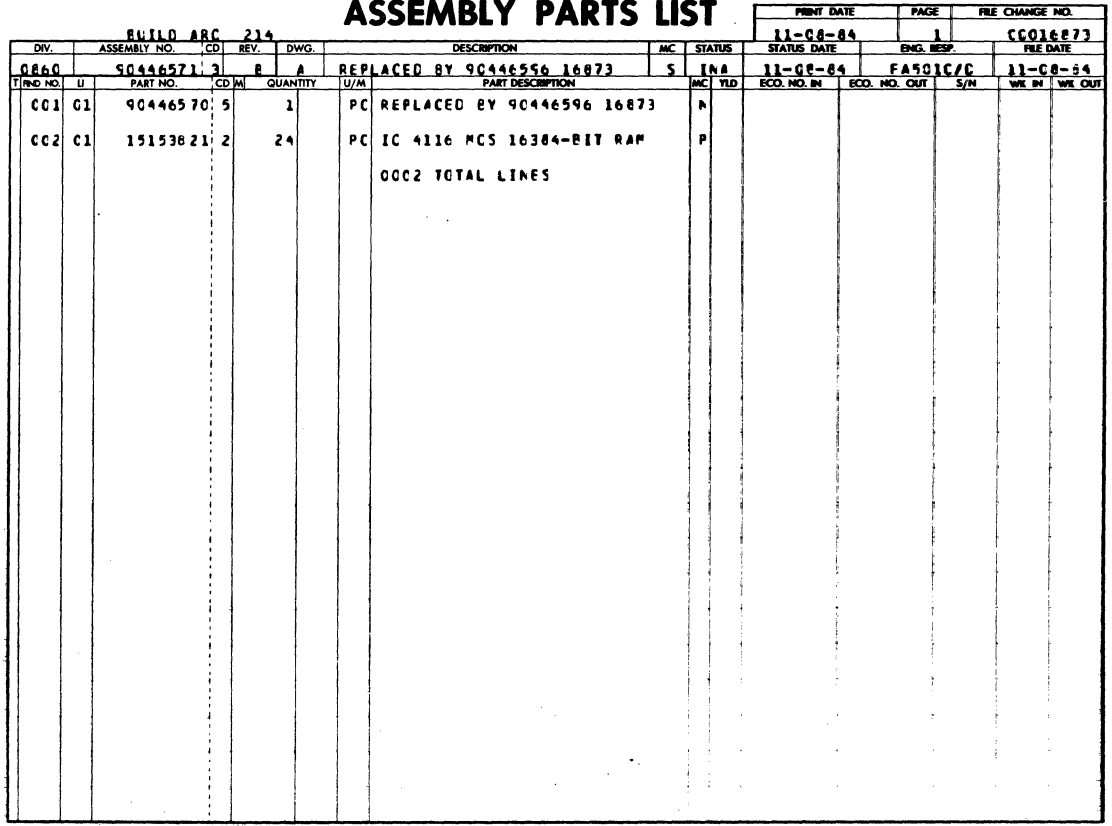

 $\cdot$ 

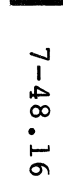

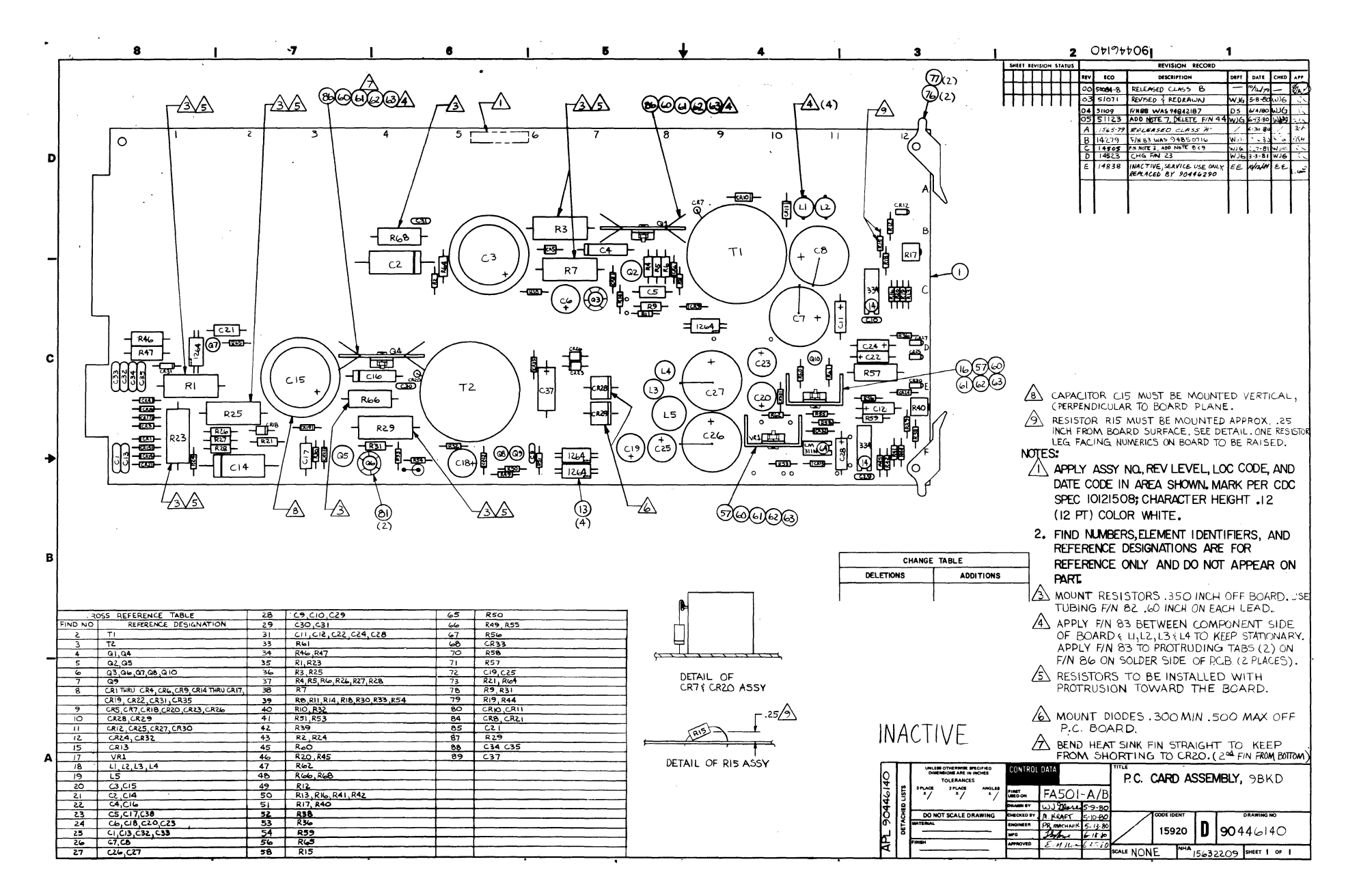

00167679  $\mathbf{z}$ 

 $Z^{\text{max}} \times Z \times S$ 

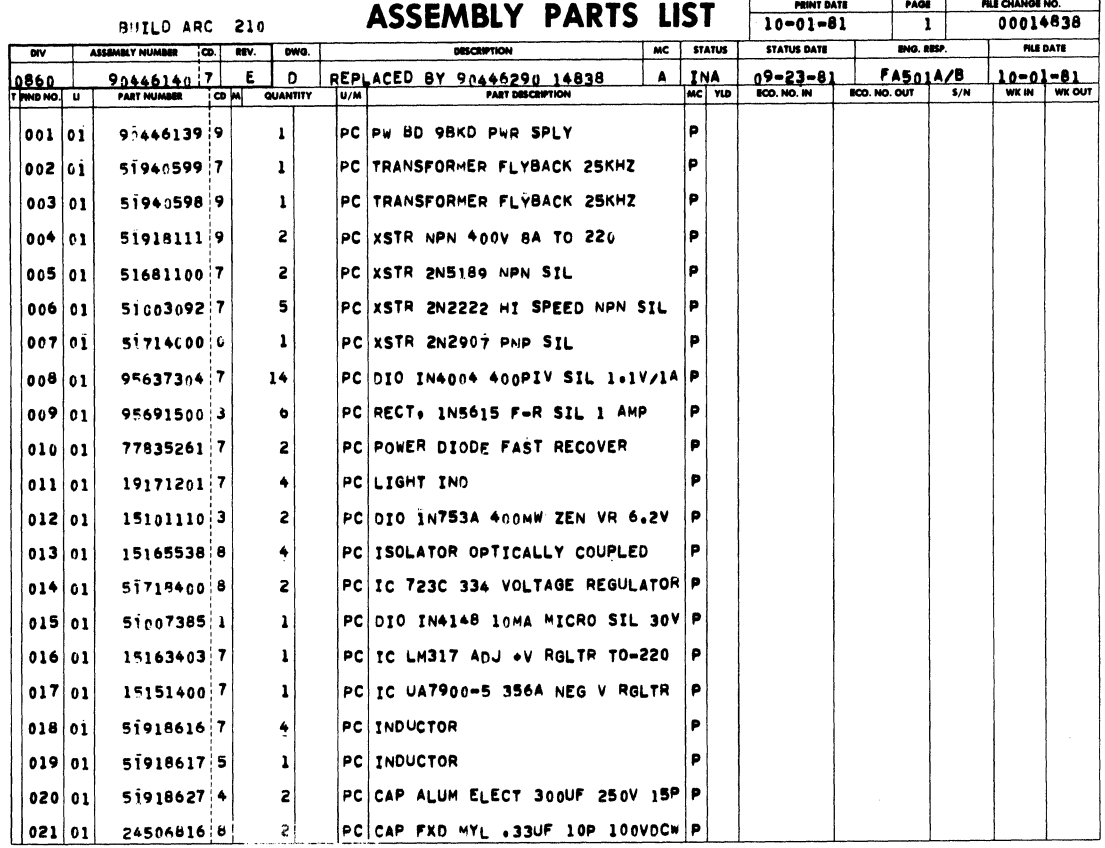

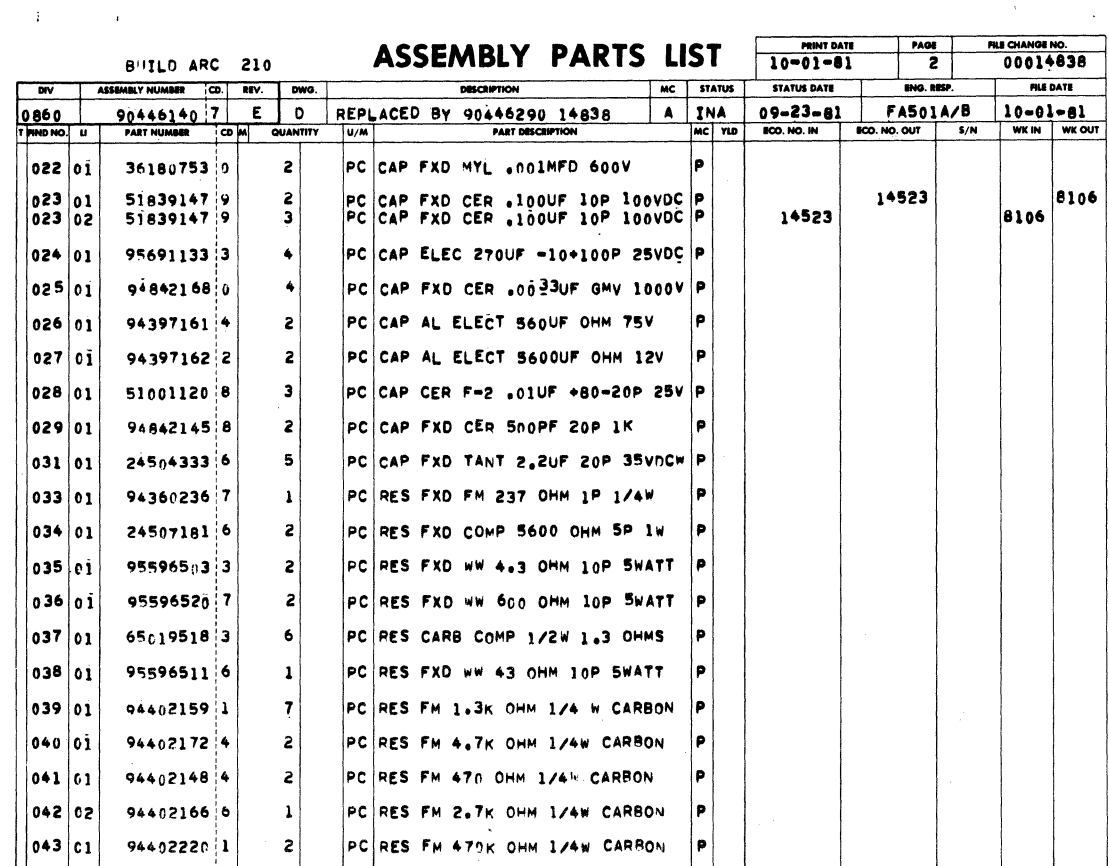

 $\mathcal{L}_{\mathcal{A}}$ 

 $7 - 49$ 

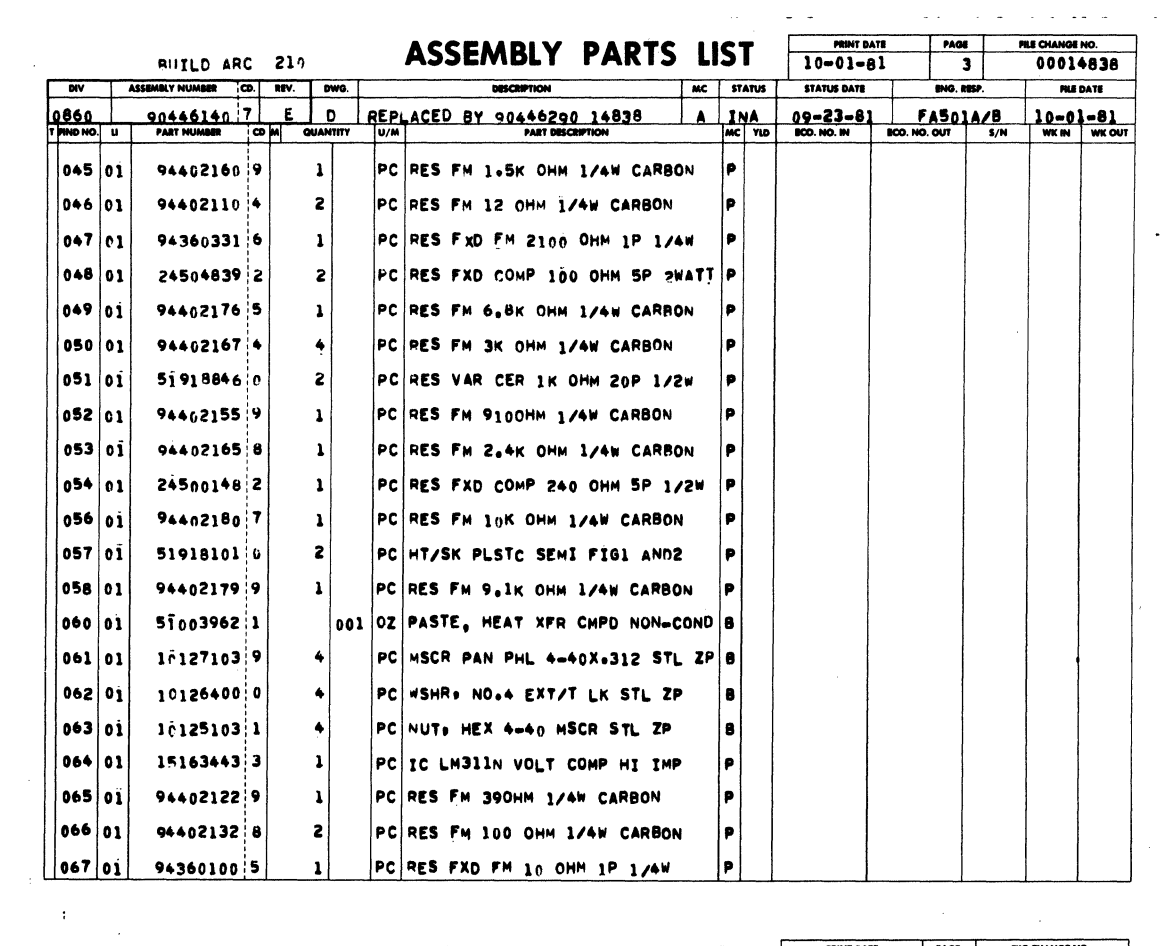

 $\langle \alpha \rangle$  ,  $\langle \alpha \rangle$  ,  $\langle \alpha \rangle$ 

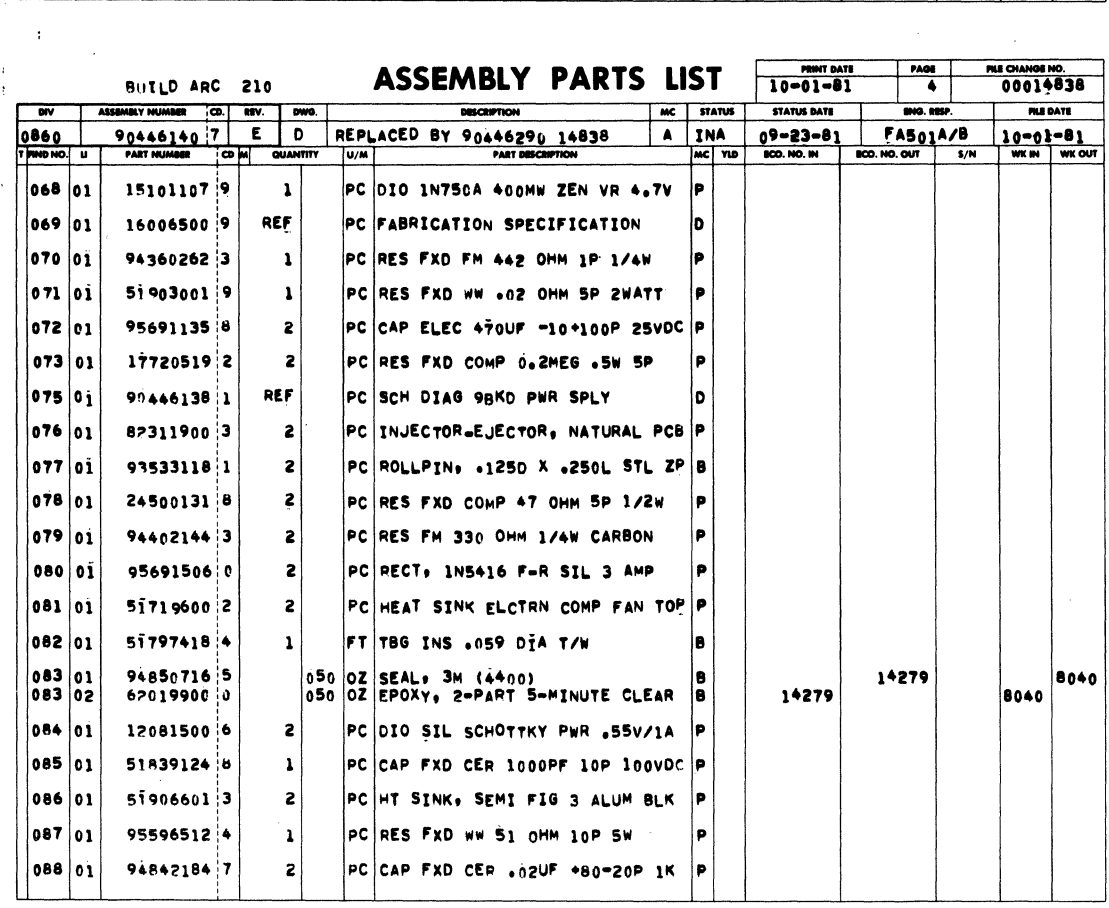

 $\mathbf{Y}$ 

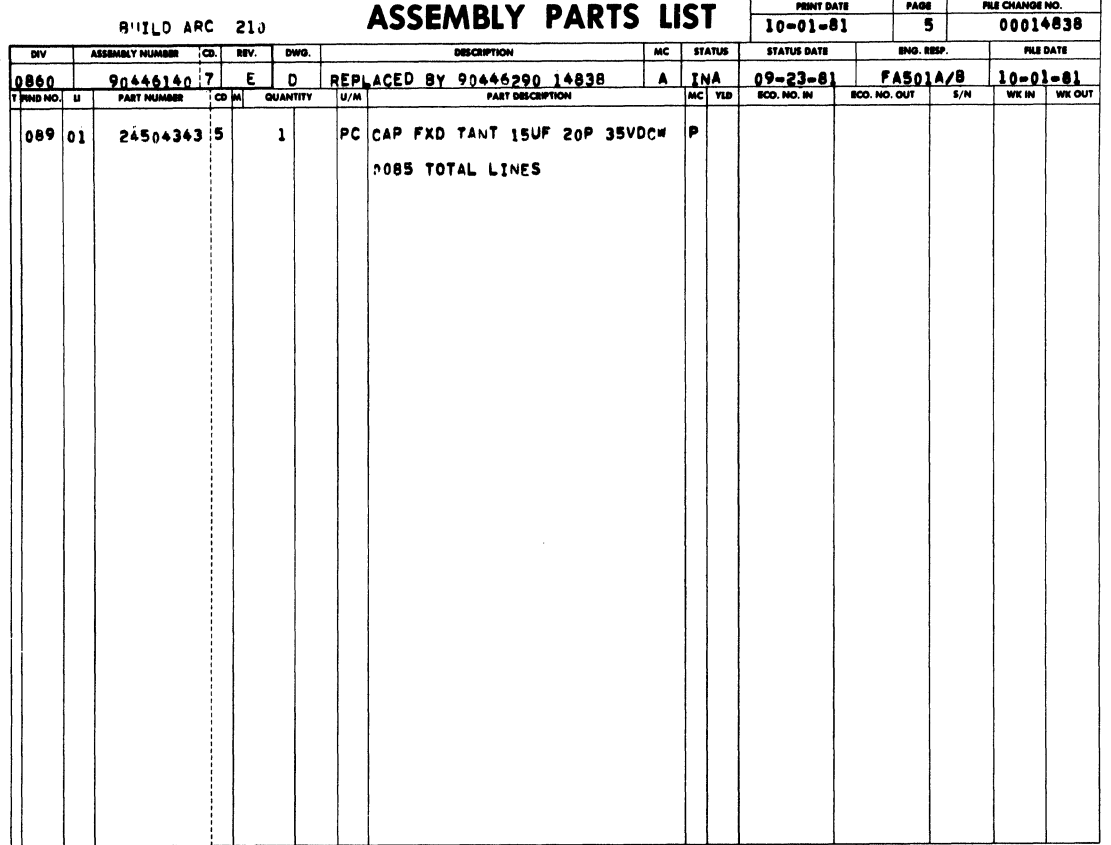

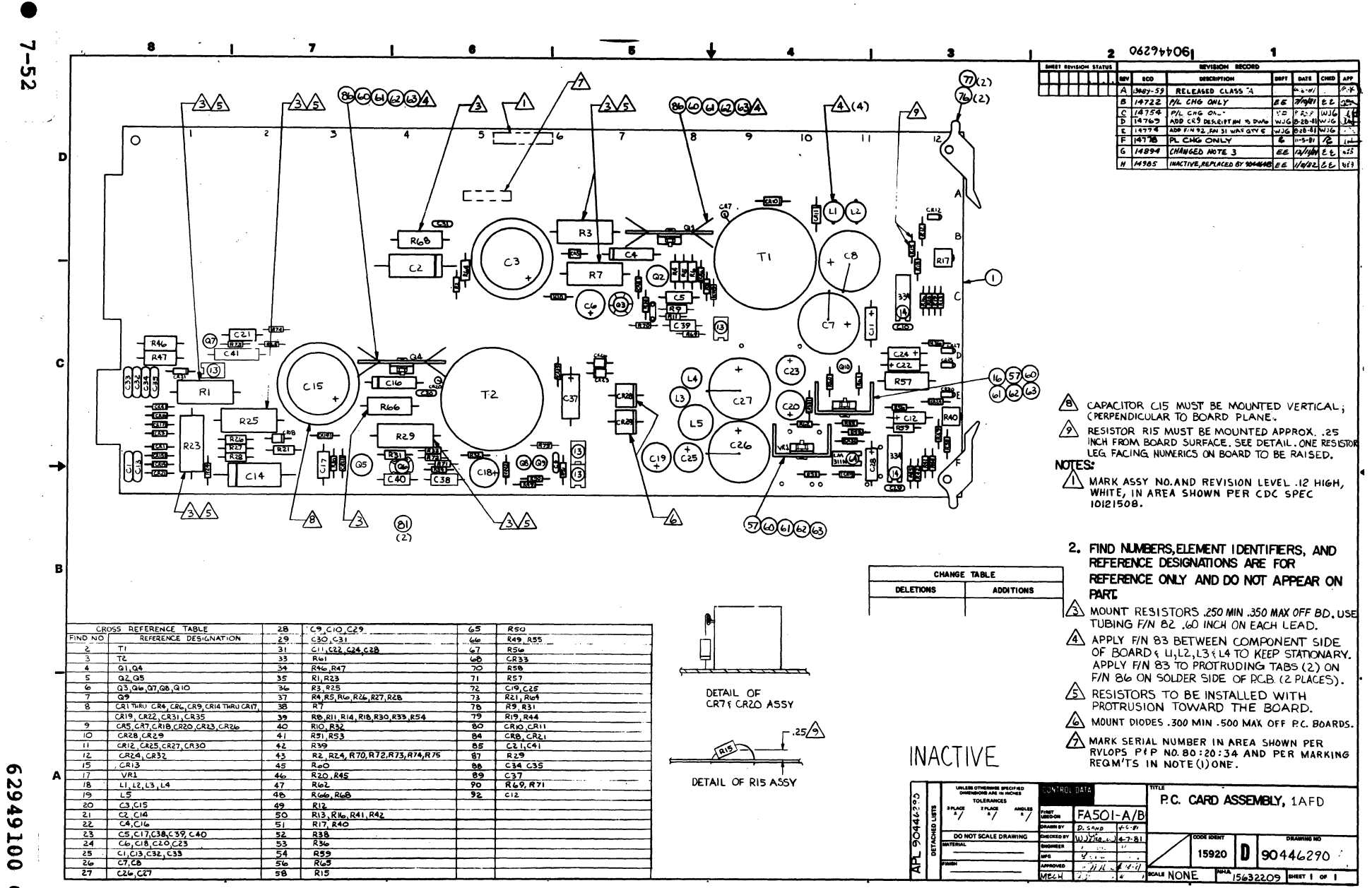

 $\Omega$ 

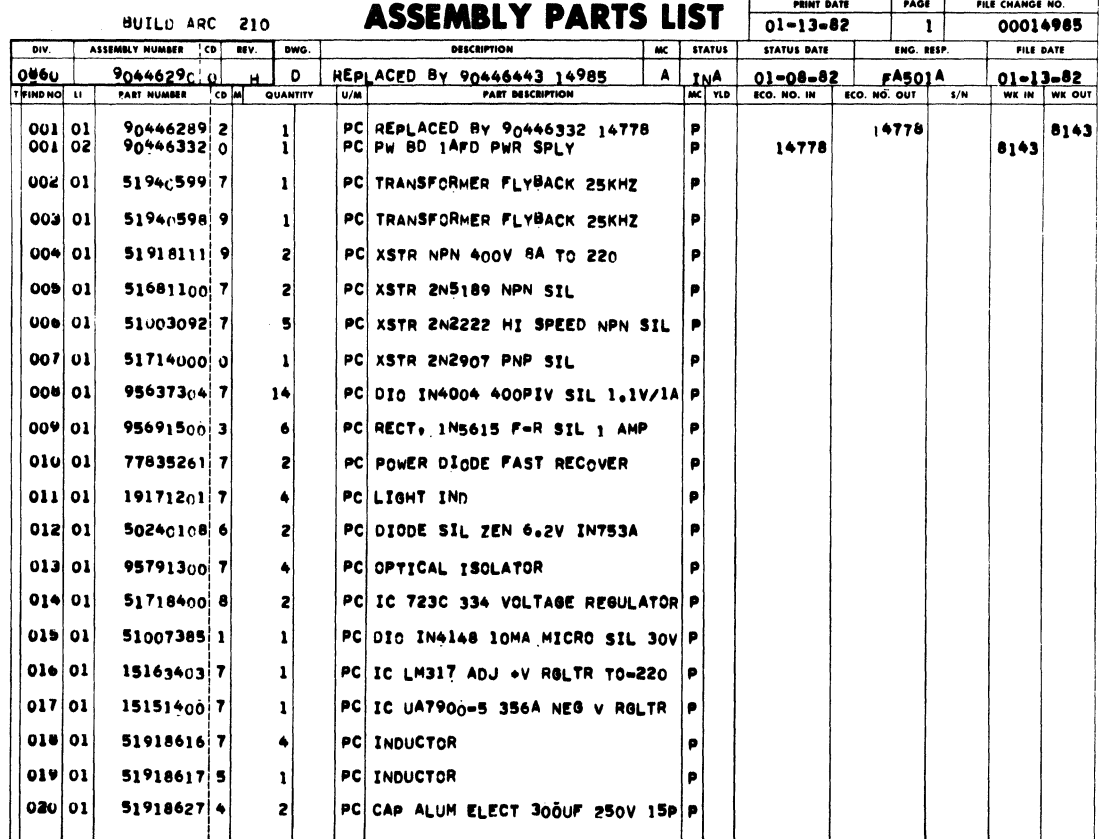

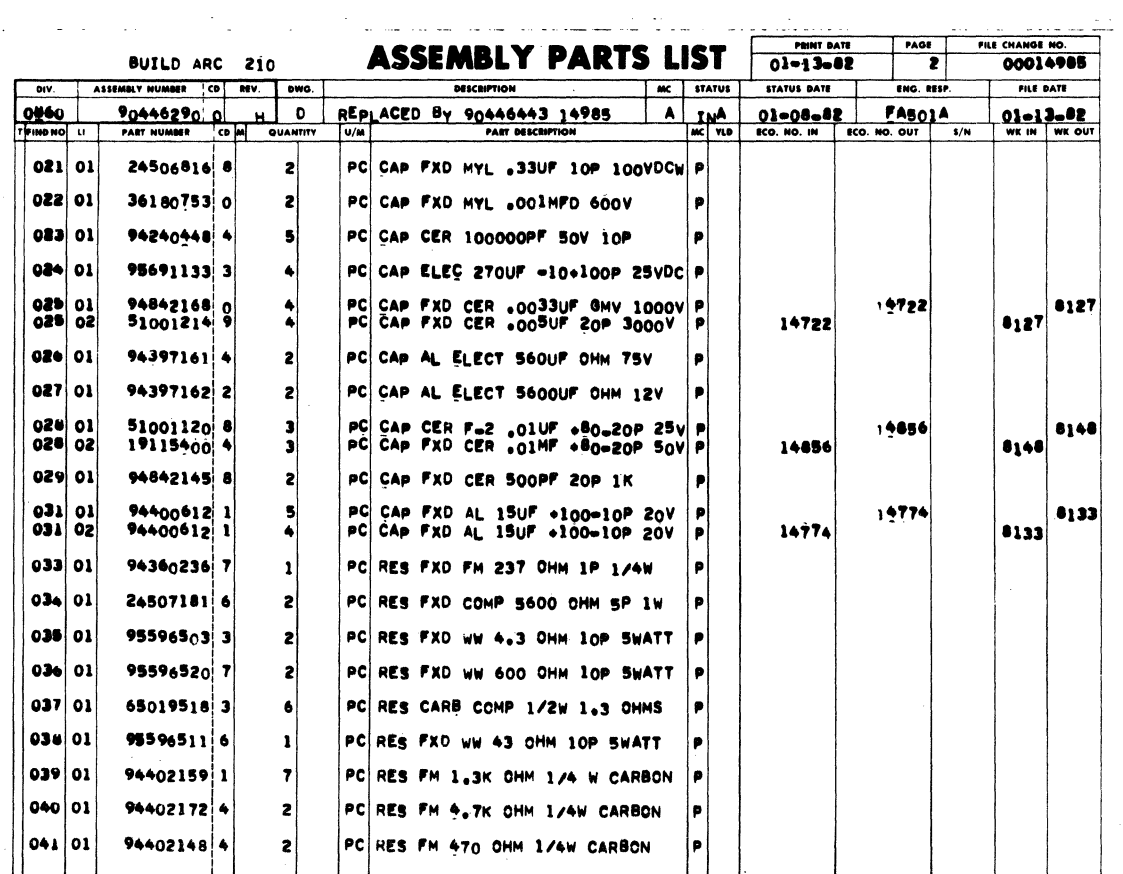

62949100 H

 $\bar{\mathbf{v}}$ 

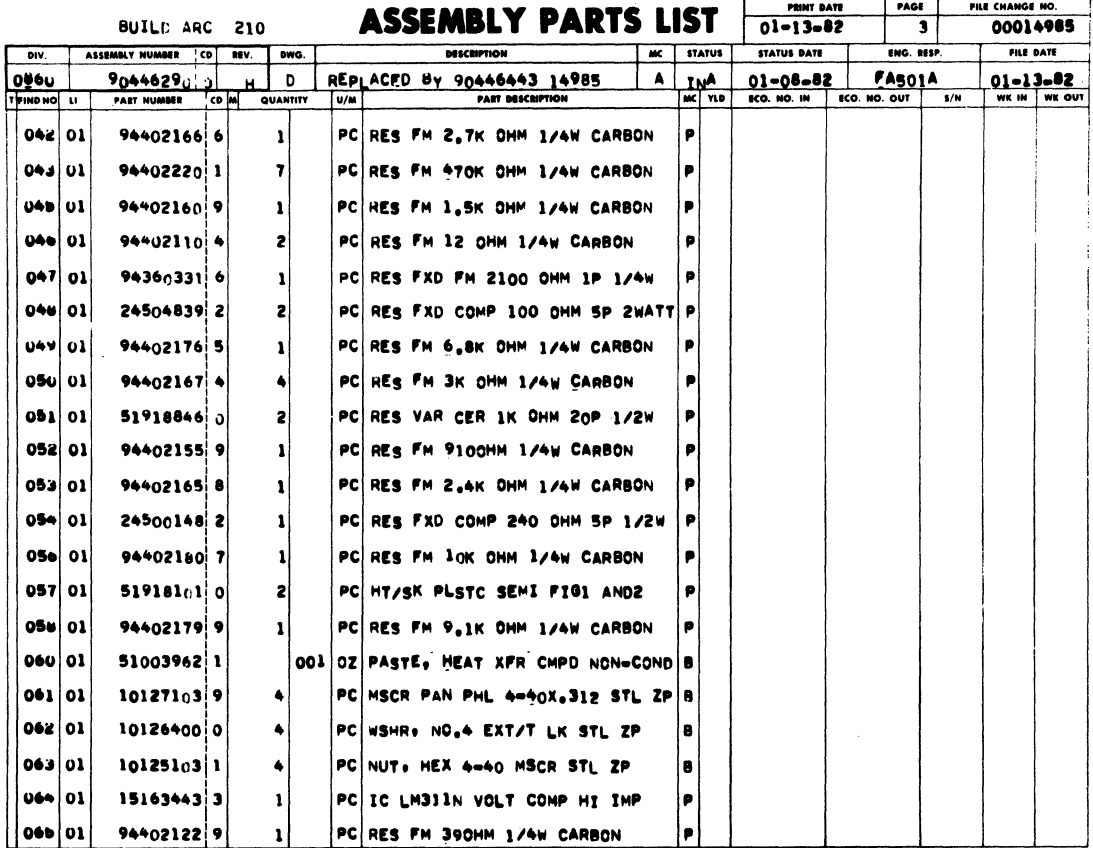

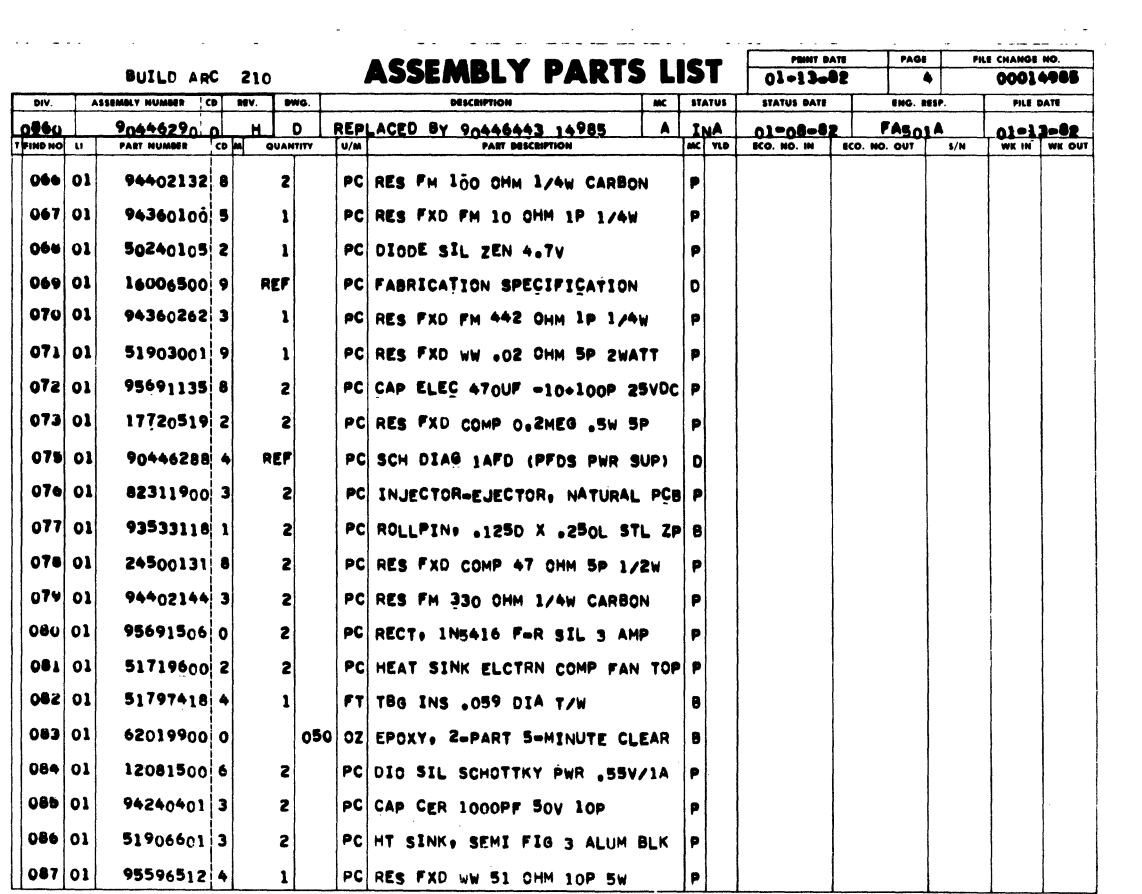

 $\mathcal{L}^{\text{max}}_{\text{max}}$  ,  $\mathcal{L}^{\text{max}}_{\text{max}}$ 

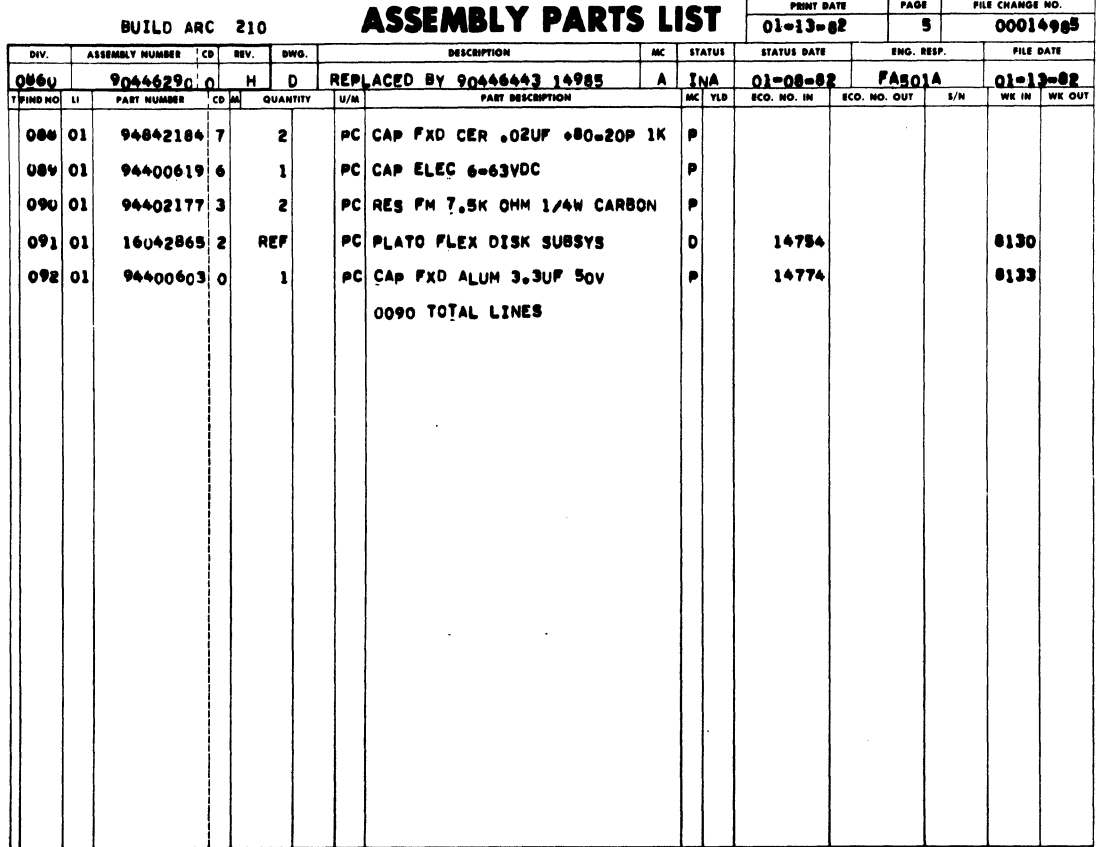

 $\ddot{\phantom{1}}$ 

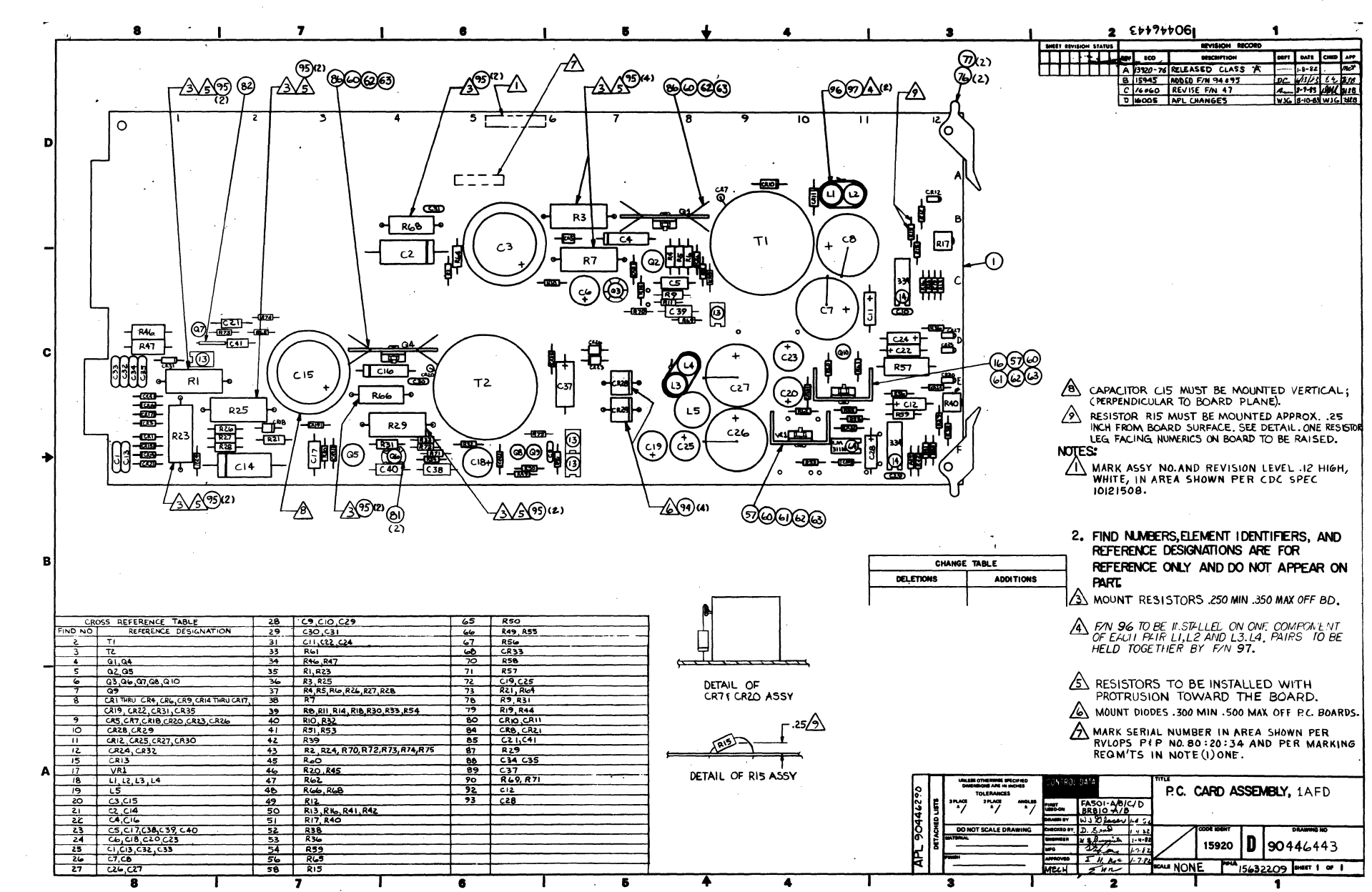

 $\mathbf{S}2$ 001676  $\triangleright$ 

 $\overline{1}$ Ùπ ō۱

 $\bullet$ 

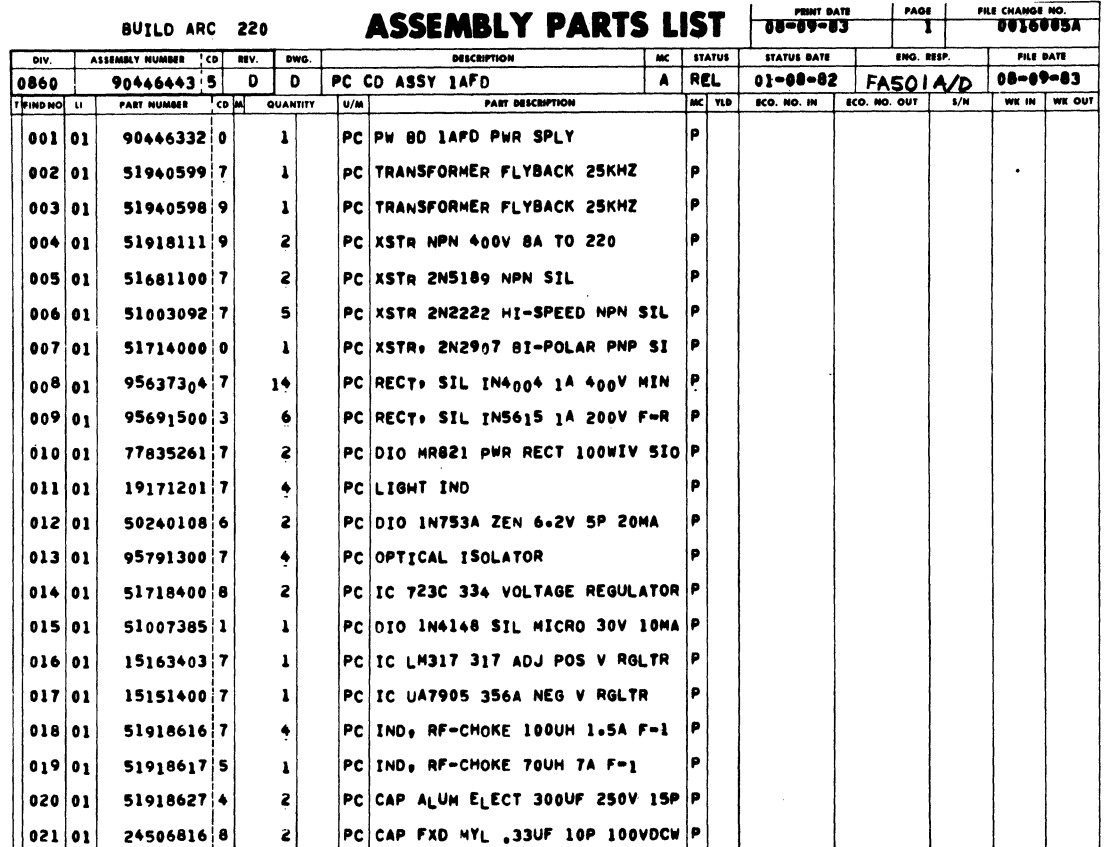

BUILD ARC 220

ASSEMBLY PARTS LIST

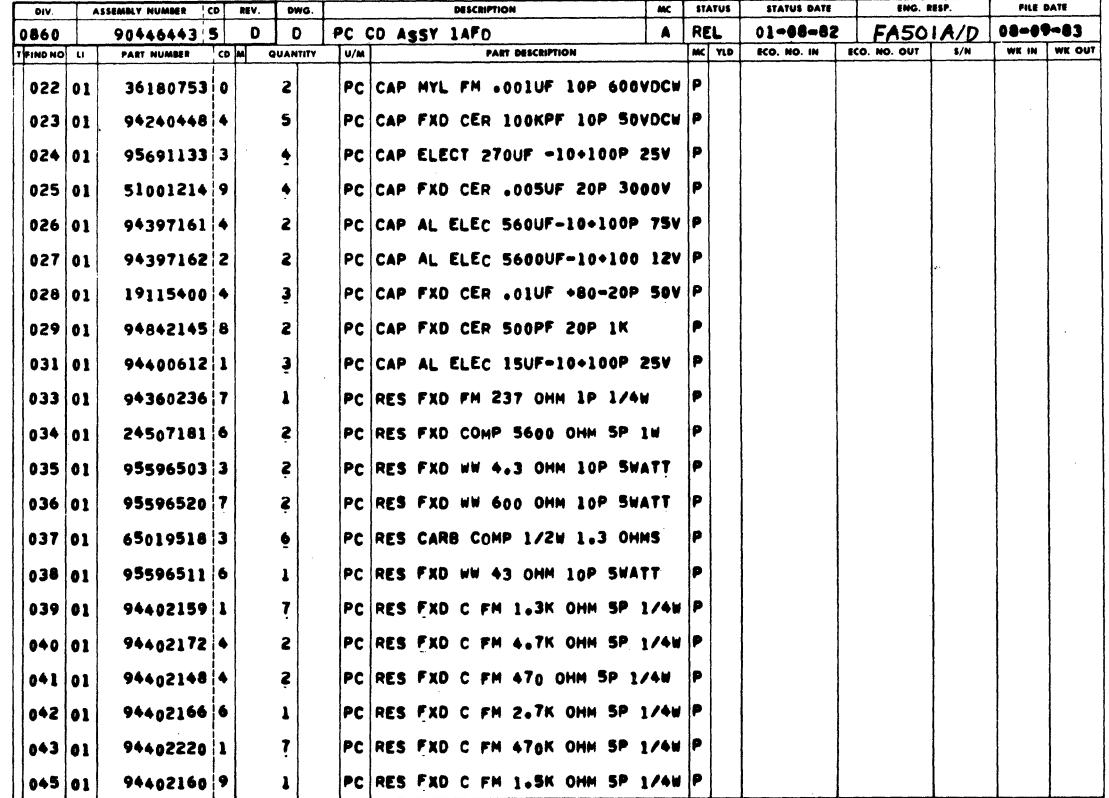

PRE CHANGE NO.

 $rac{1}{2}$ 

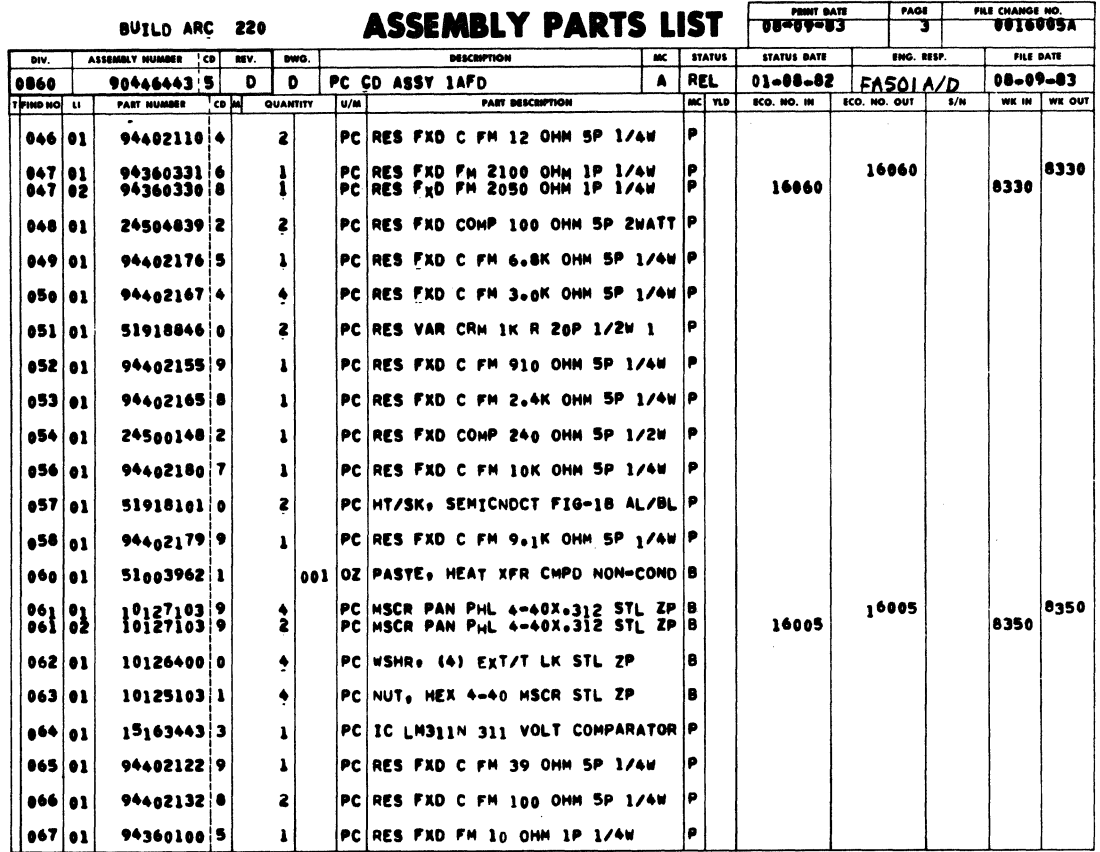

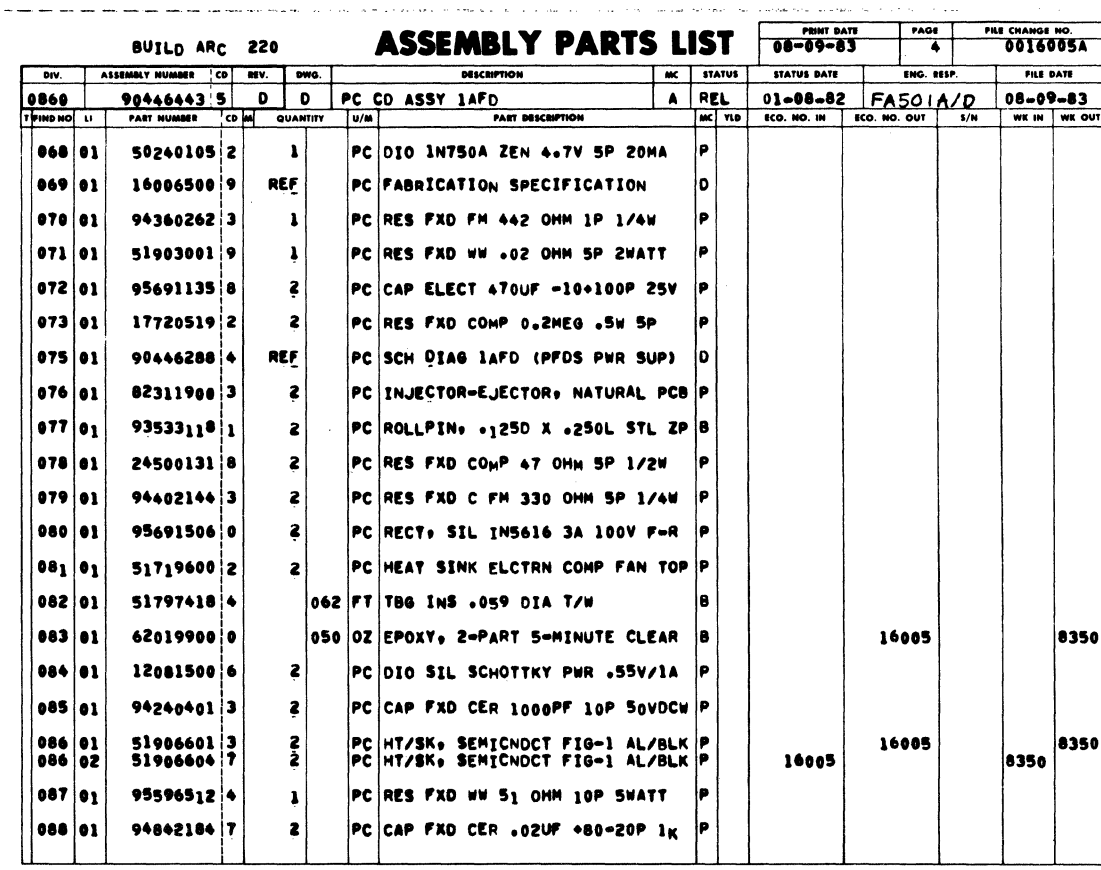

 $\mathcal{L}$ 

 $\sim 10$ 

 $\sim$ 

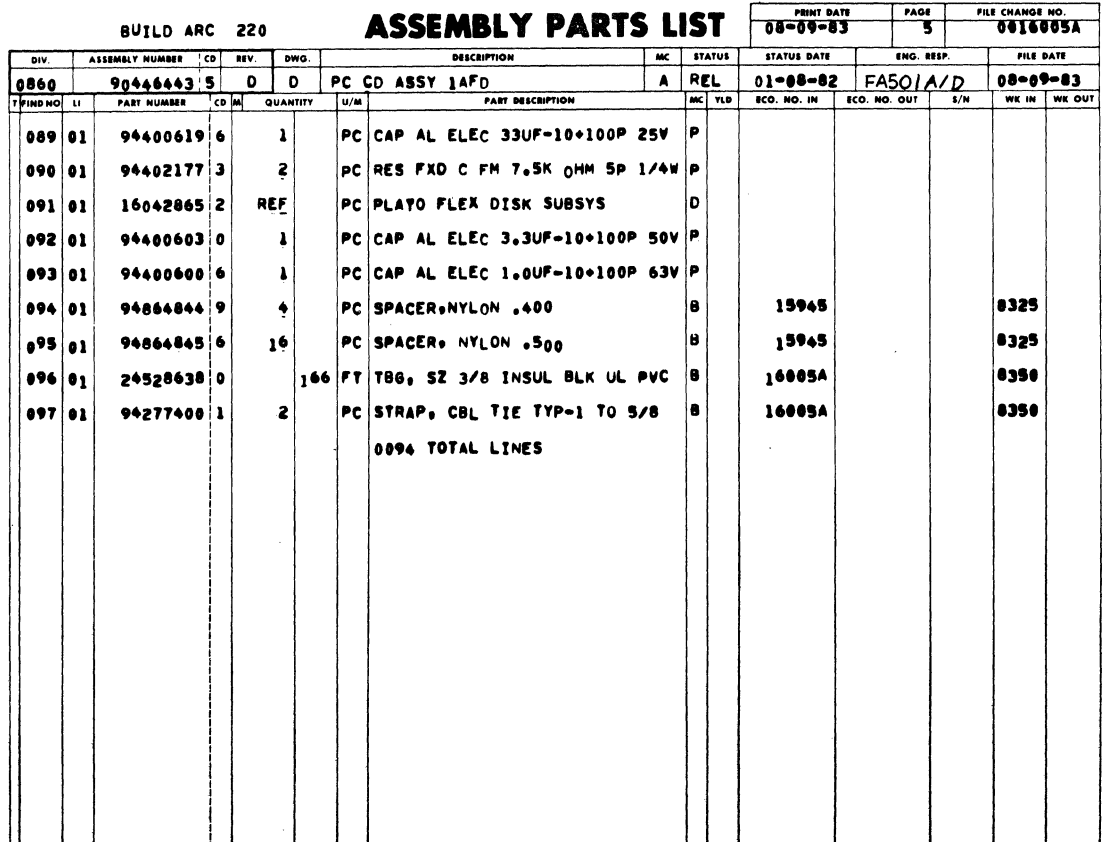

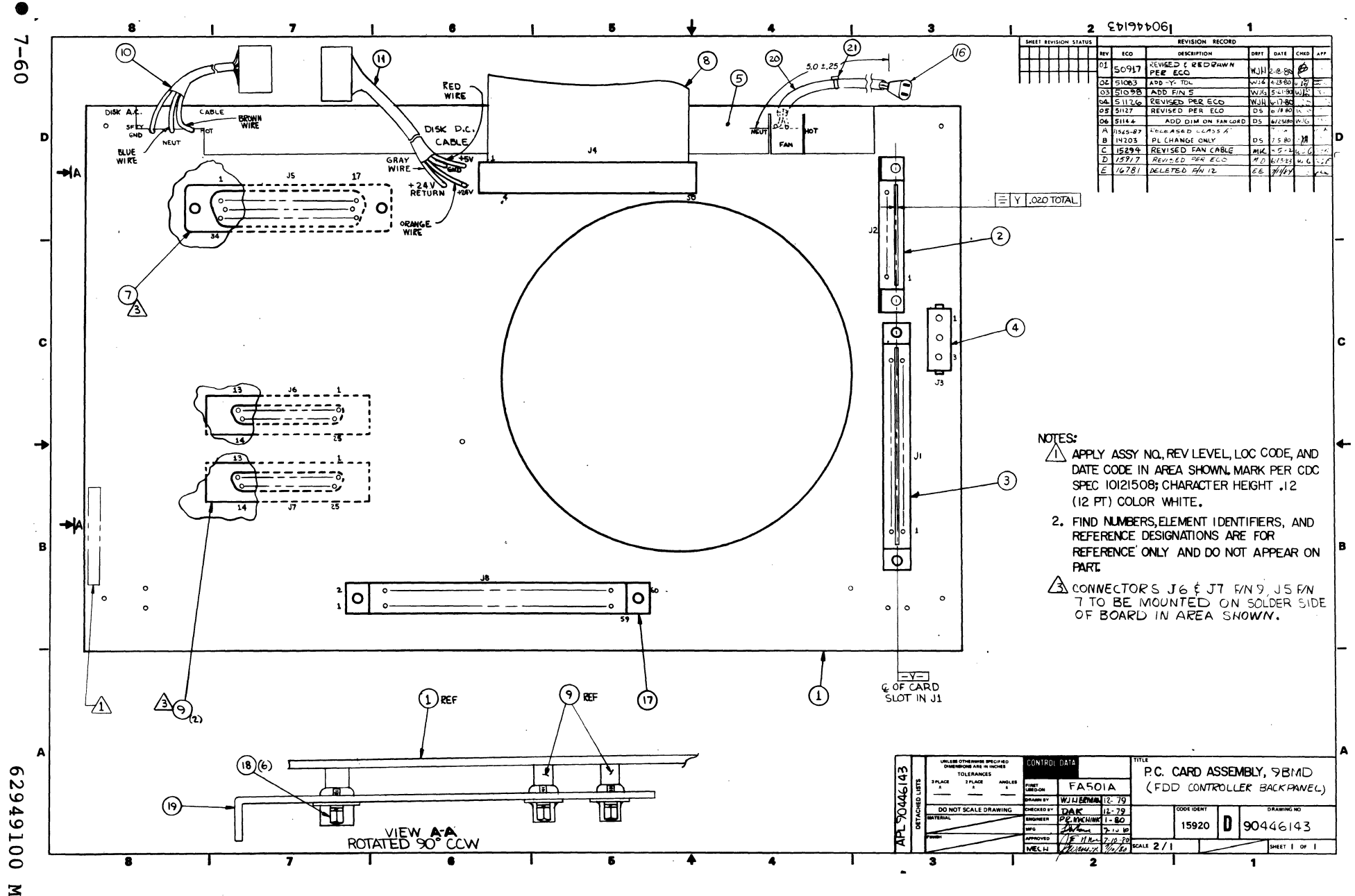

 $\mathbf{\bar{z}}$  $\alpha_{\rm max}$ 

 $\epsilon$ 

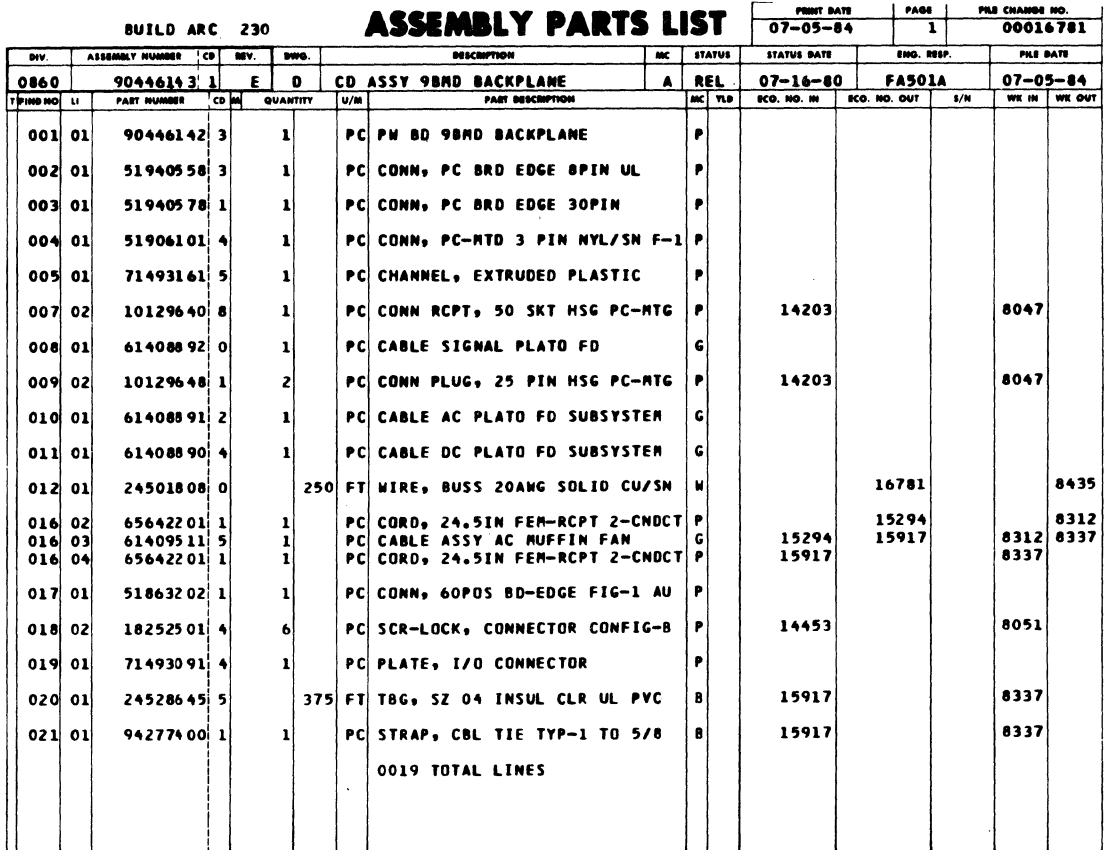

 $\bar{z}$ 

 $\ddot{\ddot{\chi}}$ 

 $\label{eq:2.1} \frac{1}{\sqrt{2}}\int_{\mathbb{R}^3}\frac{1}{\sqrt{2}}\left(\frac{1}{\sqrt{2}}\right)^2\frac{1}{\sqrt{2}}\left(\frac{1}{\sqrt{2}}\right)^2\frac{1}{\sqrt{2}}\left(\frac{1}{\sqrt{2}}\right)^2\frac{1}{\sqrt{2}}\left(\frac{1}{\sqrt{2}}\right)^2.$ 

NO wire lists are contained in this manual. The following wire list document numbers are provided for reference purposes if needed.

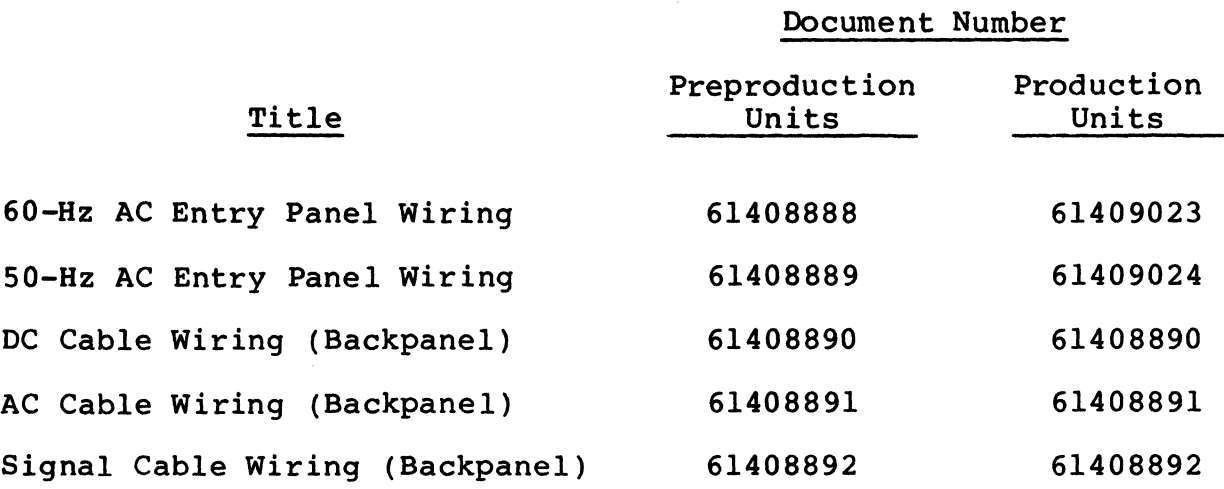

 $\label{eq:2.1} \frac{1}{\sqrt{2}}\left(\frac{1}{\sqrt{2}}\right)^2\left(\frac{1}{\sqrt{2}}\right)^2\left(\frac{1}{\sqrt{2}}\right)^2\left(\frac{1}{\sqrt{2}}\right)^2\left(\frac{1}{\sqrt{2}}\right)^2\left(\frac{1}{\sqrt{2}}\right)^2\left(\frac{1}{\sqrt{2}}\right)^2\left(\frac{1}{\sqrt{2}}\right)^2\left(\frac{1}{\sqrt{2}}\right)^2\left(\frac{1}{\sqrt{2}}\right)^2\left(\frac{1}{\sqrt{2}}\right)^2\left(\frac{1}{\sqrt{2}}\right)^2\left(\frac{1}{\sqrt$ 

## COMMENT SHEET

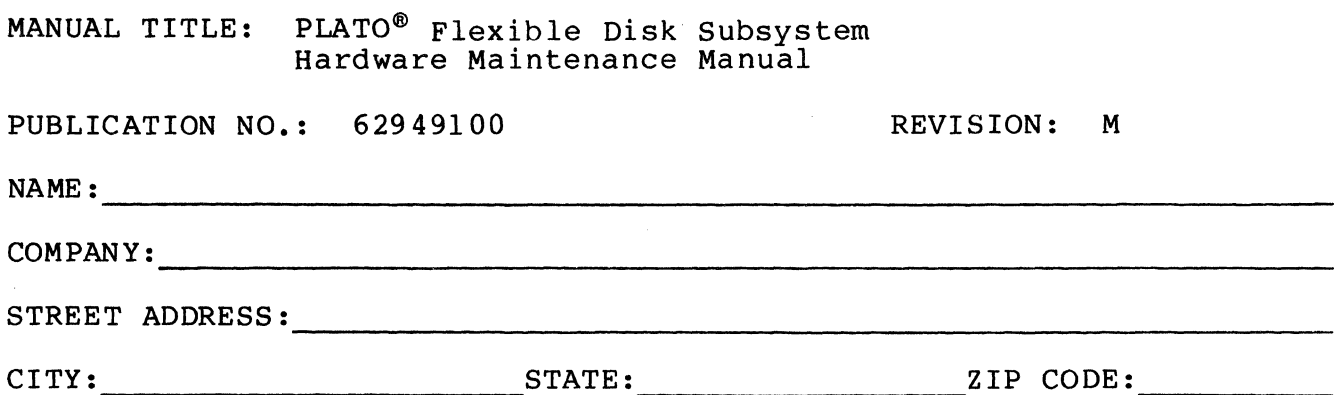

This form is not intended to be used as an order blank. Control Data Corporation welcomes your evaluation of this manual. Please indicate any errors, suggested additions or deletions, or general comments below (please include page number references).

## NO POSTAGE STAMP NECESSARY IF MAILED IN U.S.A.

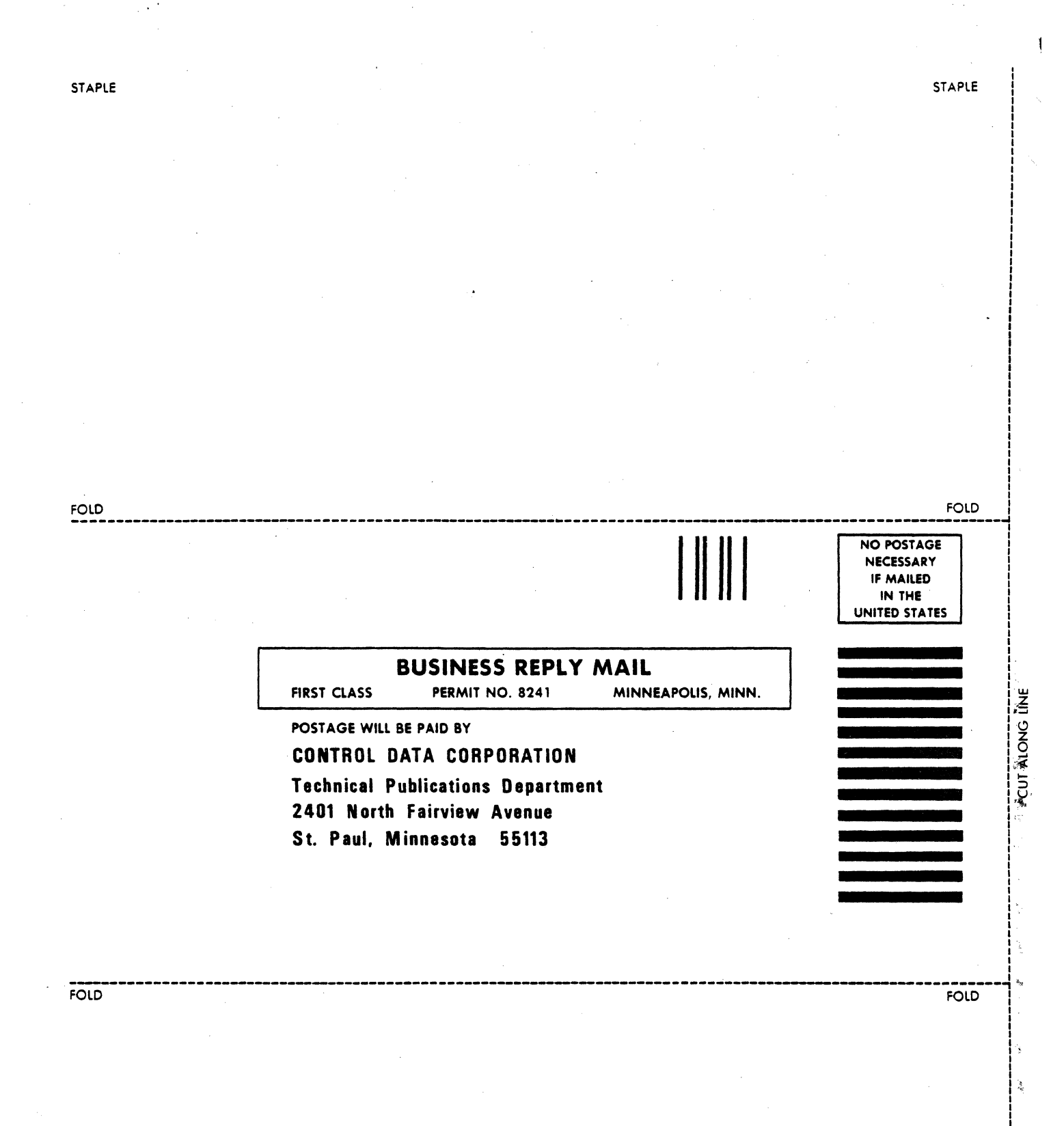

 $\frac{1}{0337}$ 

CORPORATE HEADQUARTERS. P.O . BOX O. MINNEAPOLIS. MINN. 55440 LITHO **IN** U .S .A . SALES OFFICES AND SERVICE CENTERS **IN** MAJOR CITIES THROUGHOUT THE WORLD

,

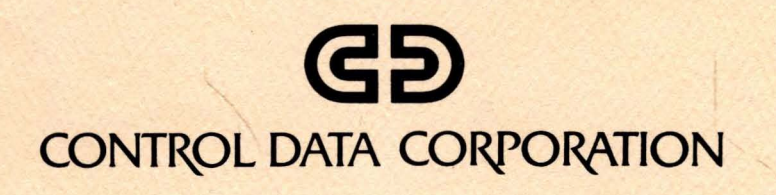